# **CAPITULO 1 INTRODUCCION**

### **1 Introducción**

El desarrollo del trabajo de grado surge como una idea tras observar los métodos de aprendizaje tradicionales los cuales no cambiaron tras el auge de los teléfonos inteligentes y las nuevas tecnologías. Con la ayuda de los teléfonos inteligentes se planea dar un nuevo enfoque al proceso de aprendizaje de los alumnos en el cual deja de ser pasivos y pasan a ser activos. Con el proyecto se pretende que el alumno tenga una mejor retención del contenido además de estar al tanto de los beneficios que ofrece la tecnología.

La Realidad Aumentada nos permite añadir capas de información visual sobre el mundo real que nos rodea, utilizando la tecnología, dispositivos como pueden ser nuestros propios teléfonos móviles. Esto nos ayuda a generar experiencias que aportan un conocimiento relevante sobre nuestro entorno, y además recibimos esa información en tiempo real.

Tomando en cuenta el avance de la tecnología y su uso diario en la vida cotidiana de los estudiantes, se plantea el desarrollo de una aplicación móvil basada en el sistema operativo Android que nos muestre un contenido sobre el tema de comunicación del área de lenguaje, y a través de la cámara del dispositivo se pueda visualizar los marcadores para luego ser reconocida y posteriormente mostrar la información de la misma de manera más completa haciendo uso de la realidad aumentada.

### **1.1 Descripción y Fundamentación del Proyecto**

La realidad aumentada es una herramienta tecnológica de inmensas aplicaciones como ser: Turismo, Publicidad, Educación, Industria, Entretenimiento, etc. Este tipo de tecnologías tiene la capacidad intrínseca de causar curiosidad y atención, además de llegar a los usuarios de una manera diferente ya que modifica el modo de general de aprender.

La tecnología de realidad aumentada se puede manifestar de diferentes maneras debido a su software, ya sea con GPS, sensores de entorno o con marcadores

que serían lallave activadora que permite la visualización de la realidad aumentada. Es por eso que se decide tomar esta tecnología para adaptarla en un aplicativo móvil el cual contenga información del tema "La Comunicación" la forma en la cual se presenta el tema puede ser mediante un libro o mediante la exposición del profesor.

Lo que pretende este proyecto de Realidad Aumentada es el de complementar la forma en lacual el estudiante vea el tema de "La Comunicación", utilizando una manera más atractiva e innovadora para incentivar la curiosidad y tener una alternativa a los libros. Entonces la finalidad del mismo es el de desarrollar una aplicación de Realidad Aumentada dirigida a los estudiantes de tercero de secundaria del Colegio Nacional Eustaquio Méndez, por medio de creación de Datos Virtuales y los títulos La comunicación, Emisor, Receptor y Mensaje.

### **1.2 Antecedentes**

La Unidad Educativa Nacional Eustaquio Méndez de la ciudad de Tarija, la cual está conformada por un número de 38 maestros y 4 administrativos, está la cabeza del profesor Jesús Cáceres Álvarez la misma cuenta con 18 aulas las cuales son de primero asexto de secundaria, con una población estudiantil de 530 estudiantes en toda la institución. En cuanto a la organización de las comisiones de la Unidad Educativa, se encuentra organizado de la siguiente manera: Comisión Pedagógica, Comisión de Disciplina, Comisión Social, Comisión Cultural, Comisión Salud y alimentación y la Comisión de Seguimiento al PSP.

Cuando ingresé a la Unidad Educativa me informan que mi persona, forma parte de la comisión social donde somos cuatro maestras que conformamos esta comisión, en la cual tuve que informarme, con las maestras para saber sobre las actividades que se desarrollará durante la gestión y así de esa manera poder cumplir con las actividades programadas para la mismas, dónde al pasar los días me pude dar cuenta que las diferentes comisiones cumplen con sus respectivas actividades para posteriormente presentar un informe sobre las actividades que se desarrollan de acuerdo a la comisión.

La Institución Educativa acceder a todos los servicios básicos, como también carece de espacios de recreación y esparcimiento y no cuenta con áreas verdes; en cuanto al tráfico vehicular es bastante congestionado, el mismo que está generando contaminación del medio ambiente. En cuanto al relacionamiento con los padres de familia, se trabaja de manera coordinada con la participación de la junta escolar, los delegados de cada grado, en las actividades programadas por la institución; también hacer notar que cada maestro y maestra cuenta con un horario de visita para que los padres de familia, que quieran saber sobre rendimiento pedagógico de su hijo o hija durante el proceso de formación, puedan pasar en los horarios establecidos por cada maestro de área y así pueda entrevistarse con el maestro y le permite mantener una constante acercamiento con los padres de familia y puedan realizar un seguimiento sobre el rendimiento de su hijo o hija de la gestión escolar.

También puedo dar a conocer que los estudiantes que asisten a la Unidad Educativa, son de diferentes barrios de Tarija; asimismo los padres de familia se dedican a diferentes rubros laborales donde en algunos casos descuidan laeducación de sus hijos e hijas. Contamos con el apoyo de instituciones como Esperanza Bolivia, donde nos brinda un apoyo profesional psicológico para los estudiantes que presentan algún problema en el desarrollo de proceso de formación; así mismo así también se cuenta con el apoyo de la embajada coreana, donde brinda un maestro para desarrollo para poder desarrollar elárea de tecnología con los estudiantes en cuanto al proceso de formación.

En la participación de los padres de familia se tiene con mayor influencia participativa en cuanto a las a las evaluaciones bimestrales que se realizan dentro del proceso de formación de sus hijos e hijas alconcluir cada uno de los bimestres donde se puede apreciar mayor concurrencia de los mismos es ahí donde maestro aprovecha de conversar con algunos padres de familia que no pueden asistir continuamente a la unidad educativa para tener un informe del comportamiento de sus hijos o hijas en el proceso de formación educativo que desempeña el mismo en cuanto contamos con la presencia de la junta escolar para poder dar a conocer diferentes actividades que se

llevaron a cabo durante elbimestre y de cómo han sido el resultado de cada una se les da a conocer a los padres de familia en las reuniones comunitarias que se realiza bimestralmente.

Al desarrollar una investigación de tipo bibliográfico se hallaron los siguientes resultados:

El desarrollo de aplicaciones que presten el servicio resulta una gran ventaja para aquellos colegios que se preocupan en invertir con el objetivo de cumplir con los estudiantes. Existen varios proyectos de investigación que toman en cuenta la realidad aumentada aspectos que he tomado en cuenta que a través del tiempo pude recolectar.

El presente trabajo del autor Zambrana J (2018) en su trabajo de grado "La Innovación en el proceso de obtención de información de las Carreras para la FCYT de la UAJMS", usando Herramientas Tecnológicas para una visualización más atractiva con Realidad Aumentada en la que logra construir una aplicación que permite obtener la información de todas las carreras de la Facultad de Ciencias y Tecnología con un contenido inmersivo. Del trabajo valoro su metodología para el desarrollo con realidad aumentada y lo asumo para mi trabajo de investigación utilizando la metodología OOHDM.

En el trabajo de Arcos C (2015) en su tesis implementacion de un software educativo utilizando tecnicas de inteligencia artificial realidad aumentada para el cuarto año de educacion general basica de la unidad educativa saint dominic, se logra construir una aplicación para el aprendizaje interactivo de la materia de estudios sociales, bloque 1 con lo referente al tema sistema solar del trabajo valoro justificacion e importancia.

Desde la perspectiva de Cardenas N(2017) en su tesis desarrollo de una aplicación movil en realidad aumentada para la nueva familia de billetes, logra construir una aplicación para complementar la estrategia de difusion de la informacion sobre nueva familia de billetes, la aplicacaion se desarrollara para

cumplir con la cuota innovadora del trabajo valoro concepto y manejo de la plataforma UNITY 3D.

Dentro de este marco Zarco J(2017) en su tesis realidad aumentada aplicada al turismo de las iglesias de la ciudad de La Paz se logro relizar una aplicacion con toda la informacion turistica haciendo uso de la realidad aumentada, sobre las iglesias historicas de la ciudad de la paz. Del trabajo valoro los objetivos especificos , el alcance y limitaciones.

De alli que Morato  $A(2017)$  en su tesis DecorAR-plataforma de decoracion con realidad aumentada, logra construir una aplicación para la visualizacion de elementos virtuales 3D en entorno reales del trabajo valoro su introduccion y el objetivo.

### **1.3 Justificación del Proyecto**

Dados los escasos medios tecnológicos utilizados en el aprendizaje se plantea la realización del proyecto y viendo los métodos tradicionales de aprendizaje utilizados en el sistema educativos.

#### **1.3.1 Justificación Tecnológica**

Con el presente proyecto sepretende utilizar los medios tecnológicos junto a las nuevas tecnologías para apoyar el aprendizaje de los estudiantes con realidad aumentada utilizando vuforia y unity para el desarrollo.

### **1.3.2 Justificación Económica**

La institución cuenta con los recursos económicos para el desarrollo del proyecto siendo una de las mayores ventajas del proyecto es su costo, a diferencia de otras que ya se encuentran inmersas en el mundo del aprendizaje y enseñanza en el exterior y que pocas instituciones a nivel nacional poseen.

### **1.3.3 Justificación Social**

Nuestra sociedad necesita generar cambios que la llevan hacia la sociedad del conocimiento, la presente proyecto de grado se justifica de manera social ya que el enfoque comunicacional con el que crecieron nuestros padres y abuelos es completamente diferente al que se vive actualmente siendo necesario que se utilice adecuadamente las herramientas con las que contamos para el beneficio de la sociedad, los procesos educativos de enseñanza y aprendizaje deben de adecuarse a los cambios tecnológicos actuales y futuros; para preparar a los estudiantes que son miembros importantes de la sociedad que busca ahora la adecuación hacia la sociedad del conocimiento y que deben de continuaran con el trabajo que la humanidad está realizando además de contribuir a su desarrollo.

### **1.4 Descripción del Problema**

Los problemas percibidos en el proceso de aprendizaje tradicional en el tema de comunicación del área de lenguaje para el Tercero de Secundaria del Colegio Nacional Eustaquio Méndez el profesor actúa como transmisor de conocimientos, enfocado en un proceso unilateral provocando clases rígidas, con falta de motivación, la poca interacción y escasa participación del estudiante.

El continuo avance tecnológico no se integra a nivel pedagógico de la enseñanza debido a diversos factores, donde se acrecienta más las brechas digitales de los estudiantes que tienen los medios tecnológicos pero que no pueden acceder a una educación moderna y aquellos estudiantes que no tienen los medios tecnológicos que no pueden acceder a una educación moderna debido a la falta de formación de los profesores en el área de las tecnologías y la escases de herramientas de enseñanza para el área de Lenguaje del Tercero de secundaria.

La experiencia en el proceso de aprendizaje en los estudiantes en clases tradicionales o clases rígidas donde el profesor es un simple transmisor del conocimiento, clases que se ven caracterizadas por la falta de motivación e interés por parte del estudiante que se complementa con una escaza interacción y participación. Por ello, es que se observa la necesidad de integrar la Realidad Aumentada como herramienta de las nuevas tecnologías para la enseñanza y desarrollar nuevas aplicaciones educativas para incentivar el hábito de la lectura, además de motivar el aprendizaje en los estudiantes.

### **1.5 Planteamiento del Problema**

Experiencias Tradicionales de Aprendizaje Limitadas en Contenido del Tema Comunicación del Área de Lenguaje para el 3ro de Secundaria del Colegio Nacional Eustaquio Méndez.

### **1.6 Objetivos**

### **1.6.1 Objetivo General**

Complementar la experiencia de aprendizaje con la introducción de contenido enriquecido Realidad Aumentada en el tema de comunicación en el área de Lenguaje para el 3ro de secundaria del Colegio Nacional Eustaquio Méndez a través de las TIC.

### **1.6.2 Objetivos Específicos**

- Desarrollar una aplicación móvil con contenido inmerso Realidad aumentada para el tema Comunicación para el área de Lenguaje para el tercero de secundaria como herramienta del aprendizaje.
- Elaborar un programa de capacitación para la aplicación de realidad aumentada.

# **1.7 Análisis de Causas de Problemas**

## **1.7.1 Árbol de Problemas**

**Figura 1 Árbol de Problemas**

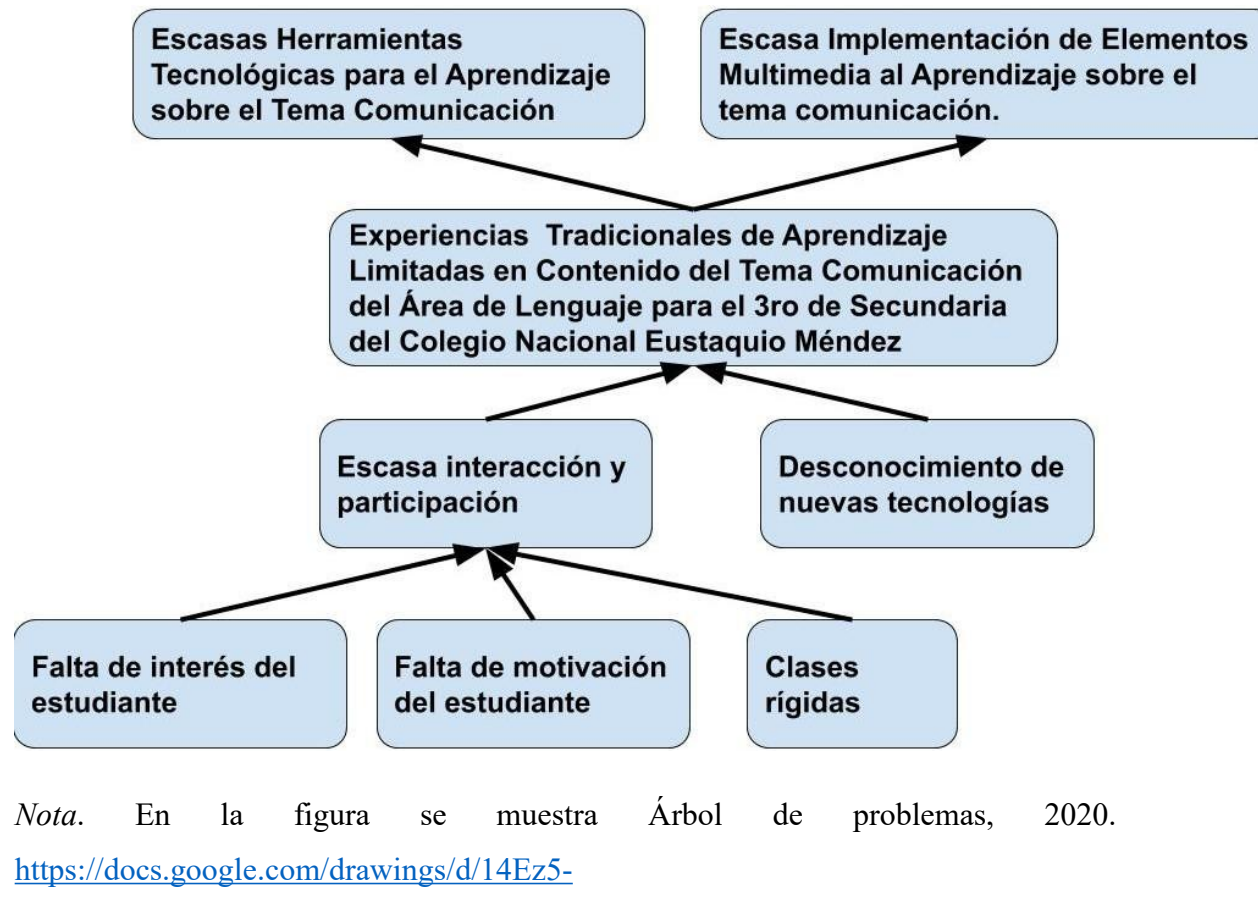

[1Seg4zeFUGcuigWcI2FuLjCRgNPOmYZ0JNsalk/edit?usp=sharing](https://docs.google.com/drawings/d/14Ez5-1Seg4zeFUGcuigWcI2FuLjCRgNPOmYZ0JNsalk/edit?usp=sharing), Google Draw Elaboración propia.

### **1.8 Análisis de Objetivos**

# **1.8.1 Árbol de Objetivos**

# **Figura 2 Árbol de Objetivos**

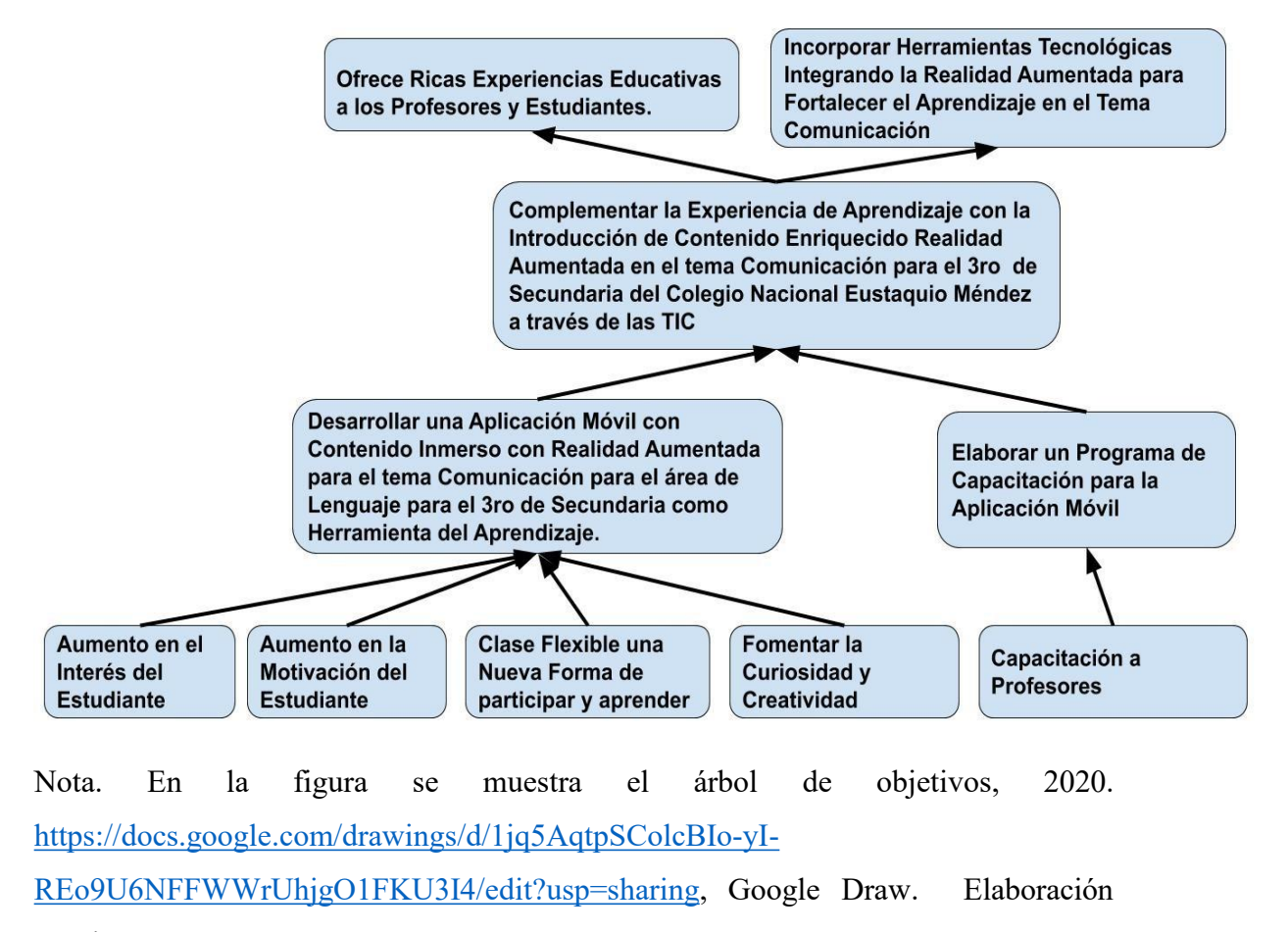

propia.

# **1.9 Situación Planteada con y sin Proyecto**

# **Tabla 1 Situación con y sin Proyecto**

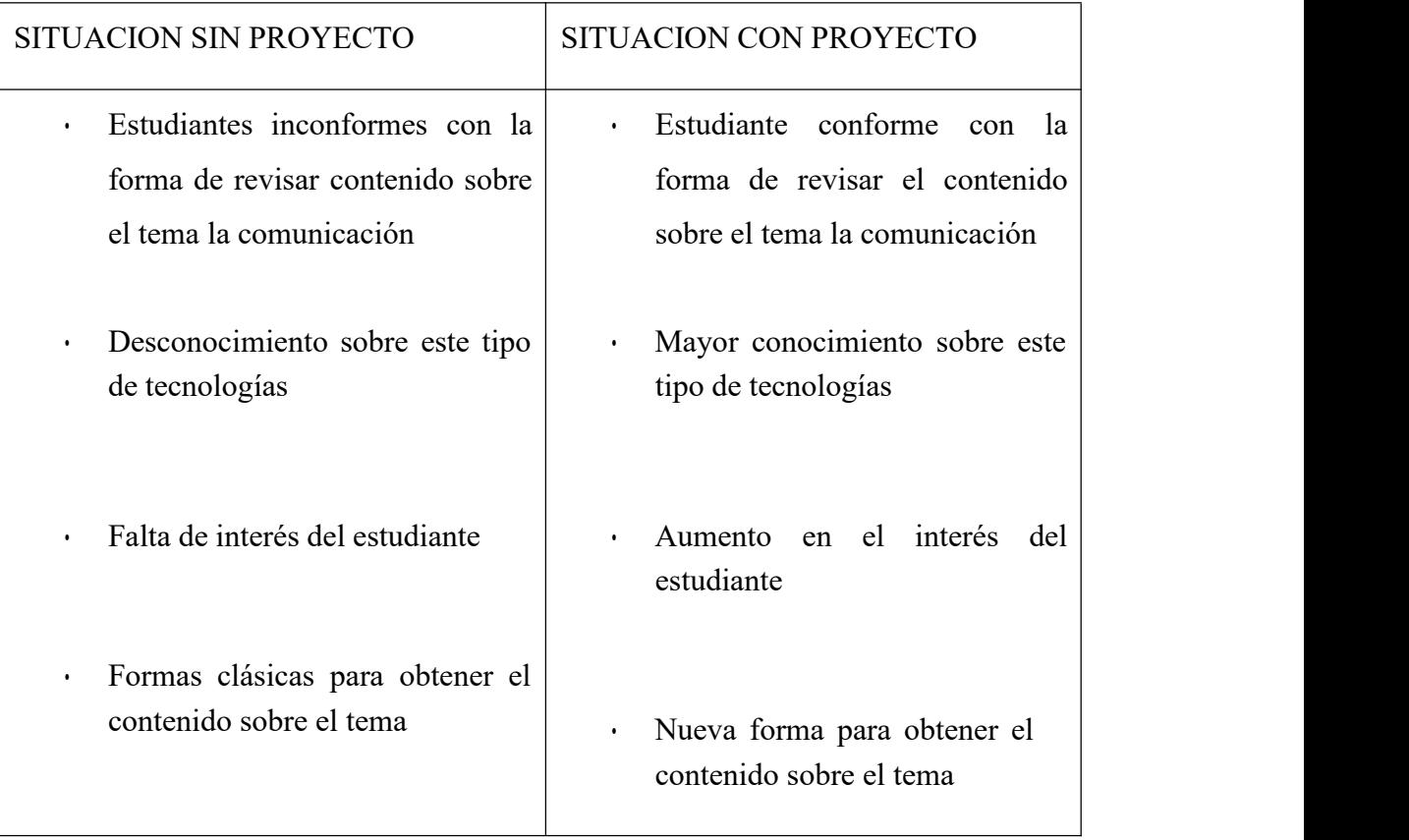

*Nota*. En latabla muestra las distintas situaciones con o sin proyecto. Elaboración propia.

# **1.10 Matriz de Marco Lógico**

# **Tabla 2 Matriz de Marco Lógico**

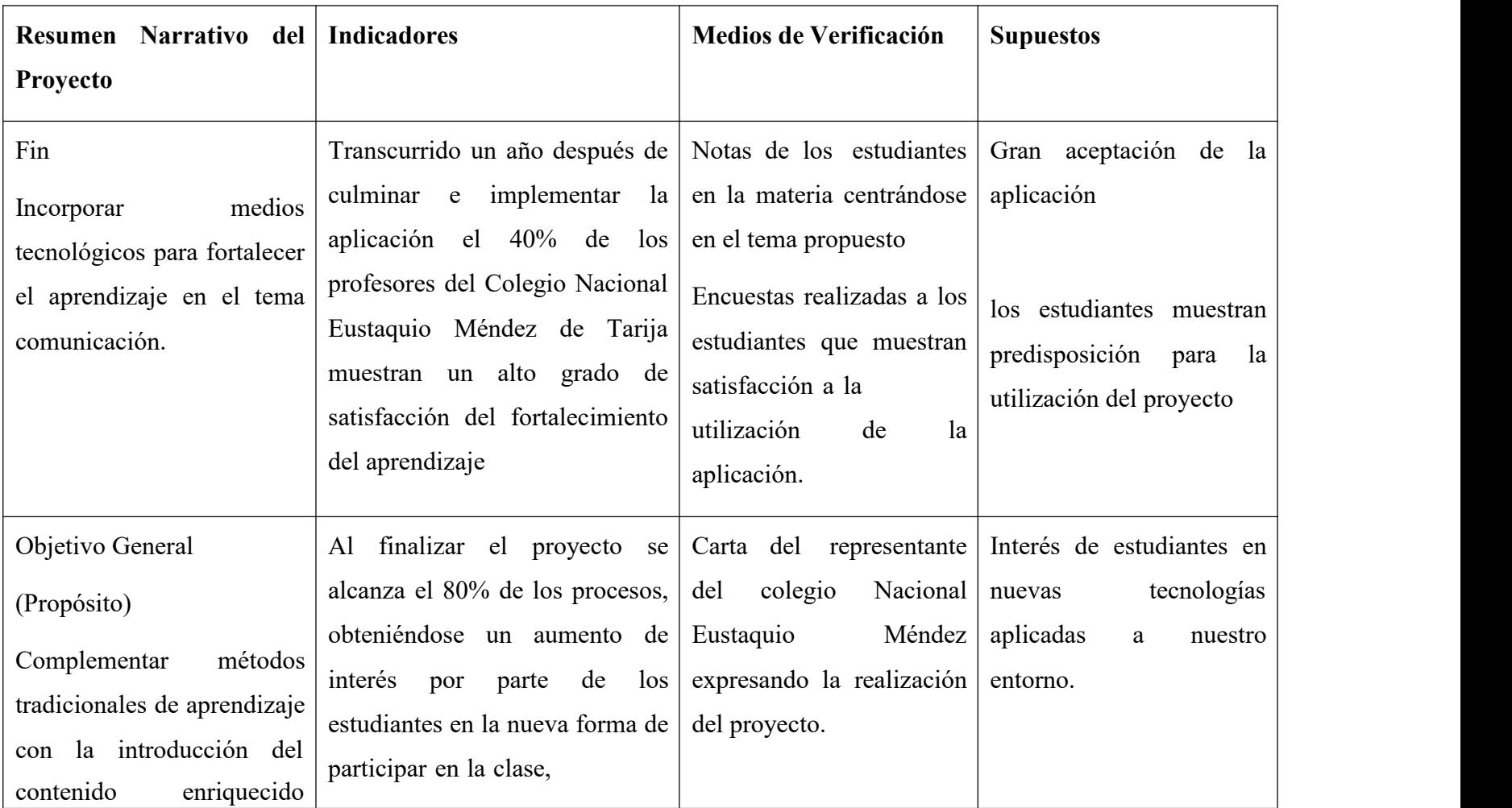

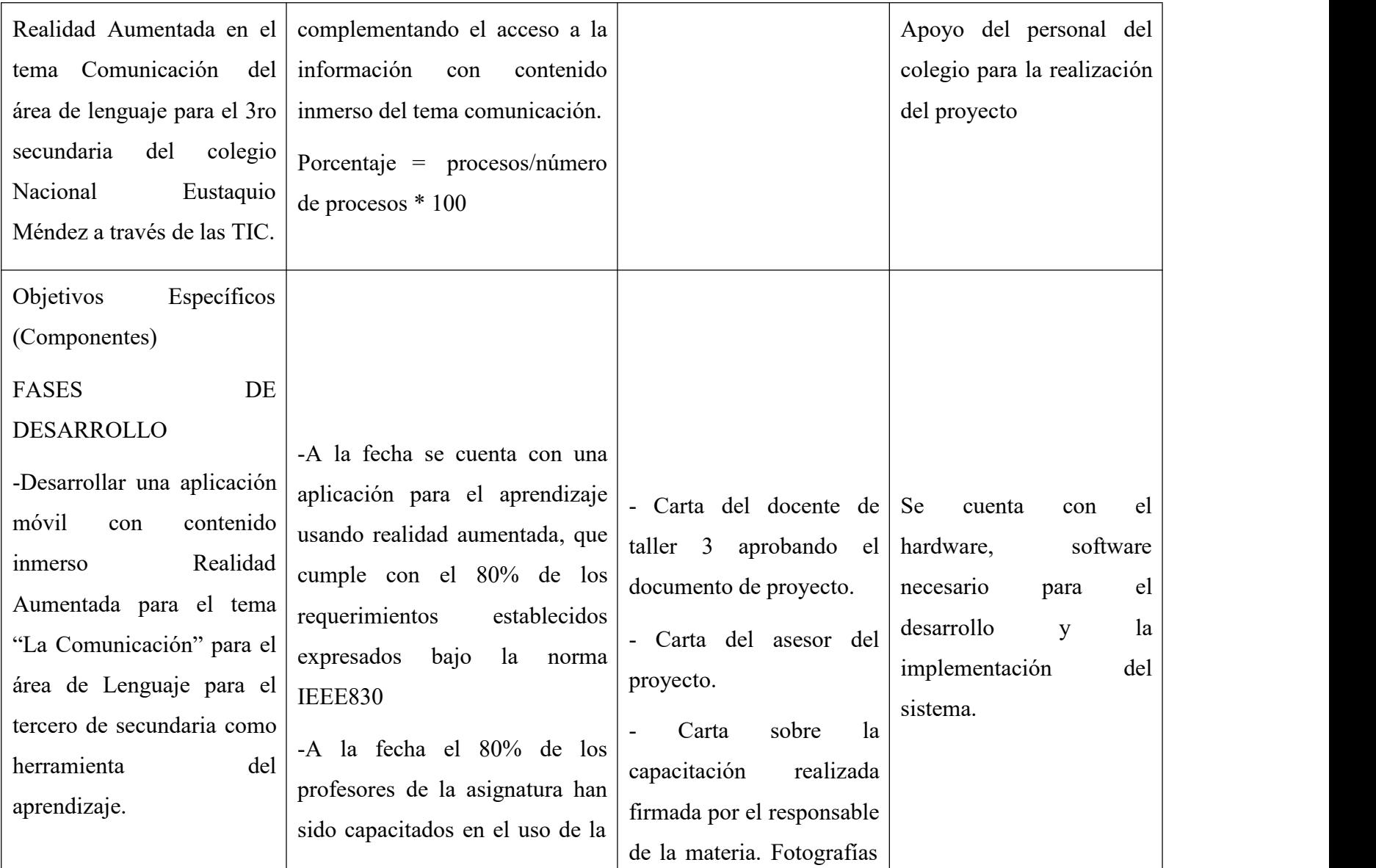

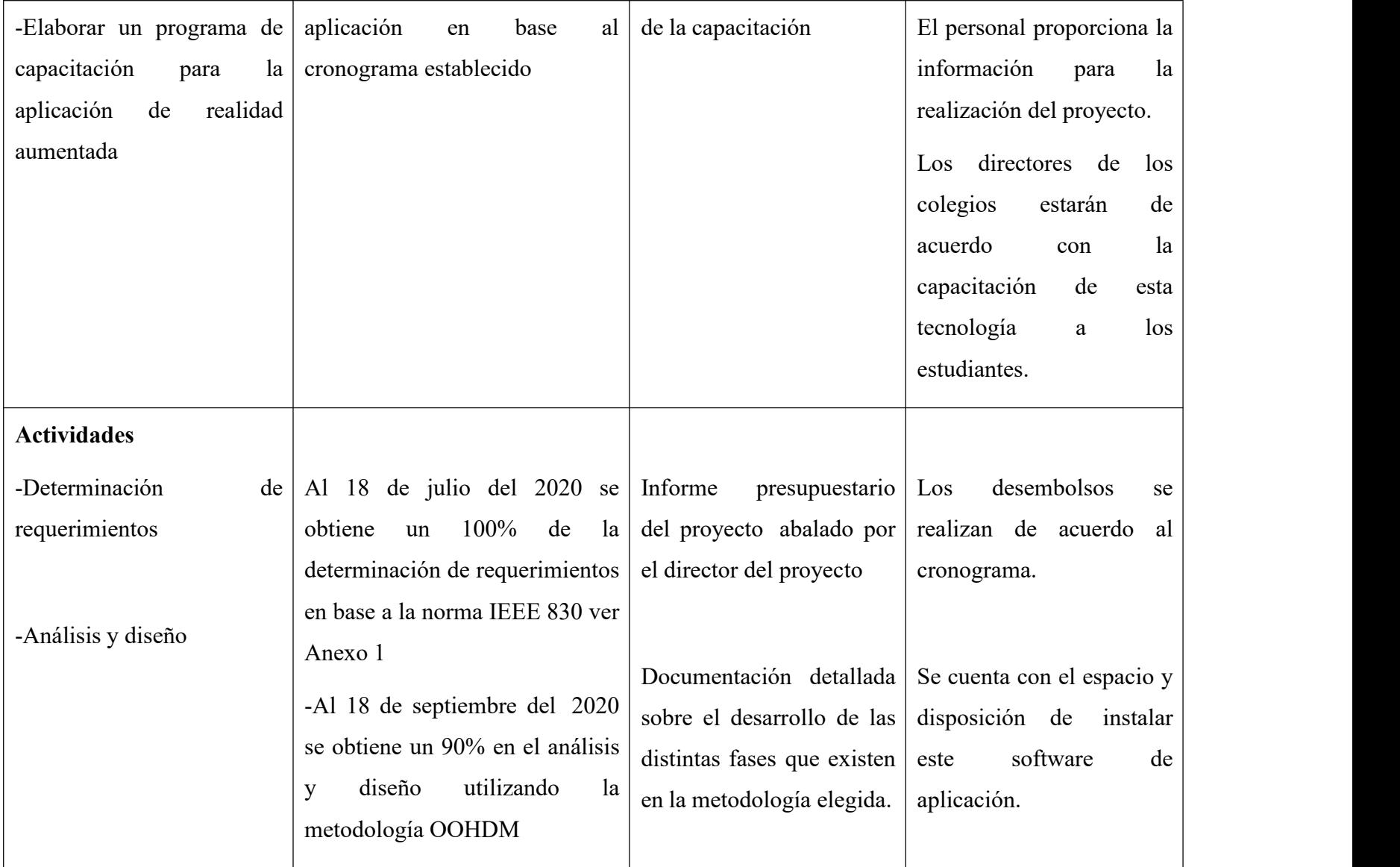

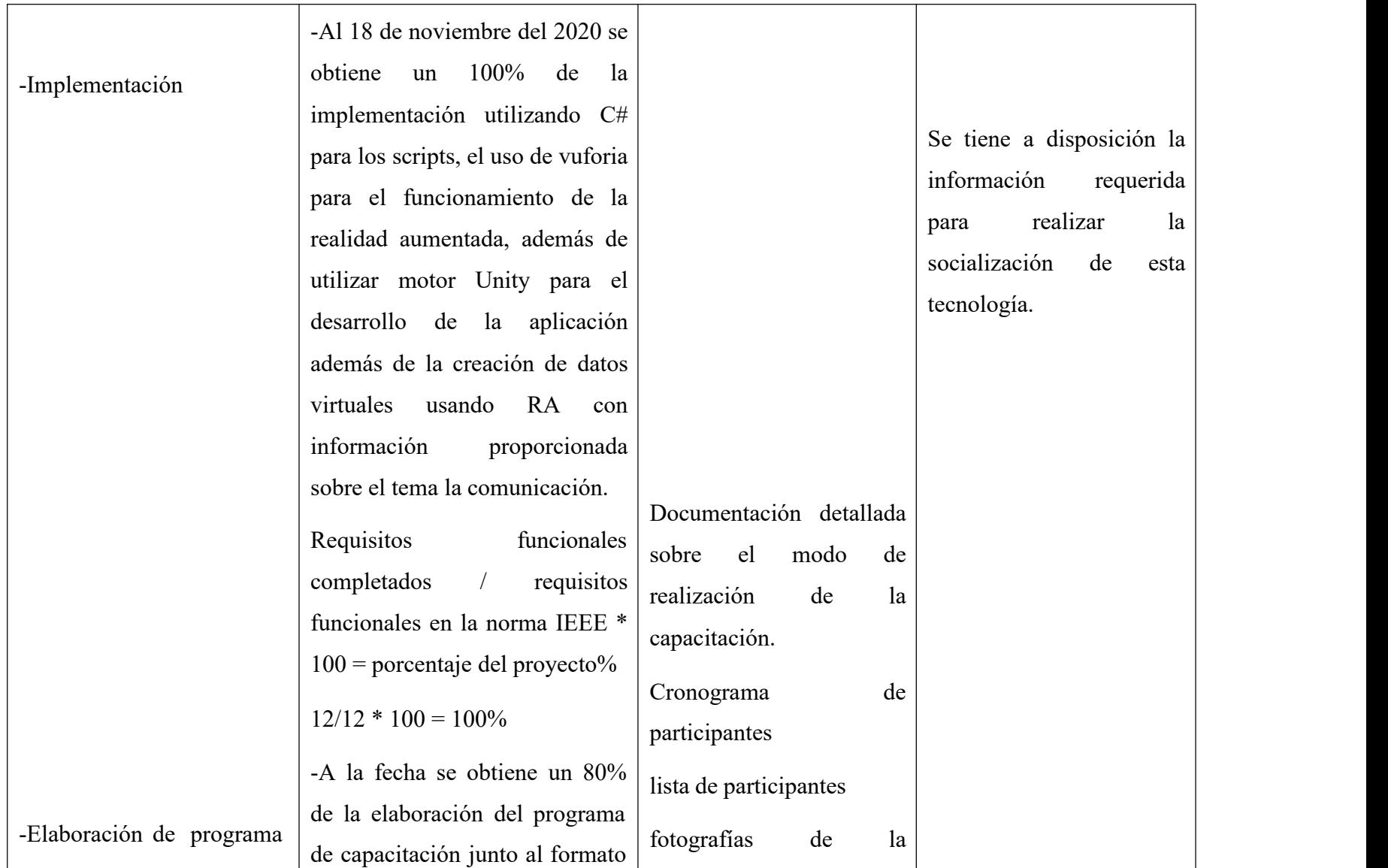

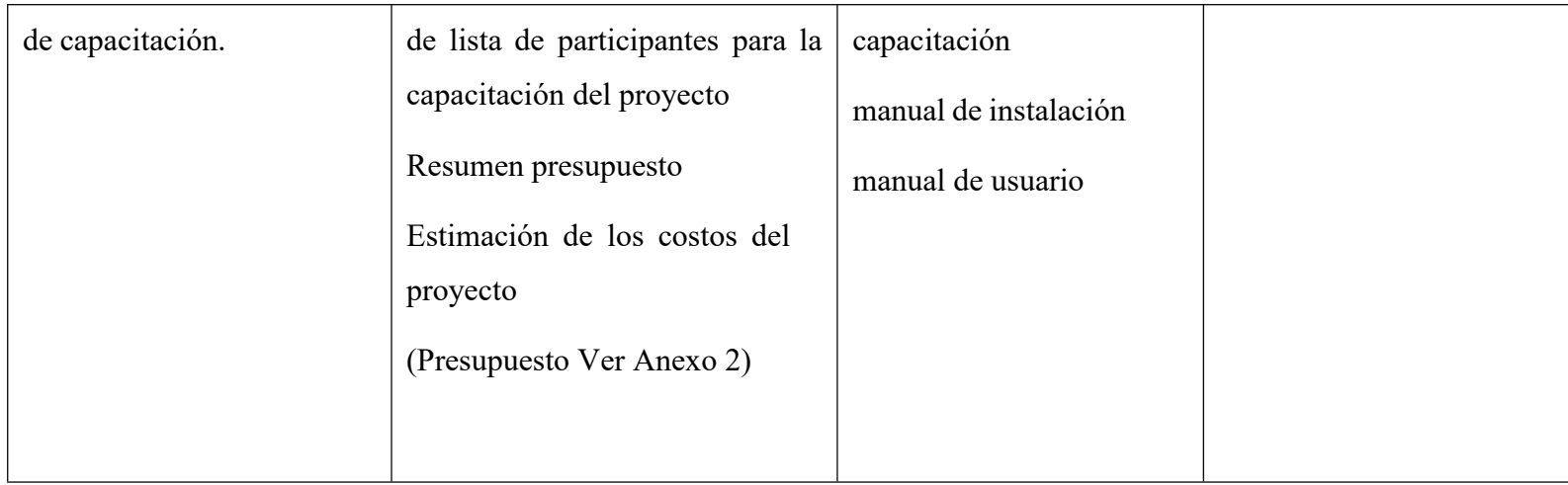

*Nota.* Esta tabla muestra un resumen del contenido del proyecto. Elaboración propia.

### **1.11 Metodología**

En cualquier proyecto en el cual nos embarquemos, una acertada elección de una metodología acorde al objetivo que nos tracemos, siempre será importante, ya que en ella podemos encontrar conjuntos de procedimientos y técnicas concretas de indagación contando también con la resolución de problemas, además puede aplicarse en cualquier disciplina o área del conocimiento científico.

### **1.11.1 Metodologías Actuales para Sistemas Multimedia.**

Esta situación provoca como resultado la elaboración de un software de baja calidad y susceptibles de correcciones posteriores. Es conocido por todos que la etapa de mantenimiento del software sigue siendo un problema, no contar con la documentación adecuada, entre otras cosas, significa transformar el proceso de mantenimiento en una tarea agobiante. El comienzo de la solución a estos problemas nace principalmente en la creación de una adecuada programación de tareas antes de la construcción de la aplicación, para lograr esto surge la necesidad de definir metodologías de desarrollo que utilicen modelos y estructuras formales de diseño e implementación, especialmente orientadas a un software hipermedia.

Habitualmente el desarrollo de Sistemas Hipermedia suele hacerse directamente a nivel de implementación, descuidándose el importante proceso previo de análisis y diseño de los aspectos de la navegación e interfaz, sin embargo, en los últimos años existe una tendencia a considerar el desarrollo hipermedia con un enfoque de proceso de ingeniería del software, por lo que ya has han propuesto diferentes metodologías, como:

- HDM (Modelo de Diseño de Hipertexto)
- EORM (Modelo de relación de objeto mejorado)
- RMM (Metodología de Gestión de Relaciones)
- OOHDM (Método de diseño de hipermedia orientado a objetos) [2]

Estas metodologías consideran un diseño previo a la construcción del sistema y ofrecemos una serie de técnicas, más o menos formales, para recoger en diferentes modelos abstractos de las especificaciones del sistema hipermedia a desarrollar. En el presente trabajo adoptaremos el Modelo de Hipermedia Orientado a Objetos como metodología de Ingeniería de Software y para el componente de Socialización utilizaremos la Metodología de Estrategias Discursivas.

### **1.12 Alcance y Limitaciones**

### **1.12.1 Alcances**

- Implementación de la Aplicación Móvil de Realidad Aumentada contendrá en su primera versión únicamente el tema de comunicación del área de lenguaje del tercero de secundaria
- La aplicación Móvil mostrara información visual.
- La utilización de la realidad aumentada para la aplicación se basará en el contenido del tema comunicación basándonos en ideas propuestas por el profesor.
- La aplicación móvil será de distribución gratuita.

### **1.12.2 Limites**

- La aplicación solamente estará disponible para dispositivos móviles con tecnología Android.

### **1.13 Resultados Esperados**

• Este Proyecto pretende desarrollar un software de Aplicación que use Realidad Aumentada (RA) que se migrará a dispositivos Inteligentes, exportándolos a la plataforma Android, para que el estudiante pueda disfrutar la experiencia tendrá que descargarlo de una página alojada en las Targets (Tarjetas con Marcadores), una vez descargado se procederá a instalarla en el dispositivo móvil (Smartphone ) y con él mismo seenfocara hacia la tarjeta hasta que se empieza a reconocer el marcador y a visualizarse la Realidad Aumentada.

• Se realiza la capacitación de la aplicación para difundir esta tecnología (RA) y así mejorar los conocimientos sobre esta área, además de explicarle el manejo de la aplicación

# **1.14 Beneficiarios**

## **1.14.1 Beneficiarios Directos**

Los estudiante y profesores del Colegio Nacional Eustaquio Méndez serán los favorecidos con la aplicación.

# **1.14.2 Beneficiarios Indirectos**

Los padres de familia de los estudiantes

# **1.15 Cronograma de Actividades**

# **Tabla 3 Cronograma de Actividades**

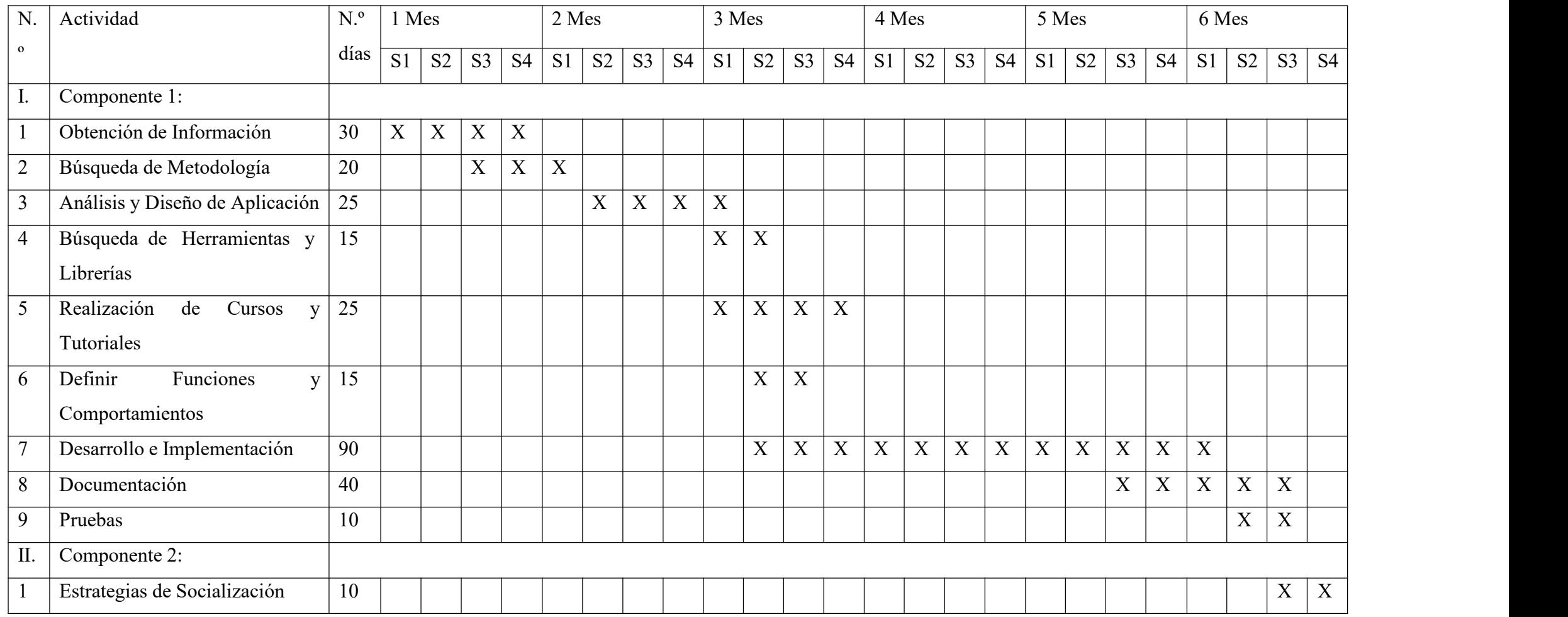

*Nota.* En la tabla nos muestra la distribución del tiempo para cada actividad del proyecto. Elaboración propia.

# **1.16 Herramientas**

Las herramientas seleccionadas para el desarrollo de la aplicación móvil son:

- Unity 3D como motor de desarrollo gráfico.
- Vuforia SDK para Realidad Aumentada.
- Visual Studio como editor del lenguaje C#.
- Enterprise Architect y Google Draw para los diagramas UML.

# **1.17 Transferencia de Resultados**

# **1.17.1 Medios y Estrategias para la Transferencia de Resultados.**

La transferencia de resultados se realizará mediante el acuerdo que se obtuvo con el colegio participante de la socialización y el director del proyecto.

# **1.17.2 Grupo de Beneficiarios de los Resultados.**

Los beneficiarios con el desarrollo de esta aplicación son los alumnos del tercero de secundaria del Colegio Nacional Eustaquio Méndez.

# **CAPITULO 2 MARCO TEORICO**

### **2 Marco Teórico**

En esta sección vamos a conocer los conceptos teóricos que se utilizaron para el desarrollo del proyecto.

### **2.1 Comunicación y Lenguaje**

### **¿Qué escomunicación y Lenguaje?**

Comunicación es un proceso continuo que facilita la interacción del hombre con su entorno, permitiendo la expresión e intercambio de ideas, sentimientos, juicios, valores y percepciones a través de signos, símbolos y señales.

Lenguaje es la capacidad propia del ser humano para expresar pensamientos y sentimientos por medio de la palabra.

### **Elemento de Comunicación**

Todo proceso de comunicación contiene loa siguientes elementos: emisor, medio o canal, receptor, mensaje, código y contexto o situación

**Emisor**. Es la persona que envía el mensaje. El emisor puede cambiar su papel en ciertas situaciones comunicativas a receptor.

**Mensaje**. Es el contenido que se quiere comunicar.

**Receptor**. Es la persona que recibe el mensaje. Hay dos tipos de receptor: pasivo y activo.

El receptor pasivo recibe el mensaje sin posibilidad de respuesta.

En cambio, el receptor activo es capaz de interpretar, reflexionar y criticar el mensaje recibido, siendo capaz de crear otro mensaje y de dar una respuesta

**Medio o Canal.** Es el instrumento que efectiviza el proceso comunicativo entre el emisor y el receptor (ondas sonoras, el papel, el micrófono, la imagen).

**Código.** Es un sistema de signos convencionales sujeto a normas y reglas.

**Contexto o Situación.** Son las circunstancias del lugar y momento en que se produce al acto de comunicación

**Funciones de Lenguaje.** Se denominan funciones del lenguaje aquellas expresiones del mismo que pueden trasmitir las actitudes del emisor (del hablante, en la comunicación oral y del escritor, en la comunicación escrita) frente al proceso comunicativo.

**Función Emotiva o Expresiva.** El mensaje que emite el emisor hace referencia a lo que siente, su yo íntimo, predominando él, sobre todos los demás factores que constituyen el proceso de comunicación.

Las formas lingüísticas en las que se realiza esta función corresponden a interjecciones y a las oraciones exclamativas.

Ejemplos:

- ¡Ay! ¡Qué dolor de cabeza!
- ¡Qué gusto de verte!
- ¡Qué rico el postre!

**Función Conativa o Apelativa.**deriva del latín "conatus" que significa inicio. En ella el receptor predomina sobre los otros factores de la comunicación, pues la comunicación está centrada en lapersona del tú, de quien se espera la realización de un acto o una respuesta.

Las formas lingüísticas en las que se realiza preferentemente la función conativa corresponden al vocativo y a las oraciones imperativas e interrogativas.

Ejemplos:

- Pedro, haga el favor de traer más café
- ¿Trajiste la carta?
- Andrés, cierra la ventana, por favor

**Función Referencial.** El acto de comunicación está centrado en el contexto, o sea, en el tema o asunto del que se está haciendo referencia. Se utilizan oraciones declarativas o enunciativas, pudiendo ser afirmativas o negativas.

Ejemplos:

- No hace frío

- Las clases se suspenden hasta la tercera hora

**Función Metalingüística.** Se centra en el código mismo de la lengua. Es el código el factor predominante.

Ejemplos:

- Pedrito no sabe muchas palabras y le pregunta a su papá: ¿Qué significa la palabra "canalla"?

- Ana se encuentra con una amiga y le dice: Sara, ¿A qué operación quirúrgica te refieres?

**Función Fática.** Consiste en iniciar, interrumpir, continuar o finalizar la comunicación. Para este fin existen Fórmulas de Saludo (Buenos días, ¡Hola!, ¿Cómo estai?, ¿Qui ´hubo?, etc.), Fórmulas de Despedida (Adiós, Hasta luego, Nos vemos, Que lo pases bien, etc.) y Fórmulas que se utilizan para Interrumpir una conversación y luego continuarla (Perdón…, Espere un momentito..., Como le decía..., Hablábamos de..., etc.).

**Función Poética.** Se utiliza preferentemente en la literatura. El acto de comunicación está centrado en el mensaje mismo, en su disposición, en la forma como éste se trasmite. Entre los recursos expresivos utilizados están la rima, la aliteración, etc.

Ejemplos:

- "Bien vestido, bien recibido"

- "Casa Zabala, la que, al vender, regala"

### **2.2 Ingeniería de Software**

Ingeniería de Software es *"*la aplicación de un enfoque sistemático, disciplinado y cuantificable al desarrollo, operación y mantenimiento del software, es decir, la aplicación de la ingeniería al software*".* (IEEE, 1993)

### **Figura 3 Capas de Software**

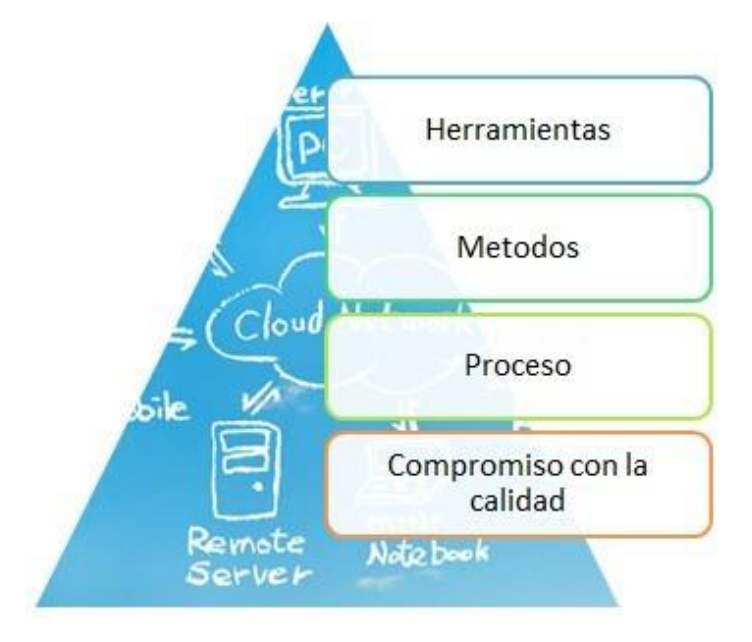

*Nota*. En la figura se muestra las Capas de Software. Tomado de (Pressman, 2010).

Entre otros conceptos se tiene que la Ingeniería de Software es una disciplina que integra herramientas, métodos, el proceso, sustentados por la gestión de calidad para la producción del software. Un enfoque de calidad. Fomenta una cultura de mejora continua del proceso que conduce al desarrollo efectivo del software

- **Proceso.** Es la base para el control de gestión del proyecto de software porque mantiene juntos los estratos de tecnología en el que en cada uno de ellos se asegura la calidad al manejo apropiado del cambo y así obtener un desarrollo racional y a tiempo del software
- **Métodos.** Proporcionan la manera técnica para construir el software; es decir para la comunicación, el análisis de requisitos, el modelado del diseño, construcción del programa, pruebas y soporte.

En el presente trabajo se utiliza el modelo Diseño de Hipermedia Orientado a Objetos como metodología de Ingeniería de Software.

### **2.3 Metodología OOHDM**

### **2.3.1 Historia**

La creación de pórtales web cada vez aumenta con el crecimiento del internet por lo que las metodologías tradicionales de Ingeniería de Software tentando a los desarrolladores ir directamente a la programación, lo cual ocasiona un software con gran calidad de correcciones posteriores Ante estos problemas nace la necesidad de "definir metodologías de desarrollo que utilicen modelos y estructuras formales de diseño e implementación, especialmente orientadas a software hipermedia". (Carrillo, Ramos, s.f.)

Es una metodología que tiene como objetivo simplificar tareas y hacer más eficaz el desarrollo de aplicaciones hipermedia Se basa en lautilización de casos de uso, el análisis y diseño con la finalidad de que la interacción de la aplicación sea la deseada por los usuarios.

OOHDM es una metodologíade desarrollo propuesta por Rossi y Schwabe (ROSSI 1996) para la elaboración de aplicaciones multimedia y tiene como objetivo simplificar y a la vez hacer más eficaz el diseño de aplicaciones hipermedia. OOHDM está basado en HDM, en el sentido de que toma muchas de las definiciones, sobre todo en los aspectos de la navegación, planteadas en el modelo de HDM. Sin embargo, OOHDM supera con creces a su antecesor, ya que no es simplemente un lenguaje de modelado, sino que define unas pautas de trabajo, centrado principalmente en el diseño, para desarrollar aplicaciones multimedia de forma metodológica. OOHDM ha evolucionado bastante desde su nacimiento. Actualmente está siendo utilizado por sus autores para el desarrollo de aplicaciones en la web.

### **2.3.1.1 Características OOHDM**

- Metodología orientada a objetos.
- Se creó pensando en las aplicaciones web.
- Define adecuadas tareas para el importante proceso de análisis y diseño estructural de la navegación e interfaz, antes de su implementación.
- Indica los resultados que se deben obtener en cada fase del desarrollo.
- A corto plazo puede resultar costosa, pero a mediano y largo plazo reduce notablemente el tiempo de desarrollo al permitir la reusabilidad de diseño disminuye el coste de evoluciones y mantenimiento.

### **2.3.1.2 Definición General OOHDM**

OOHDM como ya se ha comentado es una metodología de desarrollo para aplicaciones multimedia. Producir aplicaciones móviles en las que el usuario puede aprovechar el potencial de la navegación, mientras que las tareas sobre bases de información es una tarea muy difícil de lograr. El tamaño, las funciones, la complejidad y el número de aplicaciones crecen en forma acelerada en nuestra actualidad y las metodologías tradicionales de ingeniería de software, o las metodologías para sistemas de desarrollo de información, no cubren el propósito de la buena abstracción para facilitar la tarea de especificar aplicaciones multimedia. (Mantila Yánez & Santos Castillo, 2007).

Una estructura de navegación eficiente es una de las claves del éxito en las aplicaciones hipermedia. Si el usuario entiende dónde puede ir y cómo llegar al lugar deseado, es una buena señal de que la aplicación ha sido bien diseñado. Construir la interfaz de una aplicación web es también una tarea compleja; no solo se necesita especificar cuáles son los objetos de la interfaz que los que están implementados, sino también la manera en que estos objetos interactúan con el resto de la aplicación.

### **2.3.1.3 Etapas OOHDM**

OOHDM propone el desarrollo de aplicaciones hipermedia a través de un proceso compuesto por cuatro etapas que se producen de modo iterativo.

Estas etapas según (LIFIA) son:

### **Figura 4 Etapas de la Metodología OOHDM**

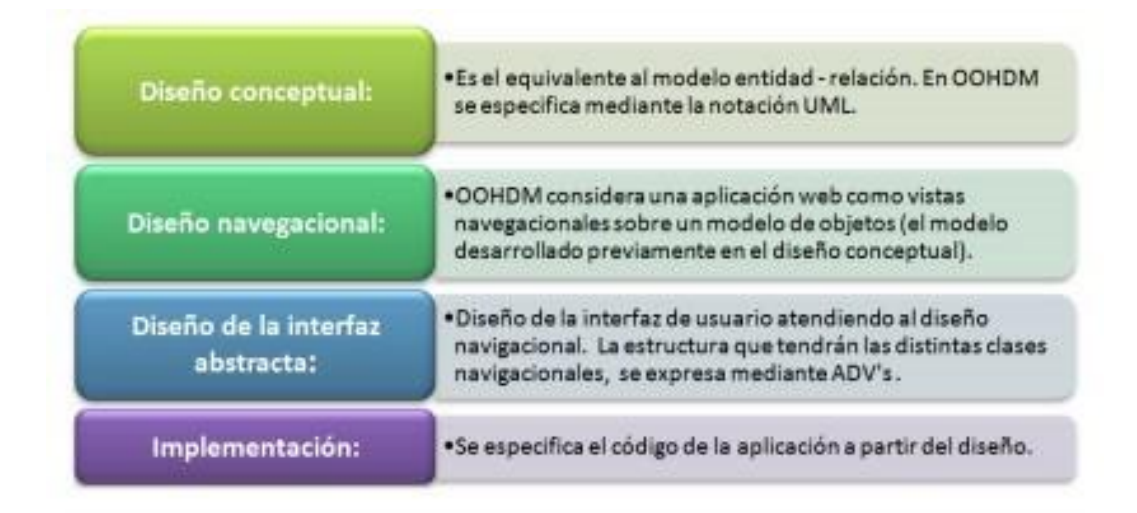

*Nota*. En la figura nos muestra las etapas de OOHDM, para el desarrollo de software hipermedia. Tomado de Revista Ciencia UNEMI N° 6, **(Cárdenas, 2011 )**

### **Diseño Conceptual**

Durante esta actividad se construye un esquema conceptual por los objetos del dominio, las relaciones y colaboraciones existentes entre ellos. En las aplicaciones hipermedia los componentes de hipermedia no son modificados durante la ejecución, se podría usar un modelo de datos semántico estructural (como el modelo de entidades y relaciones). De este modo, en los casos en que la información base puede cambiar dinámicamente o se intenten ejecutar cálculos complejos, se enriquece el comportamiento del modelo de objetos.

En OOHDM, el esquema conceptual está integrado por clases, relaciones y subsistemas. Las clases hijo se describe como en los modelos orientados a objetos tradicionales. Sin embargo, los atributos pueden ser de múltiples tipos para

representar perspectivas diferentes de las mismas entidades del mundo real. Se usa notación similar a UML, el esquema de las clases consiste en un conjunto de clases conectadas por relaciones. Los objetos son instancias de las clases. Las clases son usadas durante el diseño navegacional para derivar los nodos y las relaciones que son usadas para construir enlaces.

#### **Diseño Navegacional**

La primera generación de aplicaciones web fue pensada para realizar una navegación a través del espacio de información, utilizando un simple modelo de datos de hipermedia. En OOHDM, la navegación es considerada un paso crítico en el diseño de aplicaciones. Un modelo navegacional está construido como una vista sobre un diseño conceptual, admitiendo laconstrucción de modelos de acuerdo con los diferentes perfiles de usuarios cada modelo navegacional proporciona una vista subjetiva del diseño conceptual.

El diseño de la navegación es expresado en dos esquemas: el esquema de clases navegacionales y el esquema de contextos navegacionales. En OOHDM existe un conjunto de tipos predefinidos de clases navegacionales:

-Nodos, enlaces y estructuras de acceso.

La semántica de los nodos y los enlaces son las tradicionales de las aplicaciones hipermedia, y las estructuras de acceso, cuentos como índices o recorridos guiados, representan los posibles caminos de acceso a los nodos. La principal estructura del espacio navegacional es la noción de contexto navegacional. Un contexto navegacional es un conjunto de nodos, enlaces, clases de contextos y otros contextos navegacionales (contextos anidados). Pueden ser definidos por comprensión o extensión, o por enumeración de sus miembros.

Los contextos navegacionales juegan un rol similar a las colecciones y fueron inspirados sobre el concepto de contextos anidados. Organizar el espacio navegacional en conjuntos convenientes que pueden ser recorridos en un orden particular y que deben ser definidos como caminos para ayudar al usuario a lograr la

tarea deseada. Los nodos son enriquecidos con un conjunto de clases especiales presentar atributos, así como métodos cuando senavega en un contexto particular.

### **Diseño de Interfaz Abstracta**

Una vez que las estructuras navegacionales son definidas, se deben especificar los aspectos de la interfaz. Esto significa definir la forma en la cual los objetos navegantes pueden aparecer, cómo los objetos de interfaz activar la navegación y el resto de la funcionalidad de la aplicación, qué transformaciones de la interfaz son pertinentes y cuando es necesario realizarlas. Una clara separación entre diseño navegacional y diseño de interfaz abstracta permite construir diferentes interfaces para el mismo modelo navegacional, dejando un alto grado de independencia de la tecnología de interfaz de usuario.

El aspecto de la interfaz de usuario de aplicaciones interactivas (en particular las aplicaciones web) es un punto crítico en el desarrollo que las modernas metodologías para descuidar. En OOHDM se utiliza el diseño de interfaz abstracta para describir la interfaz de usuario de la aplicación de hipermedia. El modelo de interfaz (ADVs)(Abstract Data View) especifica la organización y el comportamiento de la interfaz, pero la apariencia física real de los atributos, y la disposición de las propiedades de los (ADVs) en la pantalla real son hechas en la fase de implementación.

#### **Implementación**

En esta fase, el diseñador debe implementar el diseño. Hasta ahora, todos los modelos fueron construidos en forma independiente de la plataforma de implementación; en esta fase ha tenido en cuenta el entorno particular en el cual se va a correr la aplicación. Al llegar a esta fase, el primer paso que debe realizar el diseñador es definir los ítems de información que son parte del dominio del problema.

Debe identificar también, cómo son los organizados los artículos de acuerdo con el perfil del usuario y su tarea; decidir qué interfaz debería ver y cómo debería comportarse. A fin de implementar todo en un entorno web, el diseñador debe decidir

qué información debe ser almacenada. Adicionalmente se decidió adoptar una Pre Fase de Obtención de Requisitos, para determinar las funcionalidades, alcance y restricciones del Sistema para lo cual nos apoyaremos en la Especificación de Requisitos según la norma 830.

¿Por qué utilizar la metodología OOHDM en el desarrollo de una aplicación móvil?

Si bien es cierto, esta metodología se creó para Sitios (Web), también se adapta perfectamente para el desarrollo de aplicaciones móviles, ya que en ambas lo importante es su funcionalidad, Interfaz y navegabilidad para que los usuarios comprendan fácilmente por dónde llegar al lugar deseado. La clave del éxito de una aplicación hipermedia se encuentra en una estructura de navegación robusta. Es por este gran motivo que se utiliza OOHDM porque en ella se identifica los tres diferentes niveles de diseños de manera independiente de la implementación. Para el desarrollo del proyecto se adicionará la fase de Obtención de Requisitos como Fase Inicial, aunque no se encuentra formalmente contemplada en la metodología.

### **2.4 Realidad Aumentada**

Es una de las tecnologías más "recientes" que se encuentran en pleno auge y evolución, cuando se trata de Tecnologías de Interfaz de Usuario Avanzadas, nos referimos a la Realidad Aumentada (AR). La Realidad Aumentada es una tecnología que complementa el mundo real con el mundo digital, es una herramienta emergente, potencial y sólida que se va abriendo espacio a pasos agigantados en todo el mundo.

### **2.4.1 Evolución Histórica de la Realidad Aumentada**

Haciendo una cronología del origen de la **RA**, podríamos decir que el hombre sintió sus sentidos aumentados por primera vez cuando en **1962**, el director de fotografía Morton Heilig creó un simulador de motos llamado "(Sensorama)" que aumentaba la percepción de los órganos de los sentidos con imágenes panorámicas, sonido envolvente, viento y vibración.

# **Figura 5 Simulador Sensorama**

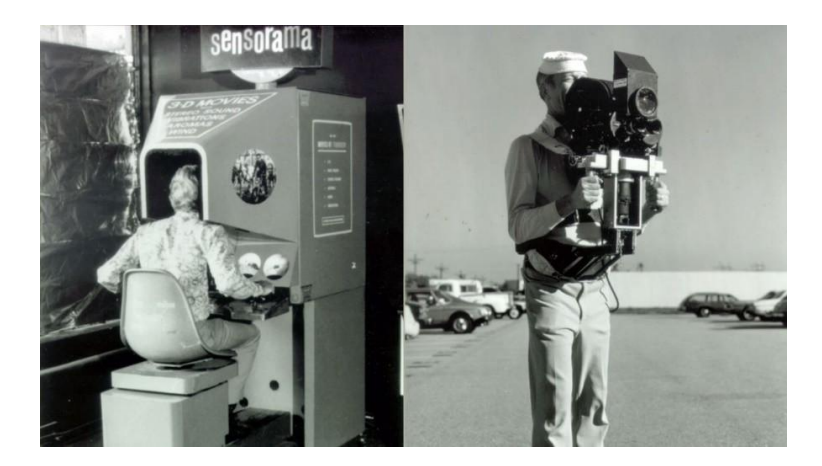

*Nota*. En la figura uno de los primeros ejemplos conocidos de inmersión, multisensoriales (ahora conocido como la tecnología multimodal). The Father of VR[Fotografía], 2018, Medium([https://medium.com/@kyle\\_94343/the-father-of-vr](https://medium.com/%40kyle_94343/the-father-of-vr-d9a61c5d450f) [d9a61c5d450f](https://medium.com/%40kyle_94343/the-father-of-vr-d9a61c5d450f))

Aproximadamente 10 años después, en 1973 Iván Sutherland evoluciona otra vez tecnológicamente esta vez en el aparato de Heiling inventando un (Display) de cabeza (HDM), lo que sería el origen de lo que hoy se conoce como las gafas de Realidad Virtual.

### **Figura 6 HDM delingles (Head-Mounted Display)**

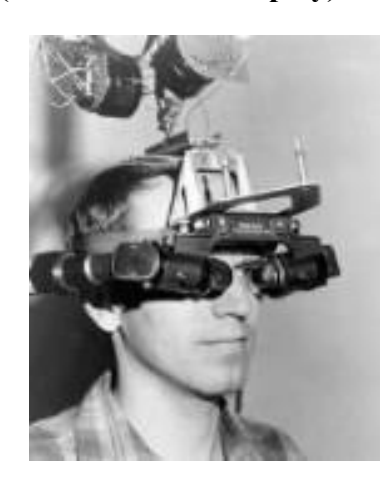

*Nota*. Tomado de Wagner to Virtual Reality, [www.artmuseum.net](http://www.artmuseum.net/) basado en el libro del mismo nombre, coeditado por Randall Packer and Ken Jordan, MIT Cambridge, 2003.

Después de 12 años, en **1985** Myron Krueger crea Videoplace que permite a los usuarios interactuar con objetos virtuales por primera vez.

### **Figura 7 VideoPlace**

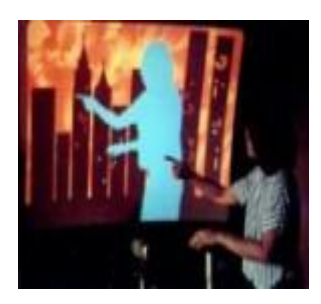

*Nota*. Videoplace fue la creación de una realidad artificial que rodeaba a los usuarios y respondía a sus movimientos y acciones, sin verse afectada por el uso de [gafas](https://en.wikipedia.org/wiki/VR_goggles) o guantes. realidad aumentada. Clàudia Andreu [Fotografía] media timetoast 1985 [\(https://media.timetoast.com/timelines/realidad-aumentada-claudia-andreu](https://media.timetoast.com/timelines/realidad-aumentada-claudia-andreu))

Y 5 años más tarde, en 1990 Jaron Lanier acuña el término Realidad Virtual y se transforma en el padre de la misma, creando la primera actividad comercial en torno a los mundos virtuales. Es un crítico acérrimo de Internet y las redes sociales.
## **Figura 8 Jaron Lanier en una Conferencia TED**

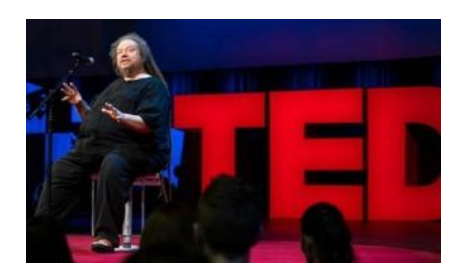

*Nota*. En la figura vemos a Jaron Lanier en una conferencia TED[Fotografía]. Cómo necesitamos rehacer internet, 2018, TED [\(https://www.ted.com/talks/jaron\\_lanier\\_how\\_we\\_need\\_to\\_remake\\_the\\_internet/](https://www.ted.com/talks/jaron_lanier_how_we_need_to_remake_the_internet/transcript?language=es) [transcript?language=es](https://www.ted.com/talks/jaron_lanier_how_we_need_to_remake_the_internet/transcript?language=es)). TED CONFERENCES, LLC. ALL RIGHTS RESERVED.

Finalmente 2 años después, en 1992, Tom Caudell acuña el término Realidad Aumentada. En ese entonces se desempeñaba como investigador de la Compañía aeronáutica " (Boeing)" donde logró superponer textos, diagramas y gráficos en el visor que utilizaban los operarios para revisar las diferentes partes del avión. Aquí es donde surge la primera definición de lo que es la Realidad Aumentada: "la inclusión, en tiempo real, de elementos virtuales dentro del universo físico".

## **Figura 9 Tom Caudell**

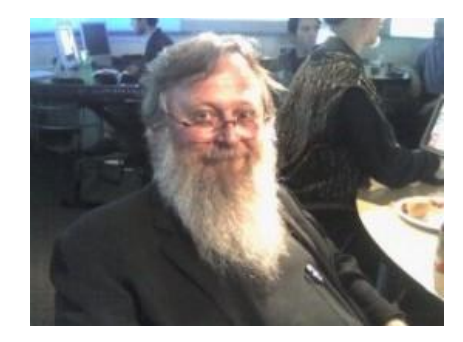

*Nota*. En la figura nos muestra Tom Caudell. Un poco de historia. Sites Googles[\(https://sites.google.com/site/realidadaumentada0112358/home/un-poco-de](https://sites.google.com/site/realidadaumentada0112358/home/un-poco-de-historia) [historia](https://sites.google.com/site/realidadaumentada0112358/home/un-poco-de-historia)).

A partir de ese momento se produce una revolución tecnológica hacia el presente en post de mejorar el soporte de hardware y software en dispositivos electrónicos para optimizar la forma en que se incorporan objetos 3D, datos e información digital (2D) en el entorno real. Hoy en día, se puede observar la realidad aumentada en diferentes tipos de dispositivos electrónicos, como son: PC, Laptop, Tablet y Smartphone. Estos últimos pueden ser adaptados a dispositivos de Realidad Virtual, como, por ejemplo, lentes de Realidad Virtual y Google (Cardboard).

**Figura 10 Samsung Gear VR y Cardboard**

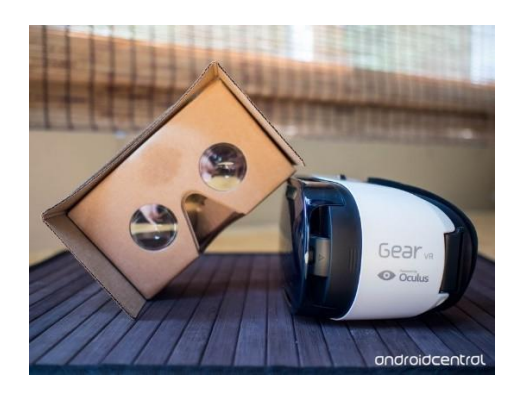

*Nota*. En la figura vemos Samsung Gear VR y Cardboard.Google Cardboard versus Samsung Gear VR, 2015, Android Central, ([https://www.androidcentral.com/google](https://www.androidcentral.com/google-cardboard-vs-samsung-gear-vr) [cardboard-vs-samsung-gear-vr\)](https://www.androidcentral.com/google-cardboard-vs-samsung-gear-vr). © Future US, Inc.

Redondeando, una definición más acomodada a nuestros tiempos es la del pionero en Realidad Aumentada, Ronald Azuma, que dice:

"La **Realidad Aumentada** es la combinación de objetos reales y virtuales en 3D que contienen información, donde el usuario interacciona en tiempo real para recrear su realidad física en pos de la construcción de nuevos significados." (Azuma, 2016)

## **Figura 11 Ronald Azuma**

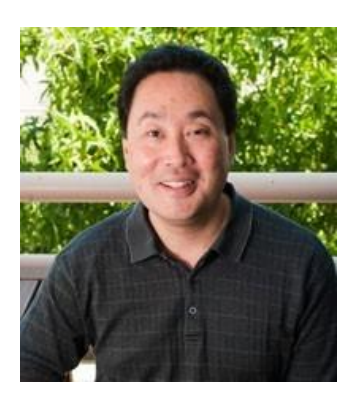

**Nota.** *En la figura vemos a Ronald Azuma miembro de IEEE.* Marcos Lazzarini 2016*, Tomado de Mochila digital-Campus Educativo-Ministerio de Educación de Santa Fe.*

## **2.4.1.1 Elementos de Realidad Aumentada**

Esta tecnología de Interfaz de Usuario Avanzada funciona con la ayuda de:

- Una cámara para enfocar al objeto virtual en la realidad física.
- El software para crear y reproducir materiales virtuales.
- El hardware que posee la CPU y RAM necesarios para interpretar tanto la información del mundo real que le llega a través de la cámara como la información que debe sobreponer sobre este mundo real.
- Una pantalla que muestre el resultado de la mezcla en tiempo real de los componentes anteriores (La Realidad Aumentada).

Para ello, este tipo de tecnología emplea lo que se suele conocer como " (Trackers)" o Marcadores que son por ejemplo códigos QR, Imágenes, Logos, etc., pero también se puede hacer uso de la ubicación accediendo al GPS, la brújula, o incluso en un ambiente ya que reconoce una superficie plana.

## **2.4.1.2 Niveles de Realidad Aumentada**

- **Nivel 0.** Las aplicaciones híper enlazan el mundo físico mediante el uso de códigos de barras y 2D (por ejemplo, los códigos (QR).Dichos códigos solo sirven como hiperenlaces a otros contenidos, de manera que no existe registro alguno en 3D ni seguimiento de marcadores.

- **Nivel 1.** Las aplicaciones utilizan marcadores imágenes en blanco y negro, cuadrangulares y con dibujos esquemáticos, habitualmente para el reconocimiento de patrones 2D. La forma más avanzada de este nivel también permite el reconocimiento de objetos 3D.
- **Nivel 2.** Las aplicaciones sustituyen el uso de los marcadores por la brújula de los dispositivos móviles para determinar la localización y orientación del usuario y superponer "puntos de interés" sobre las imágenes del mundo real.
- **Nivel 3.** Estaría representado por dispositivos como Google Glass, lentes de contacto de alta tecnología u otros que, en el futuro, serán capaces de ofrecer una experiencia completamente contextualizada, inmersiva y personal.

## **2.4.1.3 Tipos de tecnologías AR**

- **Códigos QR.** Representan el nivel más básico de tecnología AR. Permiten situar en el mundo real hipervínculos a sitios en Internet. Mediante un software genérico como (BIDI) instalado en el dispositivo móvil se pueden leer estos códigos. En sitios como Códigos QR se pueden generar estas imágenes fácilmente a partir de la URL que se introduce como dato.
- **Marcador.** Se trata de un código impreso en papel que permite ubicar el modelo tridimensional en la realidad aumentada. El sistema reconoce ese código y sitúa el objeto asociado en esa posición.
- **Imágenes u objetos.** El sistema reconoce la imagen u objeto de la vida real para añadir la capa correspondiente de información virtual.
- **GPS**. El móvil o Tablet envía las coordenadas GPS de ese lugar e incluso su orientación procedente del giroscopio incorporado para añadir información relacionada con esa ubicación u orientación geográfica.
- **Gafas.** Constituyen el modelo más avanzado porque integra de una forma más transparente todos los elementos de AR: cámara, pantalla, procesador, software, conexión, etc.
- **Web AR** El concepto de Webs de RA ha sido un tema de moda durante mucho tiempo, sin nunca haber existido una fuente sólida y fiable. Hasta ahora. Información reciente de Google para llevar la RA a la web señala que Google ha dado un gran impulso para llevar RA a las webs, lo que supondría un gran avance no solo para la RA, sino también para sus usuarios.

## **2.4.1.4 Realidad Virtual (VR)**

Conocemos el mundo a través de nuestros sentidos y sistemas de percepción, en la escuela, todos aprendimos que tenemos cinco sentidos: gusto, tacto, olfato, vista y oído. Estos son, sin embargo, sólo nuestros órganos sensoriales más obvios. La verdad es que los humanos tienen muchos más sentidos que este, como el sentido del equilibrio, por ejemplo. Estas otras entradas sensoriales, además de un procesamiento especial de la información sensorial por parte de nuestros cerebros, aseguran que tengamos un rico flujo de información desde el entorno a nuestra mente.

En otras palabras, toda nuestra experiencia de la realidad es simplemente una combinación de información sensorial y nuestros cerebros mecanismos de creación de sentido para esa información. Es lógico, entonces, que, si puedes presentar tus sentidos con información inventada, tu percepción de la realidad también cambiaría en respuesta a ella. Se le presentará una versión de la realidad que no está realmente allí, pero desde su perspectiva se la percibirá como real. Algo al que nos referiríamos como una realidad virtual.

Entonces, en resumen, la realidad virtual implica presentar nuestros sentidos con un entorno virtual generado por computadora que podemos explorar de alguna manera. La realidad Virtual no necesariamente necesitaría de dispositivos como cámaras para poder capturar la realidad ya que todo su entorno estará generado por ordenador y nada de esto sería real.

#### **2.4.1.5 Realidad Mixta (MR)**

Es el contiguo que va desde la realidad física normal hasta la Realidad Virtual pasando por la Realidad Aumentada, es decir: La realidad aumentada superpone el añadido digital al mundo físico que vemos con nuestros ojos. La Realidad Virtual, con la intermediación de unas gafas, unas viseras cerradas o artefactos análogos, transporta al usuario a otro lugar.

La Realidad Mixta, como indica su denominación, es un híbrido de ambas. Para ello, se vale de la óptica avanzada, los sensores y una potencia de computación sobresaliente para que el cibernauta ingrese en un espacio holográfico en tiempo real. Este cometido se alcanza escaneando el entorno exterior, creando un mapa 3D y habilitando el dispositivo que se utilice para que sepa dónde colocar exactamente el extra digital con la máxima verosimilitud.

# **2.4.1.6 Usos y Aplicaciones de la Realidad Aumentada en la Actualidad Educación**

En la enseñanza se pueden realizar libros que reproducen videos o secuencias sonoras gracias a códigos impresos en sus páginas. La mayor de aplicaciones y mundos de realidad aumentada para proyectos educativos, se usan en museos, parques temáticos o exhibiciones. Estos lugares aprovechan las conexiones inalámbricas para mostrar información sobre objetos o lugares, así como imágenes virtuales superpuestas en ruinas o paisajes, con laintención de enseñar cómo eran esos elementos en ruinas hace miles de años.

## **Medicina**

Las aplicaciones de realidad aumentada en el campo de la Medicina están comenzando a dar su fruto. Por ejemplo, en operaciones de cirugía, la realidad aumentada permite ver al cirujano mediante un monitor con laimagen obtenida de una cámara, datos visuales como termografías, delimitación de los bordes limpios de un tumor, etc.

#### **Mecánica**

Pero no sólo es una herramienta que puede mejorar ciertas habilidades o mejorar la motivación en el estudio para los más jóvenes. También es una técnica que comienza a ser utilizada por Empresas Automovilísticas y Aeronáuticas para facilitar el aprendizaje del montaje y desmontaje de piezas, formación a la cadena de montaje, etc.

### **Militar**

De igual forma en aprendizajes de índole Militar, la realidad aumentada se aplica a los simuladores, haciendo más real la adquisición empírica de conocimientos y habilidades.

## **Arquitectura**

La realidad aumentada también ofrece posibilidades infinitas en el terreno de las Arquitectura. Podemos resucitar virtualmente un edificio histórico que esté en ruinas, con tan sólo enfocarlo con la cámara del móvil, pero, además si paseamos por la calle y vemos un edificio en construcción con solamente el esqueleto de éste, podremos ver virtualmente el aspecto final de dicho edificio.

#### **Mundo comercial**

En el mundo comercial, la gran ventaja que nos brinda es la oportunidad de ver cómo queda un cuadro o un mueble en un sitio determinado de nuestro hogar antes de comprarlo. En Ferias y exposiciones es posible, enfocando al stand, obtener información adicional, descargar catálogos o participar en concursos promocionales.

## **Medio Informativo**

Como servicio de información al ciudadano, los ayuntamientos pueden poner al alcance del ciudadano toda la información referente a horarios de los centros sanitarios, bibliotecas, centros deportivos, centros lúdicos u oficinas.

#### **Turismo y viajes**

Pero si hay un sector que se está beneficiando más que ninguno de la Realidad Aumentada es el turístico y de viajes. Gracias a aplicaciones de Realidad Aumentada que empiezan a aparecer de serie en algunos dispositivos móviles, y a mundos de realidad aumentada donde es posible obtener información relevante de carácter histórico o puntos de interés cercanos, simplemente enfocando con el móvil sobre el monumento o paisaje de cual quisiéramos obtener más información.

## **Entretenimiento**

No podía faltar el entretenimiento teniendo en cuenta los ingresos que generan los Juegos, los principales fabricantes y desarrolladores ya han comenzado también a experimentar con la realidad aumentada en sus juegos.

## **2.4.1.7 Multimedia**

Etimológicamente, la palabra multimedia significa "múltiples medios", y utilizada en el contexto de las tecnologías de la información, hace referencia a que existen "múltiples intermediarios entre la fuente y el destino de la información, es decir, que se utilizan diversos medios para almacenar, transmitir, mostrar o percibir la información". Más precisamente, llamamos multimedia a cualquier combinación de texto, sonidos, imágenes o gráficos estáticos o en movimiento.

### **Tipos de medios en un sistema multimedia.**

Texto. Es el método habitual para la comunicación asíncrona entre las personas (el habla lo es para la comunicación síncrona). Ha sido laforma tradicional de comunicación entre las personas y los ordenadores. Se puede distinguir:

- Texto sin formato (ASCII), etc. y texto formateado (PDF, etc.).
- Texto lineal e hipertexto (cuando además de texto aparecen otros medios, se habla de hipermedia, como lo que es habitual hoy día en la Web).
- Lenguajes de marcas (HTML), etc. y Metalenguajes (SGML, XML, etc.).

## **Gráficos.**

Utilizados para representar esquemas, planos, dibujos lineales, etc. Los gráficos son documentos formados por una serie de primitivas gráficas (puntos, segmentos, círculos, etc.) y contienen por lo tanto una semántica que debe ser interpretada antes de presentar la información al observador. Se pueden modificar de muchas maneras diferentes (traslación, escalado, rotación, cambio de atributos, etc.). Habitualmente se generan de forma interactiva y ocupan relativamente poco espacio. Se suele hablar de gráficos vectoriales. Los gráficos son fácilmente escalables y por esto son adecuados para el diseño de anagramas, rotulación, etc.

## **Imágenes.**

Las imágenes se usan a menudo para representar fielmente la realidad (fotografías). Son documentos formados por pixeles y por lo tanto no tienen ni una estructuración compleja ni semántica alguna. Tienen una capacidad limitada de modificación. Pueden generarse por copia del entorno (escaneado, fotografía digital...) y tienden a ser ficheros muy voluminosos. Se suele hablar de imágenes de mapas de bits. En lapráctica, algunas aplicaciones y formatos de almacenamiento permiten combinar gráficos e imágenes, y en esos contextos ambos conceptos tienden a confundirse. El principal problema que nos encontramos al trabajar con imágenes digitales en un entorno distribuido es el excesivo tamaño que suelen ocupar. Este problema es mayor cuando necesitamos trabajar con estas imágenes a través de líneas de conexión lentas. Para solucionar este problema tenemos los algoritmos de compresión, que permiten reducirde forma considerable el espacio ocupado por las imágenes con una pérdida nula o inapreciable de la calidad en muchos casos.Algunos algoritmos de compresión se basan en la búsqueda de patrones o repeticiones de información del color en diferentes lugares de la imagen. También existen técnicas basadas en la eliminación de la información de color inapreciable por la retina humana.

#### **Gráficos en movimiento (animación).**

Consiste en la presentación de un número de gráficos por segundo que genera en el observador la sensación de movimiento. Al igual que en el caso de los gráficos estáticos, se trata de una forma compacta de almacenar la información, y con gran capacidad de ser modificada.

## **Video.**

Presentación de un número de imágenes por segundo, que crean en el observador la sensación de movimiento. Las imágenes pueden ser sintetizadas o captadas a partir del entorno. Al igual que en el caso de las imágenes estáticas, los ficheros pueden ser muy voluminosos, y tienen unas capacidades de modificación limitadas. Hay situaciones en las que se combinan animación y vídeo (efectos especiales cinematográficos). Si el tamaño ocupado por las imágenes estáticas ya supone un problema en algunos entornos, este problema se multiplica cuando tratamos las imágenes en movimiento. Los principales algoritmos de compresión de vídeo se basan en técnicas de eliminación de redundancias entre imágenes consecutivas y en técnicas de interpolación.

## **Sonido.**

Los sonidos utilizados en un sistema multimedia pueden clasificarse en tres grandes grupos:

- Habla.
- Música.
- Otros sonidos.

El habla es la forma de comunicación síncrona más utilizada por los seres humanos, y evidentemente tiene un importante componente semántico. Las posibilidades de procesamiento del habla en un sistema informático incluyen:

• Reconocimiento de la voz:consiste en la identificación de fonemas (sonidos elementales) y palabras.

• Comprensión del lenguaje natural: una vez reconocidas las palabras, la comprensión del lenguaje es algo mucho más complejo.

• Síntesis de voz: a partir de un mensaje codificado, se genera una voz que lo pronuncia.

A pesar de todas estas posibilidades, la utilización más habitual del habla en los sistemas multimedia actuales se reduce a su grabación, edición y reproducción posterior. La música se puede almacenar como una serie de códigos o instrucciones (análogo al concepto de gráfico visto previamente) como es el estándar (MIDI) , o digitalizar y luego reproducir. Lo mismo sepuede decir de otros sonidos, que también pueden ser sintetizados o reproducidos.

## **3D en Multimedia**

El término 3D hace referencia a objetos y ambientes diseñados en 3 dimensiones (largo, ancho y profundidad). Los ambientes tridimensionales son utilizados en campos del entretenimiento como el cine y los videojuegos, el diseño industrial, la arquitectura, la ingeniería y una infinidad de aplicaciones diversas. La posibilidad de que el usuario interactúe con ambientes y objetos tridimensionales sintiéndose involucrado en la escena, se llama realidad virtual; esta ha venido desarrollándose muy rápidamente, tanto en el nivel de detalle de los ambientes como en las posibilidades de interacción con personajes, objetos y los mismos ambientes.

Así la unión de los conceptos de multimedia, interactividad y 3D han dado paso a infinitas posibilidades que van desde el simple entretenimiento virtual hasta la creación de sofisticados ambientes simulados para entrenamiento, capacitación, investigación, etc. El mejor ejemplo de la multimedia 3D son los videojuegos que en poco más de 3 décadas de desarrollo han ido avanzando vertiginosamente tanto en calidad de imagen, como en las posibilidades de interacción. Los videojuegos ofrecen

en laactualidad inmensas posibilidades técnicas y gráficas que se encuentran actualmente en su séptima generación.

## **Multimedia Digital**

La multimedia es la integración en un sistema informático de texto, gráficos, imágenes, vídeo, animaciones, sonido y cualquier otro medio que pueda ser tratado digitalmente.

## **Tipos de Medios Multimedia**

## **Medios continuos**

Los medios continuos (la animación, el vídeo y el sonido) requieren un cierto ritmo de presentación, y dependen del tiempo de manera importante. El tiempo es parte de la semántica de los medios continuos. En los sistemas multimedia distribuidos, las redes de conexión deben garantizar la satisfacción de estos requisitos temporales. Esto ha llevado a la aparición de protocolos de comunicación específicos para intentar cumplir estos requisitos temporales. Por ejemplo, RTP/RTCP (Real Time Protocol / Real Time Control Protocol), es un protocolo de comunicación que funciona sobre (TCP/IP) (el protocolo de Internet), y que se suele utilizar para comunicaciones en tiempo real, como puede ser el caso de la transmisión de audio/vídeo en Internet.

### **Medios discretos**

Los medios discretos (texto, gráficos e imágenes) no tienen esa dependencia temporal. Sin embargo, en algunos casos (la sincronización entre un texto y una imagen estática) la diferencia puede no ser tan clara. Normalmente se considera que una aplicación es multimedia cuando se combina al menos un medio discreto con al menos un medio continuo. El término multisensorial o multimodal hace referencia a

un sistema que estimula varios sentidos humanos. Por lo tanto un sistema puede ser multimedia sin ser multimodal.

## **Clasificación de la Multimedia**

Existen multitud de aplicaciones multimedia para ser utilizadas a través del ordenador, pero las características de las mismas pueden ser muy diversas. Para conocer algo más los diferentes tipos de aplicaciones multimedia vamos a revisar algunas de las clasificaciones que de las mismas se pueden realizar atendiendo a diferentes criterios:

### **Según sistema de navegación**

La estructura seguida en una aplicación multimedia es de gran relevancia pues determina el grado y modo de interactividad de la aplicación, por tanto, la selección de un determinado tipo de estructura para la aplicación condicionará el sistema de navegación seguido por el usuario y laposibilidad de una mayor o menor interacción con la aplicación. No existe una estructura mejor que otra, sino que esta estará subordinada a la finalidad de la aplicación multimedia. Los sistemas de navegación más usuales en relación a la estructura de las aplicaciones son:

**Lineal.** El usuario sigue un sistema de navegación lineal o secuencial para acceder a los diferentes módulos de la aplicación, de tal modo que únicamente puede seguir un determinado camino o recorrido. Esta estructura es utilizada en gran parte de las aplicaciones multimedia de ejercitación y práctica o en libros multimedia.

## **Figura 12 Navegación Lineal**

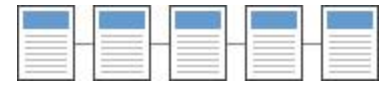

*Nota*. En la figura vemos Ejemplo Navegación Lineal.

**Reticular.** Se utiliza el hipertexto para permitir que el usuario tenga total libertad para seguir diferentes caminos cuando navega por el programa, atendiendo a sus necesidades, deseos, conocimientos, etc. Sería la más adecuada para las aplicaciones orientadas a la consulta de información, por ejemplo, para la realización de una enciclopedia electrónica.

#### **Figura 13 Navegación Reticular**

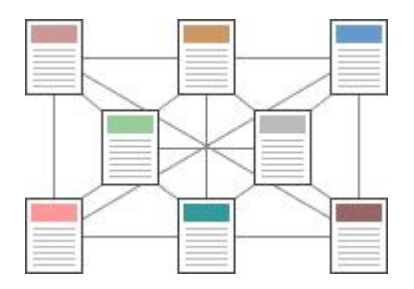

*Nota***.** En la figura vemos el ejemplo de Navegación Reticular.

**Jerarquizado.** Combina las dos modalidades anteriores. Este sistema es muy utilizado pues combina las ventajas de los dos sistemas anteriores (libertad de selección por parte del usuario y organización de la información atendiendo a su contenido, dificultad, etc.). (Orihuela Colliva, José Luis y Santos Pascualema, María Luisa, , 2004) distinguen además otros cuatro tipos de estructuras en las aplicaciones multimedia interactivas: Paralela, Ramificada, Concéntrica y Mixta.

## **Figura 14 Navegación Jerarquizada**

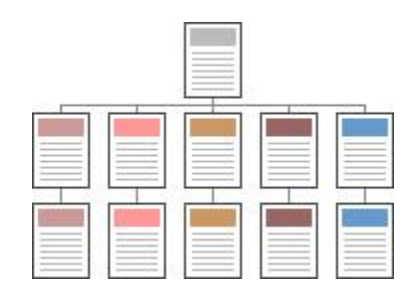

*Nota*. En la figura vemos el ejemplo de Navegación Jerarquizada*.*

**Aplicaciones de multimedia.** La tecnología de multimedia resulta de gran ayuda cuando se quiere crear un ambiente en donde existe la motivación y el interés por el aprendizaje, conocimientos, capacitación sobre algún aspecto definido y en donde se necesite romper esquemas para el logro de algún objetivo.

**Multimedia en los negocios:** Las aplicaciones de multimedia en los negocios incluyen presentaciones, capacitaciones, mercadotecnia, publicidad, demostración de productos, bases de datos, catálogos y comunicaciones en red. El correo de voz y vídeo conferencia, se proporcionan muy pronto en muchas redes de área local (LAN) u de área amplia (WAN).

**Multimedia en las Escuelas:** Las escuelas sin quizás los lugares donde más se necesita multimedia. Multimedia causará cambios radicales en el proceso de enseñanza en las próximas décadas, en particular cuando los estudiantes inteligentes descubran que pueden ir más allá de los límites de los métodos de enseñanza tradicionales.

**Multimedia en el Hogar:** Finalmente, la mayoría de los proyectos de multimedia llegarán a los hogares a través de los televisores o monitores con facilidades interactivas, ya sea en televisores a color tradicionales o en los nuevos televisores de alta definición, la multimedia.

**Multimedia en lugares públicos:** En hoteles, estaciones de trenes, centros comerciales, museos y tiendas multimedia estará disponible en terminales independientes o quioscos para proporcionar información y ayuda. Los quioscos de los hoteles listan los restaurantes cercanos, mapas de ciudad, programación de vuelos

y proporcionan servicios al cliente, como pedir la cuenta del hotel. Los quioscos de museos se utilizan para que los visitantes puedan revisar información detallada específica de cada vitrina.

**Redes privadas.** Comprende la instalación de un medio de comunicación (generalmente cable), servidores que transforman y distribuyen lainformación y los dispositivos que permiten manipularla (terminales, computadoras personales). El imperativo de la integración de las comunicaciones ha favorecido enormemente la instalación de redes privadas, tanto para uso interno de una empresa o institución como para permitir las comunicaciones con proveedores, distribuidores y el mercado consumidor.

#### **Tres Dimensiones (3D)**

En las computadoras, 3-D (tres dimensiones o tridimensional) describe una imagen que proporciona también la percepción de profundidad y seria de esta manera, en un espacio matemático virtual está definido por ancho (x) largo (y) y profundidad (z). Cuando las imágenes 3D se hacen interactivas para que los usuarios se sientan involucrados con laescena, la experiencia se llama realidad virtual. Por lo general, necesita un visor de complementos especial para su navegador web para ver e interactuar con imágenes en 3D. Las experiencias de realidad virtual también pueden requerir equipo adicional.

La creación de imágenes en 3D se puede ver como un proceso trifásicode: teselación, geometría y representación. En la primera fase, se crean modelos de objetos individuales utilizando puntos vinculados que se convierten en una cantidad de polígonos individuales (mosaicos). En la siguiente etapa, los polígonos se transforman de varias maneras y seaplican efectos de iluminación. En la tercera etapa del modelado 3D, las imágenes transformadas se representan en objetos con detalles muy finos.

## **Gráficos 3D**

Gráficos 3D por computadoras son los trabajos de artes gráficas que son realizados a base de computadoras y programas especiales 3D, al proceso de crear los gráficos y también al campo de estudio de técnicas y tecnologías relacionadas con los gráficos 3D. El grafico tridimensional atrasa al 2D por su forma en que fue creado. El gráfico 3D se creó por medio de un proceso de cálculos matemáticos sobre entidades geométricas 3D originadas en un ordenador, donde tiene como función principal conseguir una proyección visual en dos dimensiones para ser mostradas en una pantalla, asimismo, esta puede ser impresa en un papel.

La fotografía y la escultura son muy parecidas a los gráficos tridimensionales, similitud que no poseen los gráficos bidimensionales, ahora bien, estos son análogos <sup>a</sup> la pintura. Al realizar los gráficos por computadora esta distinción se hace confusa,ya que existen aplicaciones bidimensionales que usan técnicas tridimensionales para poder llegar a la iluminación o aotros efectos, ahora bien, las aplicaciones tridimensionales utilizan las técnicas bidimensionales. Para la creación de los gráficos tridimensionales se debe de tener en cuenta el modelado, el texturizado, la iluminación, la animación y el renderizado.

## **Tecnología**

OpenGL y Direct3D son dos (APIs) (Interface de Programación de Aplicaciones) muy populares para la generación de imágenes 3D en tiempo real. Muchas placas de vídeo modernas proveen algún grado de aceleración por hardware basado en estas (APIs), frecuentemente habilitando el despliegue de complejos gráficos tridimensionales en tiempo real. Sin embargo, no es necesario emplear alguna de estas interfaces para crear imágenes 3D.

### **Creación de Gráficos 3D**

El proceso de creación de gráficos 3D por computadora puede ser dividido en estas tres fases básicas:

- Modelado
- Composición de la escena

• Render (creación de la imagen final)

## **Modelado**

La etapa de modelado consta de ir dando forma a objetos individuales que luego serán usados en la escena. Existen diversas técnicas de modelado; (CSG) y modelado poligonal son algunos ejemplos. Los procesos de modelado pueden incluir la edición de la superficie del objeto o las propiedades del material (p.e., color, luminosidad, difusión, especularidad, características de reflexión, transparencia u opacidad, o el índice de refracción), agregar texturas, mapas de relieve y otras características.

El proceso de modelado puede incluir algunas actividades relacionadas con la preparación del modelo 3D para su posterior animación. A los objetos se les puede asignar un esqueleto, una estructura central con la capacidad de afectar la forma y movimientos de ese objeto. Esto ayuda alproceso de animación, en el cual el movimiento del esqueleto automáticamente afectara las porciones correspondientes del modelo. El modelado puede ser realizado por programas dedicados por un componente de una aplicación en 3D Studio o por un lenguaje de descripción de escenas.

#### **Composición de la Escena**

Esta etapa involucra la distribución de objetos, luces, cámaras y otras entidades en una escena que será utilizada para producir una imagen estática o una animación. Si se utiliza para Animación, esta fase, en general, hace uso de una técnica llamada (Keyframing) , que facilita la creación de movimientos complicados en la escena. Con la ayuda de la técnica de keyframing, en lugar de tener que corregir la posición de un objeto, su rotación o tamaño en cada cuadro de la animación, solo se necesita marcar algunos cuadros clave (keyframes). Los cuadros entre keyframes son generados automáticamente, lo que se conoce como 'Interpolación'.

La iluminación es un aspecto importante de la composición de la escena. Como en la realidad, la iluminación es un factor importante que contribuye al

resultado estético y a la calidad visual del trabajo terminado. Por eso, puede ser un arte difícil de dominar. Los efectos de iluminación pueden contribuir en gran medida al humor y larespuesta emocional generada por la escena, algo que es bien conocido por fotógrafos y técnicos de iluminación teatral.

## **Teselación y Mallas**

El proceso de transformar la representación de objetos, como el punto medio de coordenadas de una esfera y un punto en su circunferencia, en una representación poligonal de una esfera, se conoce como tesselation. Este paso es usado en el Render basado en polígonos, donde los objetos son descompuestos de representaciones abstractas primitivas como esferas, conos, etc., en las denominadas mallas, que son redes de triángulos interconectados. Las representaciones poligonales no son utilizadas en todas las técnicas de Render, y en estos casos, el paso de tesselation no es incluido en la transición de representación abstracta y la escena 'renderizada'.

## **Renderizado**

Render se llama al proceso final de generar la imagen 2D o animación a partir de la escena creada. Esto puede ser comparado con tomar una foto o filmar la escena en la vida real, después que se terminó de armar. Generalmente se buscan imágenes de calidad fotorrealista, y para este fin se han desarrollado muchos métodos especiales. Las técnicas van desde el render de alambre, pasando por el render basado en polígonos, hasta las técnicas más modernas como: Scanline Rendering, Raytracing o Radiosity.

El software de render puede simular efectos cinematográficos como Lens flare, Profundidad de campo, o Motion blur (desenfoque de movimiento). Estos artefactos son, en realidad, un producto de las imperfecciones mecánicas de la fotografía física, pero como el ojo humano está acostumbrado a su presencia, la simulación de dichos efectos aporta un elemento de realismo a la escena. Se han desarrollado técnicas con el propósito de simular otros efectos de origen natural, como la interacción de la luz con la atmósfera o el humo. Ejemplos de estas técnicas

incluyen sistemas de partículas que pueden simular lluvia, humo o fuego, niebla, polvo y otros efectos atmosféricos.

El proceso de render requiere gran procesamiento, ya que requiere simular gran cantidad de procesos físicos complejos. La capacidad de procesamiento se ha incrementado rápidamente a través de los años, permitiendo un grado superior de realismo en los renders. Estudios de cine que producen animaciones generadas por computadora hacen uso, en general, de lo que se conoce como Renderfarm (granja de render) para generar imágenes de manera más rápida.

## **2.4.1.8 Software Informático 3D**

A pesar de haber muchos paquetes de modelado y animación 3D, los cuatro más populares:

- **Maya (Autodesk)**. Es el software de modelado más popular en la industria. Tras la adquisición de la empresa fabricante, ALIAS, por parte de AUTODESK, la versión octava de Maya fue publicada. Es utilizado por multitud de importantes estudios de efectos visuales en combinación con RenderMan, el motor de render fotorrealista de Pixar.
- **3D Studio Max** (Discreet). Fue originalmente escrito por Kinetix (una división de Autodesk) como el sucesor de 3D Studio para DOS.Más tarde Kinetix se fusionaría con la última adquisición de Autodesk, Discreet Logic. Es el líder en el desarrollo 3D de la industria del Videojuego y es muy utilizado a nivel amateur.
- [Lightwave](https://www.ecured.cu/index.php?title=Lightwave_3D&action=edit&redlink=1) 3D (Newtek). Fue desarrollado por la compañía de Kansas NewTek Inc. en 1989. El software consta de dos partes, Modeler desarrollado por Stuart Ferguson en 1986 y Layout desarrollado por Allen Hastings en 1989 para los ordenadores Commodore Amiga como parte del editor lineal/no-lineal VideoToaster. Más tarde evolucionó en un avanzado paquete de modelado animación, VFX y render para diversas plataformas: Amiga, PC Windows, Apple Macintosh, Silicon Graphics, Dec Alpha, Sun Microsystems y Mips. Es utilizado en multitud de estudios para efectos visuales y animación

de cine y televisión como Digital Domain, Rhythm & Hues, Eden FX, Dreamworks, Flash Film Works, Pixel Magic, The Embassy, JPL-Nasa, Zoic Studios, Café FX etc.

▪ **Blender.** Programa informático multiplataforma, dedicado especialmente al modelado, animación y creación de gráficos tridimensionales. El programa fue inicialmente distribuido de forma gratuita, pero sin el código fuente, con un manual disponible para la venta, aunque posteriormente pasó a ser software libre. Actualmente es compatible con todas las versiones de Windows, Mac OS X, GNU/Linux, Solaris, FreeBSD e IRIX. Tiene una muy peculiar interfaz gráfica de usuario, que se critica como poco intuitiva, pues no sebasa en el sistema clásico de ventanas; pero tiene a su vez ventajas importantes sobre éstas, como la configuración personalizada de la distribución de los menús y vistas de cámara.

### **2.4.1.9 Smartphone (Teléfono Inteligente)**

En términos generales y sencillos un Smartphone es un computador de bolsillo con un robusto sistema operativo, aplicaciones y conexión a internet.En un inicio existían los teléfonos celulares y como un dispositivo adicional los asistentes digitales personales, también conocidos como "Palm". Los teléfonos celulares se utilizaban sólo para realizar llamadas y las Palm podían almacenar datos de contacto y listas de tareas pendientes - y sincronizarse con lacomputadora. Eventualmente las Palm obtuvieron conectividad inalámbrica y llegaron a enviar y recibir correos electrónicos. Los teléfonos celulares por su parte, metieron mano en el campo de mensajería y posteriormente empezaron a agregar más características de los asistentes personales hasta convertirse en Smartphones.

## **Características de un Smartphone**

- Por su puesto, permite realizar llamadas telefónicas.
- Soporta correo electrónico y posibilidad de conexión a redes sociales.
- Cuenta con GPS.
- Permiten la instalación de programas de terceros.
- Utiliza cualquier interfaz para el ingreso de datos, como por ejemplo teclado (QWERTY) , pantalla táctil.
- Te permiten ingresar a Internet con tecnología 4G.
- Conectividad inalámbrica como por ejemplo Wi-Fi.
- Poseen agenda digital, administración de contactos.
- **·** Permitan leer documentos en distintos formatos, entre ellos los Pdfs y archivos de Microsoft Office.
- **•** Debe contar con algún sistema operativo móvil.
- Poseer memorias externas como microSD.
- Cámara trasera y delantera con muchos megapíxeles.
- Sincronización inalámbrica con otros dispositivos, como ordenadores portátiles o de sobremesa.

Con un teléfono inteligente puedes hacer de todo al mismo tiempo, o lo que es lo mismo son multitareas. Esto es que puedes recibir llamadas, revisar tu agenda mientras ves unos videos en Media Player, o mientras sincronizas tu dispositivo con otros, y todo esto sin necesidad de interrumpir alguna de las tareas, para no ir tan lejos, es lo mismo que se hace en tu ordenador, abres ventanas y todas funcionan al tiempo y no como en un teléfono convencional que si vas a revisar tu agenda debes dejar de escuchar música para hacerlo.

Entre las características mencionadas se destacan su excelente acceso y conectividad a Internet, su soporte de clientes de correo electrónico, la eficaz administración de nuestros datos y contactos, instalar programas mediante los cuales el usuario logra ampliar las capacidades y funcionalidades del equipo, entre otras. No sólo sirven como dispositivo de comunicación, sino que además son un completo organizador personal. Si eres de los usuarios que requieren una herramienta portátil que te permita realizar diversas tareas similares a las que se pueden llevar a cabo en una PC, además de comunicarte, entonces seguramente necesitaras de un Smartphone.

En cuanto a su diseño, por lo general los Smartphone poseen un tamaño significativamente mayor al de un teléfono móvil convencional, esto se debe a la necesidad de incorporar ciertas características especiales como teclados del tipo (QWERTY), pantallas táctiles más grandes de alta definición, entre otras. Si el Smartphone tiene una pantalla muy grande se suele llamar Phablet, intermedio entre un móvil y una Tablet.

## **2.4.1.10 Hardware Móvil**

La evolución del hardware de los Smartphone viene dada por la miniaturización de los componentes electrónicos que lo forman y una mejora en el proceso de producción/fabricación con menor consumo y mayores velocidades. Las velocidades de micro procesamiento guardan una relación directa con el número de transistores incluidos sobre el chip, y cuanto más pequeño sea el transistor, mayor cantidad de ellos podrán ser empleados dentro de un mismo chip.

Vamos a listar los diferentes componentes de un Smartphone:

- Procesador
- Memoria RAM
- Capacidad de almacenamiento propio
- Teclado QWERTY físico
- Slot para memoria (microSD)
- Cámara (calidad, con o sin flash)
- Conexión Bluetooth Wifi
- Opciones de conectividad ( (HDMI) , auriculares, (USB) , etc.)
- Pantalla (tamaño y resolución, multitáctil, etc.)

## **Fabricantes de Hardware Móvil**

## **Samsung**

Gracias a una flotilla de teléfonos con especificaciones, tamaños y precios tan variados como los gustos del público, Samsung se convirtió en la marca de teléfonos celulares más importante del mundo. La empresa de Corea del Sur fundada en 1938

se convirtió desde 2012 en líder en el mercado de teléfonos móviles, y también convirtió a Android en el sistema operativo móvil más utilizado del mundo. En 2014, Samsung acumulaba una cuota de mercado mundial del 32%. No obstante, Samsung enfrenta una dura competencia de parte de empresas como Xiaomi, LG, Motorola y Apple, y en 2014 tuvo un descenso en sus ventas que pone en duda si podrá mantener su puesto como empresa líder mundial en telefonía en los años venideros.

## **Apple**

La empresa con sede en Cupertino California, fundada en 1976 y fabricante de computadoras, lanzó su propio teléfono por primera vez a mediados del 2007. Se le llamó iPhone y fue nombrado por la revista Time "el invento del año". Desde entonces, Apple ha lanzado un total de 10 smartphones y cada uno ha supuesto una revolución en el mercado de la telefonía móvil. Antes de Apple, las empresas electrónicas no tenían demasiado interés en construir teléfonos con pantalla táctil completa, que ahora son el estándar en todo el mundo.

Apple produce sus teléfonos iPhone con un sistema operativo exclusivo, iOS, que actualmente es el segundo más utilizado del mundo, por detrás de Android, que fue creado por Google. Apple es también la segunda empresa más importante del mundo en fabricación de teléfonos celulares y 2014, según datos de la firma Counterpoint, 28 de cada 100 teléfonos del mundo eran iPhone.

#### **Xiaomi**

Xiaomi pasó de ser una desconocida a ser la tercera marca de celulares más grande del mundo. Fundada en 2010, en sólo cinco añospasó de ser una desconocida a convertirse en la principal amenaza a Samsung en China, donde dominaba el sector. Con teléfonos muy baratos y buena calidad de construcción, como el Red Rice, lanzado en 2013 a un precio de 130 dólares, el sobresaliente Mi4, de 2015 y el asequible Redmi 2 de 2015, Xiaomi es actualmente la empresa de reciente creación más valiosa del mundo, sobrepasando incluso a Pinterest.Nació en China y se centró en ocho países asiáticos para posicionar sus celulares, y después comenzó su

expansión a otros países, como México, Rusia y Turquía. Estados Unidos es su siguiente meta, un país dominado por Apple y Samsung.

## **Huawei**

Huawei es una de las empresas de telefonía con más rápido crecimiento en el mundo. Huawei fue en 2014 la cuarta empresa con más ventas de teléfonos celulares en todo el mundo, por detrás de Samsung, Apple y Xiaomi y superando a Lenovo y LG. Sus principales mercados son Asia y África, aunque Latinoamérica comienza a ser también una importante zona para la empresa, donde en 2014 acrecentó sus ventas de smartphones en 275%. La empresa tiene planes de llegar a superar a Apple, y su último teléfono presentado, justo en la recién terminada IFA 2015 de Berlín, es el Huawei Mate S, un phablet con pantalla de 5.5 pulgadas, Android y pantalla Forcé Touch, característica introducida por Apple para su primer smartwatch.

## **LG**

LG compite fuerte en Norteamérica y América Latina, pero se desdibuja en Asia. 5% del mercado mundial son teléfonos LG. En Norteamérica y Latinoamérica es la tercera marca más vendida después de Apple y Samsung, si bien su competencia más dura la vive en Asia, donde el mercado se lo dividen otras marcas de celulares como Samsung, Xiaomi y Lenovo. Los teléfonos inteligentes de LG trabajan con el sistema operativo Android, y tiene dos gamas de productos claramente diferenciables. Mientras que los celulares LG G son considerados los equipos de más alta gama, mejores prestaciones y mayor precio, la marca LG L se destina a teléfonos menos potentes y más baratos.

## **Sony**

Comenzó a fabricar celulares con la marca Sony Ericsson, pero ahora sus smartphones son simplemente Sony. La empresa japonesa fabricante de electrónica de consumo, fundada en 1946, decidió en 2001 comenzar a fabricar teléfonos celulares. Lo hizo a través de una alianza con la división móvil de la compañía sueca Ericsson y crearon lamarca Sony Ericsson, con laque lanzaron varios modelos de

celulares dedicados al multimedia. Sony figuró en 2014 como la quinta marca de teléfonos con mayor presencia en Europa, si bien su presencia en el resto de los continentes se ve eclipsada frente a marcas como Samsung, Apple y LG.

## **Nokia**

Nokia fue líder global por muchos años, ahora busca destacar como parte de Microsoft. Nokia fue desde 1998 y hasta 2011 líder mundial en telefonía móvil, hasta que el embate de marcas como Samsung y su negación a adoptar el sistema operativo Android en sus teléfonos celulares provocaron su declive.

## **HTC**

HTC fue la primera marca de celulares en utilizar el sistema operativo Android. Una empresa de origen taiwanés que fue la primera en utilizar el sistema operativo Android en uno de sus teléfonos. Los teléfonos de HTC destacan por poner énfasis en el audio, y generalmente incorporan dos bocinas estéreo que ofrecen un buen sonido. HTC también ha lanzado teléfonos con Windows Phone con buenos resultados.

#### **Comparativas Fabricantes del año 2018**

A continuación, los máximos fabricantes del año 2018:

#### **Figura 15 Ranking de Ventas Dispositivos Móviles**

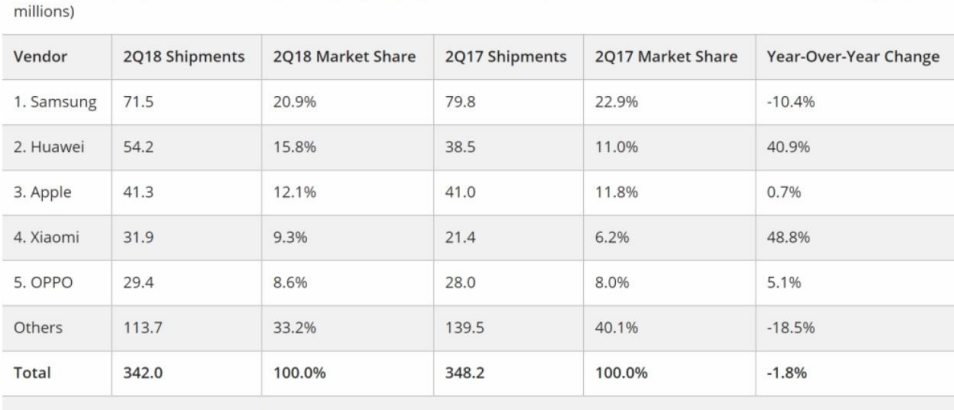

Worldwide Smartphone Market, Top 5 Company Shipments, Market Share, and Year-over-Year Growth, Q2 2018 (shipments in

Source: IDC Worldwide Quarterly Mobile Phone Tracker, July 31, 2018

Esta información se obtuvo de la página adslzone.net, un sitio web referente al mundo de la tecnología y los dispositivos móviles.

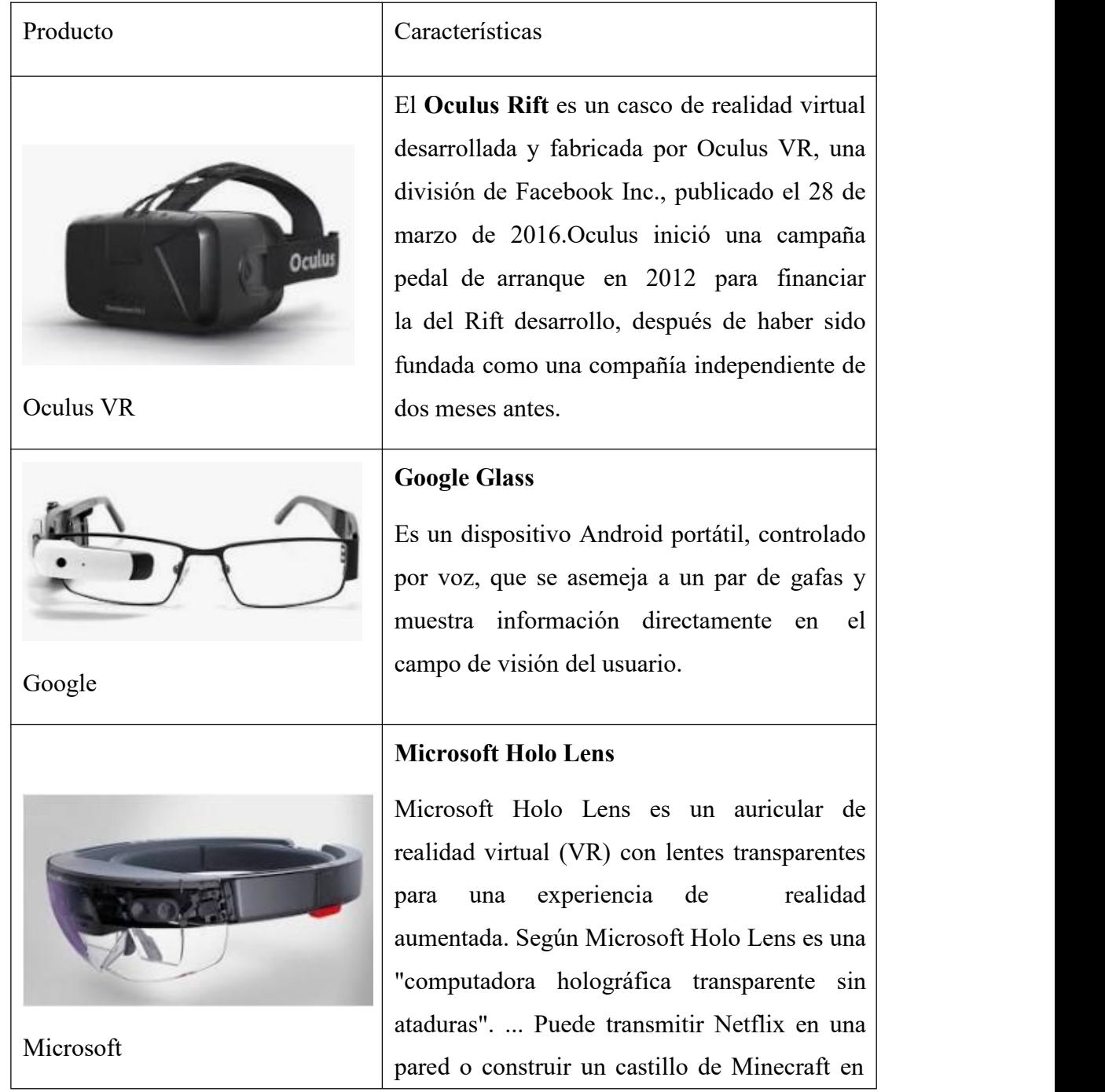

# **Tabla 4 Hardware en Gafas de Realidad Aumentada**

| resolución. | su mesa de café, como hologramas de alta |
|-------------|------------------------------------------|
|             |                                          |

Nota*. En la figura vemos Tipo de gafas de realidad aumentada*.

## **2.4.1.11 Software**

Todo Smartphone tiene que tener un buen software integrado y que se ajuste a nuestras necesidades. Aunque hoy en día podríamos decir que casi todos los sistemas operativos vienen bastantes completos también podemos decir que son bastantes diferentes. Ahora vamos a ver los diferentes sistemas operativos y sus principales características que los hacen únicos.

## **Sistemas Operativos**

En general podemos definir sistema operativo como el software principal o conjunto de programas de un sistema que gestiona los recursos de hardware de un dispositivo, nos permite usarlo y darle órdenes para que haga lo que necesitamos. Un sistema operativo móvil lo usamos para teléfonos, tabletas, relojes inteligentes, televisores inteligentes, nos permite hacer uso de las aplicaciones y recursos del dispositivo.

## **Figura 16 Los Sistemas Operativos de Móviles Más Populares**

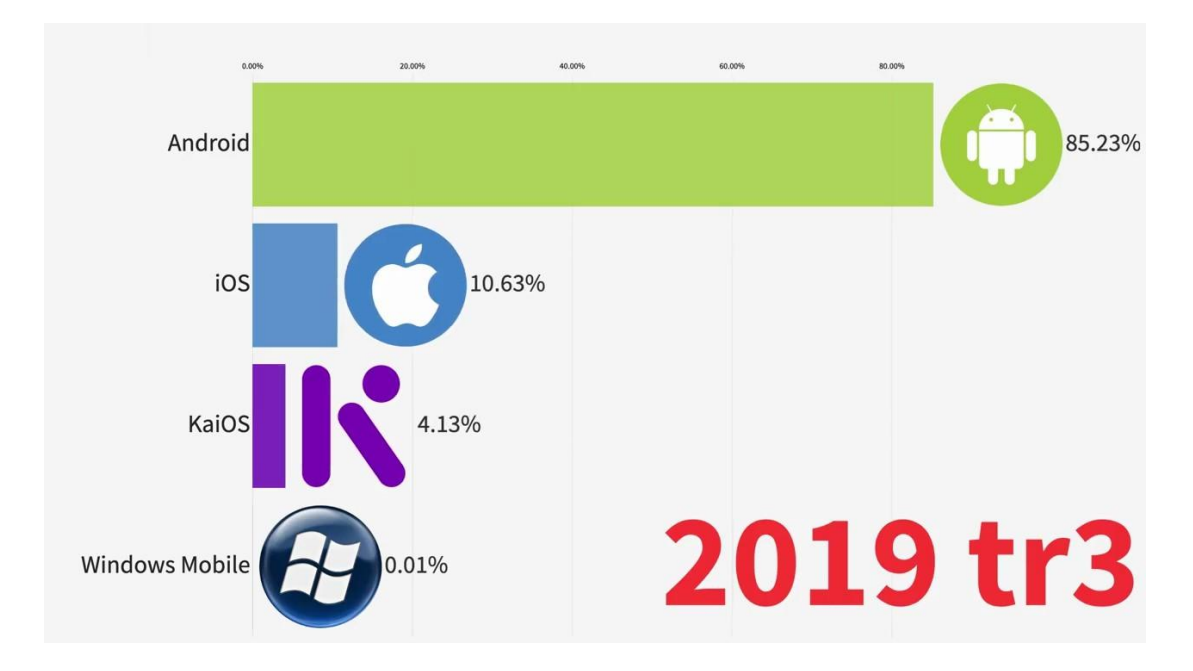

*Nota*. En la figura vemos Los Sistemas Operativos de Móviles Más Populares 2019 tr3. Tomado de Canal Top Info ES. (18 de noviembre de 2019). Los Sistemas Operativos de Móviles Más Populares 1999 – 2019[Archivo de video]. YouTube. <https://youtu.be/6KxLtQZm620>.

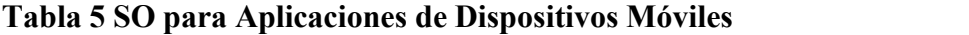

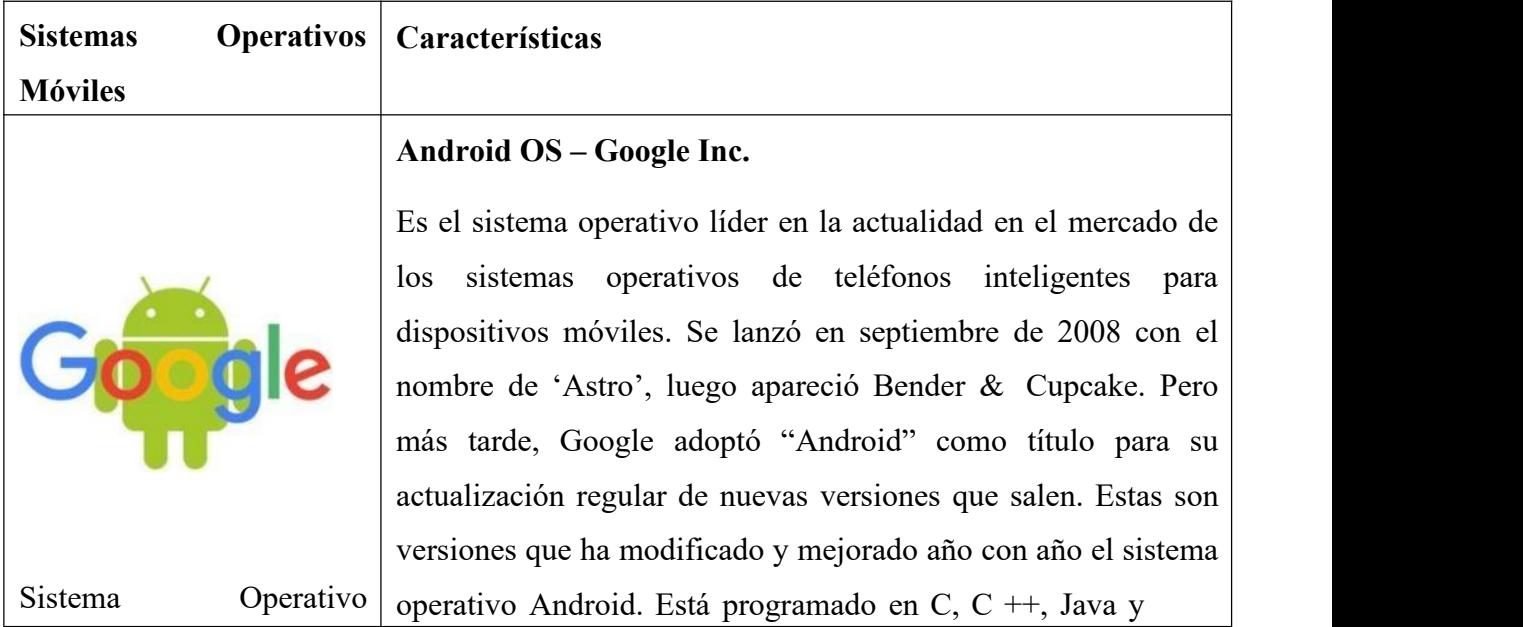

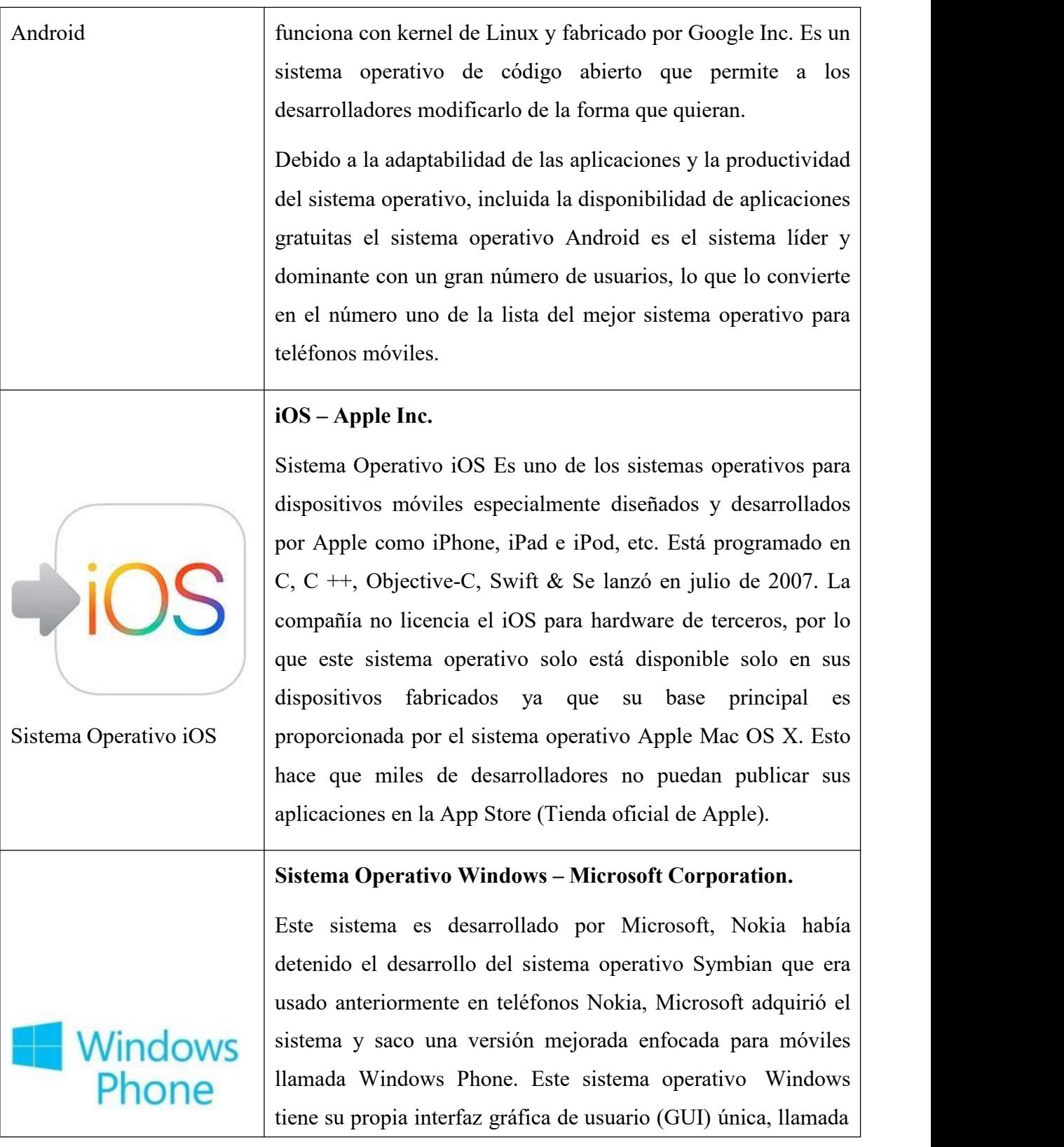

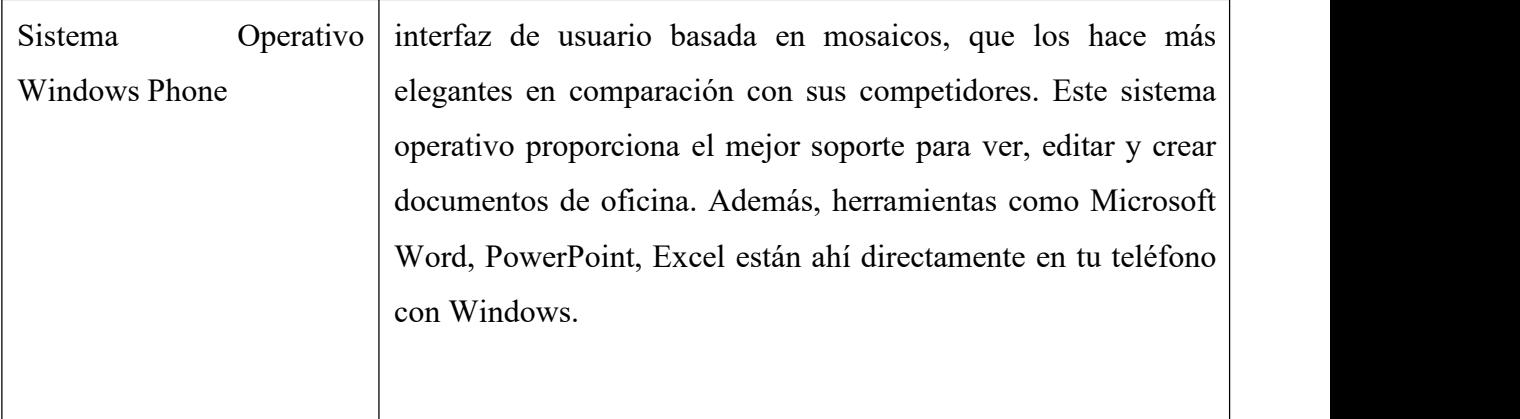

*Nota*. La tabla nos muestra Sistemas Operativos para dispositivos móviles*.*

Por ser el SO líder y mayoritario a nivel mundial este proyecto está destinado a trabajar con SO Android y todos sus alcances en las diferentes marcas de dispositivos móviles.

## **Aplicaciones Móviles**

Una aplicación móvil es un programa que usted puede descargar y al que puede acceder directamente desde su teléfono o desde algún otro aparato móvil como por ejemplo una Tablet o un reproductor MP3, las mismas pueden descargarse desde la tienda de aplicaciones de su propio SO algunos ejemplos serian: Play Store para Android, App Store para iPhone y Windows Store para Windows Phone.

## **Tipos de Aplicaciones Móviles**

Existen tres tipos principales de aplicaciones móviles, cada una de las cuales se caracteriza por sus distintas propiedades, limitaciones o proceso de programación.

## **Aplicaciones Nativas**

Son aquellas que han sido desarrolladas con el software que ofrece cada sistema operativo. De esta forma, iOS, Android y Windows Phone tienen software distinto, comúnmente denominados SDK.Las aplicaciones nativas se diseñan y se desarrollan especialmente en cada uno de estos SDK, ya sea de iOS, para uso de

iPhone; de Android, para uso de móviles con tecnología Android; o de Windows Phone, para uso de móviles con tecnología Windows.

## **Aplicaciones Web**

Las aplicaciones web, comúnmente llamadas "web apps" son construidas principalmente en los lenguajes HTML, (JavaScript) y (CSS). A diferencia de las nativas, este tipo de aplicaciones no emplean un SDK. Esto quiere decir que, como desarrollador de web apps, puedes programar en la plataforma que desees, independientemente del sistema operativo en el cual tu aplicación será utilizada. Esto evita también el tedioso proceso de desarrollar un código distinto para cada una de las plataformas o sistemas operativos.

#### **Aplicaciones Hibridas**

Este tipo de aplicaciones se caracterizan por seruna combinación o como su nombre lo indica, un "híbrido" entre las dos aplicaciones que hemos visto anteriormente. En cuestiones de diseño, desarrollo y programación, una aplicación híbrida será realizada a partir de HTML, JavaScript y CSS, tal como las web apps; la diferencia radica en que una vez que la aplicación está finalizada en cuanto a su diseño y programación, se compilará de tal manera que el resultado final será muy similar a una aplicación nativa. Su mayor beneficio es que al desarrollar un único código podrás obtener distintas aplicaciones y así poder llevar tu producto a los diferentes sistemas operativos que hay en el mercado. Esto, sin duda alguna, es un gran beneficio para los desarrolladores.

## **2.4.1.12 UML**

Muchas de las metodologías de análisis y diseño de aplicaciones orientadas a Objetos utilizan el lenguaje UML como lenguaje de modelado. El lenguaje del modo unificado (UML - Unified Modeling Language) es un lenguaje que permite modelar, construir y documentar los elementos que forman un producto de software que responde a un enfoque orientado a objetos. Este lenguaje fue creado por un grupo de estudios de ingeniería de software formado por: Ivar Jacobson, Grady Booch y James

Rumbaugh en el 1995. Desde entonces, se ha convertido en el estándar internacional para definir organizar y visualizar los elementos que configuran la arquitectura de una aplicación orientada a objetos.

Este lenguaje, se pretende unificar las experiencias acumuladas sobre las técnicas de modelado e incorporar las mejores prácticas actuales en un acercamiento estándar. UML no es un lenguaje de programación sino un lenguaje de propósito general para el modo orientado a objetos y también puede ser utilizado como un lenguaje de modo visual que permite una abstracción del sistema y sus componentes.

Entre sus objetivos se encuentran:

- 1. Ser tan simple como sea posible, pero manteniendo lacapacidad de modelar toda la gama de sistemas que se necesita construir.
- 2. Necesita ser lo suficientemente expresivo para manejar todos los conceptos que se originan en un sistema moderno, tales como la concurrencia y distribución, así como también los mecanismos de la ingeniería de software como son el encapsulamiento y los componentes.
- 3. Debe ser un lenguaje universal, como cualquier lenguaje de propósito general.
- 4. Imponer un estándar mundial.

## **Conceptos de modelado especificados por UML**

El desarrollo de sistemas se centra en tres modelos generales de sistemas diferentes:

- **Funcionales:** Se trata de diagramas de casos de uso que describen la funcionalidad del sistema desde el punto de vista del usuario.
- **De objetos:** Se trata de diagramas de clases que describen la estructura del sistema en términos de objetos, atributos, asociaciones y operaciones.

• **Dinámicos:**Los diagramas de interacción, los diagramas de máquina de estados y los diagramas de actividades se usan para describir el comportamiento interno del sistema.

Estos modelos de sistemas se visualizan a través de dos tipos diferentes de diagramas: estructurales y de comportamiento.

## **Actualizaciones en UML 2.0**

El UML se perfecciona continuamente. UML 2.0 extiende las especificaciones de UML para cubrir más aspectos de desarrollo, incluido Agile. La meta era reestructurar y perfeccionar UML de forma que la facilidad de uso, la implementación y la adaptación se simplificaran. Estas son algunas de las actualizaciones de los diagramas UML:

- Mayor integración entre modelos estructurales y de comportamiento.
- Capacidad de definir jerarquía y desglosar un sistema de software en componentes y subcomponentes.

UML 2.0 eleva el número de diagramas de 9 a 13.

## **Tipos de diagramas UML**

UML usa elementos y los asocia de diferentes formas para formar diagramas que representan aspectos estáticos o estructurales de un sistema, y diagramas de comportamiento, que captan los aspectos dinámicos de un sistema.

**Figura 17 Tipos de Diagrama UML**

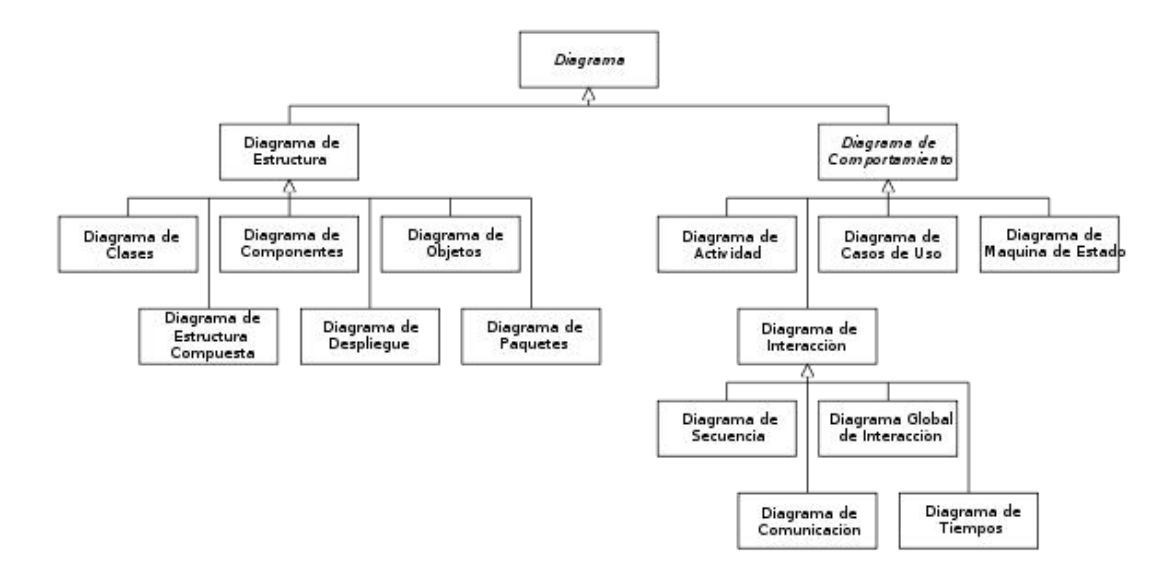

*Nota*. En la figura se puede observar los Tipos de Diagrama UML. Unified Modeling Language. (22 de diciembre de 2020).En Wikipedia [\(https://en.wikipedia.org/wiki/Unified\\_Modeling\\_Language](https://en.wikipedia.org/wiki/Unified_Modeling_Language)).

## **Diagramas UML estructurales**

## **Diagrama de Clases**

El diagrama UML más comúnmente usado, y la base principal de toda solución orientada a objetos. Las clases dentro de un sistema, atributos y operaciones, y la relación entre cada clase. Las clases se agrupan para crear diagramas de clases al crear diagramas de sistemas grandes.

## **Diagrama de Implementación**

Ilustra el hardware del sistema y su software. Útil cuando se implementa una solución de software en múltiples máquinas con configuraciones únicas.

## **Diagrama de Objetos**

Muestra la relación entre objetos por medio de ejemplos del mundo real e ilustra cómo se verá un sistema en un momento dado. Dado que los datos están disponibles dentro de los objetos, estos pueden usarse para clarificar relaciones entre objetos.

### **Diagrama de Paquetes**

Hay dos tipos especiales de dependencias que se definen entre paquetes: la importación de paquetes y la fusión de paquetes. Los paquetes pueden representar los diferentes niveles de un sistema para revelar la arquitectura. Se pueden marcar las dependencias de paquetes para mostrar el mecanismo de comunicación entre niveles.

## **Diagramas UML de comportamiento**

#### **Diagrama de Caso de Uso**

Representa una funcionalidad particular de un sistema. Se crea para ilustrar cómo se relacionan las funcionalidades con sus controladores (actores) internos/externos.

### **Diagrama de Estados**

Similar a los diagramas de actividades, describen el comportamiento de objetos que se comportan de diversas formas en su estado actual.

#### **Diagramas de Actividades**

Flujos de trabajo de negocios u operativos representados gráficamente para mostrar la actividad de alguna parte o componente del sistema. Los diagramas de actividades se usan como una alternativa a los diagramas de máquina de estados.

#### **Diagrama de Comunicación**

Similar a los diagramas de secuencia, pero el enfoque está en los mensajes que se pasan entre objetos. La misma información se puede representar usando un diagrama de secuencia y objetos diferentes.
#### **Diagrama de Secuencia**

Muestra cómo los objetos interactúan entre sí y el orden de la ocurrencia. Representan interacciones para un escenario concreto.

#### **2.4.1.13 SDK**

Un SDK o kit de desarrollo de *software*, es un conjunto de herramientas que ayudan a la programación de aplicaciones para un entorno tecnológico particular. Es decir, las aplicaciones desarrolladas sobre el SDK estarán destinadas a algún sistema operativo, plataforma hardware, consola de videojuegos o paquete de software en especial.

Son muchos los recursos que puede contener un SDK. Detallemos algunos de ellos:

- Una interfaz de programación de aplicaciones (API). Puede verse como una abstracción del funcionamiento interno del entorno sobre el que vamos a trabajar. Se trata de un conjunto de funciones, rutinas, estructuras de datos, clases y variables que nos permiten manipular el mecanismo dela plataforma sin conocerlo internamente.
- Un entorno de desarrollo integrado (IDE). Un editor que nos ayuda a escribir fácilmente el código fuente del programa. Generalmente, también brinda una interfaz amigable para dos aplicaciones fundamentales:
	- Debugger. Permite testear el programa en cada paso de su ejecución.
	- Compilador. Traduce el código fuente a lenguaje de máquina, obteniendo así un programa ejecutable.
- Código de ejemplo y otra documentación. Como punto de partida para empezar a desarrollar aplicaciones.
- Un emulador del entorno. Por ejemplo, si desarrollamos una aplicación para móviles desde una computadora de escritorio, nos permite saber cómo la vería el usuario final.

Actualmente, plataformas como lossistemas operativos Android, iOS y Windows Phone ofrecen kits para desarrollar software que funcione sobre sus entornos, y muchas

redes sociales tienen SDK específicos para desarrollar todo tipo de aplicaciones en diferentes lenguajes.

#### **SDKs para Realidad Aumentada**

#### **Vuforia**

Vuforia es una de las plataformas más populares para ayudarlo a trabajar con el desarrollo de realidad aumentada que reconoce la imagen plana 2D, así como diferentes tipos de objetos visuales (una caja, cilindro, plano), reconocimiento de texto y entornos, (VuMark). Vuforia 7 presenta la detección de planos terrestres, el reconocimiento de objetos de próxima generación y el soporte para ARKit de Apple y ARCore de Google. Utilizando el escáner de objetos Vuforia, puede escanear y crear objetivos de objetos (pequeños, objetos de tamaño de juguete). El proceso de reconocimiento se puede implementar utilizando la base de datos (almacenamiento local o en la nube). Unity plugin es fácil de integrar y muy potente. Todos los complementos y funcionalidades de la plataforma son de uso gratuito, pero incluyen las marcas de agua Vuforia. Una de sus mayores ventajas es su servicio de reconocimiento en la nube que le permite utilizar bases de datos locales o en la nube para procesar el reconocimiento de imágenes.

## **Figura 18 Vuforia**

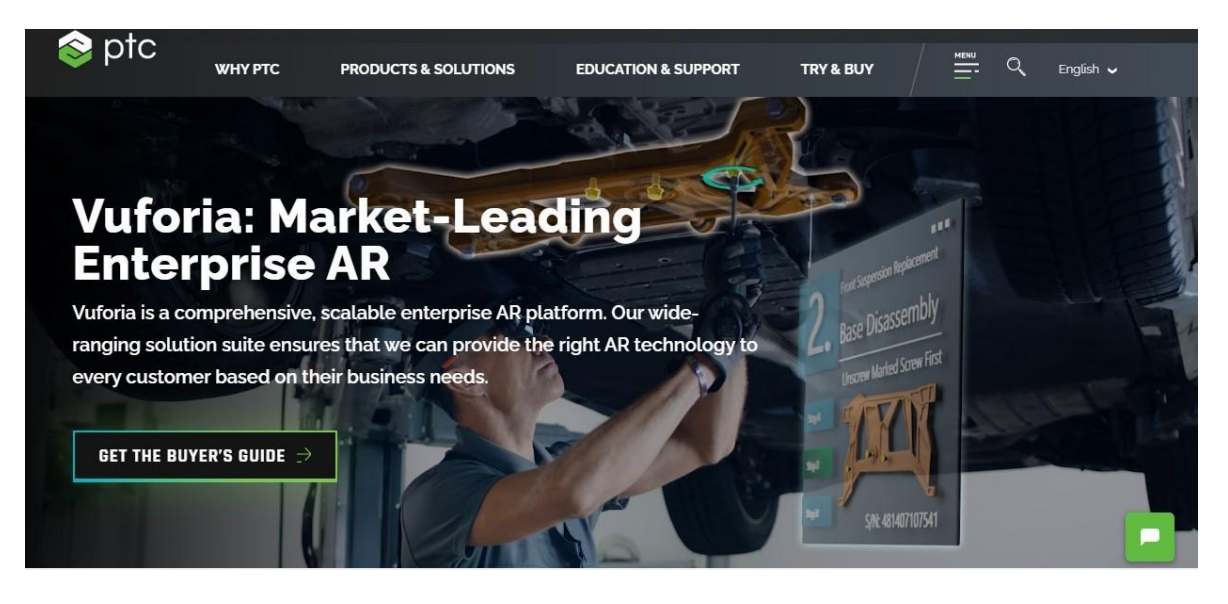

*Nota*. Ejemplo de realidad aumentada con Vuforia[fotografia]. Vuforia([https://www.ptc.com/en/products/vuforia\)](https://www.ptc.com/en/products/vuforia). Copyright 2020

**Plataformas compatibles:** Android, iOS, UWP y Unity Editor y Smart Glasses.

**Sitio web oficial:** https://[www.ptc.com/en/products/vuforia](http://www.ptc.com/en/products/vuforia)

## **Características:**

- Realidad mixta y soporte para gafas incluyendo Microsoft Holo Lens.
- Reconocer y rastrear un conjunto más amplio de objetos, Imagen.
- Vuforia (Ground Plane) se incluirá en Unity como parte de una nueva opción de implementación gratuita.
- Interacciones naturales con botones virtuales
- (VUFORIA OBJECT SCANNER)
- Objetivos del modelo: detección basada en CAD para detectar objetos del mundo real como un automóvil, bicicleta, máquina, etc.

## **Tabla 6 Precios**

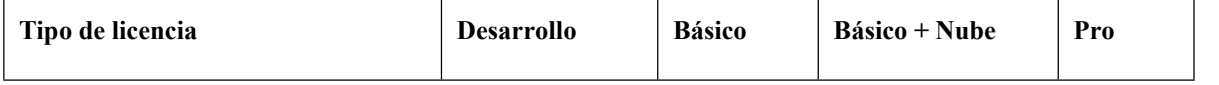

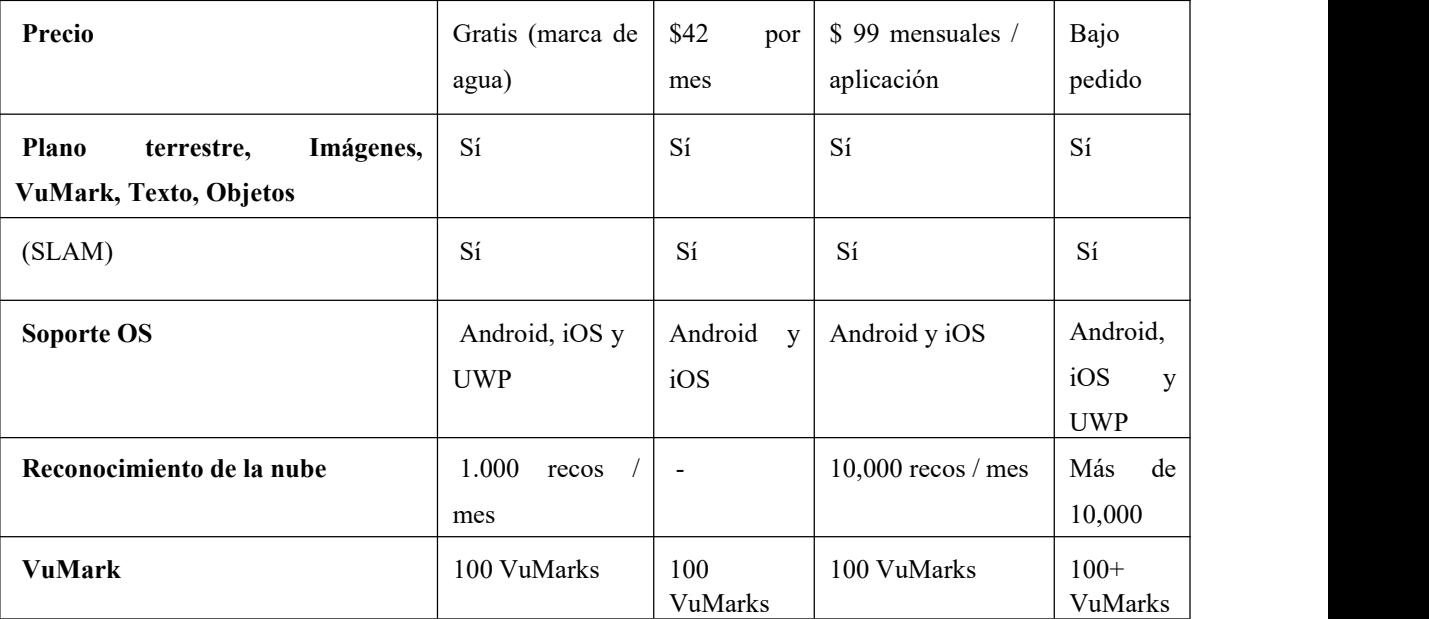

*Nota*. En la tabla Precios SDK Vuforia.

#### **Apple ARKit**

Apple también tiene su SDK, iOS 11 presenta ARKit, un nuevo marco que le permite crear fácilmente experiencias de realidad aumentada sin paralelo para iPhone e iPad. Al combinar objetos digitales e información con el entorno que te rodea, ARKit lleva las aplicaciones más allá de la pantalla, liberándolos para interactuar con el mundo real de formas completamente nuevas.

ARKit se ejecuta en los procesadores Apple A9, A10 y A11. ARKit utiliza la (ODOMETRIA) visual inercial (VIO) para rastrear con precisión el mundo que lo rodea. VIO fusiona los datos del sensor de la cámara con los datos de Core Motion. ARKit puede detectar planos horizontales como tablas y pisos, y también puede rastrear y colocar objetos en puntos de características más pequeños. Puede aprovechar las optimizaciones para ARKit en Metal, SceneKit y herramientas de terceros como Unity y Unreal Engine.

- Seguimiento de movimiento rápido y estable
- Estimación de planos con límites básicos.
- Estimación de la iluminación ambiental.
- Estimaciones de escala.
- Seguimiento de SLAM y fusión de sensores.

## **Figura 19 ARKit**

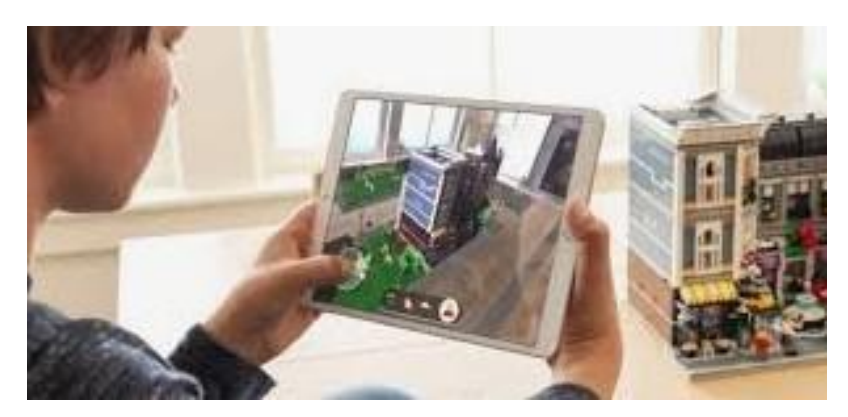

*Nota*. En la figura vemos un Ejemplo de realidad aumentada con ARKit.

**Plataformas compatibles:** iOS, Metal, SceneKit y herramientas de terceros como Unity y Unreal Engine.

**Sitio web oficial:** https://developer.apple.com/augmented-reality/arkit/

## **Características:**

- Cámara True Depth
- Odometría visual inercial
- Entendimiento de la escena y estimación de iluminación
- Optimizaciones de renderizado y hardware de alto rendimiento
- Gran apoyo de la comunidad

**Precios:** ARKit es una API y se puede descargar gratis como parte de iOS 11+

**Google ARCore:**

Google lanza ARCore para llevar las herramientas de AR a los desarrolladores de Android. ARCore se basa en la tecnología Tango, pero hace que AR esté ampliamente disponible en todos los teléfonos Android sin tener que agregar ningún hardware adicional. El SDK funciona con Unity, Unreal y Java / (OpenGL).

ARCore es una capa fundamental que proporciona capacidades similares como ARKit, pero funciona en todo el ecosistema de Android. ARKit proporciona a los desarrolladores la capacidad de crear un seguimiento de movimiento, comprensión del entorno y estimación ligera en aplicaciones AR. Con estas capacidades, puede crear experiencias de AR completamente nuevas o mejorar las aplicaciones existentes con las características de AR. Google está trabajando con compañías como Huawei, LG, ASUS y otras para llevar la versión preliminar de ARCore a aproximadamente 100 millones de dispositivos.

#### **Figura 20 ARCore**

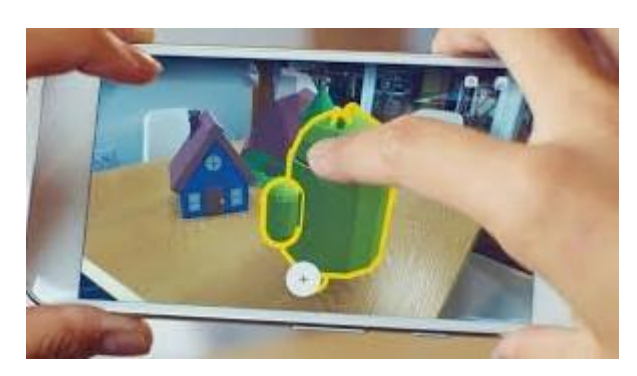

*Nota.* Ejemplo de realidad aumentada con ARCore

**Plataformas compatibles:** Android Studio, Unity, Unreal Engine, Web

**Sitio web oficial:** [www.developers.google.com/ar/](https://developers.google.com/ar/)

#### **Características:**

• Entendimiento ambiental: permite que los objetos virtuales se coloquen de una manera que se conecte físicamente con el mundo real.

- Seguimiento de movimiento: permite a los usuarios caminar e interactuar con contenido virtual que se representa en el mundo 3D.
- Estimación de la luz: cree objetos de apariencia realista teniendo su propio cambio de luz de forma dinámica según la iluminación del entorno.

**Precios:** ARCore es una API incorporada y se puede descargar de forma gratuita como parte de Android SDK 7.0 y superior

#### **Wikitude:**

El SDK de Realidad Aumentada multiplataforma de Wikitude combina la tecnología de Seguimiento Sin Marcador 3D (SLAM), el Reconocimiento y Seguimiento de Objetos, el Reconocimiento y Seguimiento de Imágenes, así como el AR de Geo-location para aplicaciones. Wikitude SDK es una solución comercial, pero también está disponible como versión de prueba con algunas limitaciones, como el logotipo de Wikitude en lavista de cámara, etc. Actualmente, Wikitude SDK está disponible para Android, iOS. Wikitude también proporciona Wikitude Studio que facilita el procedimiento de desarrollo, donde no se requieren habilidades de programación y la aplicación se puede crear simplemente arrastrando el objeto en la pantalla del estudio.

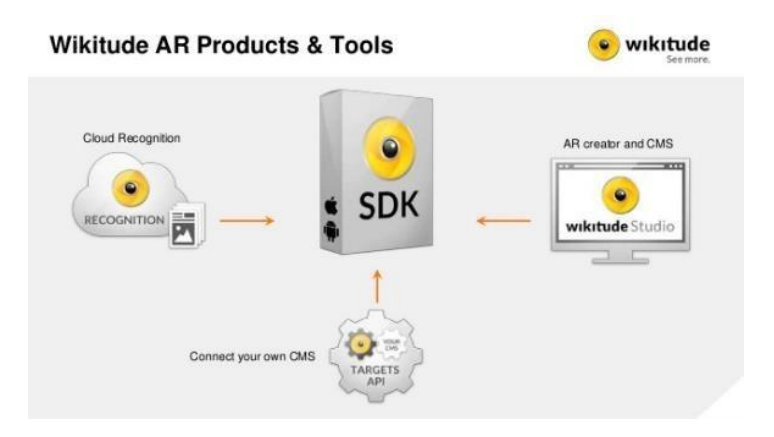

*Nota.* En la figura vemos la Arquitectura Wikitude.

**Plataformas compatibles:** Android, iOS, Unity Editor, JavaScript, (Xamarin).

**Sitio web oficial:** [www.wikitude.com](https://www.wikitude.com/)

## **Características:**

- Reconocimiento y seguimiento de imágenes
- Reconocimiento de objetos
- Seguimiento instantáneo
- Tecnología de seguimiento 3D (basada en SLAM)
- Reconocimiento de nubes.

## **Tabla 7 Precios Wikitude**

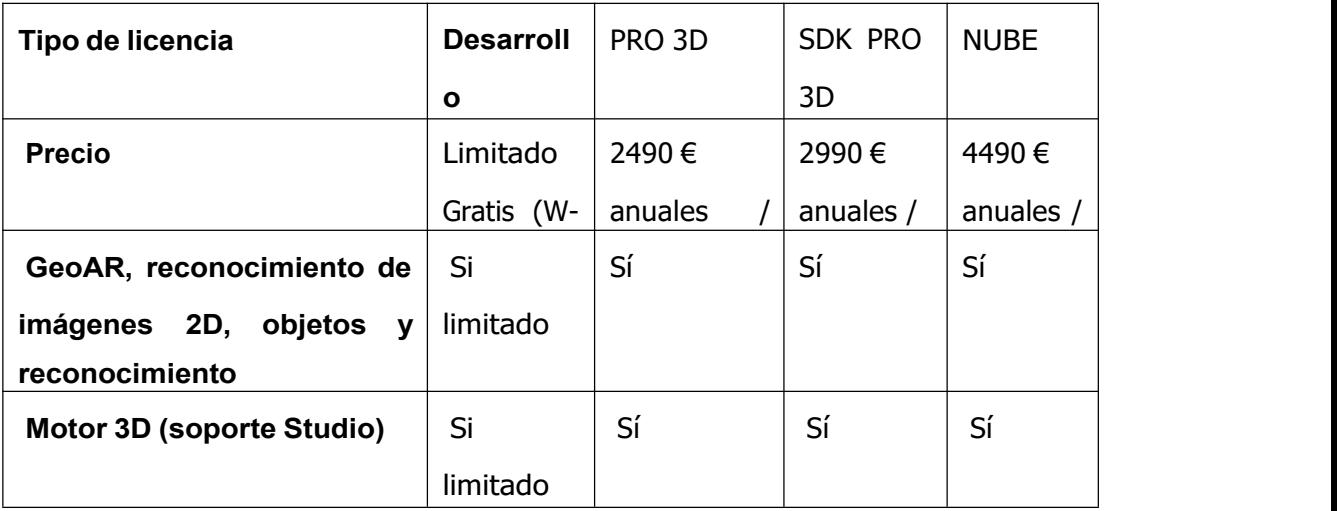

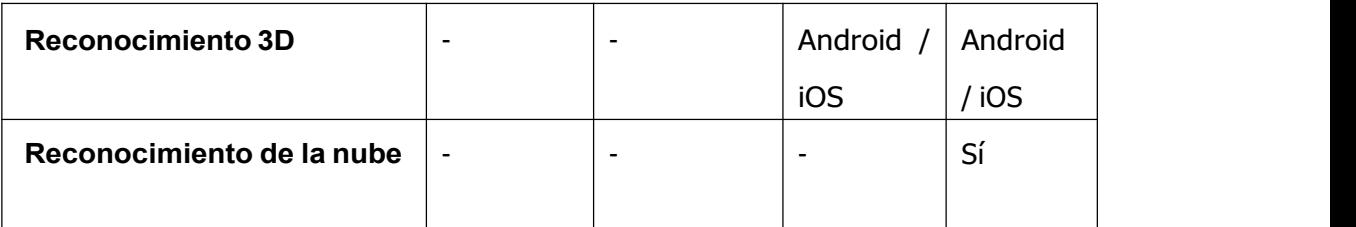

*Nota.* En la tabla vemos los Precios SDK Wikitude.

En este proyecto utilizaremos el SDK de Vuforia en su versión 7.25 ya que cuenta con una versión accesible gratis, pero con muchas funcionalidades y herramientas.

#### **2.4.1.14 Motores Gráficos**

Un motor de juego es la arquitectura que los desarrolladores utilizan para construir y ejecutar elmarco del juego. Los motores de juego son el camino a seguir para desarrollar adecuadamente un juego y tener control total sobre él. Requieren experiencia y desarrolladores avanzados, ya que son altamente personalizables y las posibilidades son infinitas. Sin embargo, le ahorran mucho tiempo al ofrecer muchos módulos, bibliotecas, efectos y herramientas predeterminados para que no tenga que crear todo desde cero. Los principales son Unreal Engine y Unity3D, ambos son gratuitas y bastante accesibles. Han ido integrando cada vez más la VR entre sus SDKs de desarrollo y numerosos plugins para ello.

#### **UnReal Engine**

Podría decirse que es uno de los motores de juegos más populares del mundo y "el motor de videojuegos más exitoso" otorgado por Guinness World Records. Definitivamente, es el mejor motor si estás trabajando en un juego grande y sofisticado y necesitas un motor de juego 3D fuerte. El tamaño de los juegos será relativamente mayor y necesitarás dispositivos de gama alta para ejecutarlos.

#### **Desarrollador:** Epic Games

**Plataformas:** Windows, Mac, Linux, iOS, Android, PlayStation, Xbox y más.

**Clientes:** Capcom, Activision, Ubisoft, Microsoft Studios, Nintendo y más

**Juegos:** Marvel Héroes, Batman: Arkham Origins, Infinity Blade 3, WWE Immortals y más.

**Precios:** De uso gratuito (5% de regalías sobre los ingresos brutos después de los primeros \$ 3,000 por producto, por trimestre)

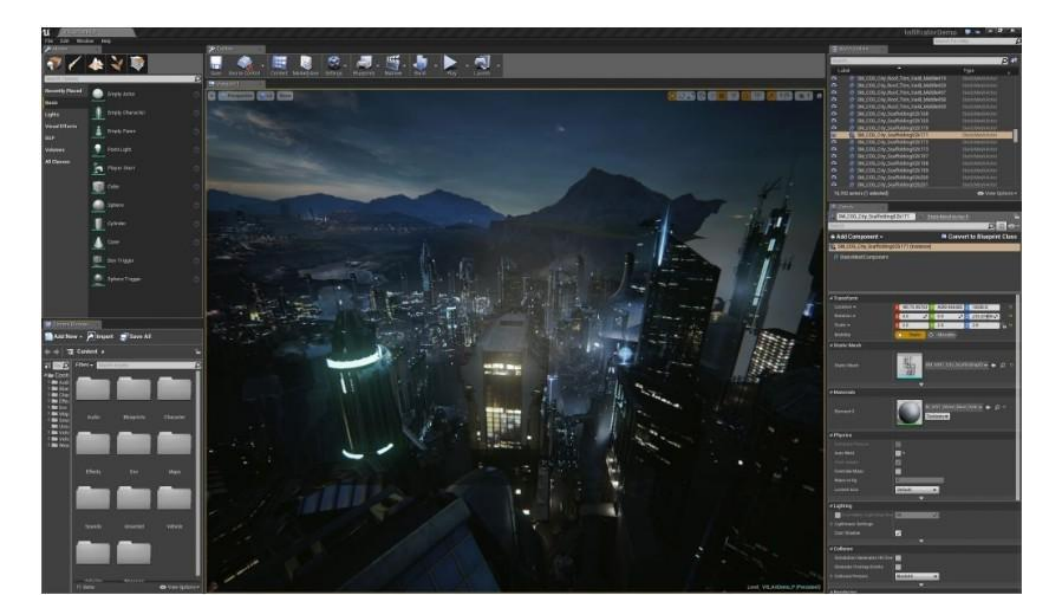

#### **Figura 22 Unreal Engine**

*Nota*. En la figura vemos el Entorno Unreal Engine

#### **Unity3D Engine**

Este Motor de desarrollo de videojuegos es otra de las herramientas más utilizada del mercado. Actualmente, el 34% de los 1.000 juegos móviles gratuitos más importantes se realizan con Unity. Es una plataforma para artistas, diseñadores y desarrolladores para crear y colaborar en contenido asombroso y secuencias de juego, utilizando herramientas de diseño 2D y 3D, modo de reproducción instantánea para una rápida edición y edición, y un potente sistema de animación.

Si bien Unreal puede ser más popular entre los juegos de PC <sup>y</sup> de consola,Unity es definitivamente más popular entre los juegos para dispositivos móviles <sup>y</sup> se ha convertido en el motor de juegos para muchos desarrolladores de juegos para

dispositivos móviles. También está a la vanguardia del creciente mercado de la realidad virtual y se utilizó para producir aproximadamente el 90% de los juegos de Samsung Gear VR y el 53% de los juegos Oculus Rift en el lanzamiento.

**Desarrollador:** Unity Technologies

**Plataformas:** Windows, Mac, iOS, Android, PlayStation, Xbox, Windows Phone, Tizen y más.

**Clientes:** Electronic Arts, LEGO, Ubisoft, Square Enix, y más

**Juegos:** Pokémon GO, Super Mario Run, Angry Birds 2, Wasteland 2 y más

**Precios:** Gratis para uso personal. Los planes pagados comienzan en \$ 35 por mes.

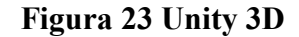

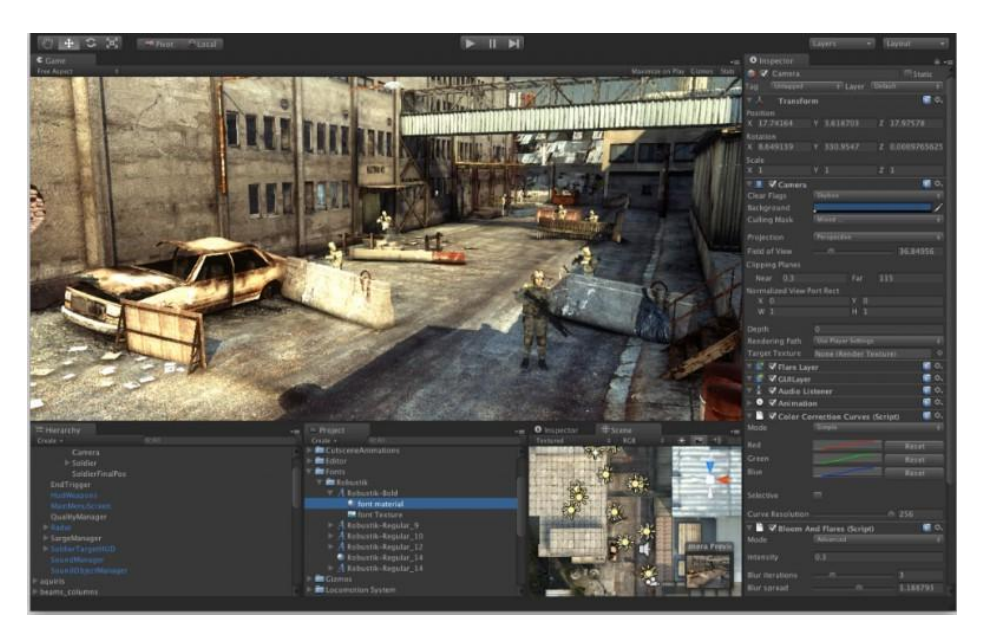

*Nota*. En la figura vemos el Entorno Unity3D*,* 2020.Elaboracion propia.

Para desarrollar la aplicación del componente 1 del proyecto con Realidad Aumentada se ha optado por elegir Unity3D ya que está más especializado para aplicaciones móviles, además de incorporar una gran cantidad de funciones y características a la hora de usar Realidad Aumentada y Virtual.

# **CAPITULO 3 EL PROYECTO**

## **3 El Proyecto**

#### **3.1 Título del Proyecto**

Complementar la experiencia de aprendizaje con la introducción de contenido enriquecido Realidad Aumentada en el tema de comunicación en el área de Lenguaje para el 3ro de secundaria del Colegio Nacional Eustaquio Méndez a través de las TIC.

#### **3.2 Carrera y/o Unidad**

Ingeniería Informática

#### **3.3 Facultad**

Ciencias y Tecnología

#### **3.4 Duración del Proyecto**

La duración del proyecto es de 8 meses.

## **3.5 Área y/o Línea de Investigación Priorizado**

- Realidad aumentada
- Interfaz de Usuario Avanzada

#### **3.6 Responsable del Proyecto**

Carrera de Ingeniería Informática – Taller III

#### **3.7 Personal Involucrado**

#### **3.7.1 Director del Proyecto**

#### **Tabla 8 Director del Proyecto.**

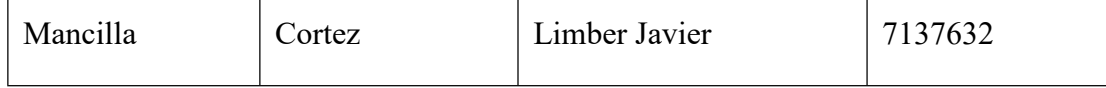

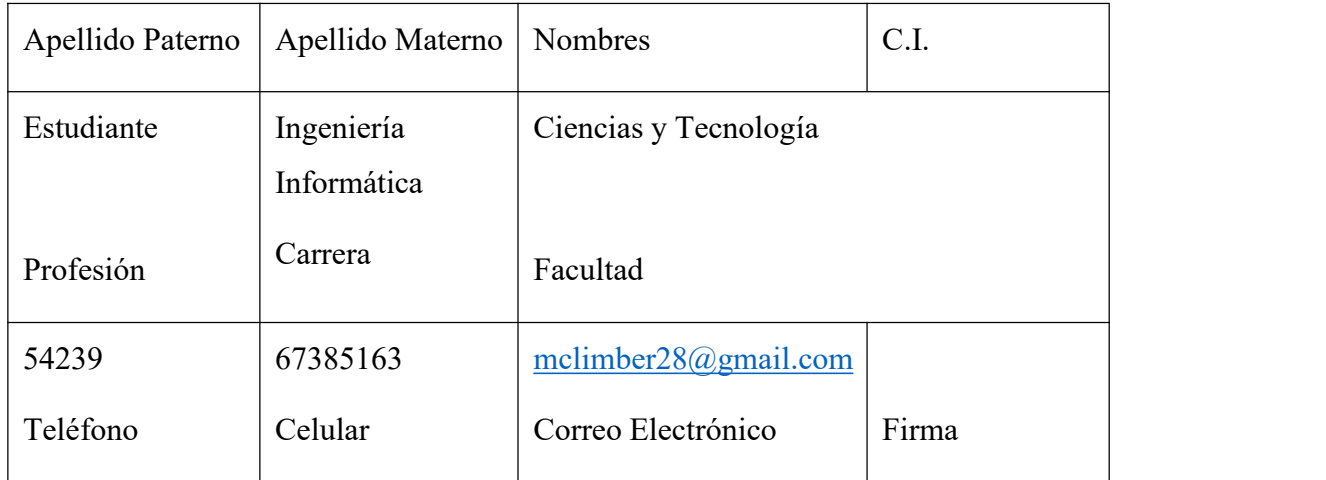

*Nota*. En la tabla se muestran los datos del director del proyecto. Elaboración propia.

## **3.7.2 Participantes del Equipo de Trabajo**

## **Tabla 9 Participantes del Equipo de Trabajo**

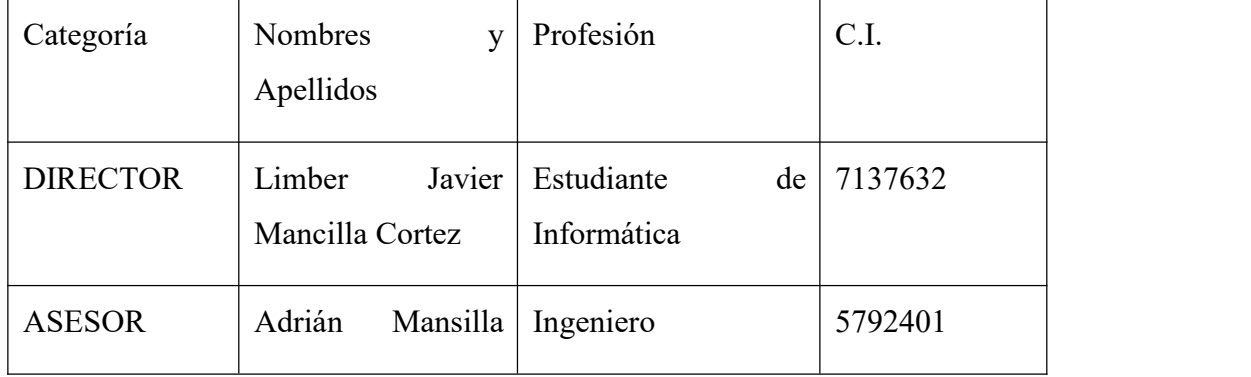

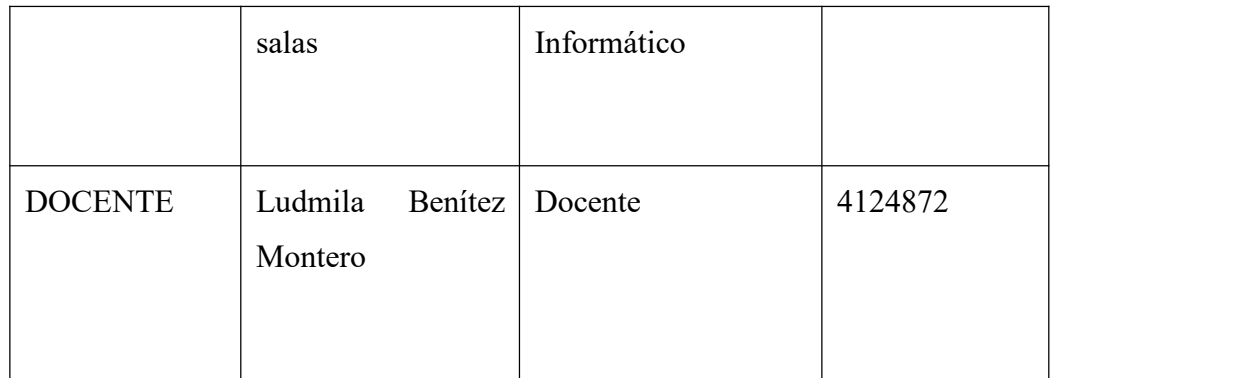

*Nota.* En latabla se muestran los datos de los diferentes participantes del equipo de trabajo. Elaboración propia.

## **3.7.3 Actividades Previstas para los Integrantes del Equipo de Investigación**

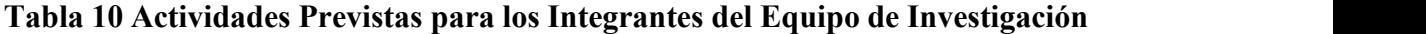

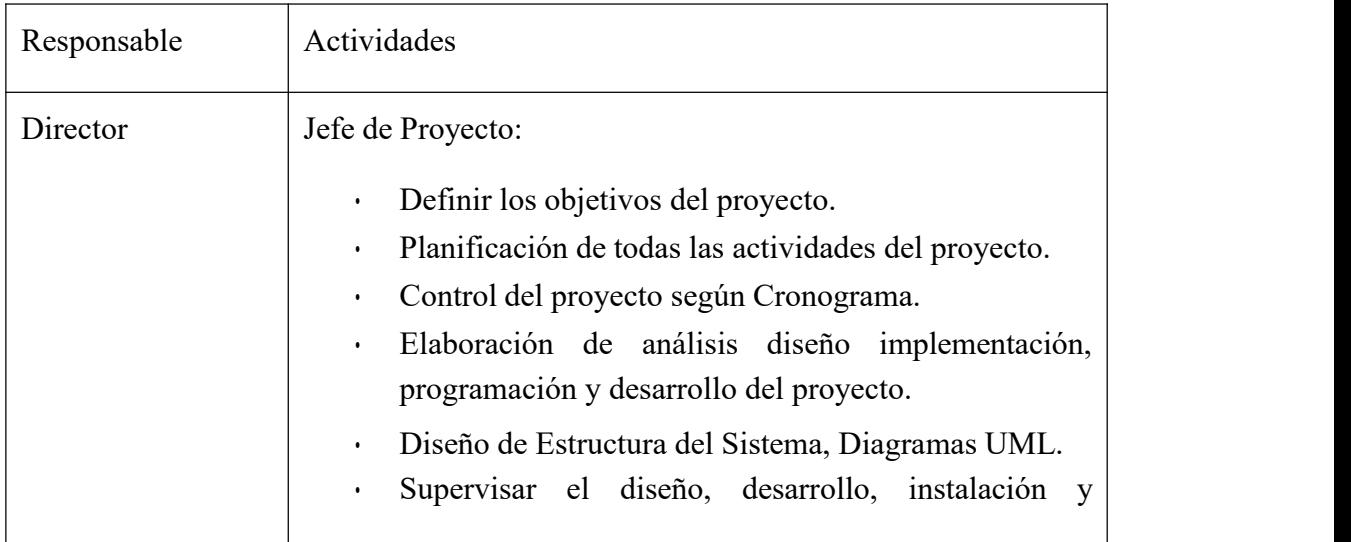

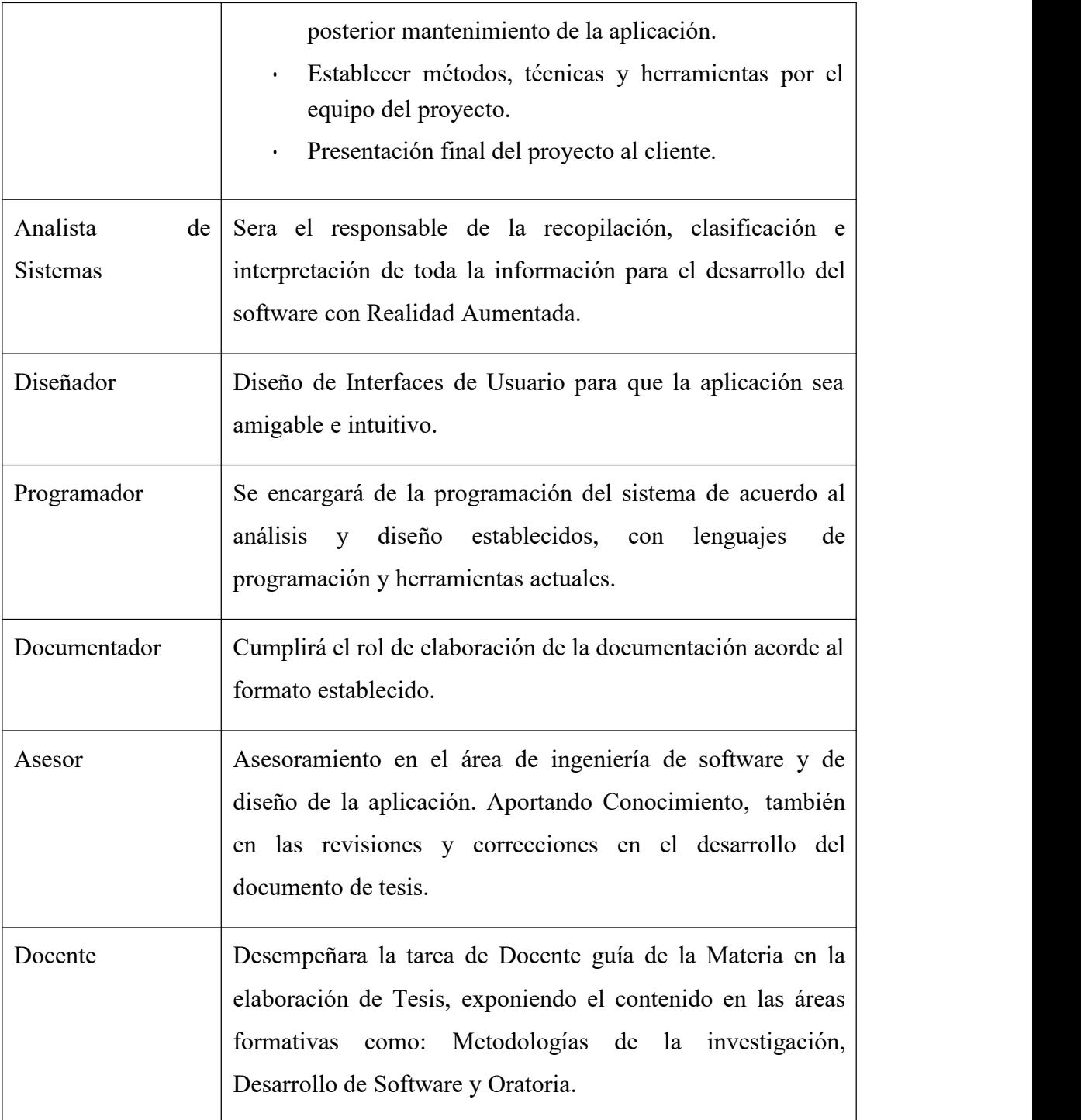

*Nota.* En la tabla nos muestra las diferentes actividades previstas para los integrantes del equipo de investigación. Elaboración propia.

#### **3.7.4 Organigrama del Equipo del Proyecto**

#### **Figura 24 Organigrama del Equipo del Proyecto**

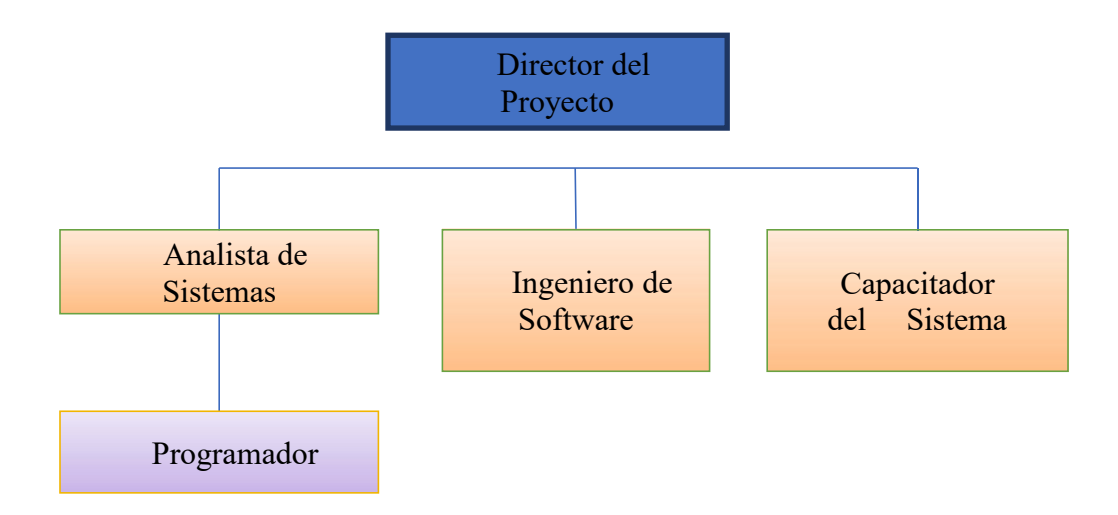

*Nota.* En la figura nos muestra el organigrama del Equipo del Proyecto. Elaboración propia.

#### **3.7.5 Descripción del Proyecto**

#### **3.7.5.1 Resumen Ejecutivo del Proyecto**

En la actualidad día a día existen muchas herramientas tecnológicas, las cuales son usadas en distintos ámbitos para diferentes actividades, una de ellas es la Realidad Aumentada, herramienta potencial que se está abriendo espacio a pasos agigantados en el mundo actual mas no así en nuestro Entorno. La Realidad Aumentada (AR) es el término que se usa para definir una visión directa o indirecta de un entorno físico delmundo real, cuyos elementos se combinan con elementos virtuales para la creación de una realidad mixta de tiempo real. Entonces la Realidad Aumentada es una combinación del mundo real con elementos virtuales en tiempo real, todo esto a través de un dispositivo tecnológico.

Este Proyecto tiene como propósito realizar una Aplicación para complementar el aprendizaje sobre el tema comunicación usando la tecnología emergente de Realidad Aumentada, la misma tendrá el objetivo de motivar a los

estudiantes. La Aplicación luego se exportará a la plataforma Android, y contará con mucha información considerable sobre el tema de comunicación. La propuesta es que los Estudiantes podrán disfrutar de esta experiencia con eluso de una tarjeta o marcador el cual podrá imprimir desde la aplicación, las tarjetas contendrán información alojada en ellas, el cual los estudiantes deberán escanear para posteriormente visualizar el contenido.

La combinación de la tarjeta con el software instalado será lo que produzca Realidad Aumentada y el proceso nos da como resultado la visualización de objetos 3d relacionados sobre el tema. También serealizará actividades como la socialización para difundir esta Tecnología (Realidad Aumentada) y así mejorar los conocimientos sobre esta área, así mismo se contará con estrategias de socialización donde se realizar una muestra del funcionamiento de la aplicación.

#### El proyecto consta de 2 componentes:

Proyecto tiene como propósito realizar una Aplicación para complementar el aprendizaje sobre el tema comunicación usando la tecnología emergente de Realidad Aumentada, la misma tendrá el objetivo de motivar a los estudiantes. Realizar una capacitación para los estudiantes del Colegio Nacional Eustaquio Méndez acerca de la aplicación desarrollada, para que los estudiantes conozcan los beneficios de la aplicación desarrollada y sepa manejar a la perfección del sistema.

## **COMPONENTE 1**

## **PLAN DE DESARROLLO DE SOFTWARE**

#### **3.8 Componente 1 Plan de Desarrollo del Software**

#### **3.8.1 Introducción**

En el presente documento se definen y analizan los requisitos del Proyecto de Investigación denominado "Complementar la experiencia de aprendizaje con la introducción de contenido enriquecido Realidad Aumentada en el tema Comunicación en el área de Lenguaje para el Tercero Secundaria del Colegio Nacional Eustaquio Méndez a través de las TIC.", que tiene como fin definir un conjunto de requerimientos lo más completo, consistente y correcto para la contribución hacia el mencionado Proyecto de Investigación con Realidad Aumentada. Esta especificación está estructurada según las directivas dadas por el estándar "IEEE Recommende Practice for Software Requirements Specifications. ANSI / IEEE Std 830-1998".

#### **3.8.2 Propósito**

El objeto de la especificación es definir de manera clara y precisa todas las funcionalidades y restricciones del Software que se desea Desarrollar. El documento va dirigido a las personas encargadas del desarrollo e implementación del Proyecto "Complementar la experiencia de aprendizaje con la introducción de contenido enriquecido Realidad Aumentada en el tema Comunicación en el área de Lenguaje para el 3ro secundaria del colegio Nacional Eustaquio Méndez a través de las TIC.". Se tendrán en cuenta características tanto funcionales como no funcionales las cuales serán explicadas de manera detallada al usuario final. Este documento será el canal de comunicación entre las partes implicadas, tomando parte en su confección miembros de cada segmento.

#### **3.8.3 Resumen**

En la actualidad día a día existen muchas herramientas tecnológicas, las cuales son usadas en distintos ámbitos para diferentes actividades, una de ellas es la Realidad Aumentada, herramienta potencial que se está abriendo espacio a pasos agigantados en el mundo actual mas no así en nuestro Entorno. La Realidad Aumentada (AR) es el término que se usa para definir una visión directa o indirecta de un entorno físico delmundo real, cuyos elementos se combinan con elementos virtuales para la creación de una realidad mixta de tiempo real.

Entonces la Realidad Aumentada es una combinación del mundo real con elementos virtuales en tiempo real, todo esto a través de un dispositivo tecnológico. Este Proyecto tiene como propósito realizar una Aplicación para complementar el aprendizaje sobre el tema comunicación usando la tecnología emergente de Realidad Aumentada, la misma tendrá el objetivo de motivar a los estudiantes. La Aplicación luego se exportará a la plataforma Android, y contará con mucha información considerable e importante sobre el tema de comunicación.

La propuesta es que los Estudiantes podrán disfrutar de esta experiencia con el uso de una tarjeta o marcador, las tarjetas entregadas tendrán información alojada en ellas, el cual los estudiantes deberán escanear para posteriormente descargar un software en sus dispositivos, una vez descargado lo instalarán en su dispositivomóvil. La combinación de la tarjeta con el software instalado será lo que produzca Realidad Aumentada y el proceso nos da como resultado la visualización de objetos 3d relacionados sobre el tema.También se realizará actividades como la socialización para difundir esta Tecnología (Realidad Aumentada) y así mejorar los conocimientos sobre esta área, así mismo se contará con estrategias de socialización.

#### **3.8.4 Vista General del Proyecto de Software**

#### **3.8.4.1 Objetivo General**

Desarrollar una aplicación móvil con Realidad Aumentada del tema Comunicación en el área de Lenguaje para el Tercero de Secundaria Colegio Nacional Eustaquio Méndez

#### **3.8.4.2 Objetivos Específicos**

-Determinación de requerimientos en base a la norma IEEE 830

-Análisis y diseño utilizando la metodología OOHDM

-La utilización de C# para los scripts, el uso de Vuforia para el funcionamiento de la realidad aumentada, además de utilizar motor Unity para el desarrollo de la aplicación.

-creación de datos virtuales usando RA con información proporcionada sobre el tema comunicación

-Diseño y ejecución de Pruebas

#### **3.8.5 Suposiciones y Restricciones**

#### **3.8.5.1 Restricciones**

La aplicación solo será desarrollada para el tema comunicación de la materia lenguaje de 3ro de secundaria del Colegio Nacional Eustaquio Méndez.

El software no tendrá control de acceso previo al ingreso del usuario a la aplicación

La aplicación solo se desarrollará en laplataforma de Android, con las herramientas escogidas por el desarrollador.

Los recursos mínimos de hardware necesarios para la implementación del software en una plataforma monousuario, debe soportar mínimamente estas características:

- Procesador de 1.2 GHz. Adelante.
- Memoria RAM con 512 Mb como mínimo.
- Almacenamiento de 200 Mb aprox.
- Sistema Operativo Android 4.4 Adelante.
- Lenguajes y tecnologías en uso: UNITY3D, VUFORIA,

La base de Datos en que se realiza será VUFORIA DATABASE.

#### **3.8.5.2 Suposiciones**

La aplicación correrá para toda la plataforma Android de versiones KitKat hacia adelante, pero las pruebas se realizarán en distintos smartphones que cuenten con diferentes versiones de sistemas operativos. Si surgiera la necesidad de cambio de plataforma este proyecto no lo cubrirá.El usuario que desea el 100% de lo que promete la aplicación deberá hacerse de los marcadores para proceder al funcionamiento del módulo de realidad aumentada. El software dependerá de un enlace de descarga dentro laaplicación para obtener estos targets o marcadores. El

software dependerá de una conexión a internet para acceder a una parte de la multimedia virtual.

#### **3.8.6 Análisis y Diseño de la Aplicación**

Según Schwabe D. y Rossi G, (1996) en la metodología OOHDM que se adoptara en todo el proceso de desarrollo de software con Realidad Aumentada. A continuación, se presentan las fases de esta metodología y los respectivos productos que se esperan de cada una de ellas.

**Obtención de Requisitos.** Se realizará mediante el diagrama de casos de Uso con la finalidad de obtener los requerimientos y acciones del sistema de forma clara y concisa, apoyándonos en laEspecificación de Requerimientos según lanorma 830 que se encuentra en Anexos.

*Productos:* Especificación de actores, requisitos funcionales, no funcionales y sus respectivos casos de uso.

**Diseño Conceptual.** Este proceso dicta construir un modelo orientado a objetos y se lo realizará con el diagrama de Clases para capturar el dominio semántico de la aplicación tomando en cuenta todas las acciones que realizará el usuario, también se reflejaran las arquitecturas del SDK y aplicación final.

*Productos:* Diagramas de clases y Arquitecturas del Sistema

**Diseño Navegacional.** Se definen por esquema de clases de navegación, que reflejan las diferentes vistas elegidas como ser: Esquemas de Navegación, Nodos, Enlaces; Estructuras de Acceso, Menús, Índices, etc.

*Producto:* Vistas orientadas a objetos como ser: esquemas contextuales, contextos navegacionales.

**Diseño de Interfaz Abstracta.** Esta etapa definirá los objetos de interfaz que son observables para el usuario, el camino en el cual aparecen las diferentes navegaciones y se explicaran los detalles estéticos que se adoptaron en la Aplicación.

*Producto:* Vista de datos abstracta (ADVs) y Diseño general

**Implementación.** En laúltima fase de esta metodología se reúne toda la información herramientas y procedimientos ya especificados, para llevar el proyecto del papel a la realidad, obteniendo así una aplicación ejecutable.

*Producto:* Desarrollo de software, aplicación en funcionamiento.

#### **Introducción al caso de ComunicAR**

Como se mencionó en el capítulo anterior, la aplicación de Realidad Aumentada consistirá en mostrar de una manera interactiva y sobre todo innovadora la información sobre el tema comunicación. Las maneras de acceder a la información serán por escenas y las mismas estarán repletas de interacciones multimedia, con la atracción principal que será la de visualizar componentes afines al tema según se acceda a su menú. Para el funcionamiento del software bastará con descargarlo e instalarlo en un dispositivo móvil que cuente con una versión de Android 4.4 o posterior.

#### **3.8.7 Especificación de Requerimientos**

Para el desarrollo de la aplicación solo se contará con un Actor que será cualquier persona que descargue la aplicación en este caso el Estudiante, el cual interactuará directamente con el Software a través de un dispositivo móvil.

#### **3.8.7.1 Definición de Actores**

Se ha previsto que el software constará solo de 1 actor, el cual será el siguiente:

■ Estudiante

A continuación, desglosaremos sus funciones dentro la aplicación:

#### **Tabla 11 Descripción del Actor: Estudiante**

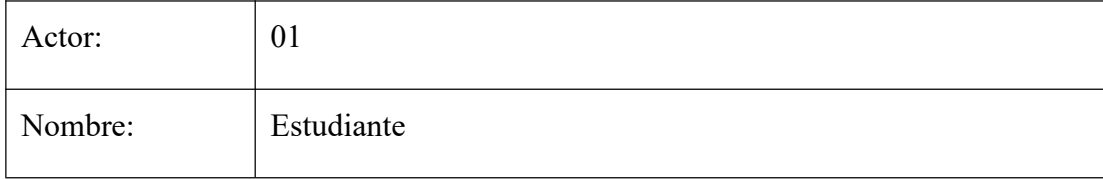

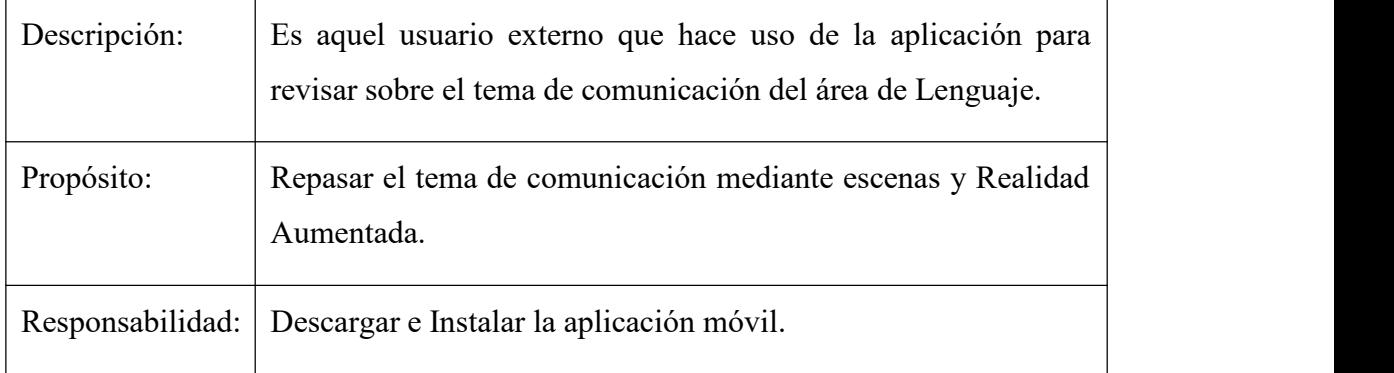

*Nota*. Muestra la descripción del Actor:Estudiante,2020. Elaboración propia.

## **3.8.7.2 Definición de Tareas:**

- Estudiante
	- 1. Brindar un Menú Principal
	- 2. Descubrir Escena Play con (Realidad Aumentada)
	- 3. Visualizar Resumen de la opción seleccionada
	- 4. Visualizar información sobre el tema de comunicación

Al ser la Realidad Aumentada, una de las funciones principales que manejará el proyecto, se estimó necesario también especificar sus actividades dentro laAplicación.

- Realidad Aumentada
	- Lanzar la ARCamera
	- Rastrear y detectar Targets
	- Devolver Objetos 3D

## **Tabla 12 Descripción de la Función Realidad Aumentada**

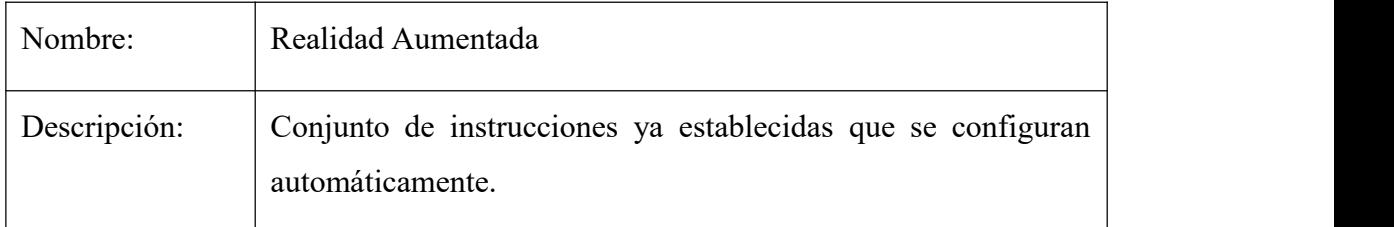

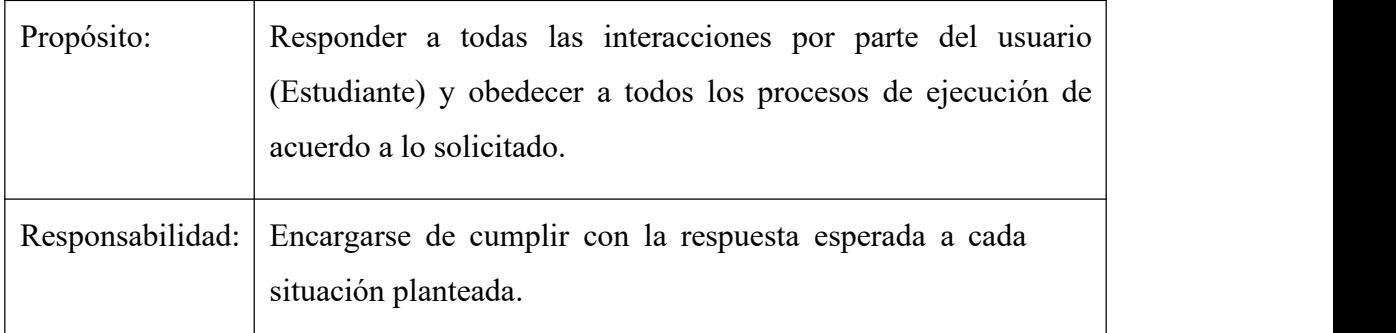

*Nota*. Muestra la Descripción de la función Realidad Aumentada

## **3.8.7.3 Requisitos Funcionales**

Se detallarán los requisitos para la aplicación de realidad aumentada con los cuales se obtendrá una mayor comprensión y claridad en cuanto a su funcionamiento. La aplicación una vez finalizada proporcionara información sobre el tema de comunicación del área de lenguaje y lo realizara de la siguiente manera:

## **Tabla 13 Requisitos Funcionales**

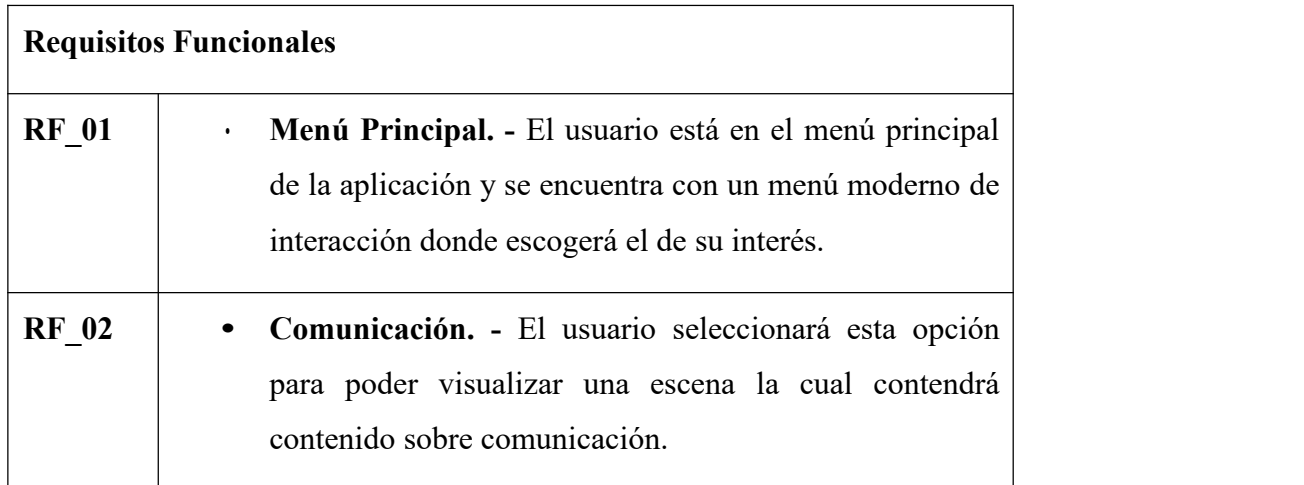

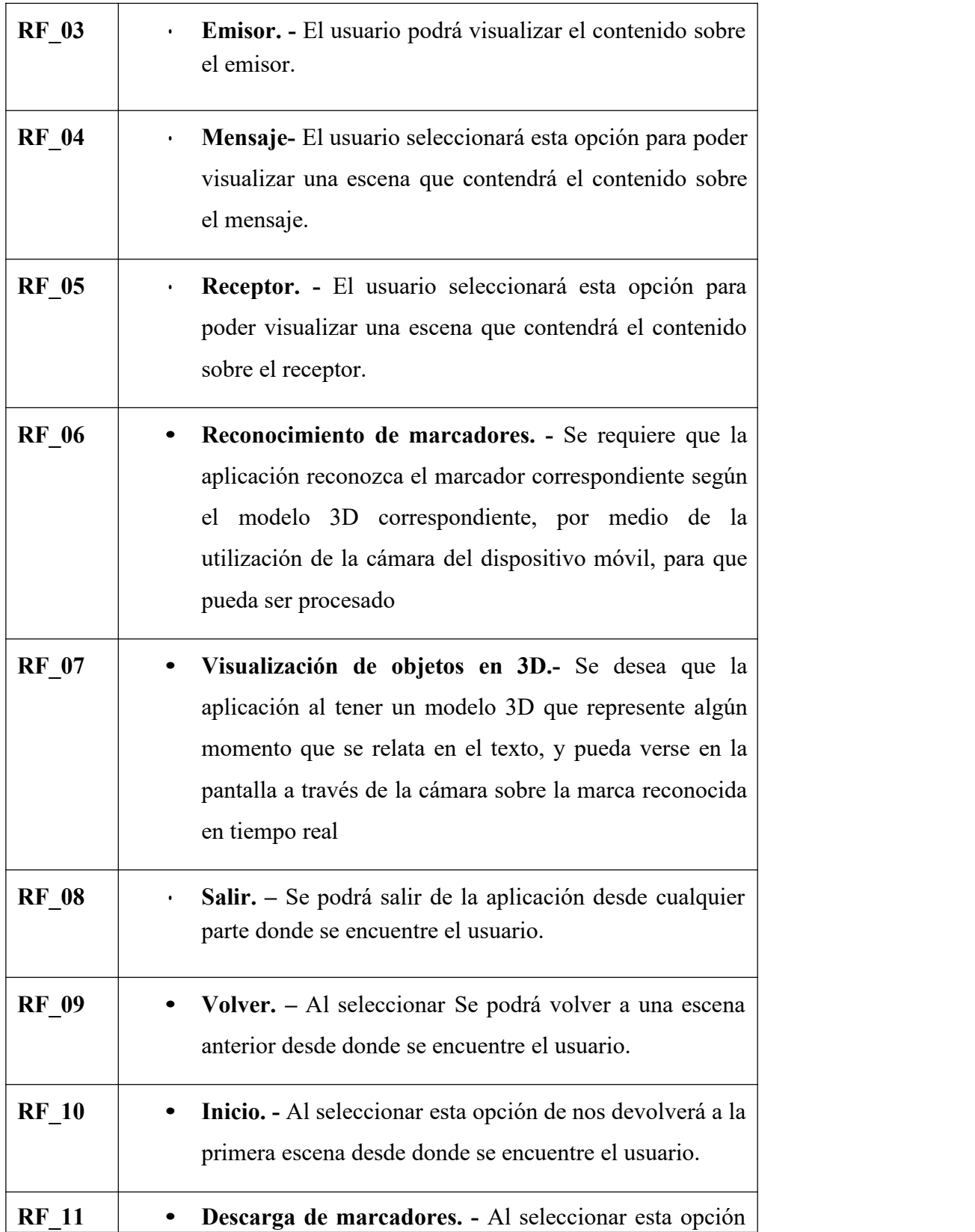

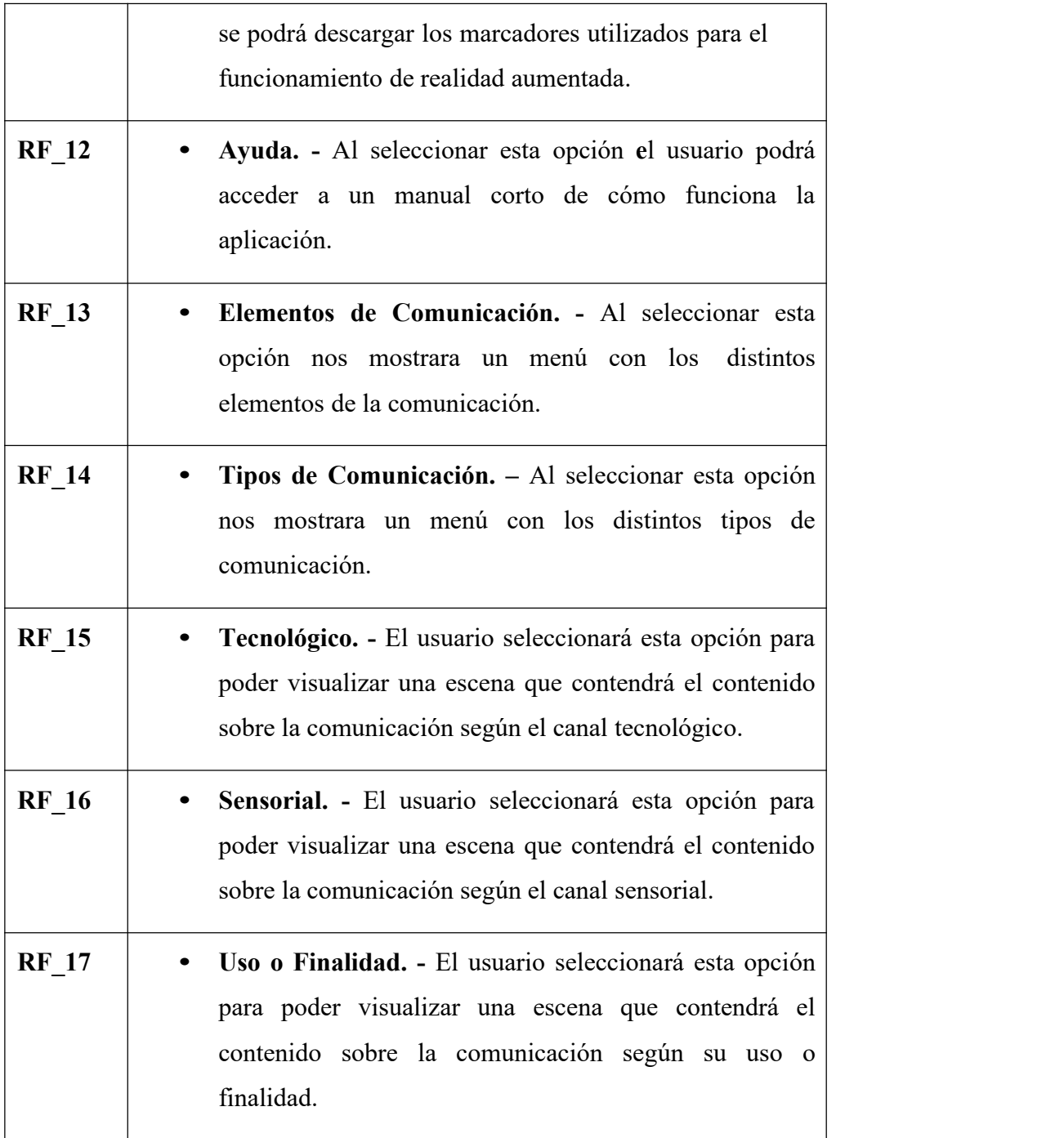

*Nota*. Muestra un listado de todos los requisitos funcionales del sistema, 2020. Elaboración propia.

## **3.8.8 Entregables del Proyecto**

## **3.8.8.1 Glosario**

## **Tabla 14 Glosario**

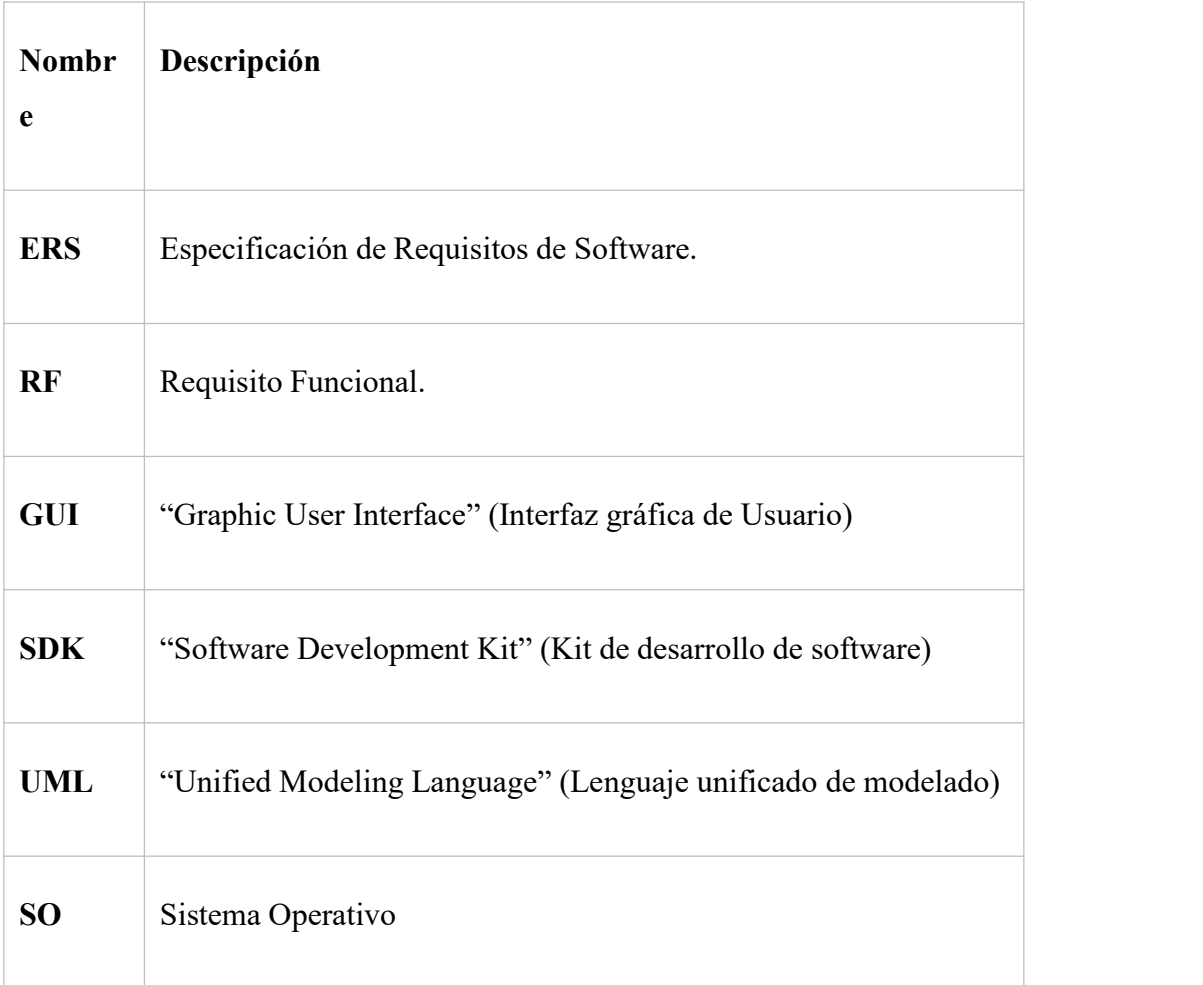

*Nota.* Muestra un glosario de términos utilizados en este documento.

## **3.8.9 Diseño Conceptual**

## **3.8.9.1 Caso de Uso General**

## **Figura 25 Diagrama de Caso de Uso General**

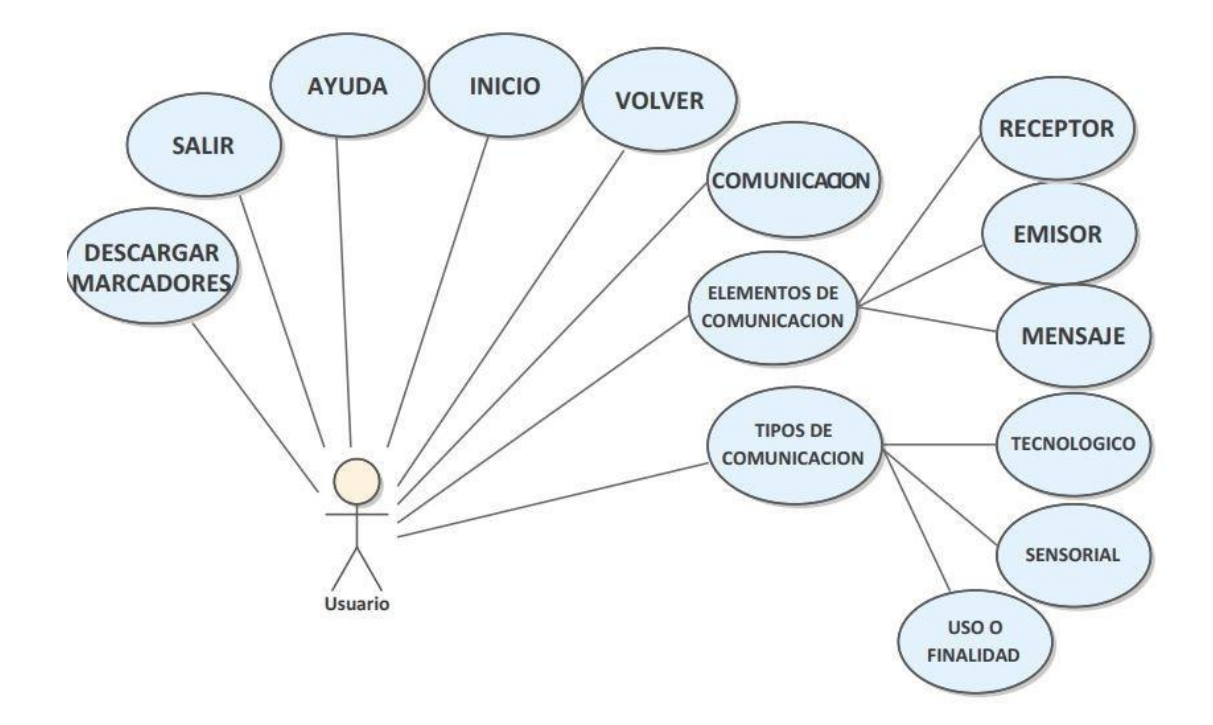

*Nota.* El grafico representa todos los casos del sistema, 2020. Elaboración propia.

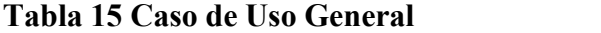

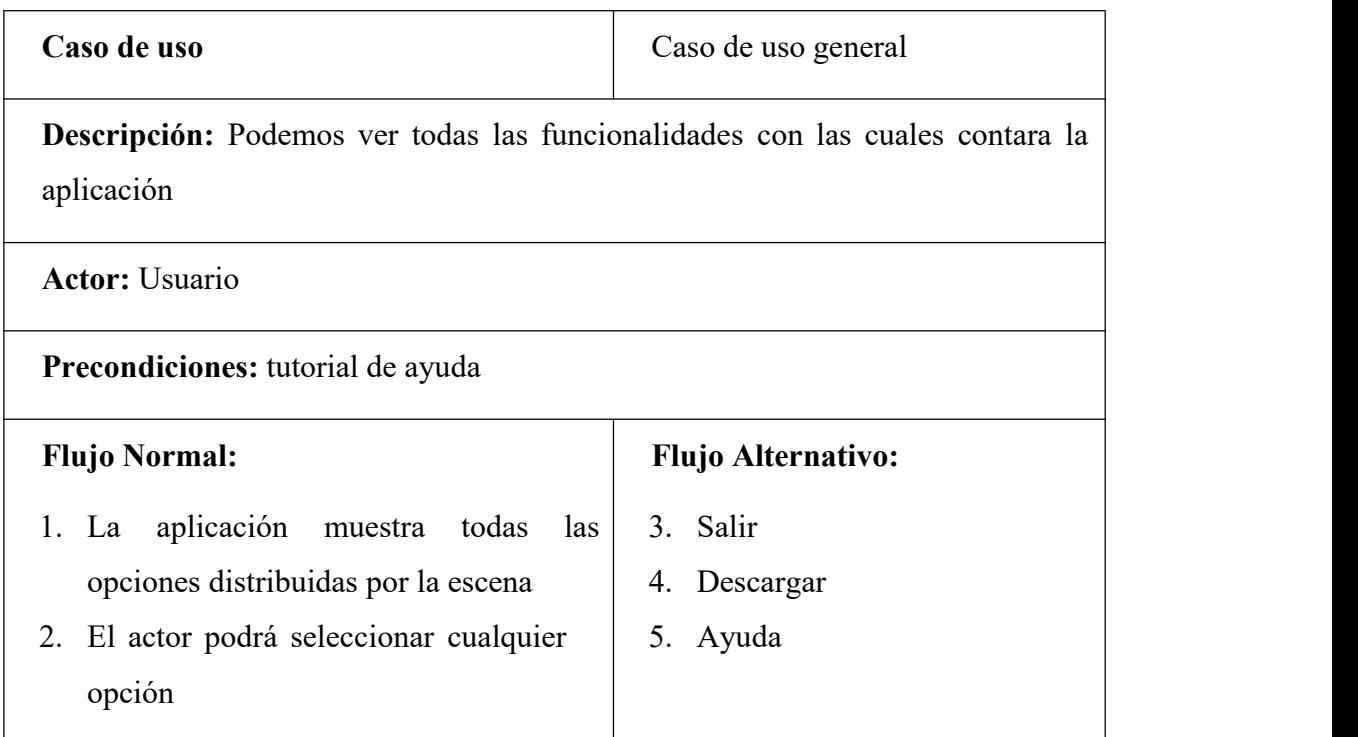

## **Postcondiciones:** Ninguna

*Nota:* Esta tabla muestra las características del caso de uso general, 2020. Elaboración propia.

## **3.8.9.2 Caso de Uso del Sistema Especifico**

## **3.8.9.3 Diagrama de caso de uso comunicación**

## **Figura 26 Diagrama de Caso de Uso Comunicación**

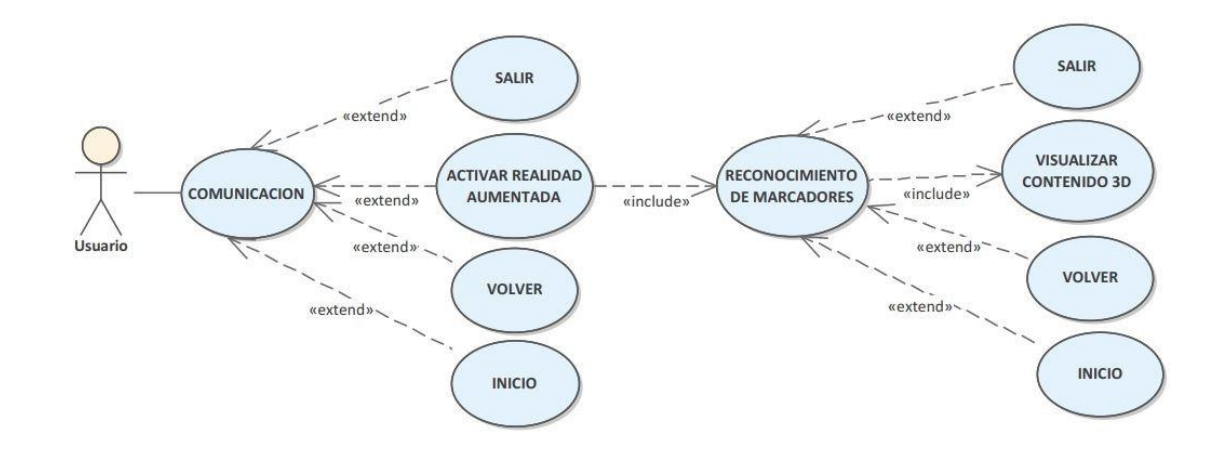

*Nota.* El grafico nos muestra el diagrama de caso de uso comunicación, 2020. Elaboración propia.

## **Tabla 16 Caso de Uso Comunicación**

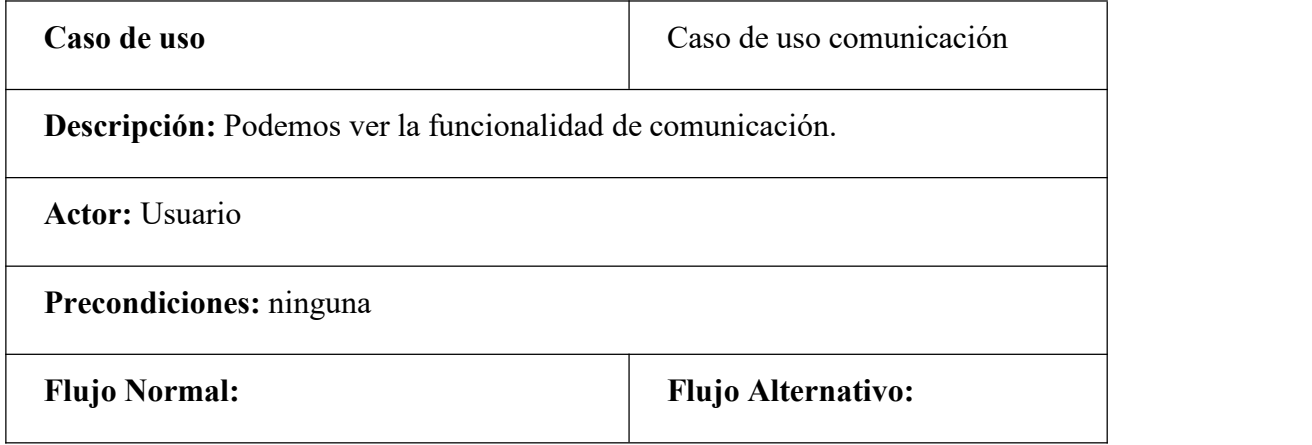

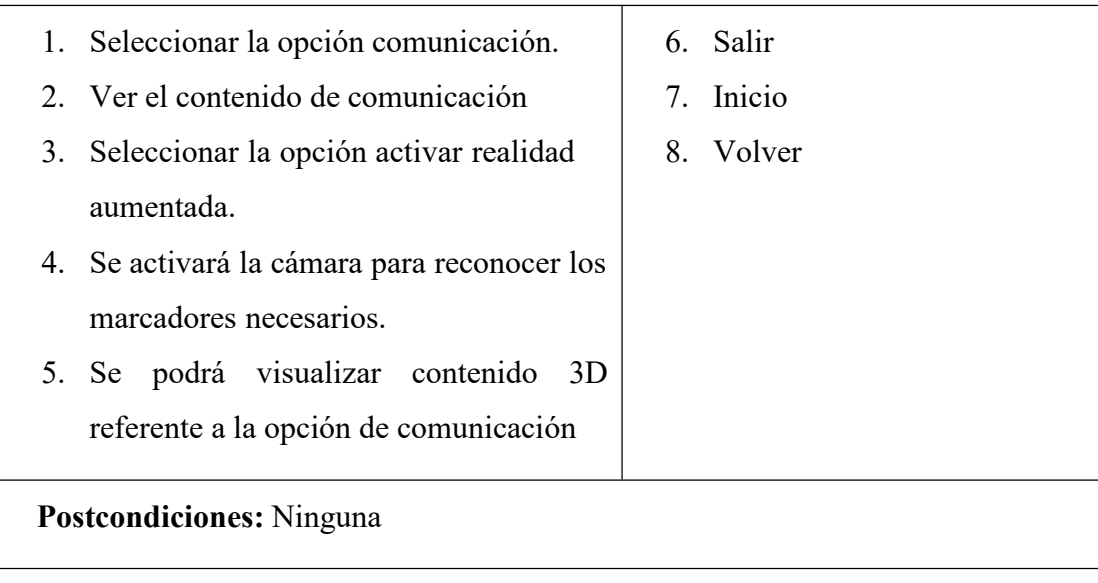

*Nota:* Esta tabla muestra las características del caso de uso comunicación. Elaboración propia

.

**3.8.9.4 Diagrama de Caso de Uso Elementos de la Comunicación Figura 27 Diagrama de Caso de Uso Elementos de la Comunicación**

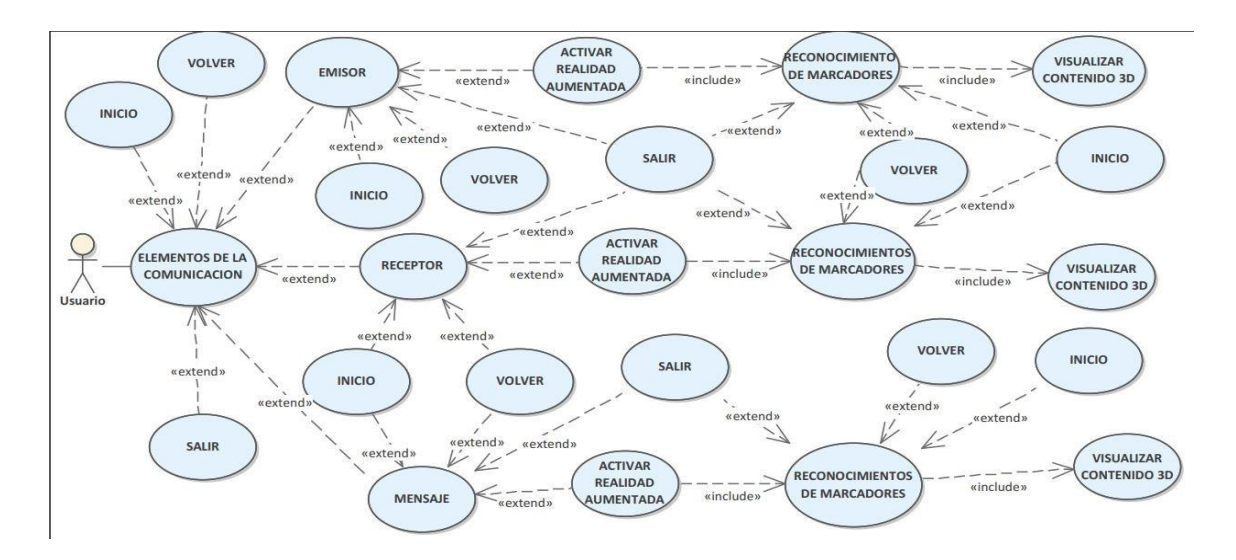

Nota. El grafico nos muestra el diagrama de caso de uso elementos de la comunicación, 2020. Elaboración propia.

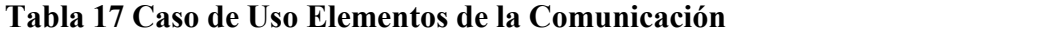

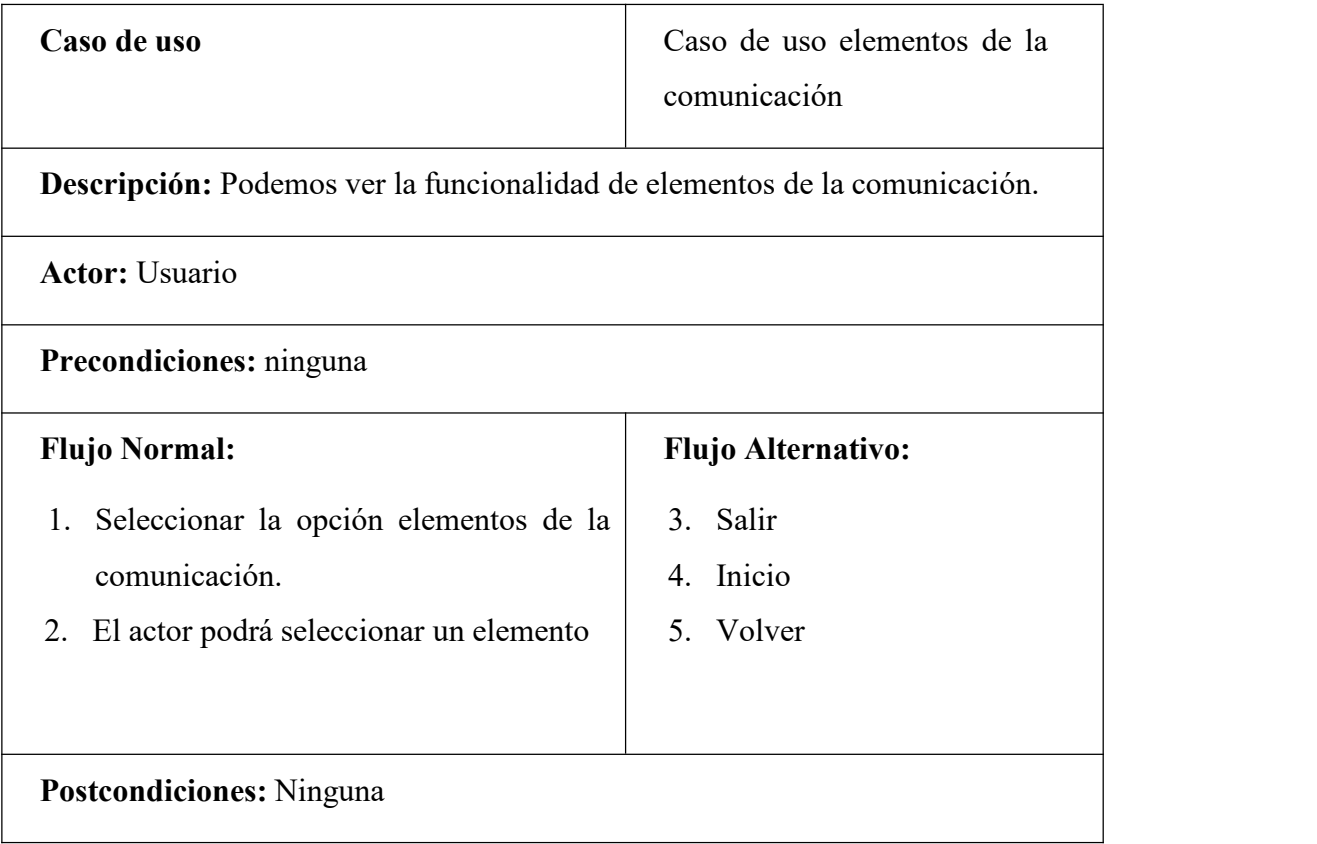

*Nota:* Esta tabla muestra las características del caso de uso elementos de la comunicación. Elaboración propia

## **3.8.9.5 Diagrama de Caso de Uso Emisor**

## **Figura 28 Diagrama de Caso de Uso Emisor**

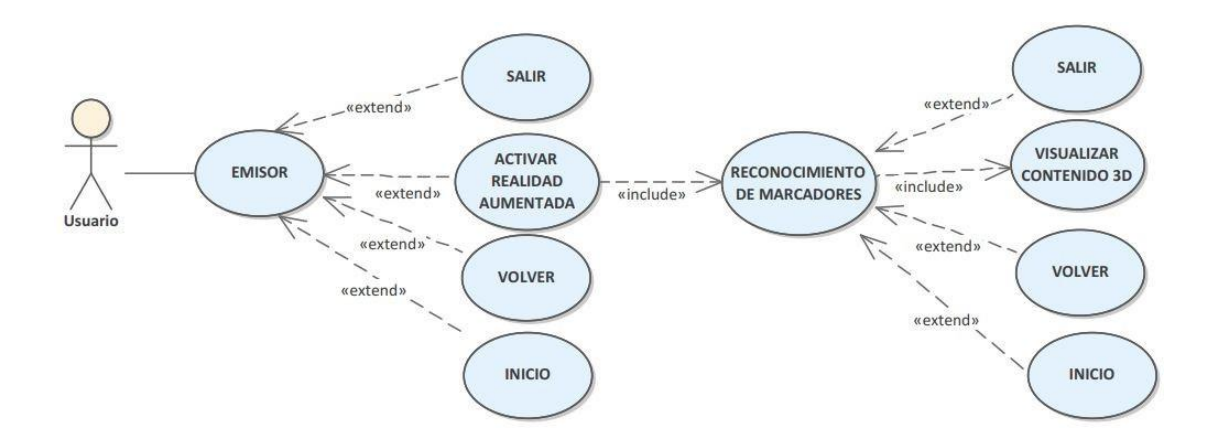

*Nota.* El grafico nos muestra el diagrama de caso de uso emisor, 2020. Elaboración propia.

#### **Tabla 18 Caso de Uso Emisor**

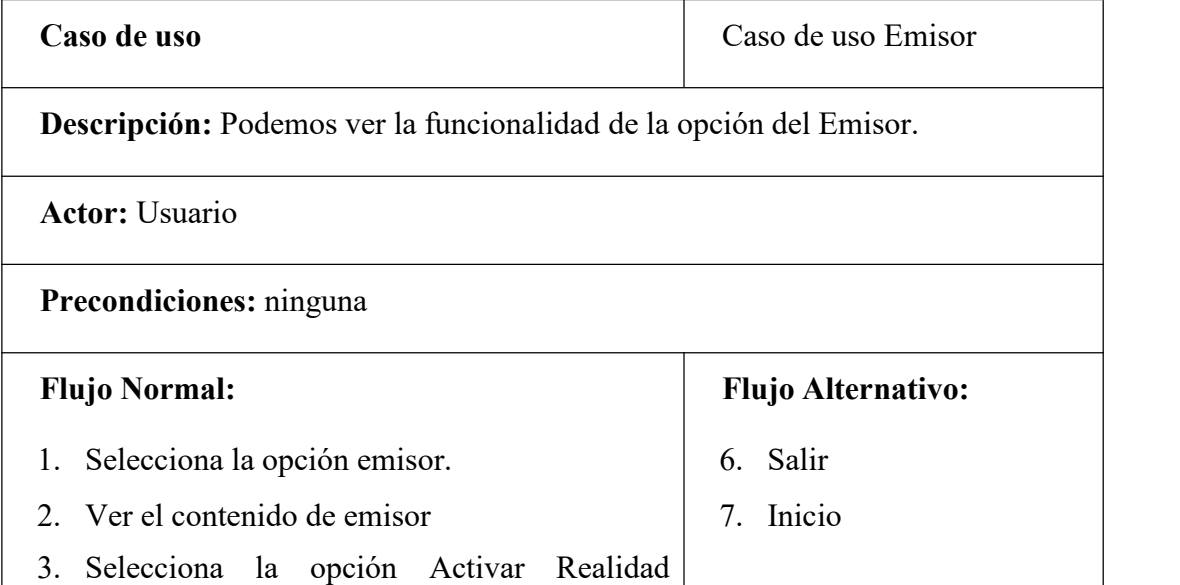

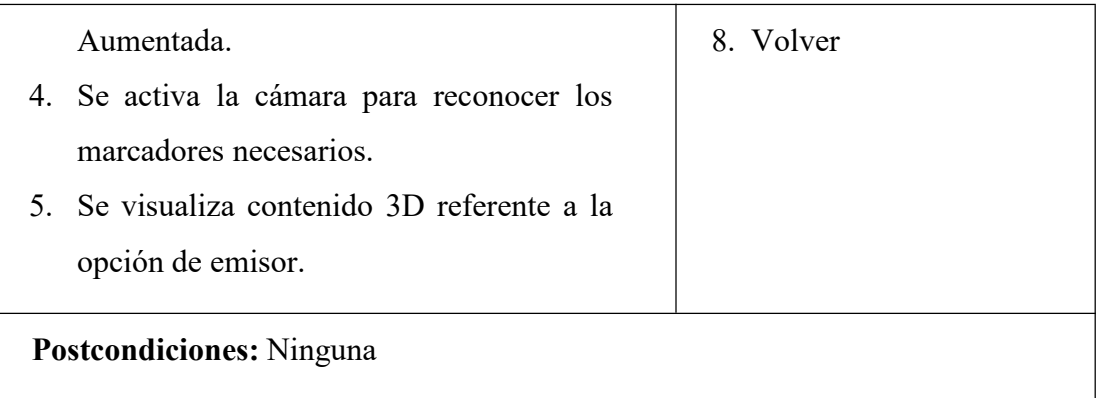

*Nota:* Esta tabla muestra las características del caso de uso emisor, 2020. Elaboración propia.

## **3.8.9.6 Diagrama de caso de uso receptor**

**Figura 29 Diagrama de Caso de Uso Receptor**

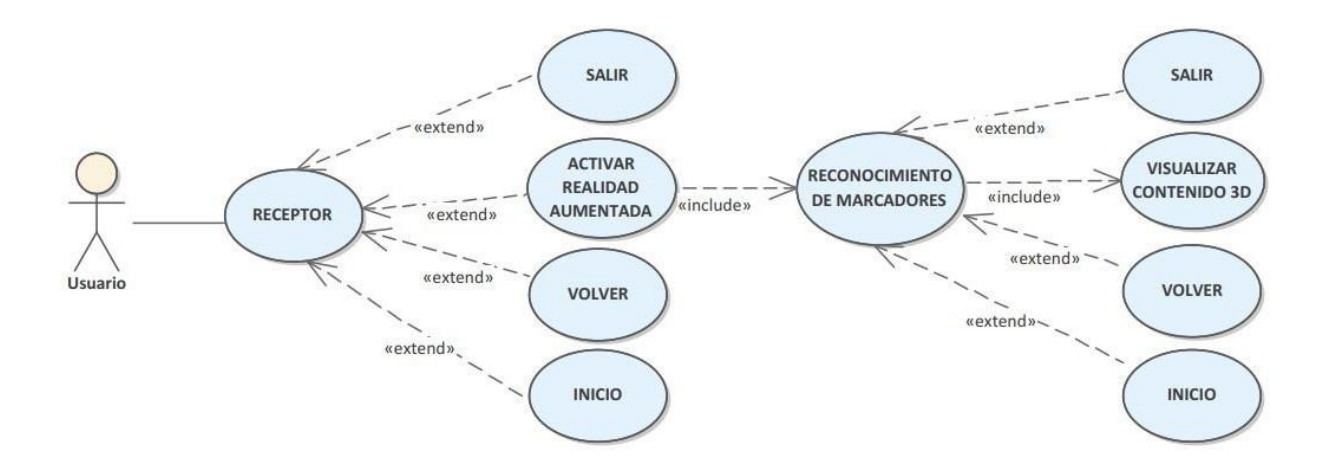

*Nota.* El grafico nos muestra el diagrama de caso de uso receptor, 2020. Elaboración propia
# **Tabla 19 Caso de Uso Receptor**

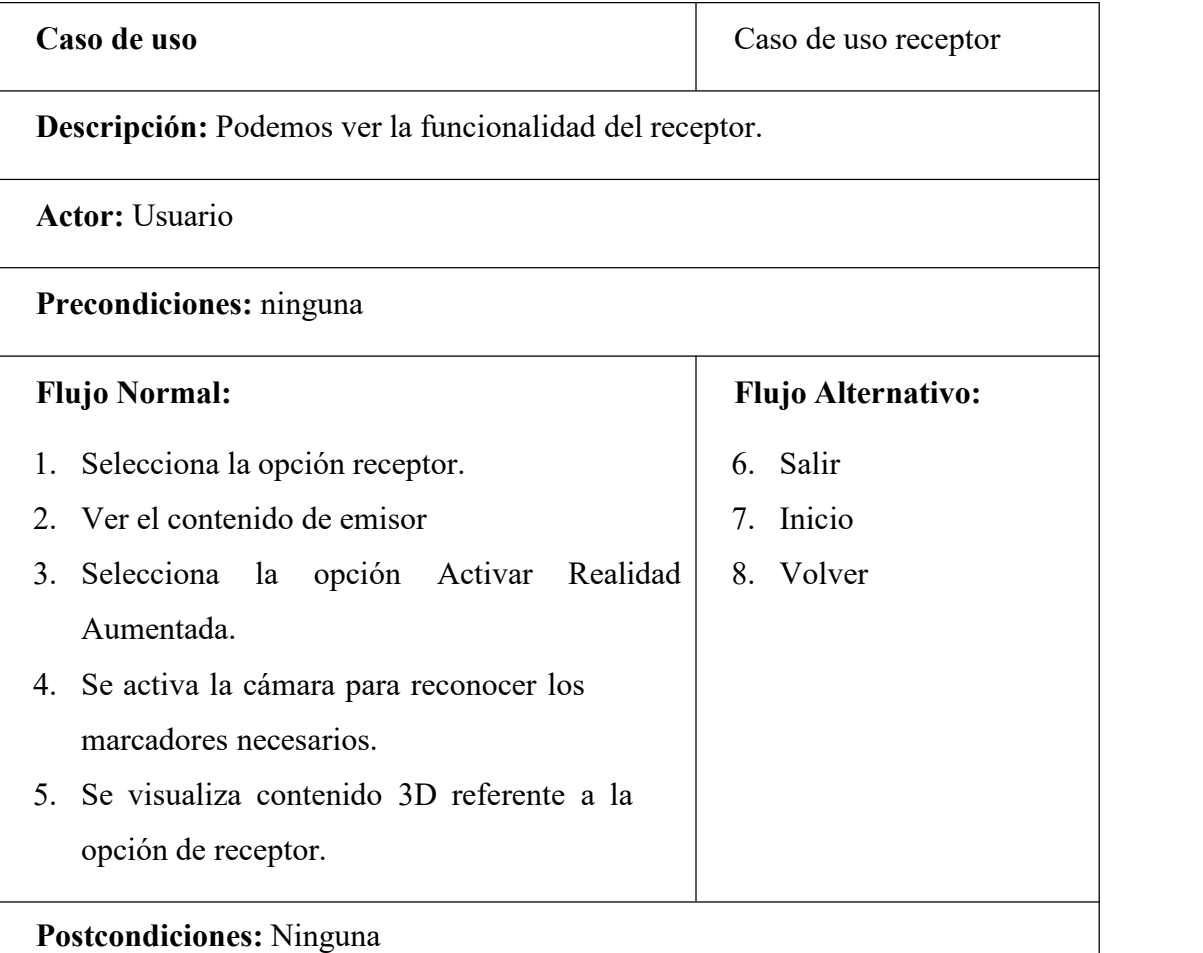

*Nota:* Esta tabla muestra las características del caso de uso receptor, 2020. Elaboración propia.

#### **3.8.9.7 Diagrama de Caso de Uso Mensaje**

#### **Figura 30 Diagrama de Caso de Uso Mensaje**

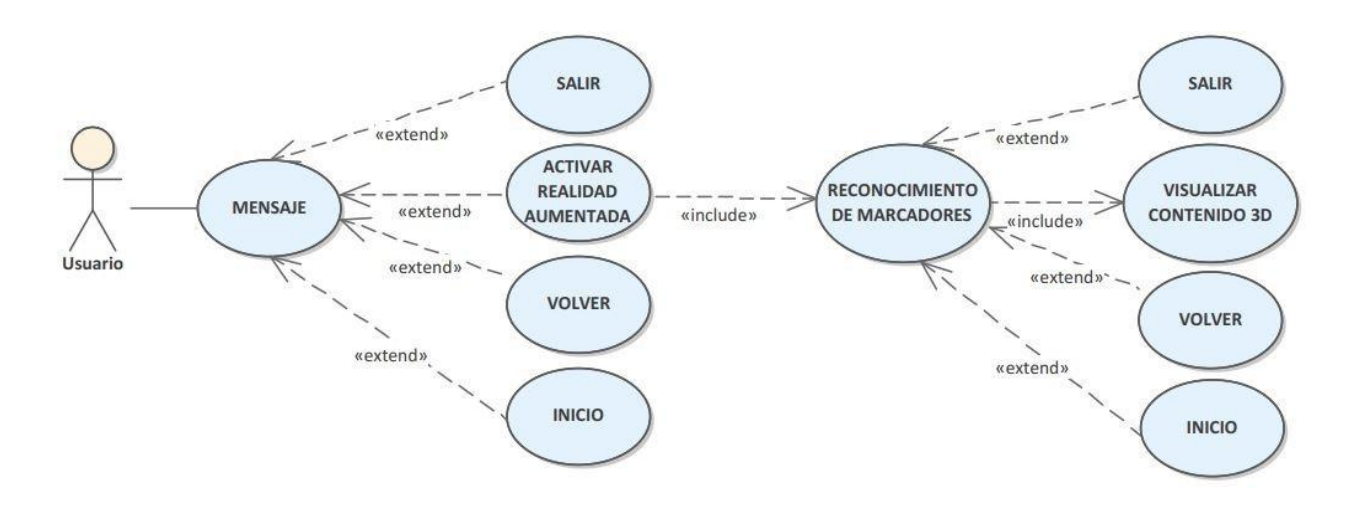

*Nota.* El grafico nos muestra el diagrama de caso de uso mensaje, 2020. Elaboración propia.

**Caso de uso mensaje**

# **Tabla 20 Caso de Uso Mensaje**

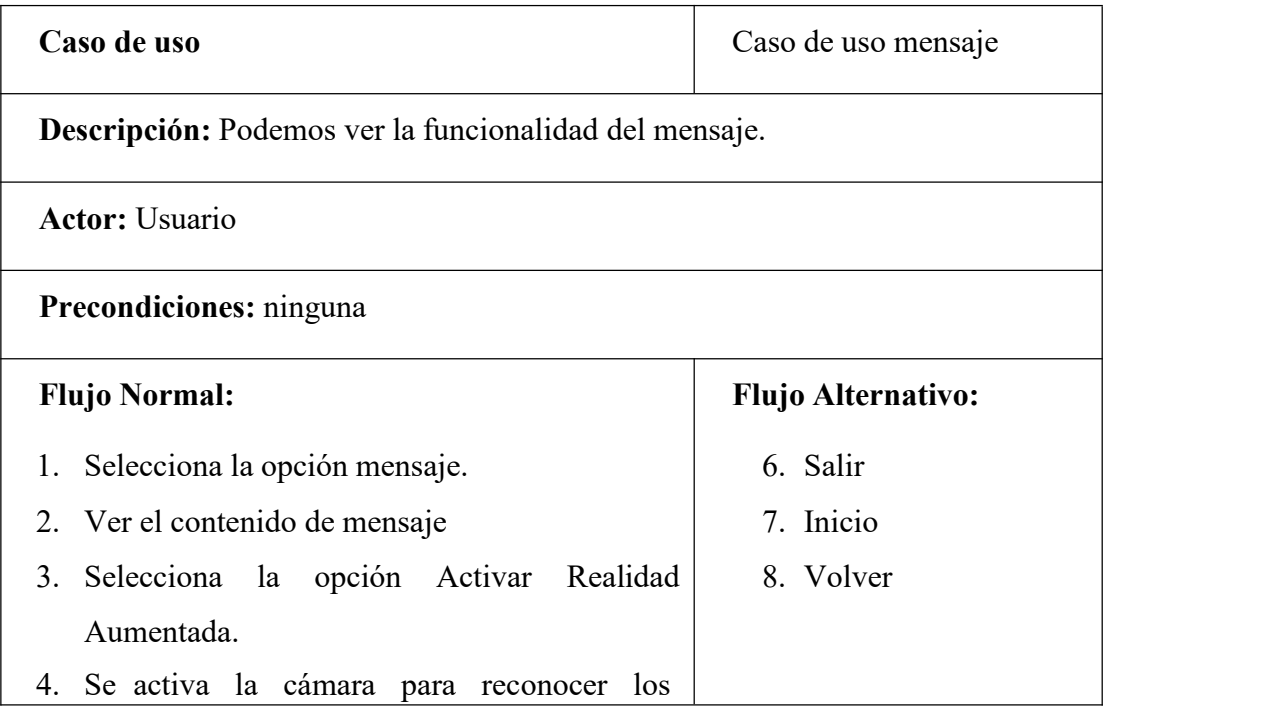

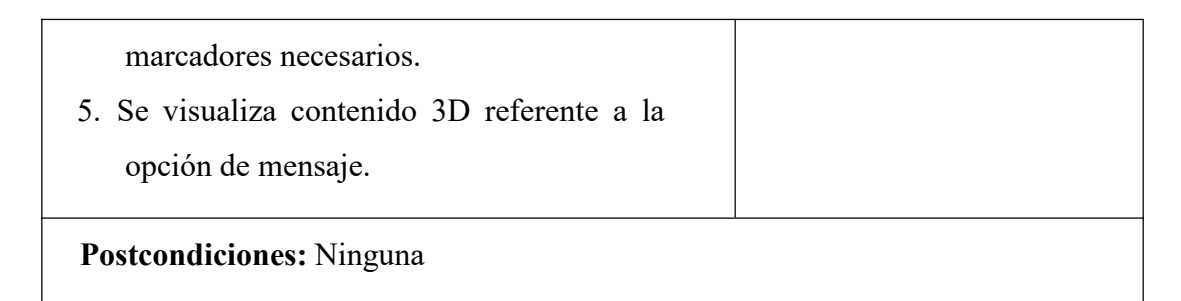

*Nota:* Esta tabla muestra las características del caso de uso mensaje, 2020. Elaboración propia.

# **3.8.9.8 Diagrama de Caso de Uso Tipos de Comunicación**

#### **Figura 31 Diagrama de Caso de Uso Tipos de Comunicación**

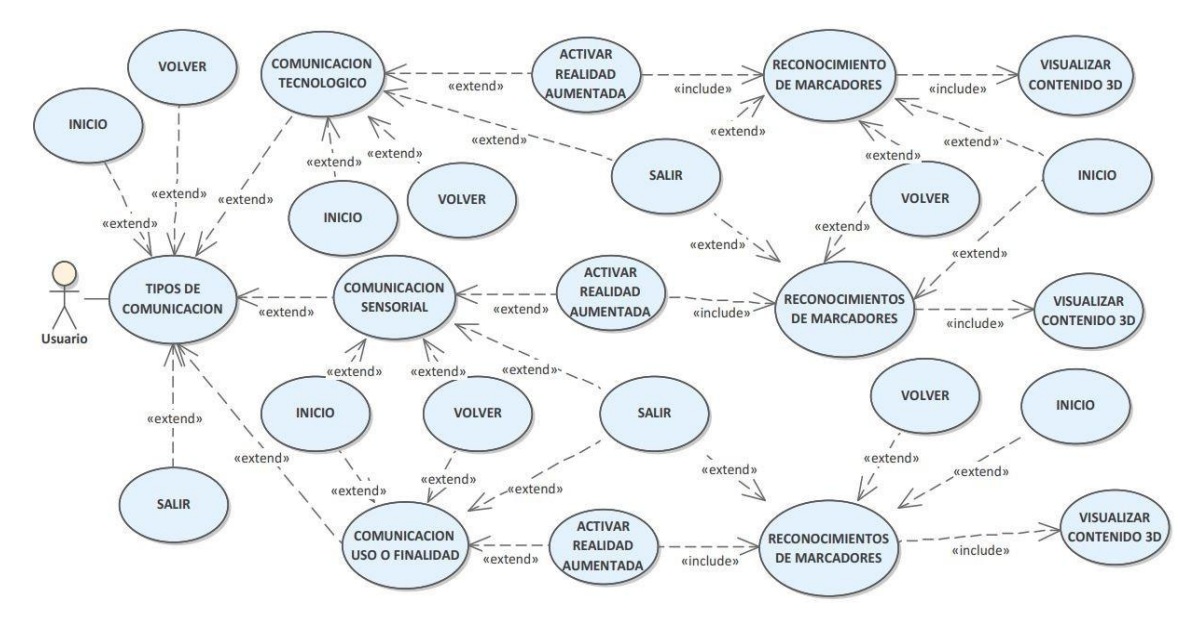

*Nota.* El grafico nos muestra el diagrama de caso de uso tipos de comunicación, 2020. Elaboración propia.

#### **Tabla 21 Caso de Uso Tipos de Comunicación**

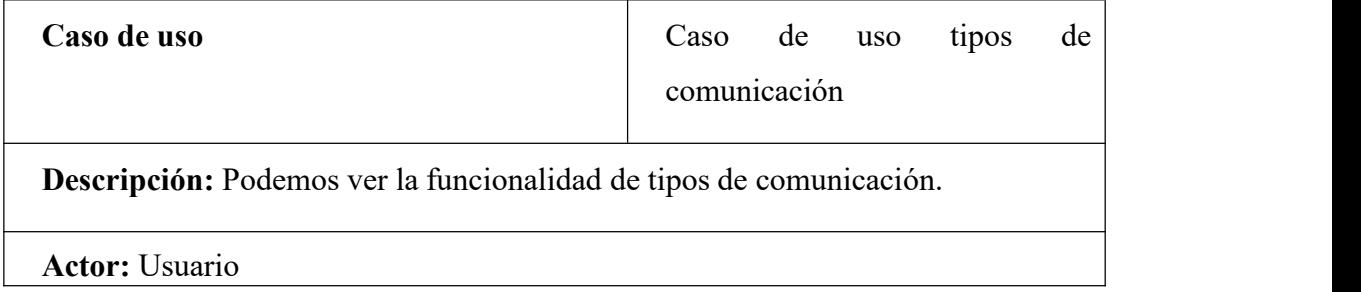

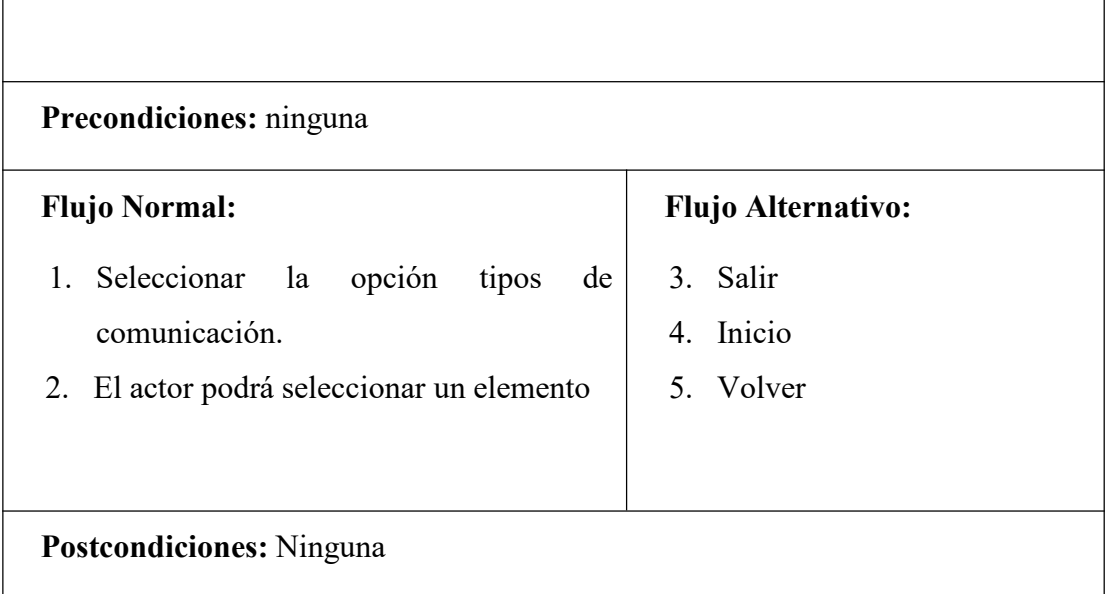

*Nota:* Esta tabla muestra las características del caso de uso tipos de comunicación, 2020. Elaboración propia.

## **3.8.9.9 Diagrama de Caso de Uso Comunicación Sensorial**

#### **Figura 32 Diagrama de Caso de Uso Comunicación Sensorial**

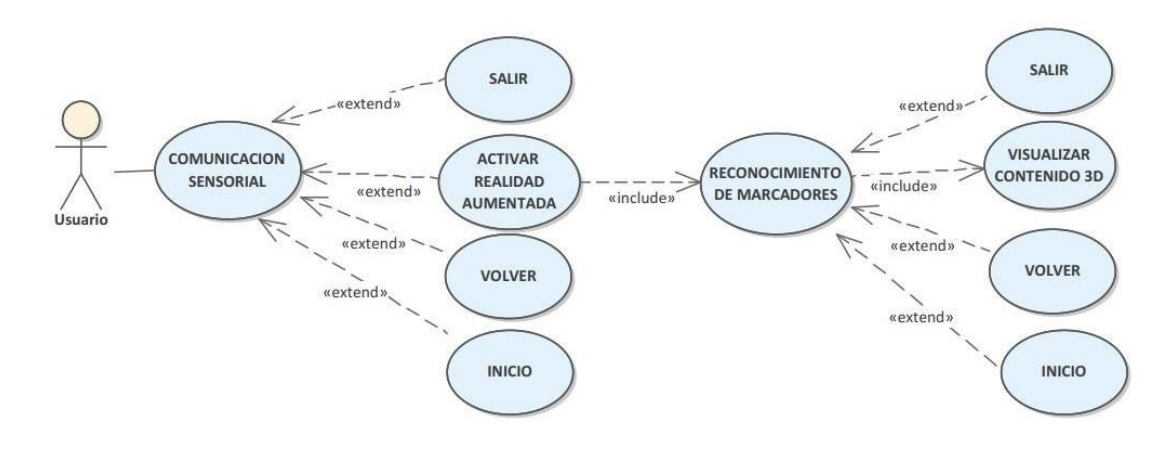

*Nota.* El grafico nos muestra el diagrama de caso de uso comunicación sensorial, 2020. Elaboración propia.

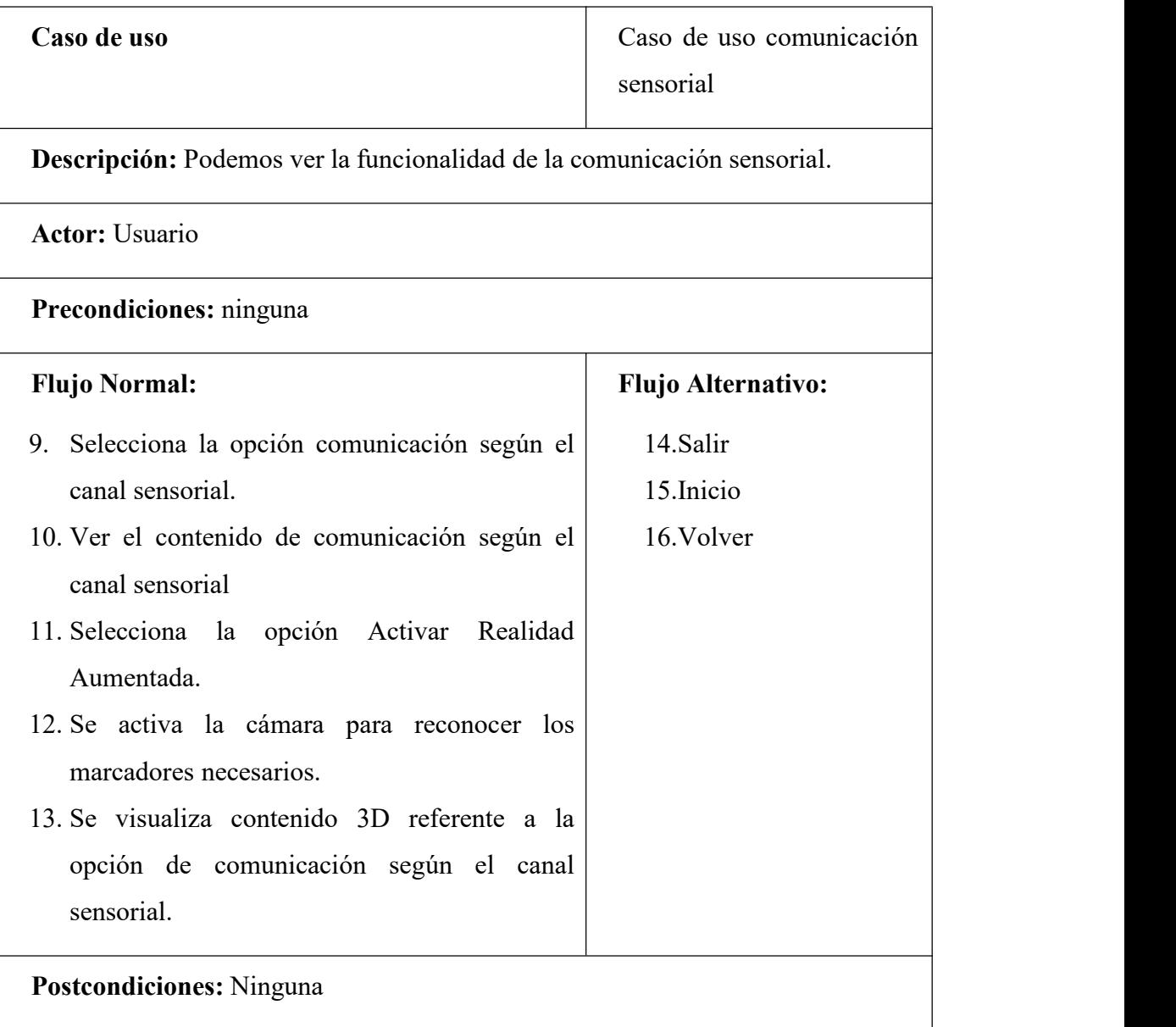

# **Tabla 22 Caso de Uso Comunicación Sensorial**

*Nota:* Esta tabla muestra las características del caso de uso comunicación sensorial, 2020. Elaboración propia.

## **3.8.9.10 Diagrama de Caso de Uso Comunicación Tecnológico**

**Figura 33 Diagrama de Caso de Uso Comunicación Tecnológico**

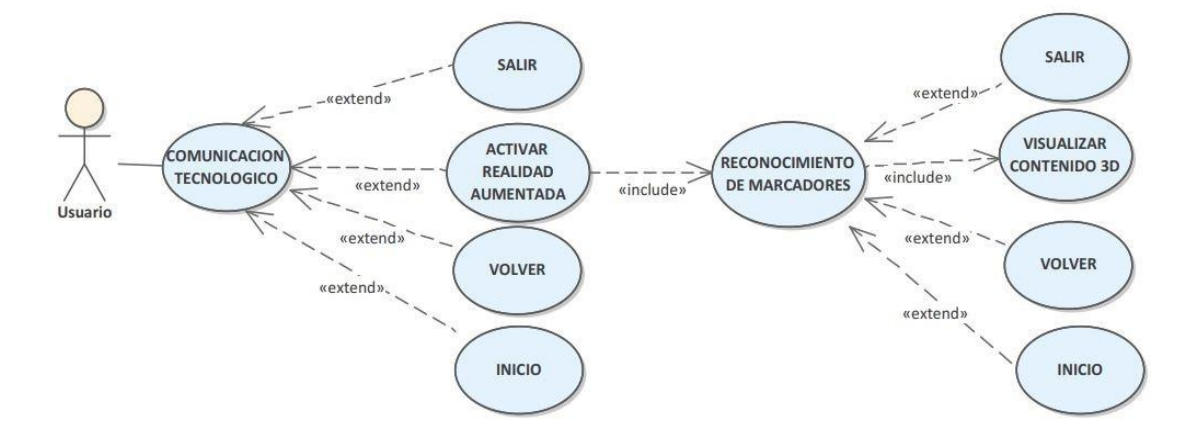

*Nota.* El grafico nos muestra el diagrama de caso de uso comunicación tecnológico, 2020. Elaboración propia.

# **Tabla 23 Caso de Uso Comunicación Tecnológico**

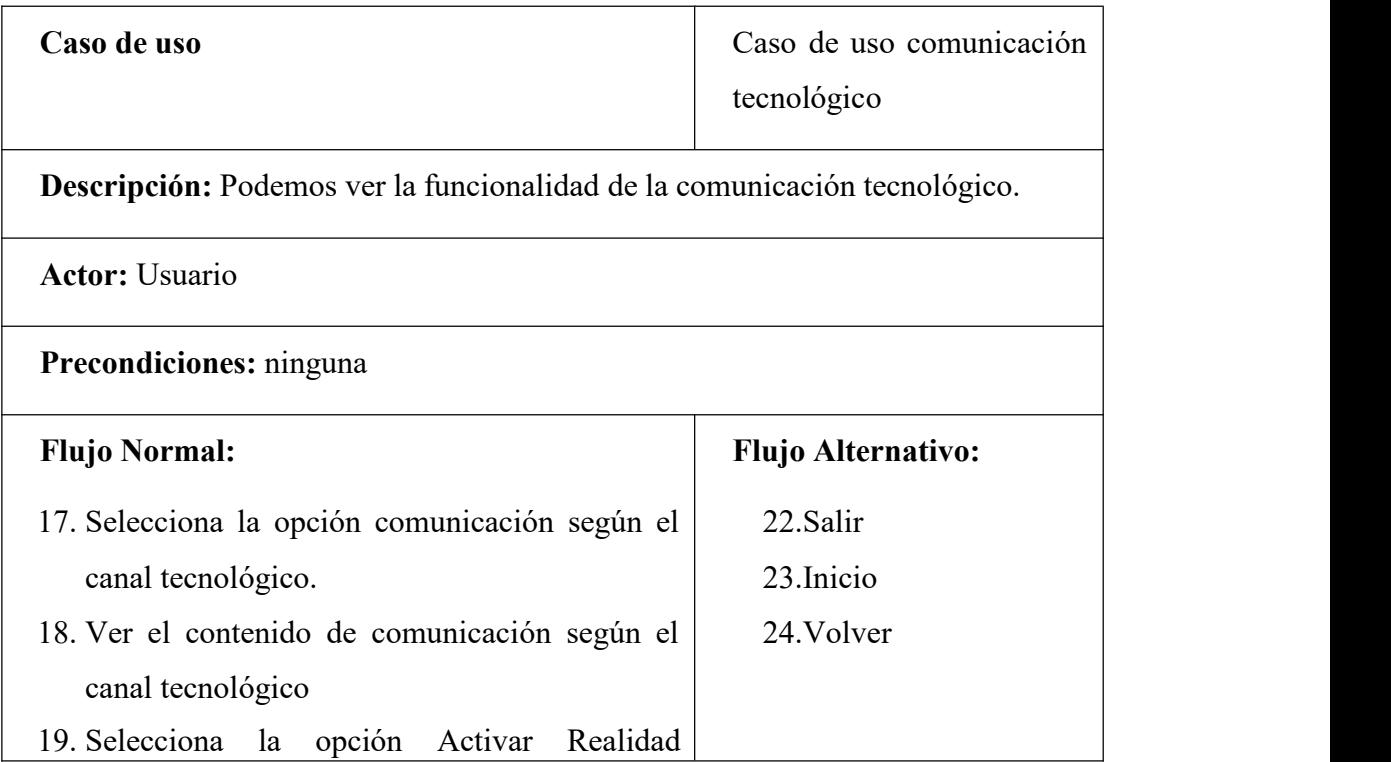

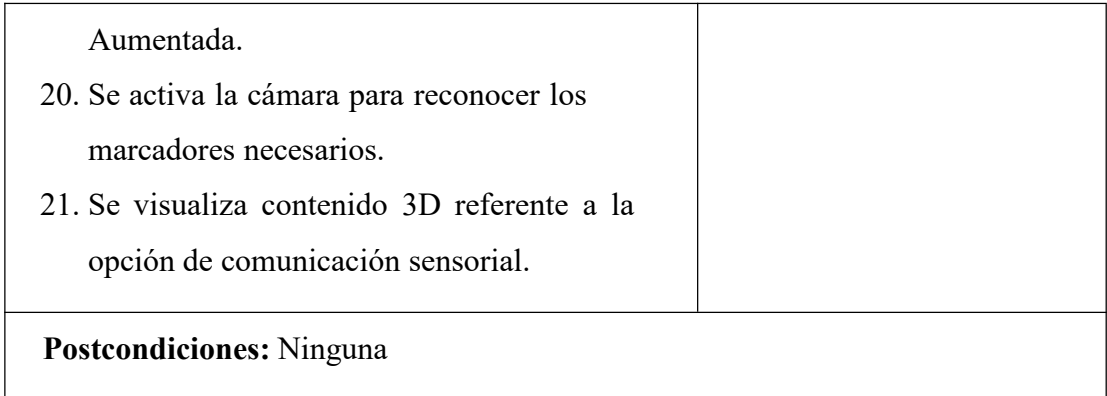

*Nota:* Esta tabla muestra las características del caso de uso comunicación tecnológico, 2020. Elaboración propia.

# **3.8.9.11 Diagrama de Caso de Uso Comunicación Uso o Finalidad**

### **Figura 34 Diagrama de Caso de Uso Comunicación Uso o Finalidad**

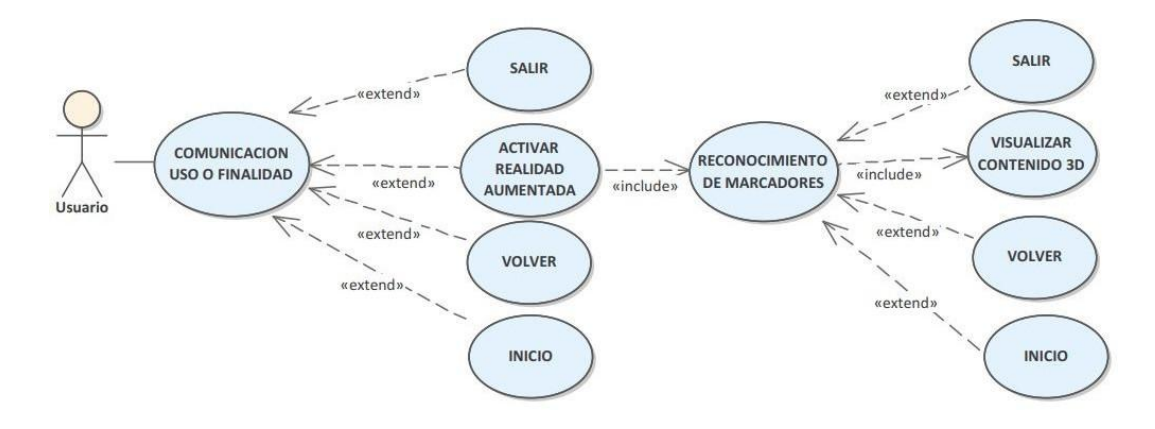

*Nota.* El grafico nos muestra el diagrama de caso de uso comunicación uso o finalidad, 2020. Elaboración propia.

#### **Tabla 24 Caso de Uso Comunicación Uso o Finalidad**

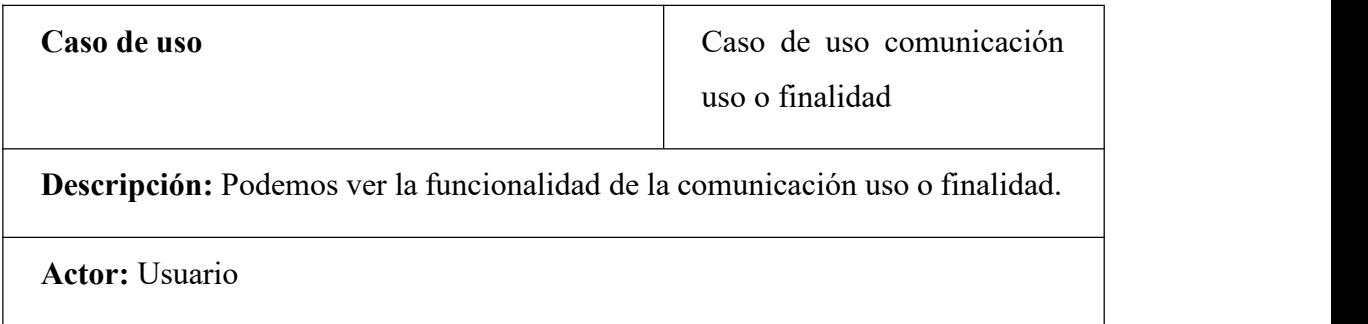

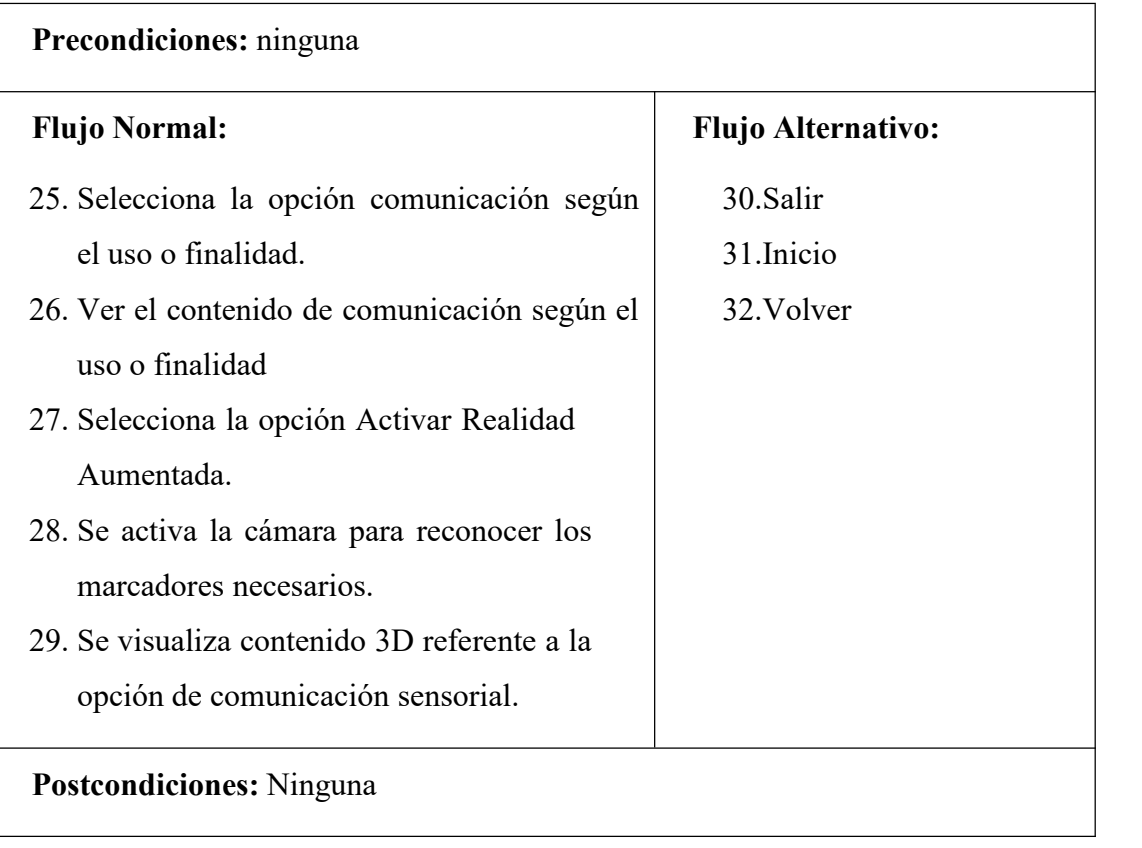

*Nota:* Esta tabla muestra las características del caso de uso comunicación uso o finalidad, 2020. Elaboración propia.

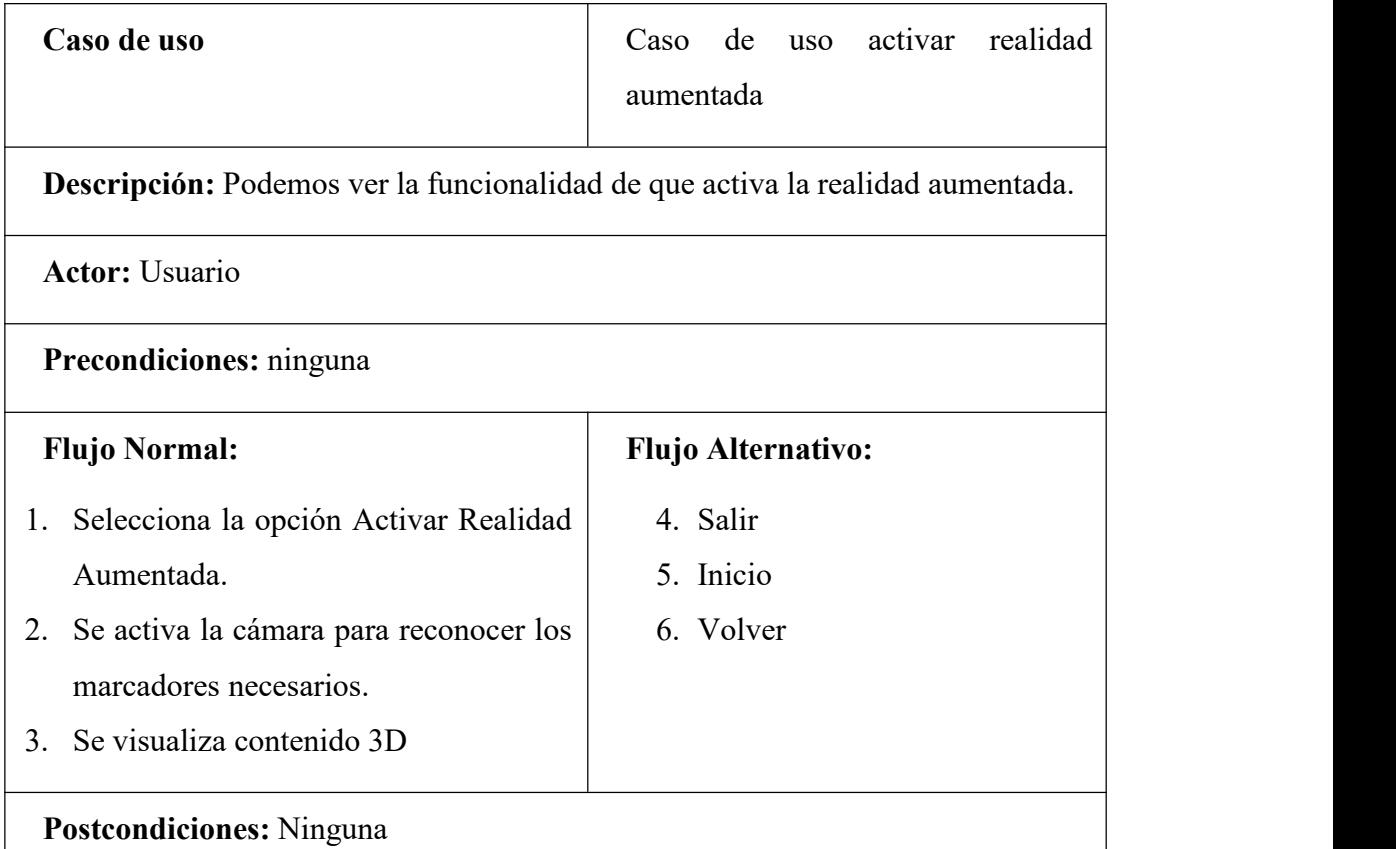

#### **Tabla 25 Caso de Uso Activar Realidad Aumentada**

*Nota:* Esta tabla muestra las características del caso de uso activar realidad aumentada, 2020. Elaboración propia.

## **Tabla 26 Caso de Uso Salir.**

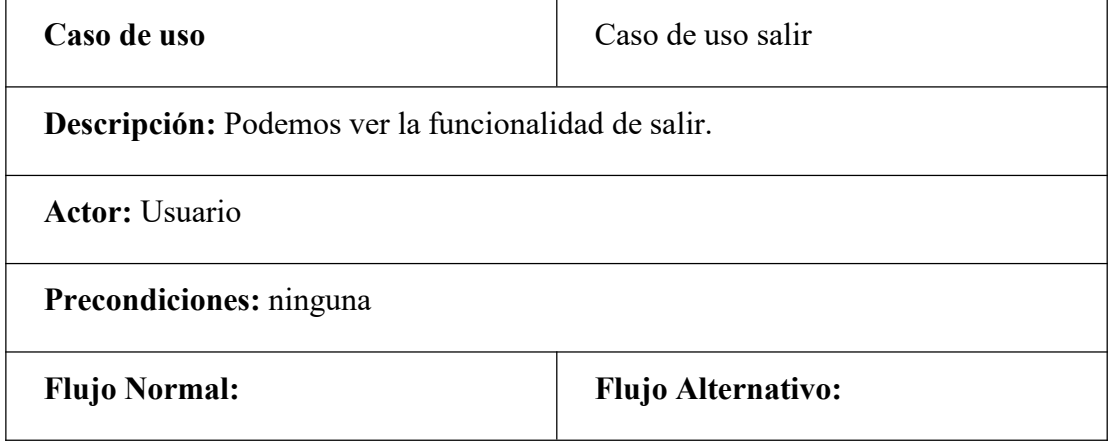

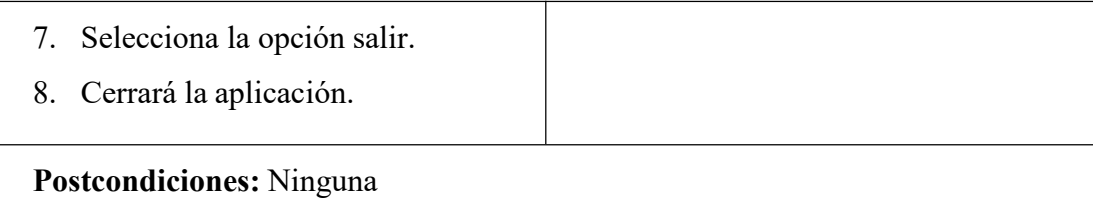

*Nota:* Esta tabla muestra las características del caso de uso salir, 2020. Elaboración propia.

# **Tabla 27 Caso de Uso Inicio.**

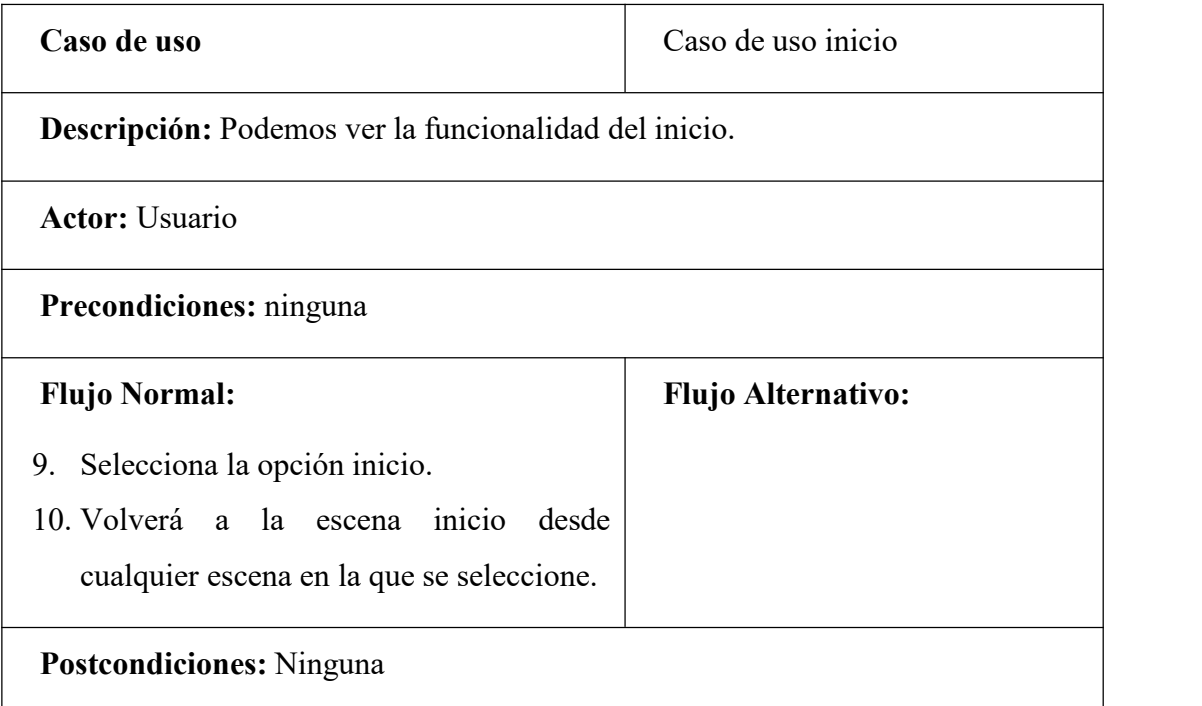

*Nota:* Esta tabla muestra las características del caso de uso inicio, 2020. Elaboración propia.

# **Tabla 28 Caso de Uso Volver**

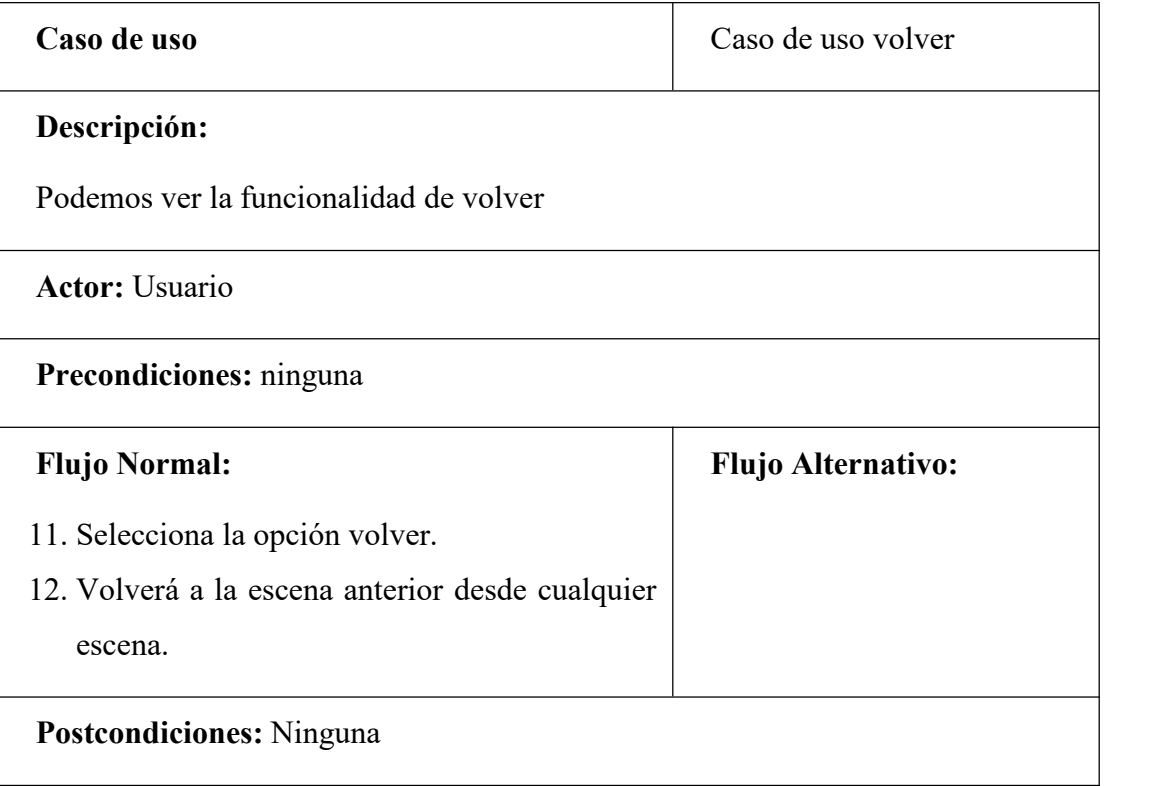

*Nota:* Esta tabla muestra las características del caso de uso volver, 2020. Elaboración propia.

# **Tabla 29 Caso de Uso Ayuda.**

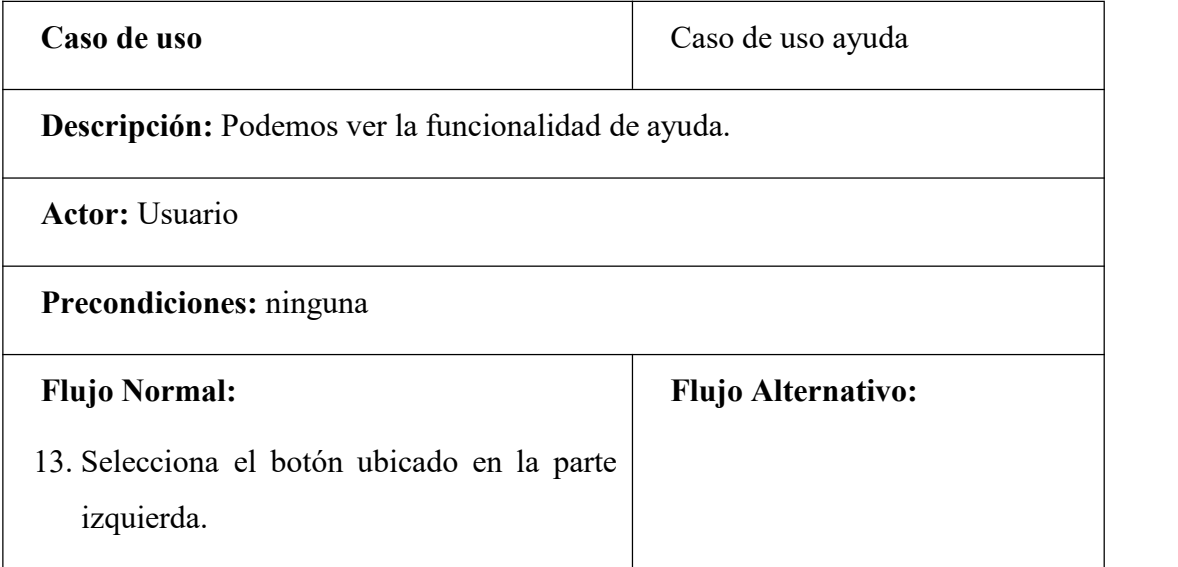

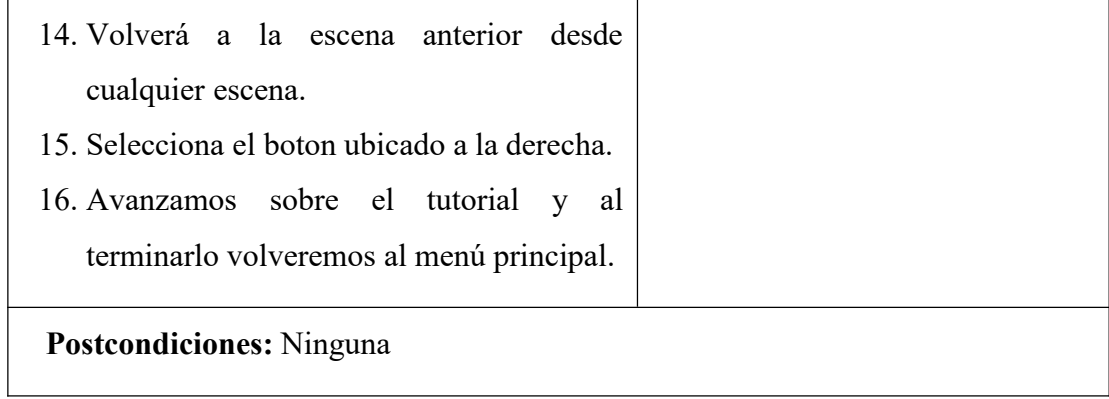

*Nota:* Esta tabla muestra las características del caso de uso volver, 2020. Elaboración propia.

# **3.8.9.12 Diagrama de actividades**

## **3.8.9.13 Diagrama de Actividad Comunicación**

# **Figura 35 Diagrama de Actividad Comunicación**

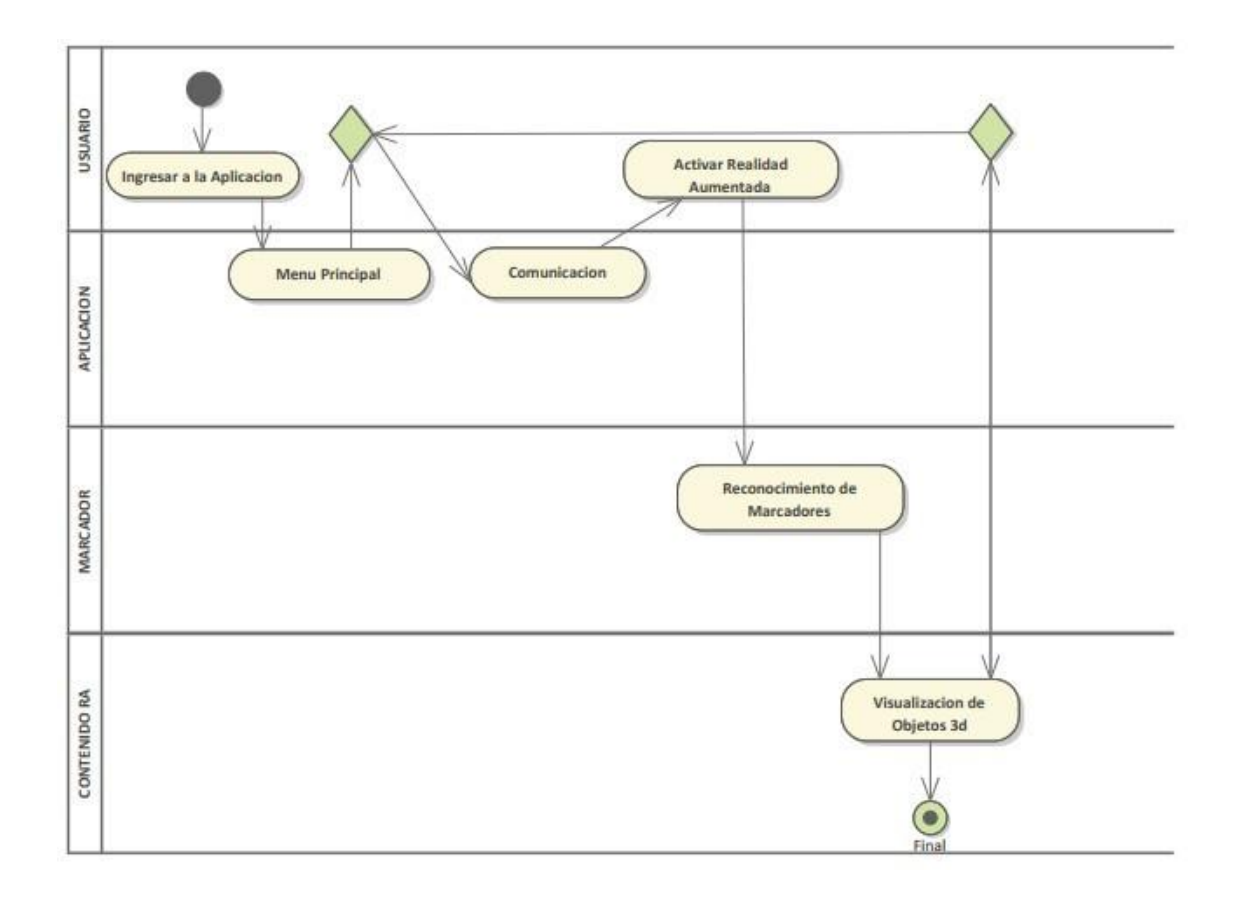

*Nota.* En la figura nos muestra el diagrama de actividades, 2020. Elaboración propia.

# **3.8.9.14 Diagrama de Actividad Emisor**

# **Figura 36 Diagrama de Actividad Emisor**

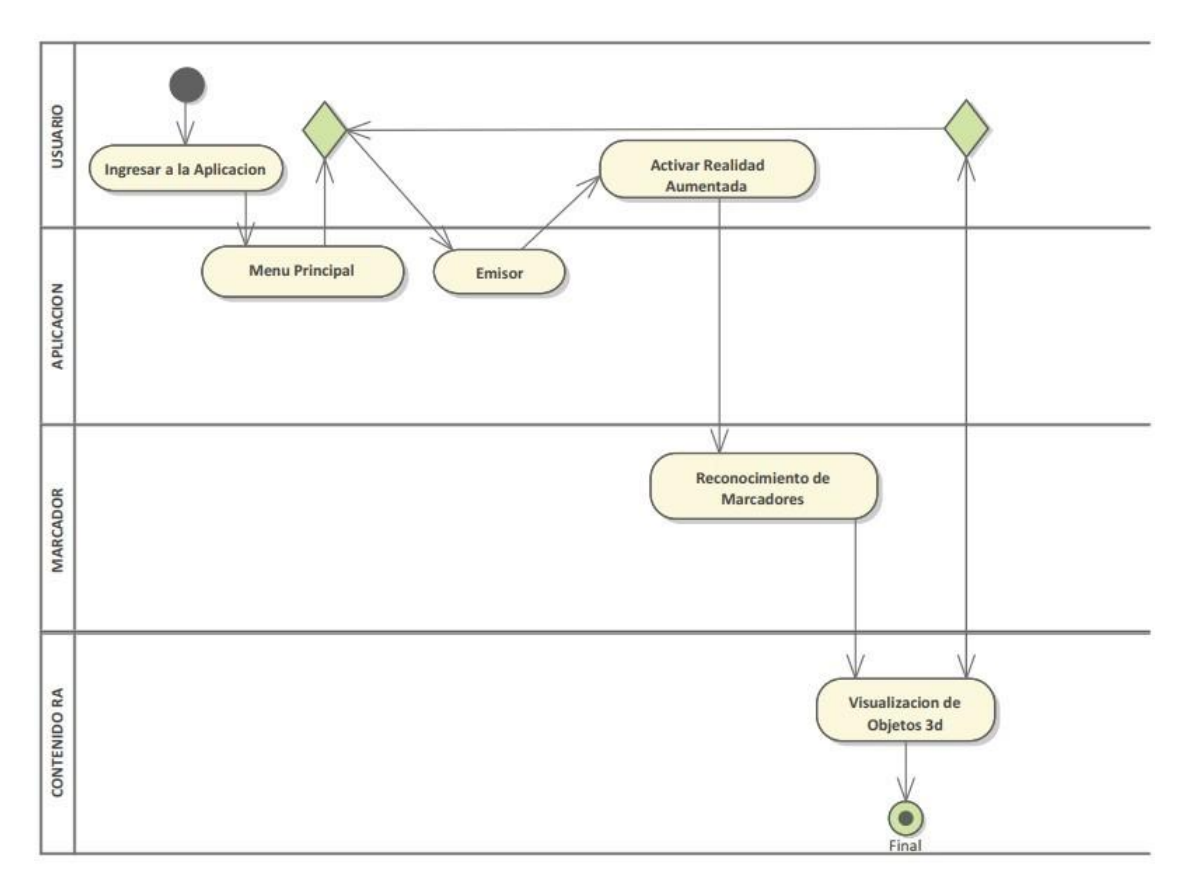

*Nota*. En la figura nos muestra el diagrama de actividad emisor, 2020. Elaboración propia.

# **3.8.9.15 Diagrama de Actividad Mensaje**

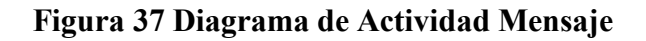

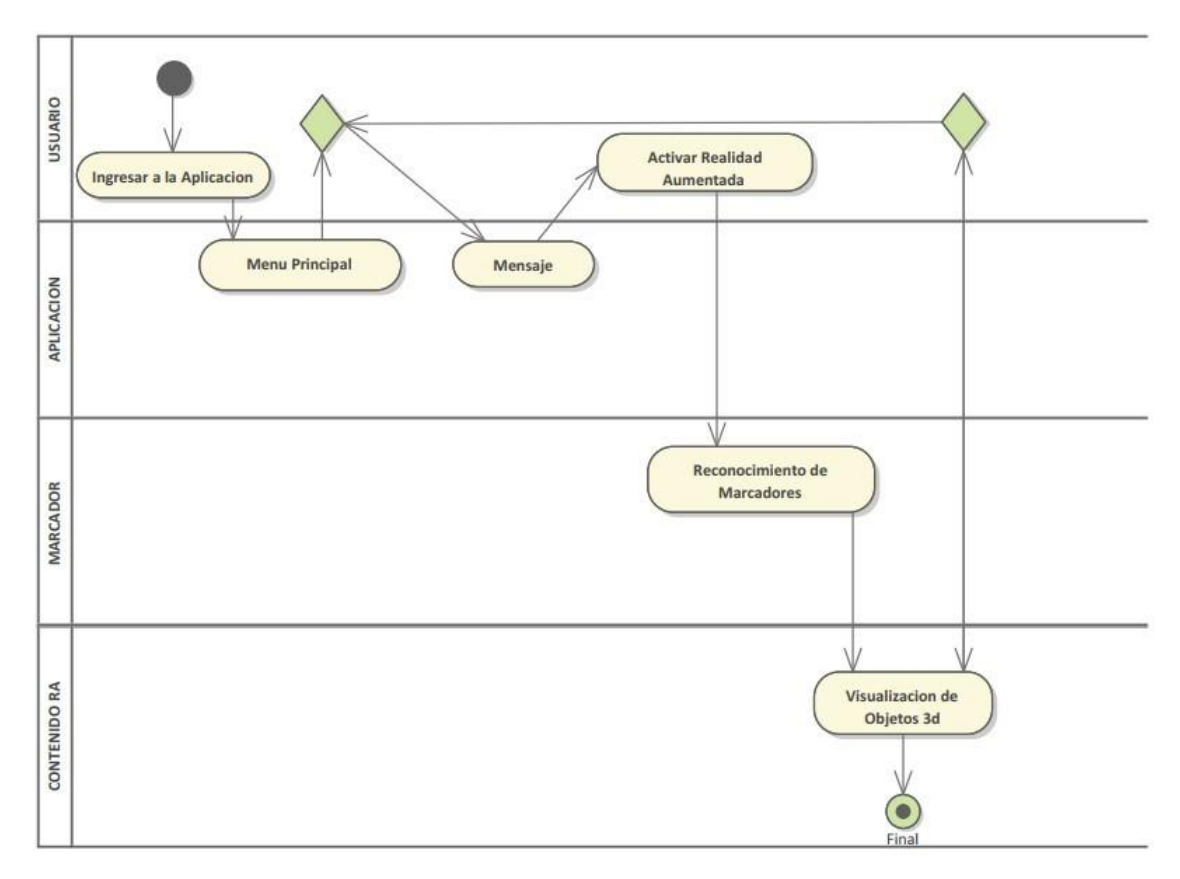

*Nota.* En la figura nos muestra el diagrama de actividad mensaje, 2020. Elaboración propia.

# **3.8.9.16 Diagrama de Actividad Receptor**

# **Figura 38 Diagrama de Actividad Receptor**

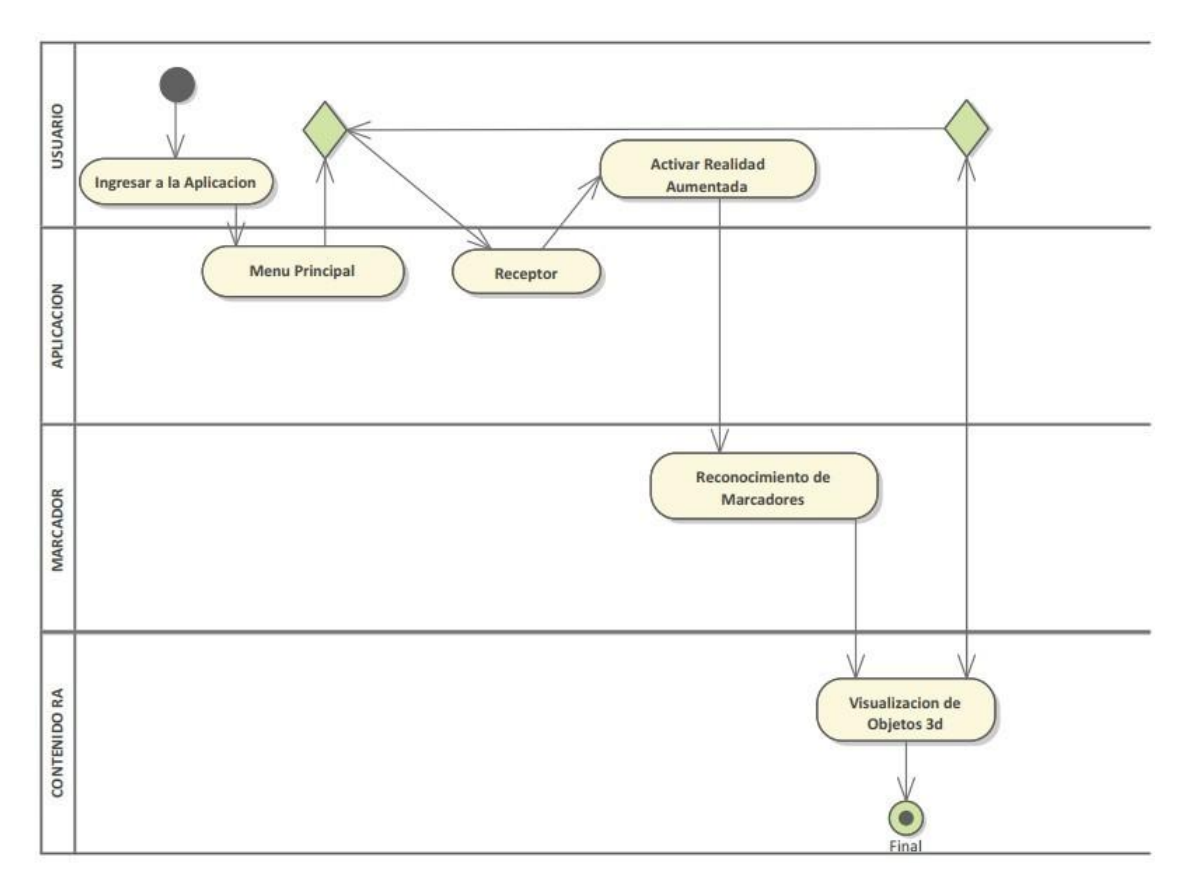

*Nota.* En la figura nos muestra el diagrama de actividad receptor, 2020. Elaboración propia.

# **3.8.9.17 Diagrama de Actividad Elementos de la Comunicación Figura 39 Diagrama de Actividad Elementos de la Comunicación**

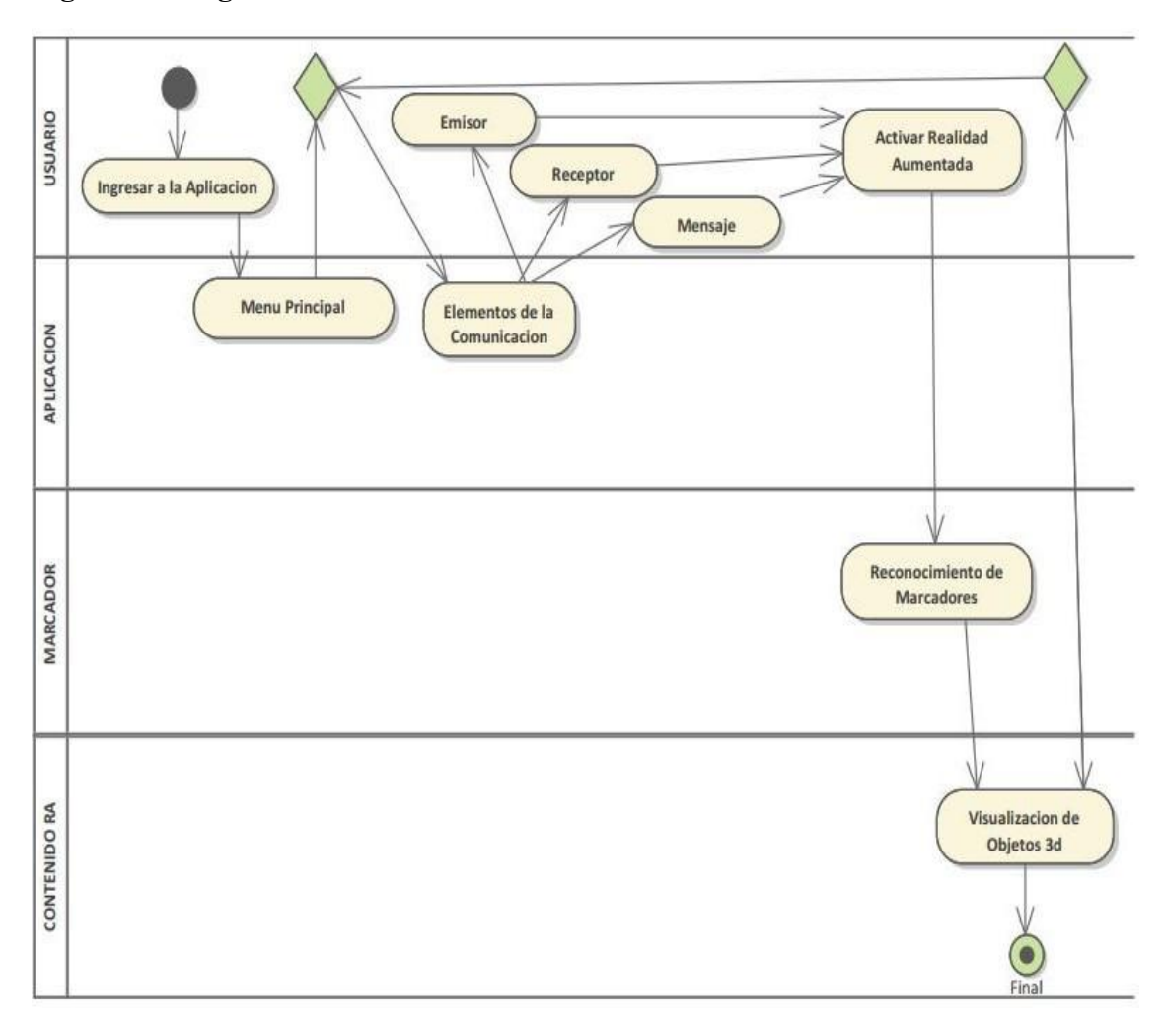

*Nota.* En la figura nos muestra el diagrama de actividad elementos de la comunicación, 2020. Elaboración propia.

# **3.8.9.18 Diagrama de Actividad Tipos de Comunicación**

**Figura 40 Diagrama de Actividad Tipos de Comunicación**

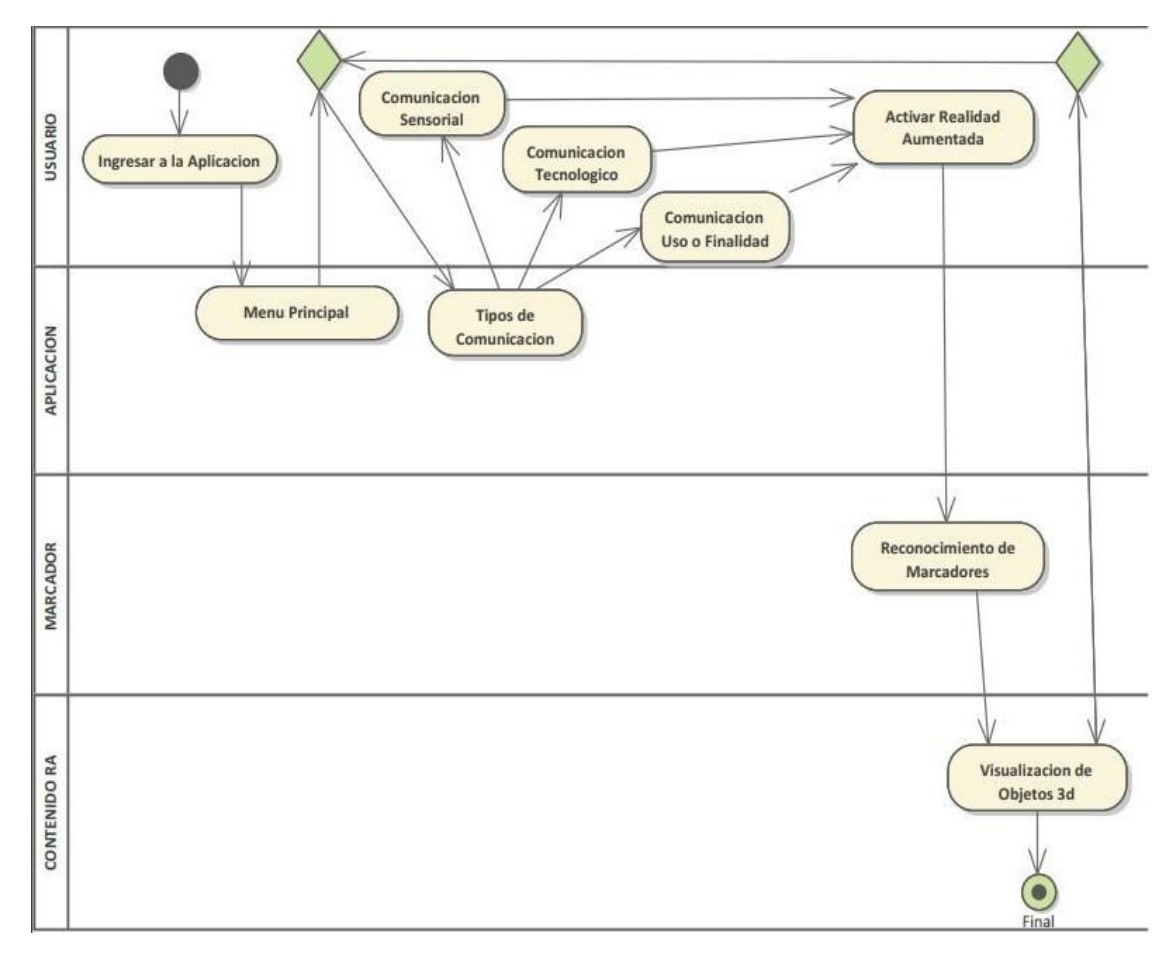

*Nota.* En la figura nos muestra el diagrama de actividad elementos de la comunicación, 2020. Elaboración propia.

# **Figura 41 Diagrama de Secuencia**

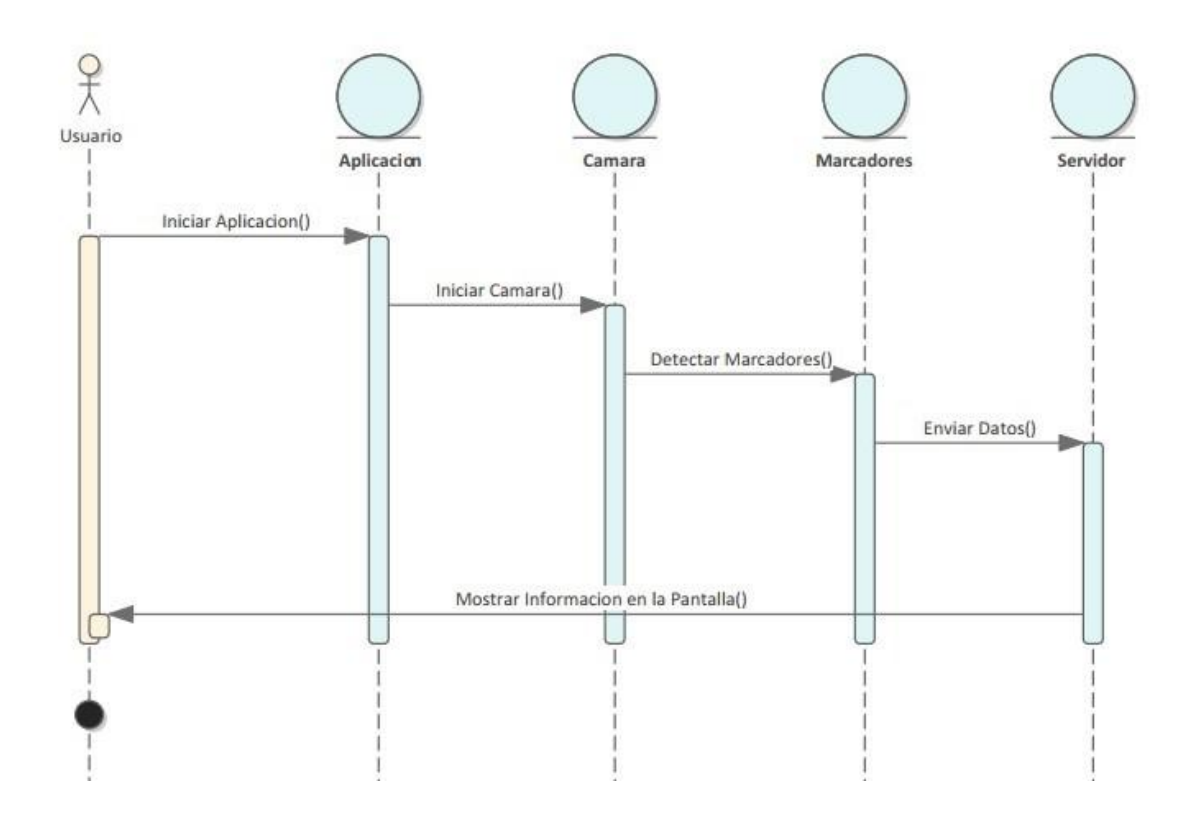

*Nota.* El grafico nos muestra el diagrama de secuencia, 2020. Elaboración propia*.*

#### **3.8.9.20 Diagrama de Clases**

#### **Figura 42 Diagrama de Clases**

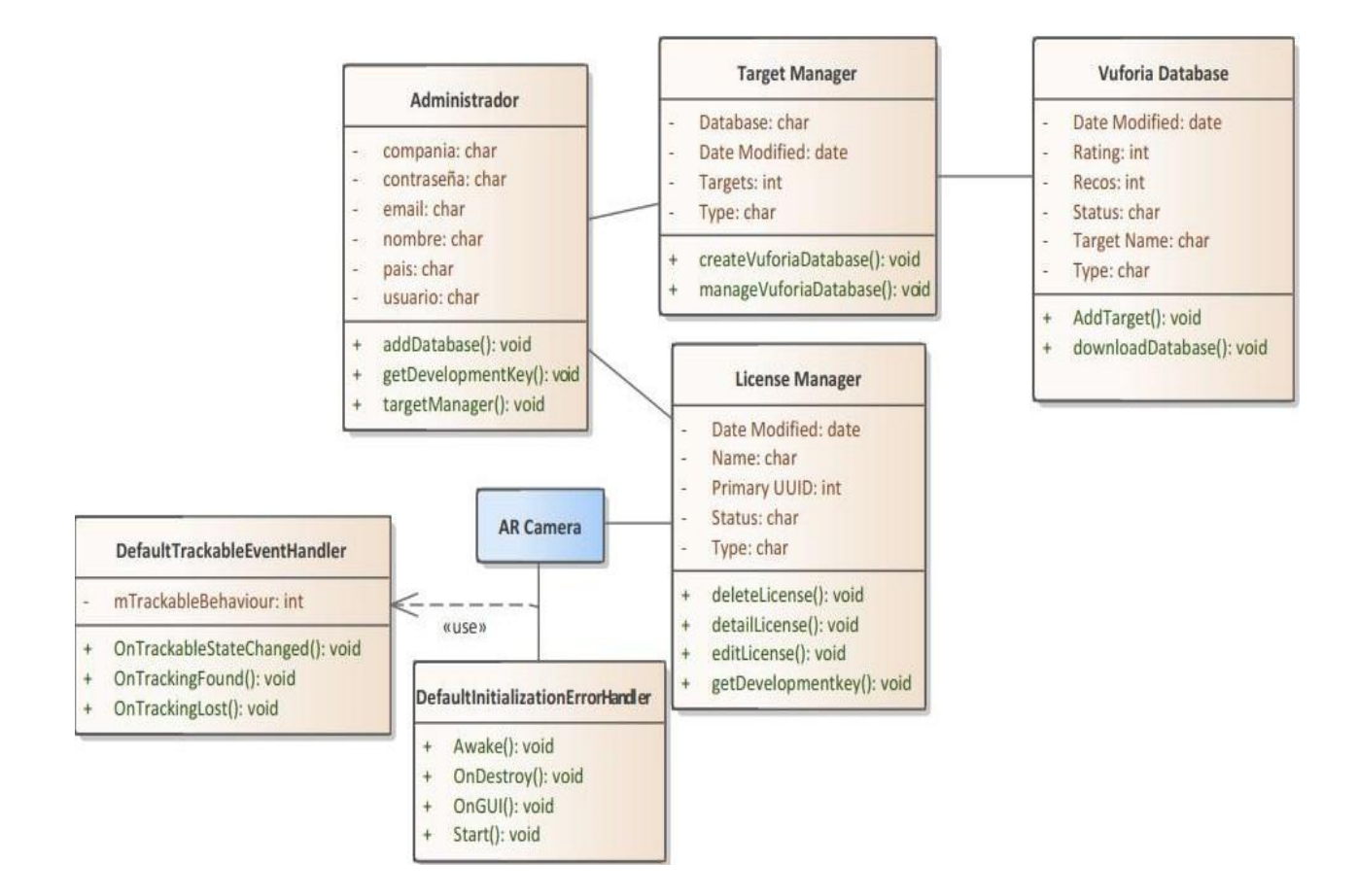

*Nota.* Nos muestra las clases usadas tanto en vuforia como en Unity, 2020. Elaboración propia.

#### **3.8.9.21 Modelo Entidad Relación**

#### **Figura 43 Modelo Entidad Relación**

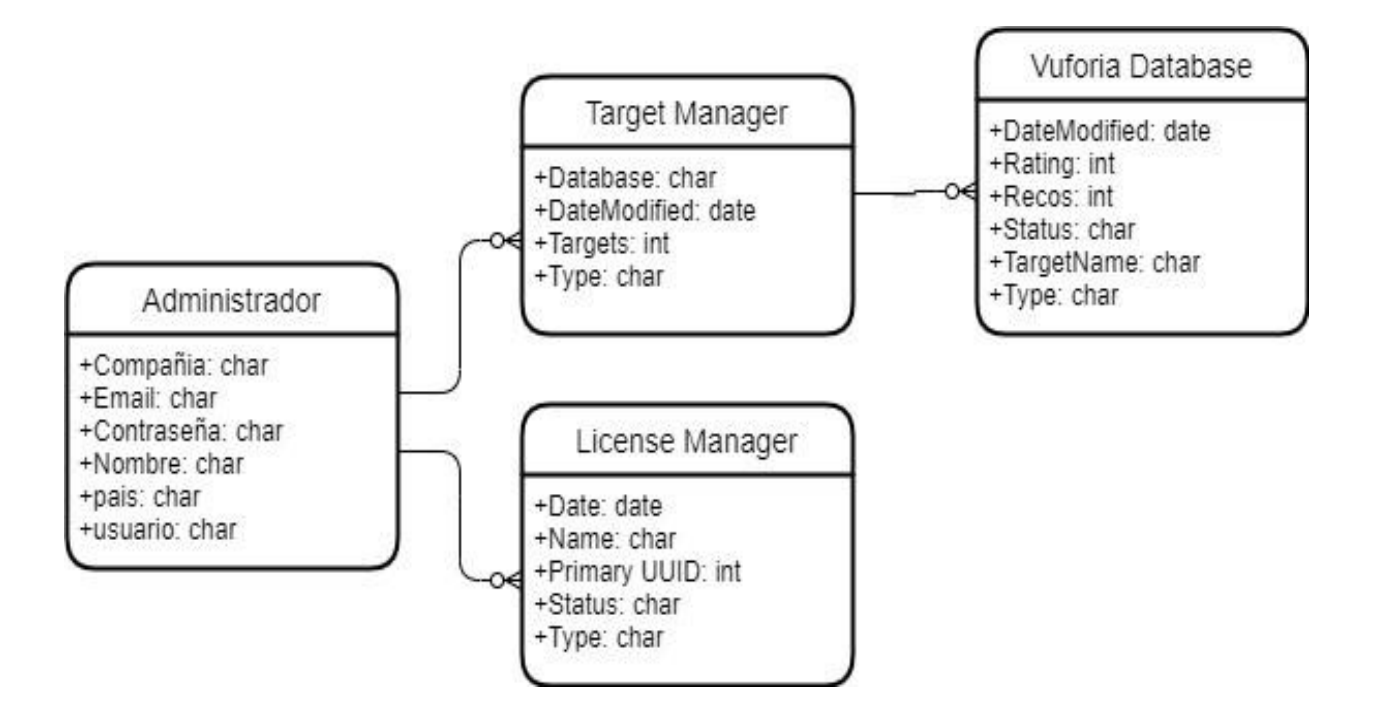

*Nota.* Nos muestra el modelo entidad-relación, 2020. Elaboración propia.

#### **3.8.10 Diseño Navegacional**

La aplicación está basada en escenas que lleva cada una un contenido adecuado de orden, distribución y presentación, todas buscando siempre la mayor facilidad de navegación para el Usuario.

#### **3.8.10.1 Sistema de Navegación**

La forma de navegabilidad de la aplicación será de tipo jerárquico, ya que los estudiantes podrán navegar libremente dentro de cualquier escena, se optó por este modelo jerárquico ya que el estudiante podrá navegar directamente hacia la escena de su interés.

### **3.8.10.2 Objetos Navegacionales**

Escenas de:

- Menú Principal
- Resumen
- **Comunicación**
- Receptor
- Emisor
- Mensaje
- Realidad Aumentada
- Ayuda

#### **3.8.10.3 Diseño Navegacional**

#### **Figura 44 Diseño Navegacional**

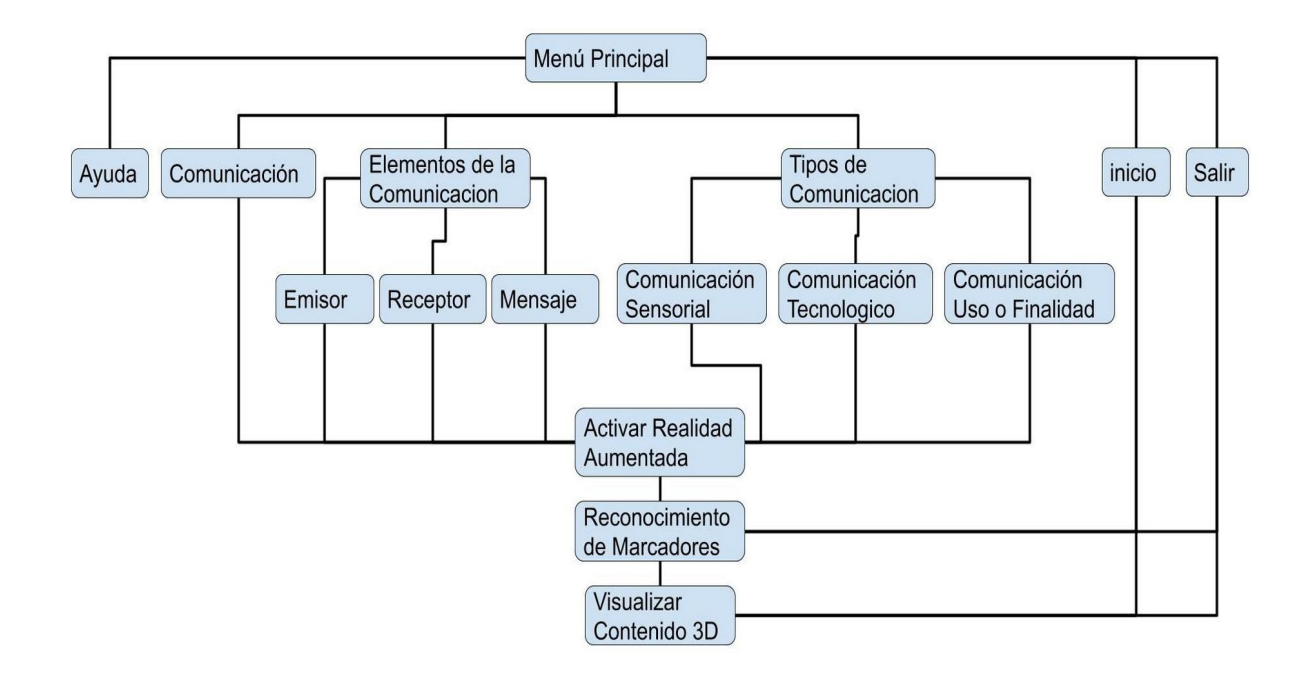

*Nota.* Nos muestra el menú navegacional, 2020. Elaboración propia.

#### **3.8.10.4 Arquitecturas del Sistema**

Las arquitecturas dentro de un proyecto reflejan el contenido, funcionamiento e interacción que existen entre las distintas partes del software, en este apartado se reflejará la Arquitectura del Software utilizado, Arquitectura del Sistema, Arquitectura del SDK Vuforia y Funcionalidad del Sistema.

#### **Arquitectura del Software**

(D. Garlan y M. Shaw) definen que la arquitectura es un nivel de diseño que hace foco en aspectos "más allá de los algoritmos y estructuras de datos de la computación; el diseño y especificación de la estructura global del sistema es un nuevo tipo de problema".

El MVC es aplicado en los distintos sistemas de software, por la separación que se obtiene de los datos y lalógica, dividiéndolos en tres componentes: modelo, vista y controlador.

Partiendo de esa lógica es que el Dr. T. Reicher propone un patrón de arquitectura para Realidad Aumentada móvil partiendo del modelo MVC, que muestra una solución para el manejo de estos sistemas, que englobaría estos nuevos componentes: Aplicación, Presentación e Interacción.

La similitud de esta estructura y el patrón MVC es sorprendente, ya que los sistemas AR son sistemas interactivos por definición.

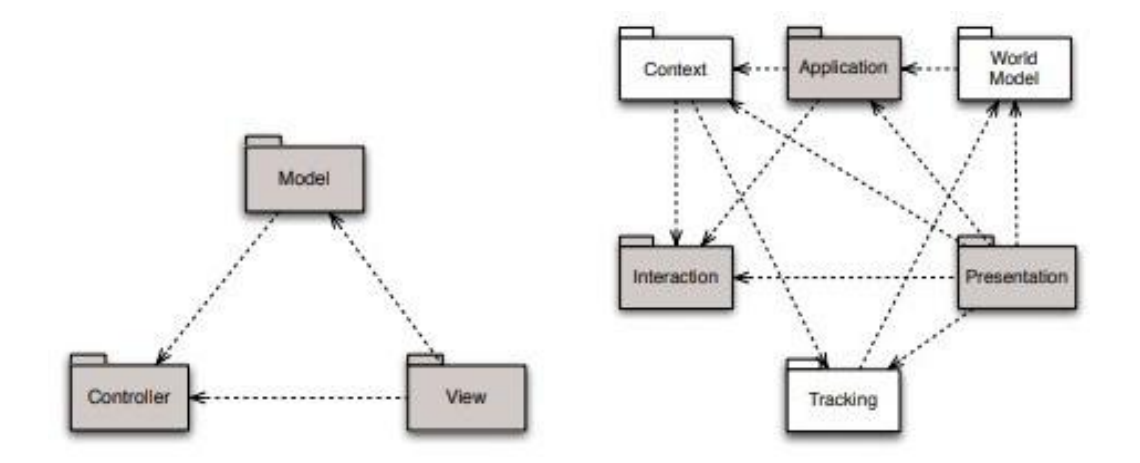

## **Figura 45 Arquitectura de Sistema para Realidad Aumentada**

*Nota.* Arquitectura de sistema para realidad aumentada propuesto por T. Reicher, 2020.

Aplicando la teoría de la arquitectura de software para Sistemas de Realidad Aumentada, y manejando los mencionados componentes se obtiene el siguiente gráfico.

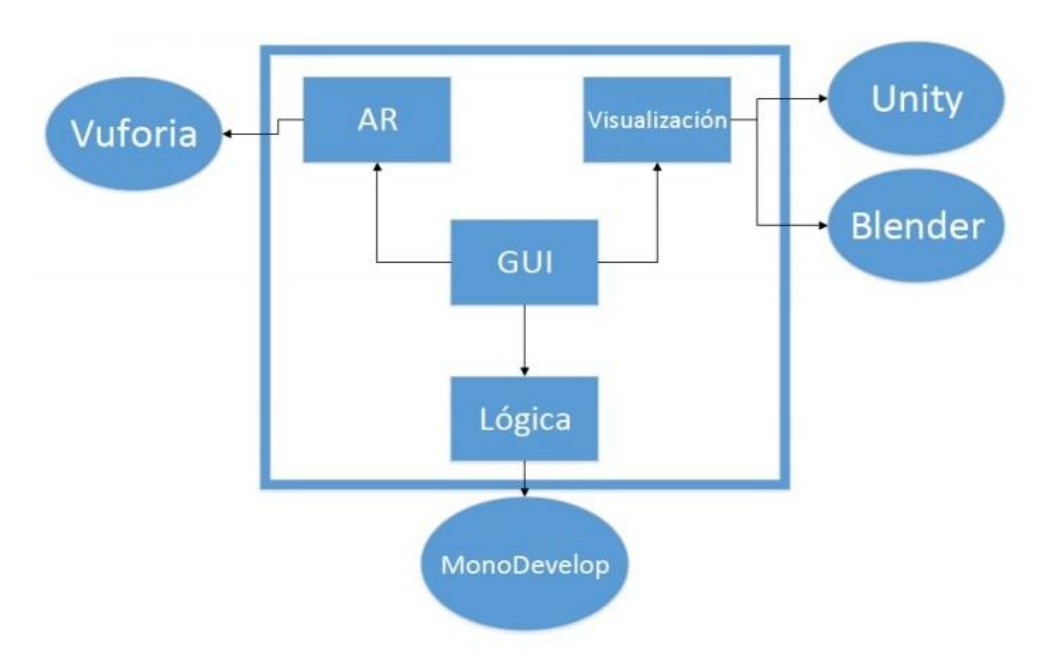

**Figura 46 Arquitectura de Software aplicando los Sistemas de Realidad Aumentada**

*Nota.* Arquitectura de Software aplicando los Sistemas de Realidad Aumentada de T. Reicher. 2020.

## **Figura 47 Arquitectura del Sistema**

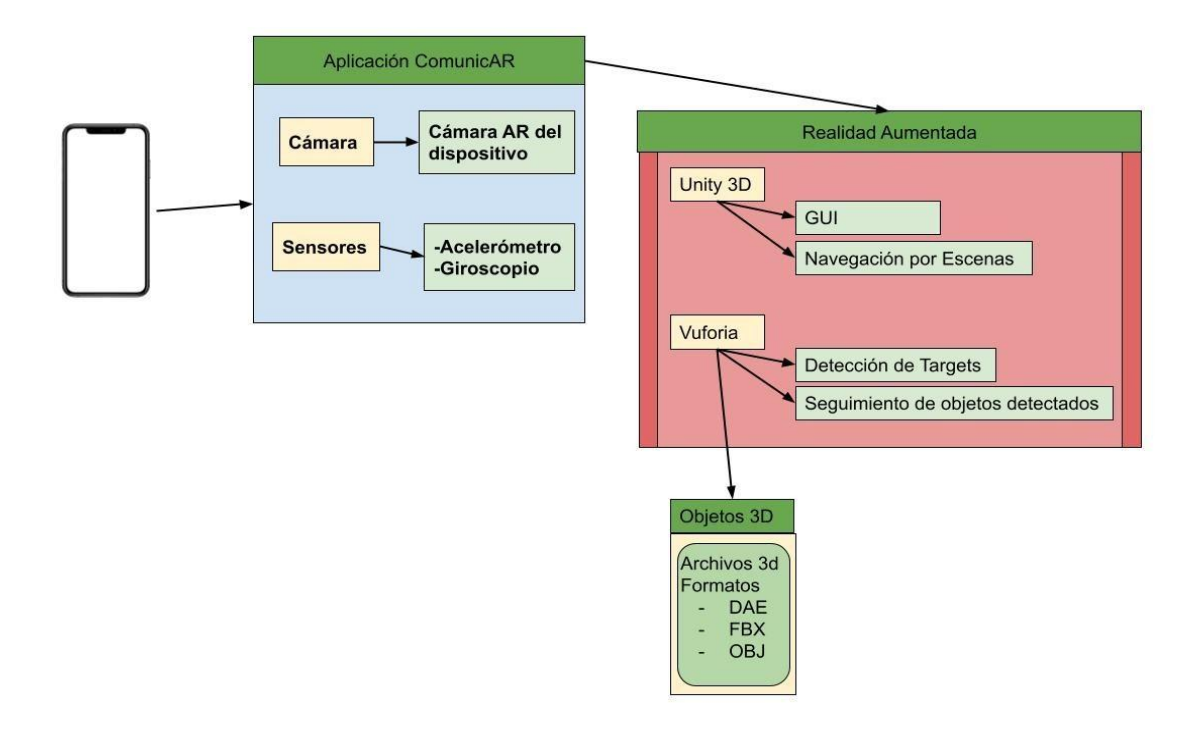

*Nota.* Nos muestra la interacción entre los distintos elementos en la arquitectura del sistema. 2020. Elaboración propia.

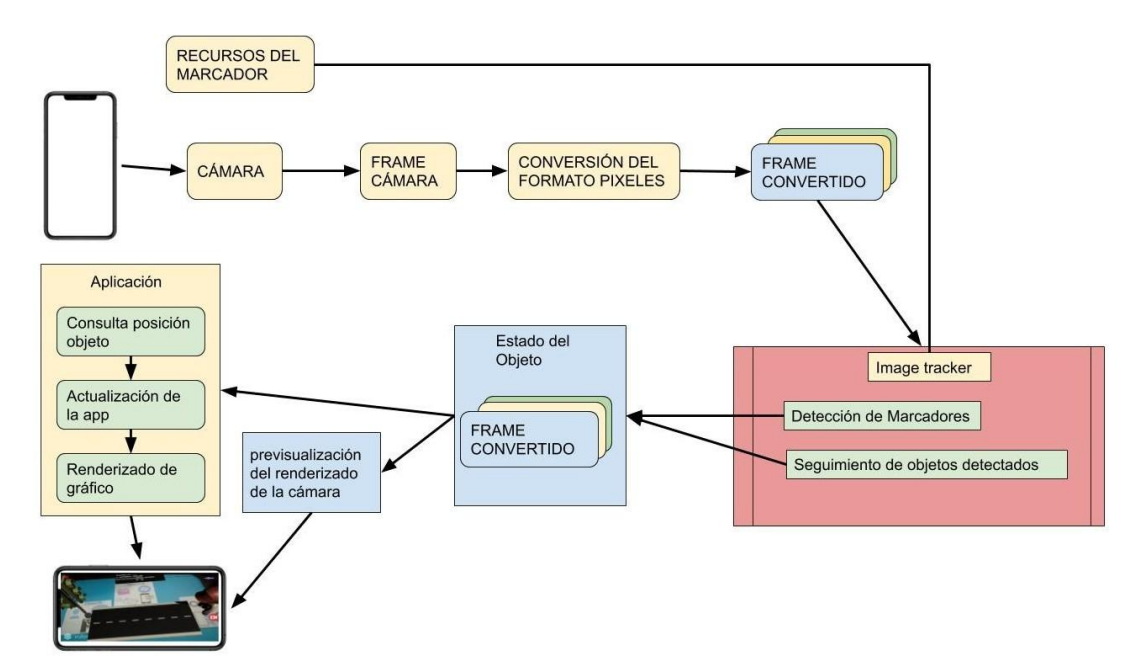

**Figura 48 Arquitectura de Vuforia**

*Nota.* Nos muestra la interacción entre los distintos elementos de la arquitectura del SDK de vuforia, 2020. Elaboración propia.

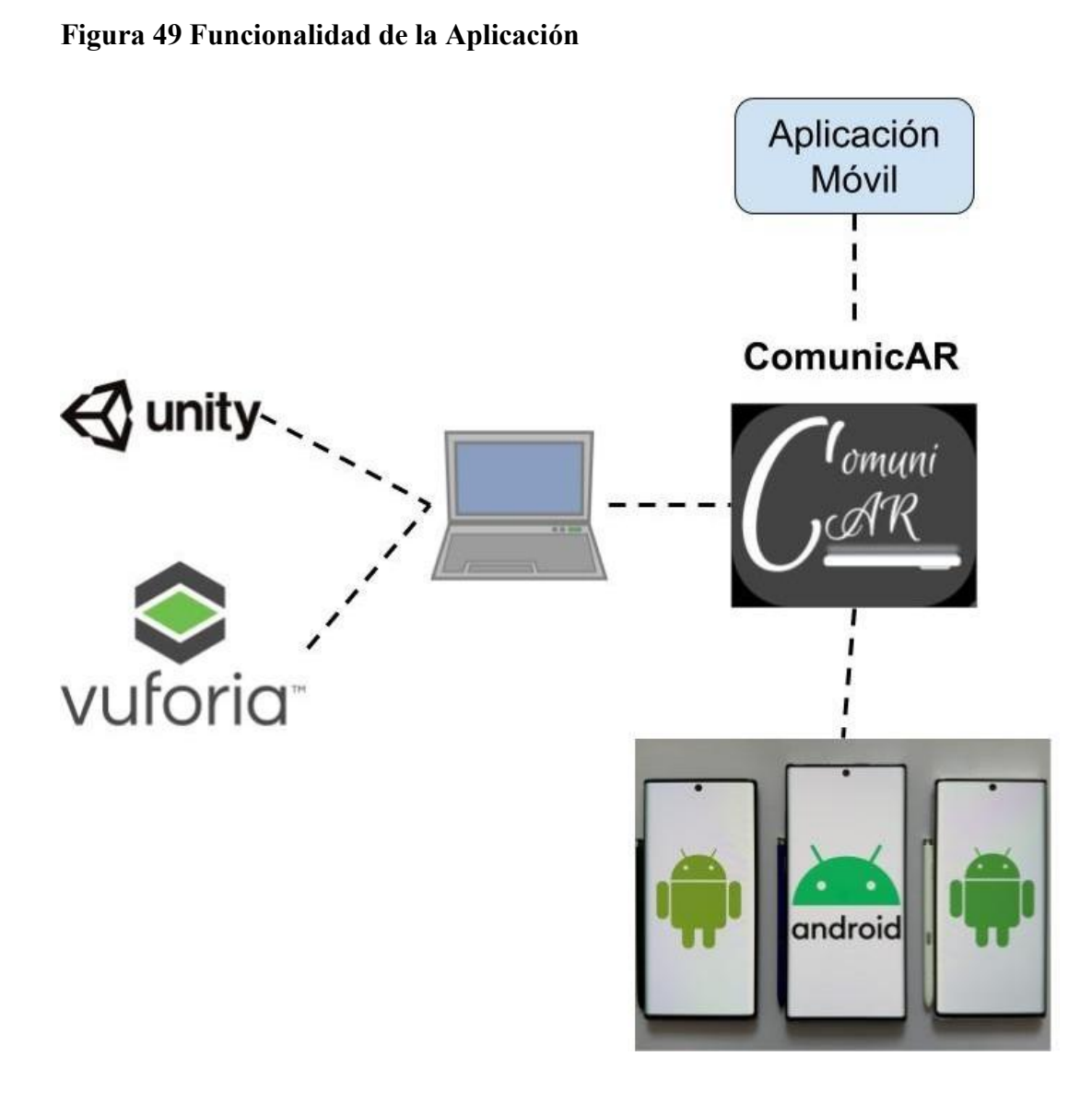

*Nota.* Nos muestra la interacción entre los distintos elementos de la funcionalidad de la aplicación, 2020. Elaboración propia.

- **3.8.11 Diseño de Interfaz Abstracta**
- **3.8.11.1 Pantalla Menú Principal**

**Figura 50 Pantalla Menú Principal**

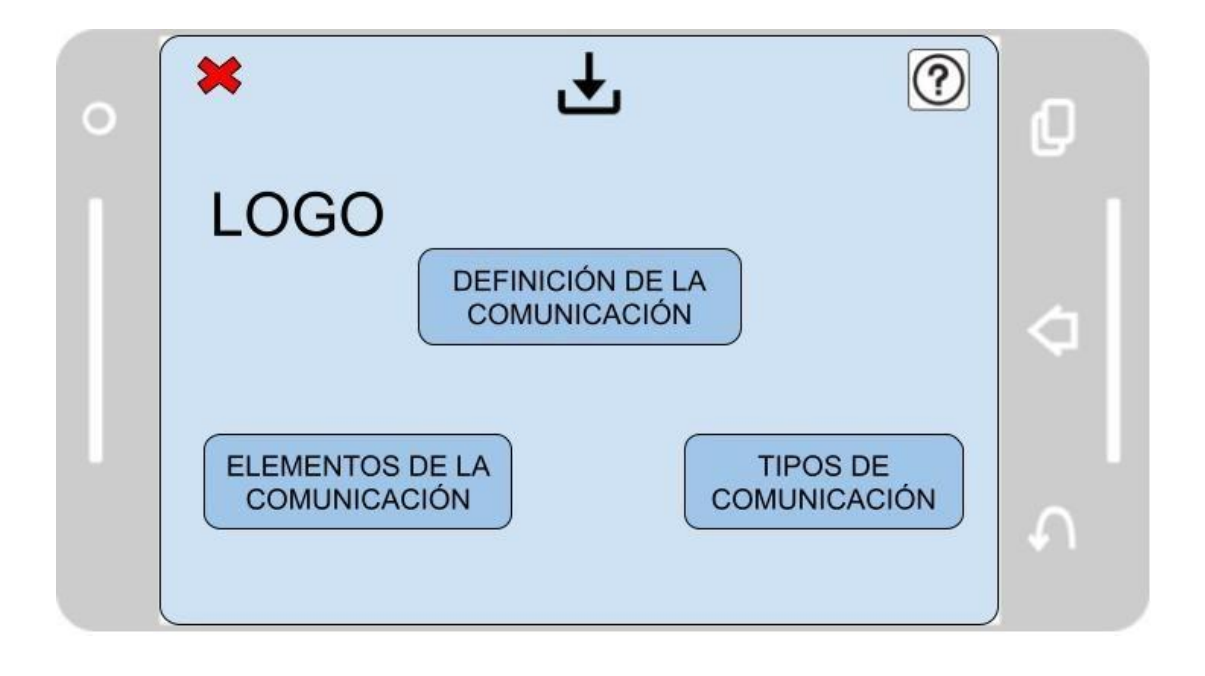

*Nota.* En la figura nos muestra la distribución de los elementos en una pantalla genérica, 2020. Elaboración propia.

# **3.8.11.2 Pantalla Elementos de la Comunicación**

**Figura 51 Pantalla Elementos de la Comunicación**

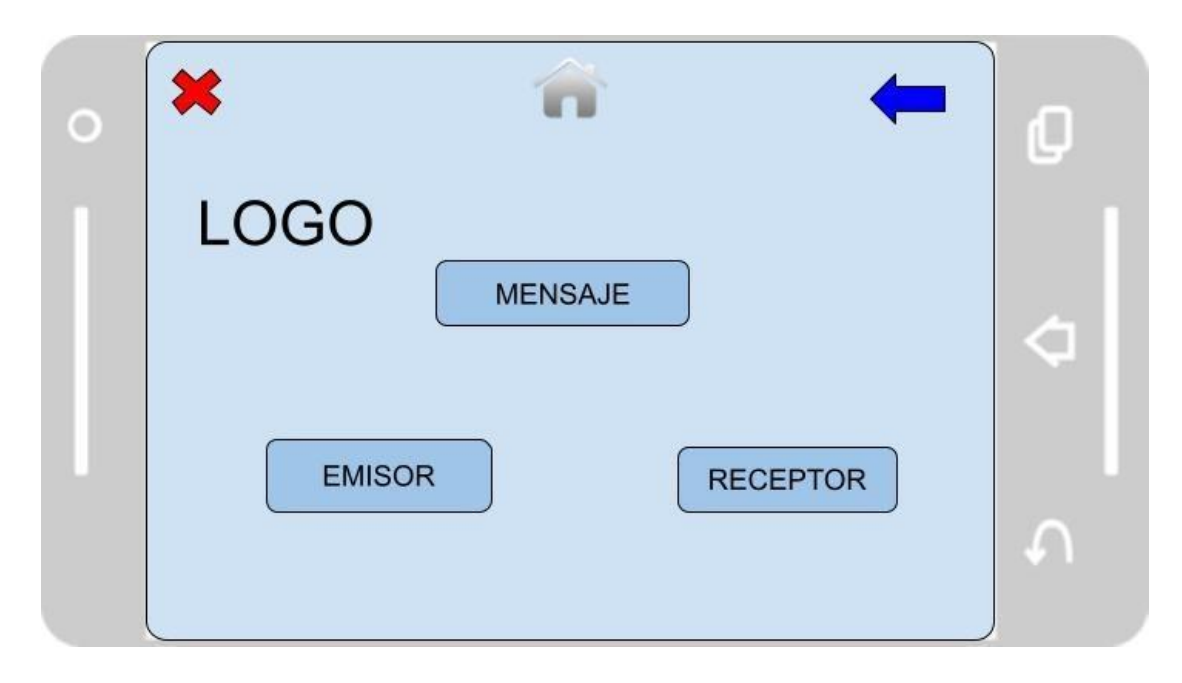

*Nota.* En la figura nos muestra la distribución de los elementos en una pantalla genérica, 2020. Elaboración propia.

#### **3.8.11.3 Pantalla Tipos de Comunicación**

**Figura 52 Pantalla Tipos de Comunicación**

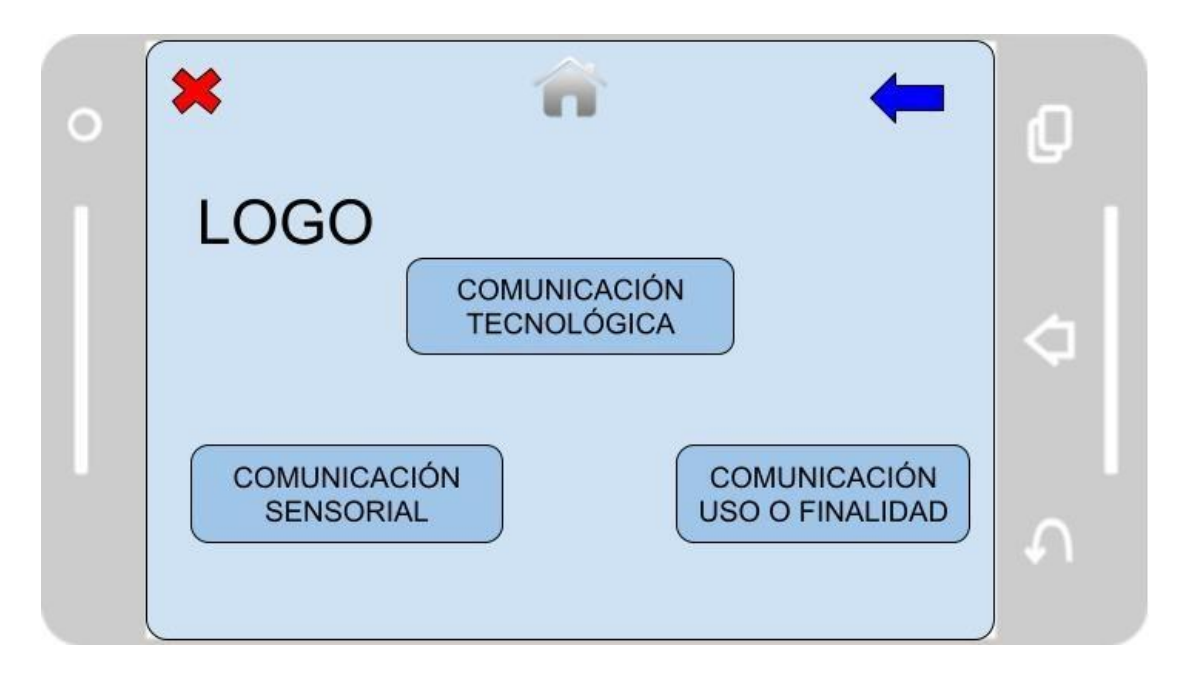

*Nota.* En la figura nos muestra la distribución de los elementos en una pantalla genérica, 2020. Elaboración propia.

# **3.8.11.4 Pantalla Comunicación**

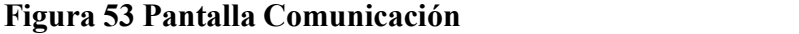

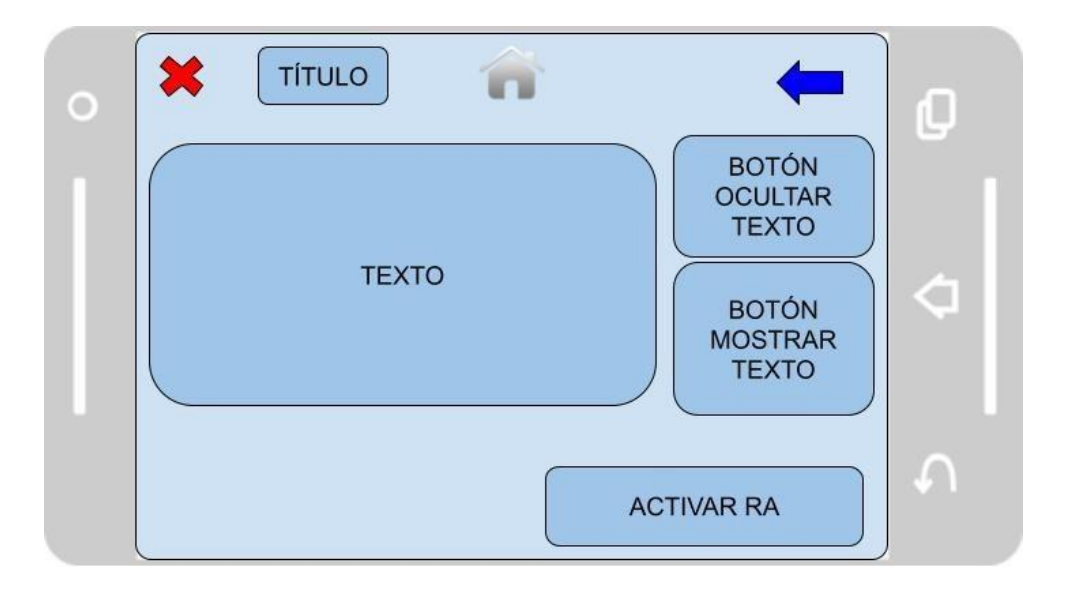

*Nota.* En la figura nos muestra la distribución de los elementos en una pantalla genérica, 2020. Elaboración propia.

# **3.8.11.5 Pantalla Emisor**

# **Figura 54 Pantalla Emisor**

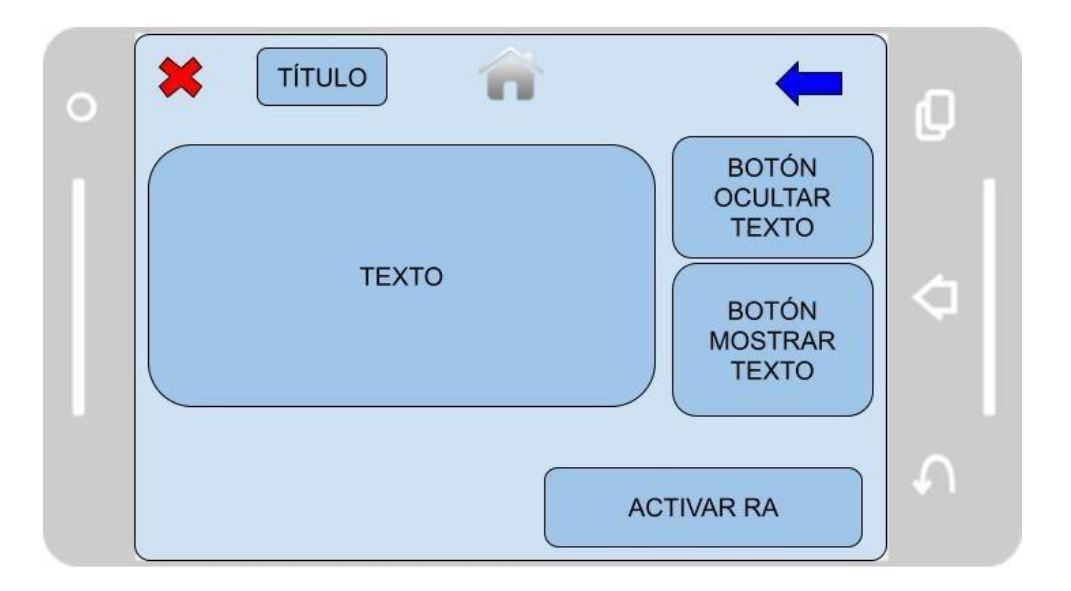

*Nota.* En la figura nos muestra la distribución de los elementos en una pantalla genérica, 2020. Elaboración propia.

## **3.8.11.6 Pantalla Receptor**

# **Figura 55 Pantalla Receptor**

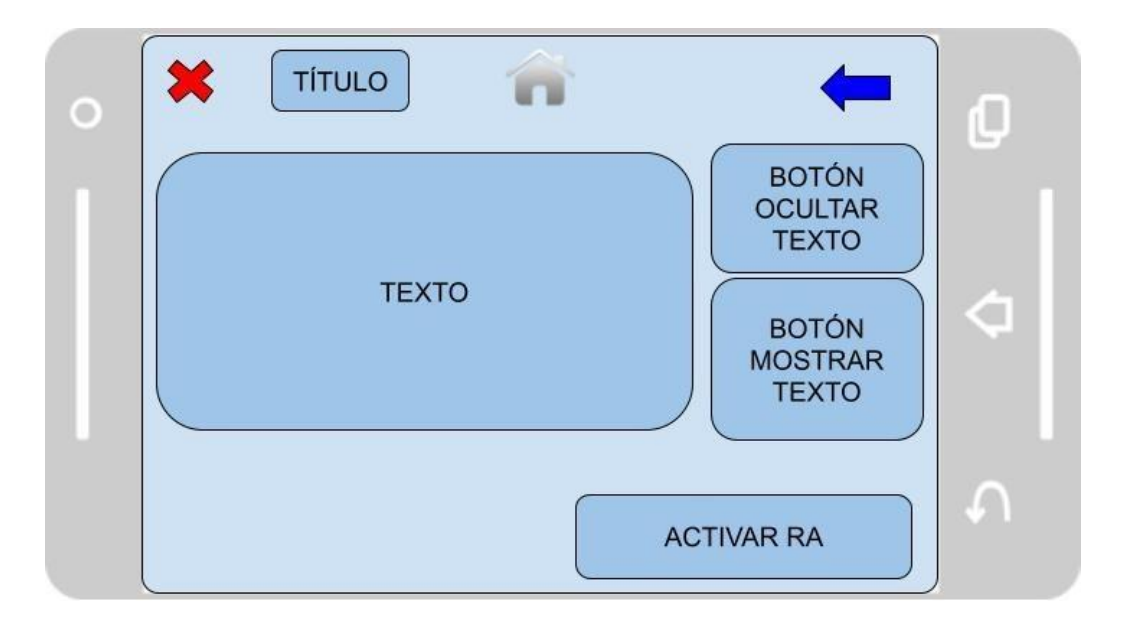

*Nota.* En la figura nos muestra la distribución de los elementos en una pantalla genérica, 2020. Elaboración propia.

# **3.8.11.7 Pantalla Mensaje**

# **Figura 56 Pantalla Mensaje**

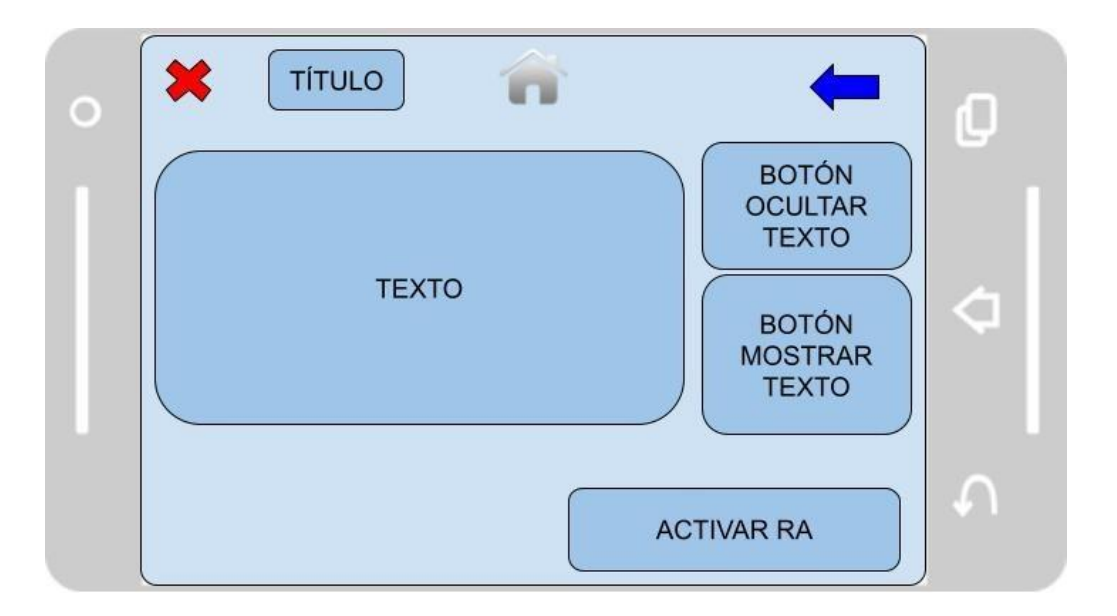

*Nota.* En la figura nos muestra la distribución de los elementos en una pantalla genérica, 2020. Elaboración propia.

#### **3.8.11.8 Pantalla Realidad Aumentada**

# **Figura 57 Pantalla Realidad Aumentada**

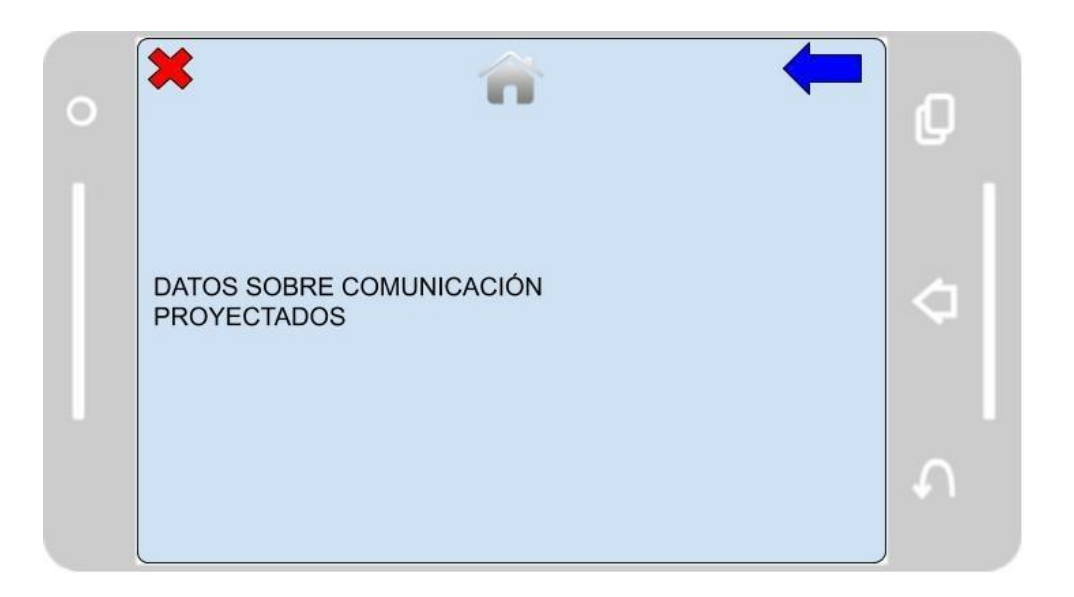

*Nota.* En la figura nos muestra la distribución de los elementos en una pantalla genérica, 2020. Elaboración propia.
### **3.8.11.9 Pantalla Ayuda**

# **Figura 58 Pantalla Ayuda**

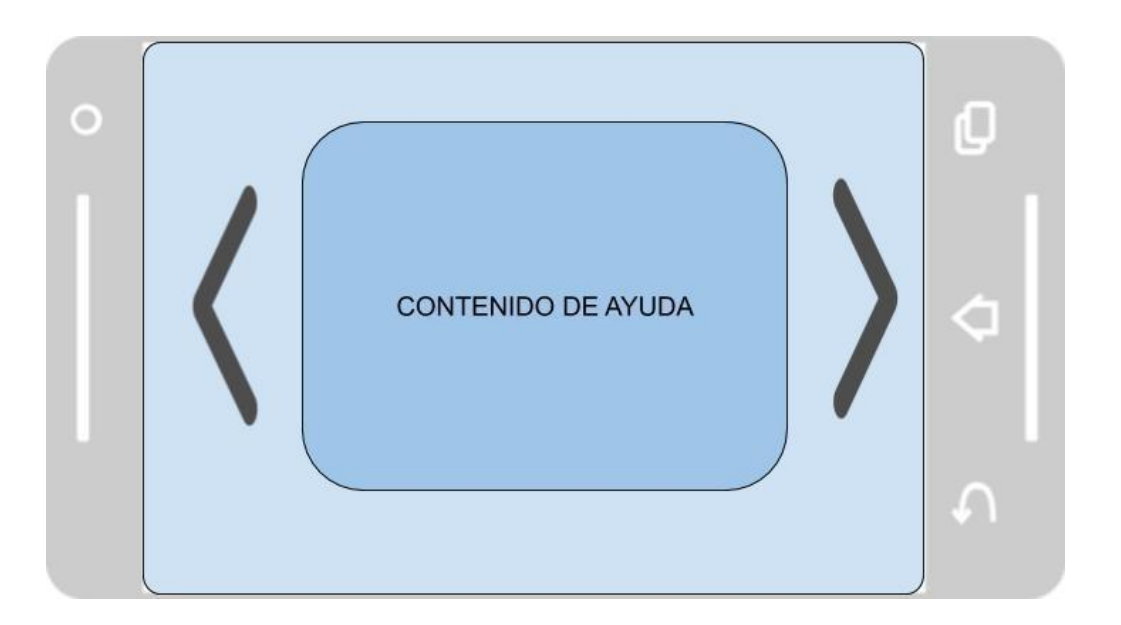

*Nota.* En la figura nos muestra la distribución de los elementos en una pantalla genérica, 2020. Elaboración propia.

### **3.8.12 Implementación**

En este capítulo indicaremos bajo que herramientas se desarrolló la aplicación, cuáles fueron los softwares empleados, también se desarrollaran pruebas para la calidad de software.

A continuación, se detalla las herramientas utilizadas y el proceso de creación que se obtuvo con las mismas.

# **3.8.12.1 Unity3D**

Ingresa en <https://unity.com/es> descarga la última versión de Unity para tu Sistema Operativo.

Para el desarrollo de la aplicación se ha utilizado la versión Unity 2019.4.0f1 Personal Edition.

# **Figura 59 Licencia Unity**

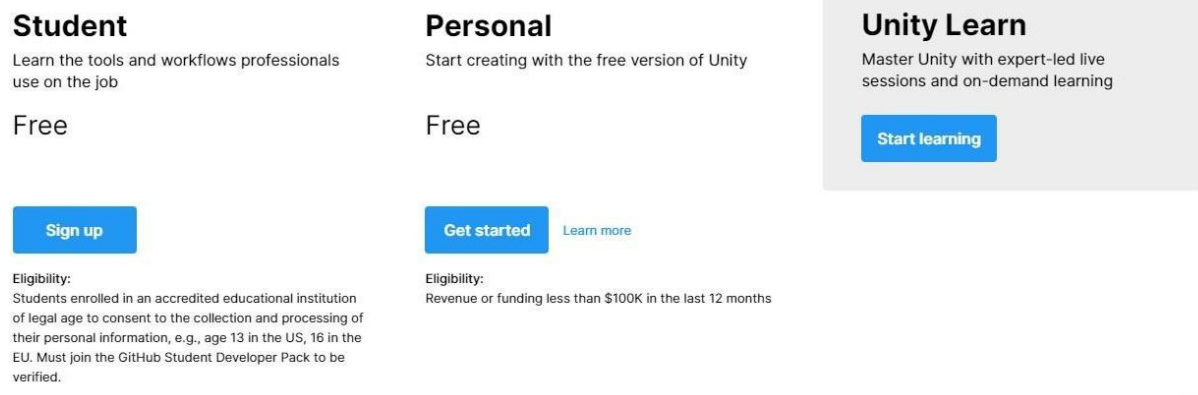

*Nota.* Vemos las opciones de licencias que nos ofrece Unity, 2020. Elaboración propia.

Una vez instalado este software se abrirá una ventana de activación en la cual permite seleccionar la versión con laque deseas trabajar. El software se desarrolló con la licencia gratuita versión personal.

Para abrir un proyecto nuevo solo basta con llenar los siguientes datos que son similares a otros programas y tienen este aspecto.

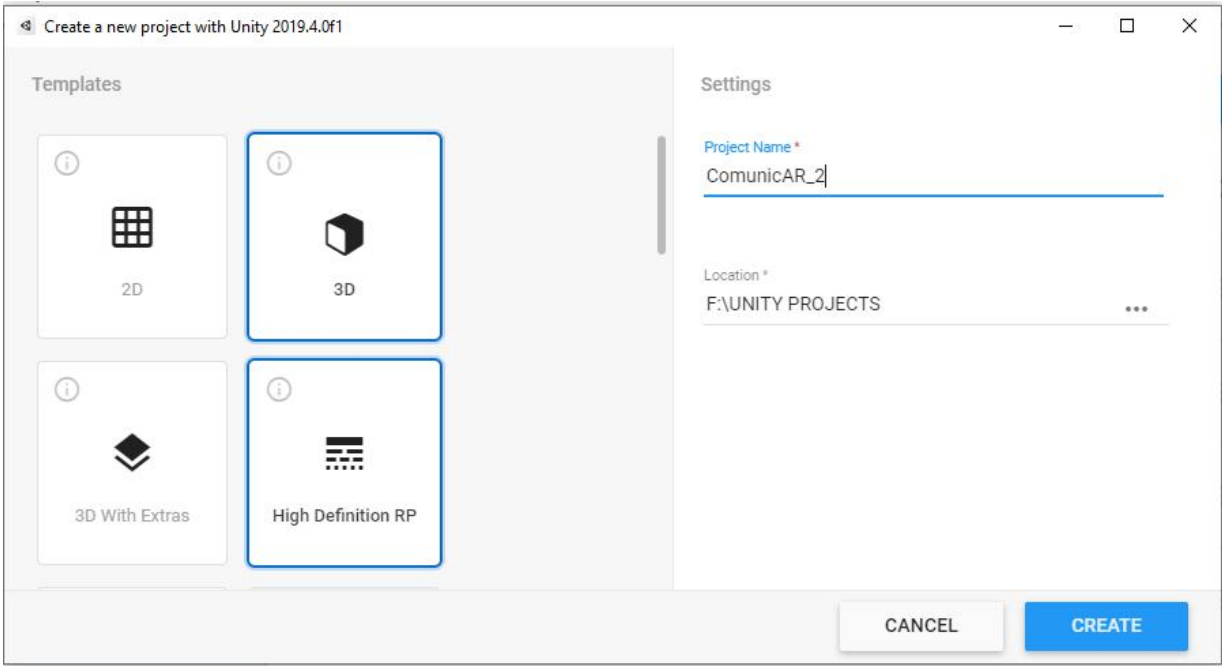

# **Figura 60 Creación de Proyecto Unity**

*Nota*. Vemos la ventana para la creación de proyectos en Unity, 2020. Elaboración propia.

#### ComunicAR - ComunicacionAR - Android - Unity 2019.4.0f1 Personal <DX11>  $\Box$  $\overline{\mathsf{x}}$ File Edit Assets GameObject Component Masamune Window Help V + 0 0 0 0 × 2 Pivot GLocal Collab v Account v Layers v Layout  $\begin{array}{c|c|c|c|c|c|c|c} \hline \text{...} & \text{...} & \text{...} \\ \hline \text{...} & \text{...} & \text{...} \\ \text{.} & \text{...} & \text{...} \\ \text{.} & \text{...} & \text{...} \\ \hline \text{.} & \text{...} & \text{...} \\ \hline \text{.} & \text{...} & \text{...} \\ \hline \text{.} & \text{...} & \text{...} \\ \hline \text{.} & \text{...} & \text{...} \\ \hline \text{.} & \text{...} & \text{...} \\ \hline \text{.} & \text{...} & \$  $\equiv$  Hierarchy **O** Inspector Shaded  $\mathcal{R}$  at  $\mathbf{v}$  Gizmos  $\mathbf{v}$  and  $\bigcirc$   $\overline{\phantom{a}}$  ImageTarget<br>Tag Untagged  $\overline{\phantom{a}}$ Static \*  $\sqrt{\alpha}$  ComunicacionAR  $\begin{tabular}{ll} \hline $\mathbb{Q}$ \hline \textbf{Comunice} \\ $\nabla$ \hline \textbf{D}.\hline \textbf{D}.\hline \textbf{C}.\hline \textbf{D}.\hline \textbf{D}.\hline \textbf{C}.\hline \textbf{D}.\hline \textbf{D}.\hline \textbf{C}.\hline \textbf{D}.\hline \textbf{C}.\hline \textbf{D}.\hline \textbf{C}.\hline \textbf{D}.\hline \textbf{D}.\hline \textbf{D}.\hline \textbf{D}.\hline \textbf{D}.\hline \textbf{D}.\hline \textbf{D}.\hline \textbf$ Laver Default =  $0 \neq 1$ Transform  $\mathbb{R}^2$ Position  $X - 5.596$  $20$ Rotation  $\times 0$  $\begin{array}{c}\nY & 0 \\
Y & 1\n\end{array}$  $\begin{array}{c} \mathsf{Z} & \mathsf{O} \\ \mathsf{Z} & \mathsf{1} \end{array}$ Scale  $x^{-}$ V Image Target Behaviou © <sup>→</sup> le to Vuforia Engine 9.6.3 via Package Ma From Database Type Database ComunicAR ٠ MENSAJE Image Target  $\checkmark$ Add Target Advanced  $\overline{*}$   $\overline{\vee}$  Default Trackable Even  $\overline{0}$   $\neq$ Project **E** Console  $a$ :  $\begin{array}{|c|c|c|}\n\hline\n\bullet & \bullet & \star & \phi\circledcirc\n\end{array}$ Consider target as visible if its status is:<br>Tracked or Extended Tracked Mariament Marian Communist<br>Maria Contra Maria Communist<br>Maria Maria<br>Maria Maria Communist Assets > Scripts Event(s) when target is found: On Target Found () # # # # # # # List is Empty Mari Environce<br>
In Resources<br>
In Scripts<br>
In Streaming Assets<br>
In TextMesh Pro<br>
Inclusive City low poly<br>
Inclusive City low poly  $Cov$ Event(s) when target is lost: On Target Lost () List is Empty<br>
MENSAJEMATERIAL **Packages**

# **Figura 61 Vista General de Unity**

*Nota.* Vemos la interfaz de unity, 2020. Elaboración propia.

### **Configurando la Plataforma**

Antes que nada, es importante verificar nuestras librerías y nuestro entorno de trabajo, para ello vamos a la pestaña File / Build Setting y cambiamos la plataforma a Android Studio, sabremos que se ha cambiado satisfactoriamente cuando el logo de unity aparezca al lado de la plataforma seleccionada.

# **Figura 62 Seleccionar Plataforma**

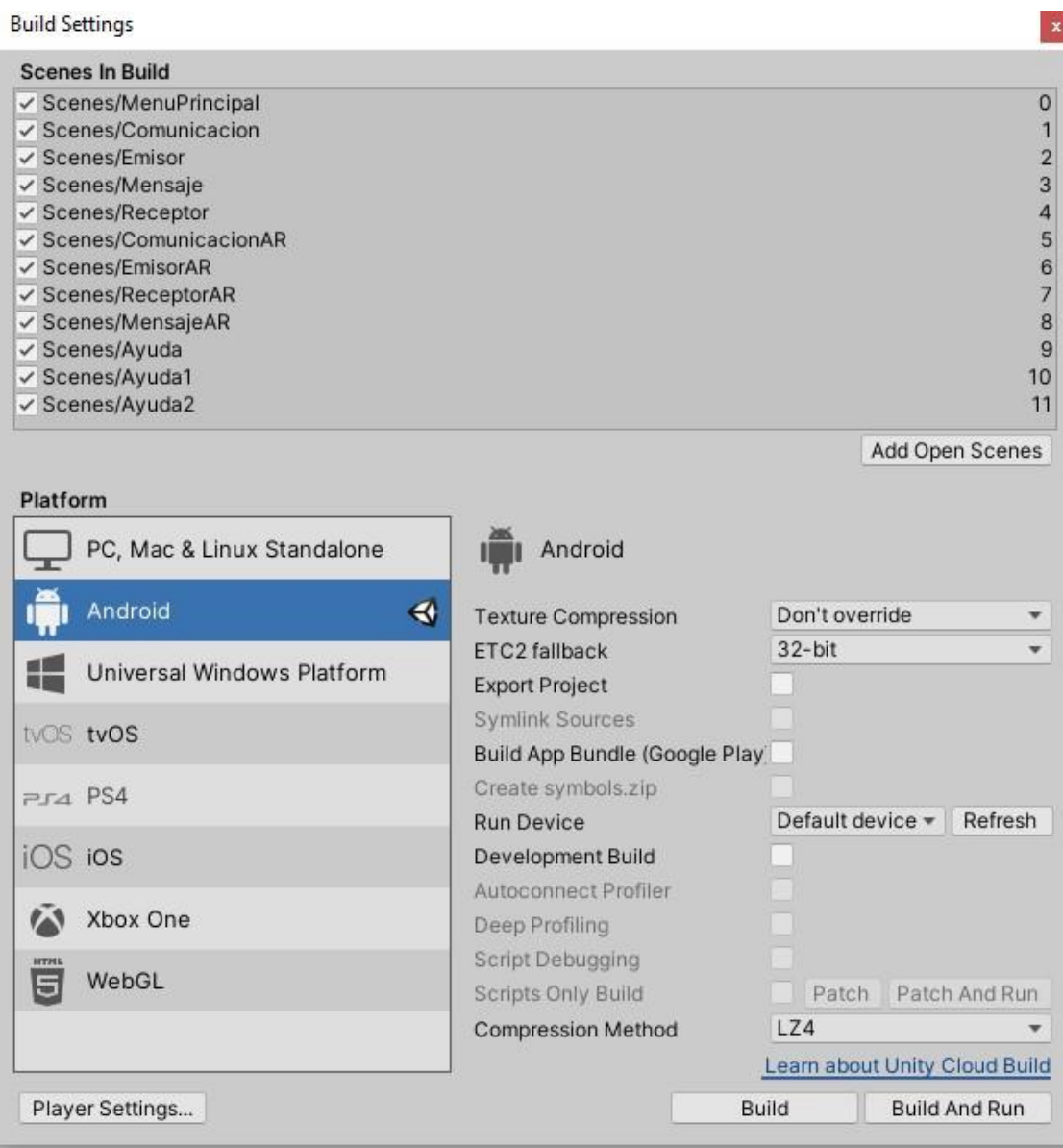

*Nota.* Ventana en la que se puede seleccionar la Plataforma de desarrollo, 2020. Elaboración propia.

### **Android Build Support**

Al trabajar con la plataforma de Android para posteriormente generar un archivo(apk) es necesario descargar e instalar su SDK además de descargar el OpenJDK que es la versión libre de la plataforma de desarrollo Java bajo el concepto de lenguaje orientado a objetos. Estos componentes los podemos adicionar como módulos junto a la instalación de unity.

### **Figura 63 Módulos Unity**

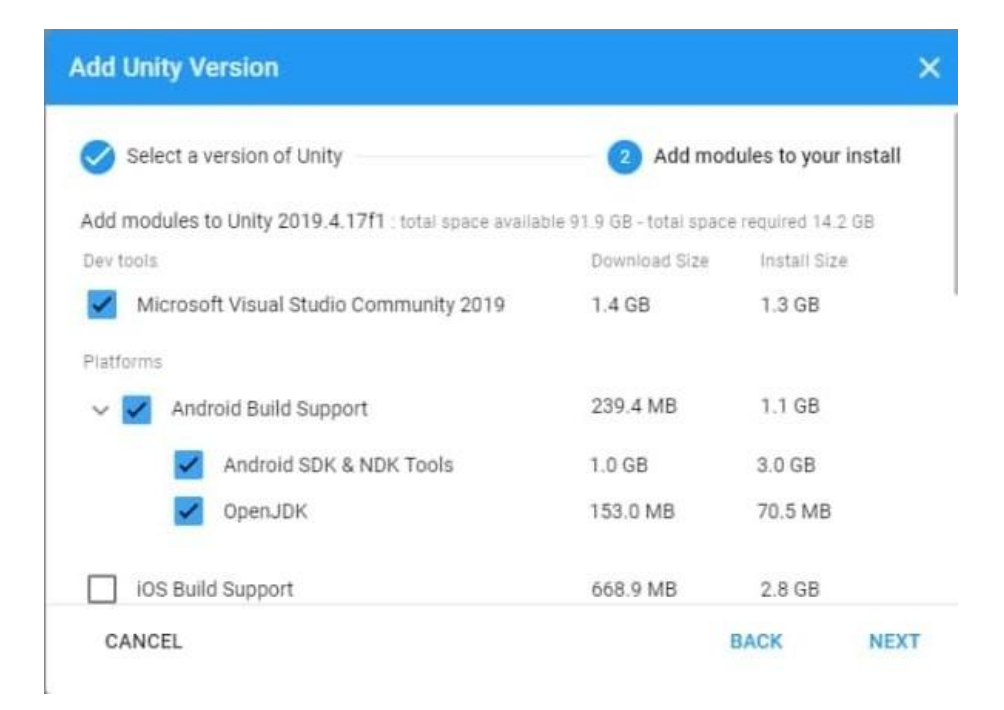

*Nota*. Vemos la ventana en la cual seleccionamos los módulos que deseamos adicionar a unity, 2020. Elaboración propia.

Ahora que ya tenemos el SDK falta vincularlo y referenciarlo desde el programa. Para ello vamos a la pestaña Edit / Preferences / External Tools y seleccionamos la ruta donde la descargamos.

#### Preferences ÷. OX ſα General **External Tools**  $2D$ Regenerate project files Analysis Add .unityproj's to .sln Profiler **Editor Attaching**  $\checkmark$ Cache Server (global) Colors Open by file extension Image application ÷ **External Tools** GI Cache Revision Control Diff/Merge ÷ UI Scaling No supported VCS diff tools were found. Please install one of the following tools: - SourceGear DiffMerge - TkDiff - P4Merge - Araxis Merge - TortoiseMerge - WinMerge - PlasticSCM Merge - Beyond Compare 4 Android JDK Installed with Unity (recommended) **JDK** C:\Program Files\Java\jdk1.8.0\_251 Browse You are not using the recommended JDK, versions other than 1.8.0 are not officially supported. ✓ Android SDK Tools Installed with Unity (recommended) SDK C:/Program Files/Unity/Hub/Editor/2019.4.0f1/Editor/Da Copy Path √ Android NDK Installed with Unity (recommended) **NDK** C:/Program Files/Unity/Hub/Editor/2019.4.0f1/Editor/Da Copy Path Gradle Installed with Unity (recommended) Gradle C:/Program Files/Unity/Hub/Editor/2019.4.0f1/Editor/Da Copy Path ✓ Stop Gradle daemons on exit 4096 Maximum JVM heap size, Mbytes Keystores Dedicated Location C:/Users/xmcli **Browse**

### **Figura 64 Configurar el JDK**

*Nota.* Vemos en la ventana en la que podemos configura la ruta del JDK, 2020. Elaboración propia.

### **Para qué nos sirve el Android SDK**

Instalar el SDK de Android nos permite principalmente crear aplicaciones para Android. Desde las más sencillas hasta cualquiera que nuestros conocimientos de programación nos permitan. Las API de Android facilitan la tarea y la propia herramienta de Android Studio nos deja descargar decenas apps de código abierto para que veamos cómo funciona todo.

### **Figura 65 Interfaz de Unity**

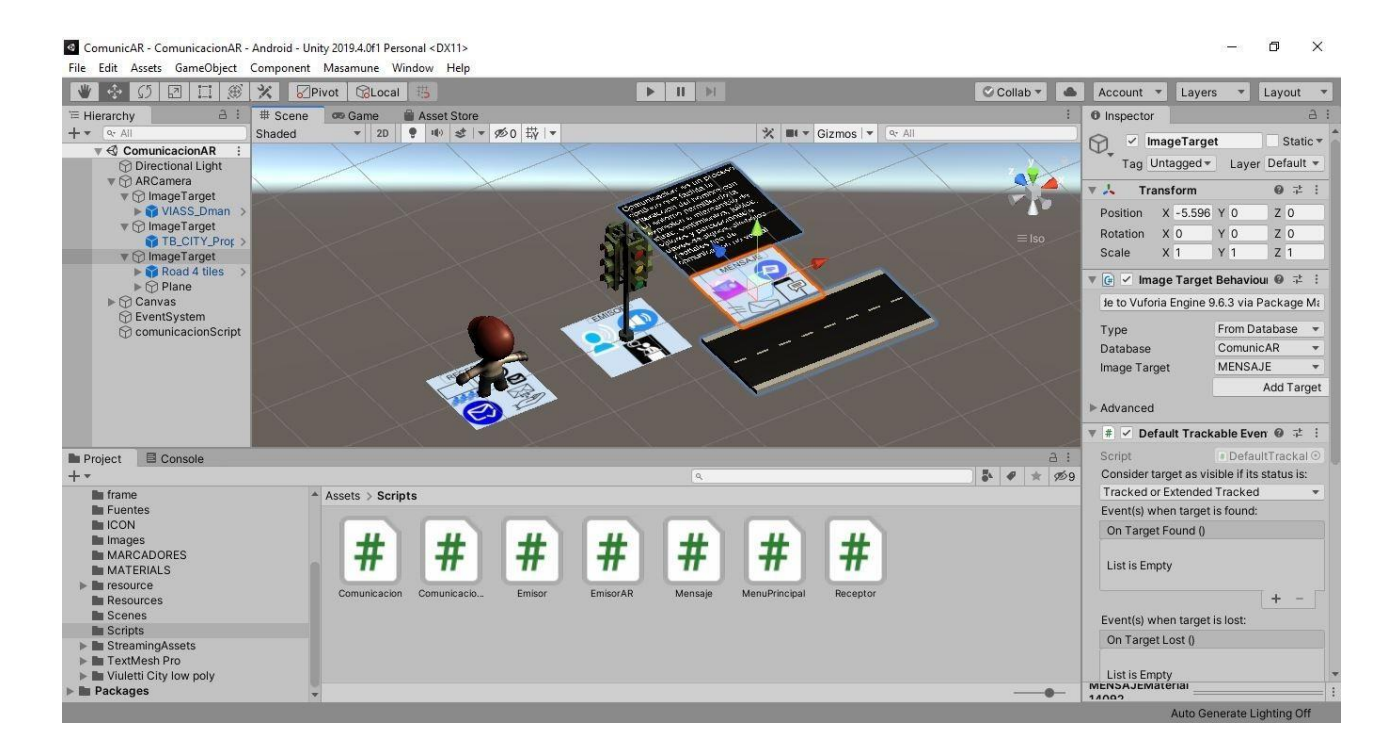

*Nota.* Vemos la interfaz de Unity, 2020. Elaboración propia.

A continuación, desglosaremos la función de cada uno de los paneles que tiene este programa:

En los siguientes párrafos se conocerán los conceptos de las herramientas básicas de Unity extraídas de las palabras del Señor Gomila J. G. CEO de @frogames s un experto en la herramienta y los juegos basados en esta plataforma.

#### **Introducción a Unity3D**

El entorno de Unity 5 Unity es un motor de desarrollo en 3D, y como tal se asume cierto conocimiento del mundo del 3D y del funcionamiento de los motores de videojuegos. Antes de empezar, necesitamos tener unos conocimientos básicos como, por ejemplo. Coordenadas y vectores Polígonos, aristas, vértices y mallas Sombreados (shaders) Materiales y texturas Físicas, rigidbody y colisiones Sprites, juegos en 2D y UI Assets y escenas El editor de Unity.

**Coordenadas.** Los universos en 3D añaden el eje de la z a la escena habitual. El eje z, junto con los ejes x (para movimientos horizontales) e y (para los verticales) representa la profundidad. Las coordenadas (x, y, z) traen información de la posición, rotación y dimensión en un mundo 3D de los objetos y seconocen con el nombre de coordenadas Cartesianas. Cuando las usemos en código, siempre suelen ir entre paréntesis.

Un cubo en la posición (3, 5, 3) en el espacio 3D, que significa 3 unidades desde el 0 en el eje x, 5 unidades arriba en el eje y así como 3 unidades hacia el fondo en el eje z.

**Espacio local vs Espacio mundo.** Se debe diferenciar entre las coordenadas locales y las globales. En el software 3D, el mundo donde se trabaja es infinito y es difícil tener todos los objetos ubicados, para ello se suelen referencia respecto de un punto especial, llamado origen de coordenadas y representado por el punto (0, 0, 0). Todas las posiciones se miden respecto de este punto. Para simplificar, a veces usamos coordenadas locales (o relaciones padre-hijo) para definir posiciones relativas de un objeto a otro. En Unity, estas relaciones se establecen arrastrando un objeto dentro de otro, lo cual hace que el objeto arrastrado sea hijo del primero y las coordenadas se lean en términos relativos a la posición del padre.

**Vectores.** Los vectores en 3D también se describen en coordenadas Cartesianas. Al igual que las versiones 2D, los vectores 3D son líneas en el espacio tridimensional con dirección y longitud. Los vectores se pueden mover en el espacio mundo, pero se

mantienen igual. Son muy útiles para calcular distancias, ángulos relativos entre objetos y la dirección de los mismos.

**Cámara.** Las cámaras son esenciales en el mundo 3D y actúan como una ventana al mismo. Las cámaras se pueden colocar en cualquier punto del mundo, animarse o adjuntarse a personajes u objetos como parte del escenario. Aunque puede haber muchas cámaras en una escena, siempre habrá una cámara principal (como la que nos crea Unity por defecto) renderizando lo que el usuario ve.

**Proyecciones 2D y 3D.** El modo de proyección de una cámara nos indica si va a renderizar el mundo en 3D (Perspectiva) o en 2D (Ortográfica). Por defecto, las cámaras se configuran en perspectiva y constan de una pirámide truncada. Una cámara en perspectiva renderiza en 3D. Una cámara en ortográfica renderiza el universo en 2D y tiene un FOV rectangular.

**Polígonos, vértices, aristas y mallas**. Los objetos 3D se obtienen como conexiones de formas bidimensionales llamadas Polígonos. Al importar un modelo, Unity convierte todos los polígonos a triángulos. Estos triángulos (también llamados caras) están formados por tres Aristas. Las Aristas se conectan en unos puntos llamados Vértices.

Sabiendo estos elementos, los motores de videojuegos son capaces de hacer cálculos con respecto a los puntos de impacto, conocidos como colisiones, utilizando Mesh Colliders como por ejemplo en juegos de disparos para saber la posición exacta en la que una bala ha golpeado otro objeto. Al combinar muchos polígonos, las aplicaciones de modelado 3D nos permiten construir formas complejas, conocidas como mallas.

En los videojuegos, es crucial para el desarrollador comprender la importancia del número de polígonos. Es el número total de polígonos, normalmente haciendo referencia a los modelos, pero también puede ser a los accesorios o al juego entero. Cuanto mayor sea el número de polígonos, más trabajo tendrá que hacer el ordenador

para representar los objetos en la pantalla.Por esto en la última década, hemos visto un aumento en el nivel de detalle respecto a los primeros juegos 3D.

Con laevolución tecnológica, los desarrolladores de juegos ahora son capaces de modelar personajes 3D y universos, para juegos que contienen un número de polígonos mucho mayor, aumentando su nivel de realismo.

**Shaders, materiales y texturas.** Los Materiales son un concepto común para todas las aplicaciones 3D, ya que proporcionan los medios para establecer la apariencia visual de un modelo. Desde colores básicos hasta superficies reflectantes basadas en imágenes, los materiales lo engloban todo. Empiezan siendo un color simple y la opción de usaruna o más imágenes conocidas como texturas. En un solo material, el material trabaja con el sombreado (shader), que es un script encargado del estilo de representación. Por ejemplo, en un shader reflexivo, el material hará reflejos de los objetos circundantes, pero mantendrá su color o el aspecto de la imagen aplicada como su textura. En Unity es muy fácil usar materiales. Cualquier material creado en un modelado 3D será importado y recreado automáticamente por el motor y secreará como asset reutilizable. También podemos crear materiales desde cero, asignar imágenes como texturas y seleccionar un shader desde la librería de Unity. También podemos programar nuestros propios scripts de shaders o copiar y pegar los scripts desarrollados por otros programadores de la comunidad de Unity, dando más libertad para la expansión más allá de la librería básica.

**Físicas de Rigidbody** Para los desarrolladores que trabajan con motores de juegos, las físicas proporcionan una forma de acompañamiento de la simulación de respuestas del mundo real para los objetos en los juegos. En Unity, el motor del juego utiliza el motor PhysX de Nvidia, un motor de física comercial muy popular y muy precisa. En los motores de juego, no hay ninguna suposición de que un objeto debe ser afectado por la física - en primerlugar, porque requiere una gran cantidad de poder de procesamiento, y en segundo lugar porque simplemente no hay necesidad de hacerlo. Por ejemplo, en un juego de conducción en 3D, tiene sentido que los coches estén bajo la influencia del motor de física, pero no la pista o los objetos circundantes,

como árboles y paredes, los cuales se mantendrán estáticos durante todo el juego. Por esta razón, al hacer juegos en Unity, un componente Rigidbody se da a cualquier objeto que desee estar bajo el controldel motor de física. Los motores de la física para los juegos utilizan el sistema de la dinámica de Rigidbody para crear el movimiento realista. Esto simplemente significa que en lugar de que los objetos sean estáticos en el mundo 3D, pueden tener propiedades tales como masa, gravedad, velocidad y fricción. A medida que aumenta la potencia de procesamiento, la física de Rigidbody se está aplicando cada vez más en los juegos,ya que ofrece el potencial para una simulación más variada y realista.

**Detección de colisiones** En los videojuegos suele ser crucial la detección de colisiones, que es la forma en que analizamos nuestro mundo 3D para detectar colisiones entre objetos.Al dar a un objeto una componente Collider, estamos colocando una red invisible alrededor de ella. Esta red suele imitar su forma y se encarga de reportar cualquier colisión con otros Colliders, haciendo que el motor del juego responda en consecuencia. Hay dos tipos de colliders en Unity: Primitiva Malla (mesh) Las primitivas son objetos geométricos simples, como Box, Sphere y Capsule. Por lo tanto, un Collider primitivo como un Box Collider en Unity tiene esa forma, independientemente de la forma visual del objeto 3D que se aplica a ella. A menudo, se utilizan las primitivas porque son computacionalmente más baratas o porque no hay necesidad de precisión. Un Mesh Collider es más caro, ya que puede basarse en la forma de la malla 3D a la que se aplica, por lo tanto, cuanto más compleja sea la malla, más detallado y preciso será el Collider, así como más costoso computacionalmente.

**Físicas ligeras y la componente Cloth** A pesar de que Unity 5 no tiene un gran conjunto de herramientas para la física de Softbody, proporciona un componente de tela que se utiliza para emular el comportamiento físico de estos materiales. Este componente se utiliza para simular la ropa, las banderas y otros artículos. La solución Cloth utilizada en versiones anteriores de Unity era bastante cara. En la últimaversión, Cloth no reacciona a todos los Colliders en una escena. Tampoco aplica

fuerzas al mundo. En su lugar, tenemos una solución de ropa de personaje más rápida, multithreaded, más estable. Por lo tanto, es necesario crear Colliders específicos para asegurarse de que la ropa reacciona correctamente al mundo. Pero incluso en ese escenario la simulación sigue siendo unidireccional. El elemento Cloth no aplica fuerzas de nuevo a los Colliders. Por el momento, el componente de tela se utiliza mejor para simular la ropa o las banderas, pero no está realmente preparado para ser utilizado como una solución completa de física de cuerpo blando.

**Sprites** Los Sprites son objetos gráficos 2D utilizados para guardar imágenes. Puede utilizarse para contener personajes, objetos de apoyo e incluso objetos de escena. Los sprites también pueden ser animados. Unity utiliza su sistema de animación para intercambiar Sprites y crear la animación. Los fotogramas de la animación pueden insertarse en un solo Sprite y dividirse en varias imágenes para animarlas. Esta técnica se denomina Sprite Atlasing y las colecciones de animaciones en una sola imagen sellaman Sprite Sheets. Los Sprites también se pueden utilizar para crear un atlas. Un Atlas es una gran imagen que contiene varios Sprites. Estos se comprimen en una imagen para reducir la huella de textura y el uso de memoria. Los juegos para móviles pueden ganar mucho usando un atlas para contener todos los elementos visuales y objetos GUI.

**Canvas** Unity ahora usa un nuevo sistema de UI y la base de ese sistema es la componente Sprite. Los elementos se pueden mostrar como Sprites, pero para ser visualizados en la parte superior de la cámara principal, los elementos de la interfaz de usuario deben insertarse en un Canvas.El Canvas se utiliza para contener todos los elementos de la interfaz de usuario y para darles propiedades específicas. El Canvas se puede ordenar, por lo que puede tener un montón de elementos en capas. También puede cambiar el modo de render a estar en la pantalla o en el espacio mundo. En el espacio de la pantalla, los objetos se colocan encima de la vista de la cámara. En el espacio mundial los objetos se posicionan dentro del mundo 3D / 2D. El modo de renderización espacial es ideal para crear elementos de texto y barras de energía que se pueden posicionar en 3D en lugar de superponerse como suele hacer el HUD. Un

buen ejemplo de esto es algún terminal de computadora en un juego de ciencia ficción, donde el jugador debe operar con alguna interfaz de usuario en una computadora en la escena 3D. Otro ejemplo es donde desea que el menú se gire ligeramente en el eje Y que desee oscilarlos o animarlos en el espacio mundo.

### **Las bases de Unity**

Conceptos básicos de Unity hacer que el diseño de producción del juego sea simple dándole un conjunto de pasos lógicos que permiten construir cualquier escenario de juego concebible. Reconocido por no ser específico del tipo de juego, Unity ofrece un lienzo en blanco y un conjunto de procedimientos para dejar que la imaginación sea el límite de la creatividad. Al establecer el uso del concepto de GameObject, se permite dividir el juego en partes para conseguir objetos más fácilmente manejables, que están hechas de partes de objetos individuales. Haciendo objetos individuales dentro de introducción de funcionalidades a cada componente que se añade, permite expandir infinitamente el juego de una manera lógicamente progresiva. Las partes de las componentes tienen a su vez variables con propiedades esenciales de la componente, o con configuraciones para controlarlas. Ajustando las variables, se consigue un control completo sobre el efecto que Component tiene sobre el objeto.

**Assets** son construcciones de bloques de todos los proyectos Unity. Desde texturas en forma de imágenes, hasta modelos 3D para mallas y archivos de sonido para efectos, Unity se refiere a archivos que se usan para crear los assets del juego. Por esta razón, en cualquier carpeta de un proyecto de Unity, todos los archivos que se usan están almacenados en una subcarpeta llamada "Assets". Esta carpeta se refleja en el panel del proyecto de la interfaz de Unity.

**Escenas** En Unity, se deben ver las escenas como niveles individuales o áreas de contenido de juego. Sin embargo, algunos desarrolladores han creado juegos enteros, por ejemplo, juegos de tipo puzzle, en una sola escena cargando el contenido dinámicamente a través del código. Construir el juego con varias escenas, permite distribuir los tiempos de carga y probar las diferentes partes del juego individualmente. Las nuevas escenas a menudo se usan separadamente para una

escena de juego en la que se está trabajando para crear el prototipo o para probar una pieza fundamental del juego. La escena que abres es en la que estás trabajando, no se puede trabajar en dos escenas simultáneamente. Las escenas pueden ser manipuladas y construidas usando Hierarchy y Scene views (vistas).

**Objetos del juego** Cualquier objeto que esté activo en la escena abierta recibe el nombre de GameObject. Ciertos assets tomados del panel del proyecto (Project panel), como los Models (Modelos) y Prefabs (Prefabricados), se convierten es assets cuando secolocan o seinstancian en la escena. Algunos objetos como los sistemas de partículas o primitivas pueden ser colocadas en la escena usando el botón Create (crear) en lajerarquía (Hyerarchy) o usando el menú de GameObject en lo alto de la interfaz. Todos los GameObjects contienen por lo menos una componente con la que empezar, que es, la Transform component (componente de transformación). Esta componente dice a Unity el motor de posición, rotación y escala de un objeto, todo descrito en las coordenadas X, Y, Z. A continuación, la componente puede ser indexada al scripting a fin de establecer la posición, la rotación o la estala del objeto. Desde la componente inicial, se basará en GameObjects con otras componentes, añadiendo la funcionalidad necesaria para construir cada parte de juego de un escenario. Los GameObjects pueden ser anidados en la Hierarchy (jerarquía) para crear las relaciones padre-hijo mencionadas anteriormente.

**Componentes** Las componentes vienen en varias formas. Pueden ser para crear comportamiento, definir apariencia e influenciar otros aspectos de una funcionalidad de un objeto en un juego. Al adjuntar componentes a un objeto, se puede inmediatamente aplicar nuevas partes del motor del juego al objeto. Las componentes para el desarrollo de juegos más comunes vienen incorporadas en Unity, como la componente Rigidbody, hasta los elementos más simples como luces, cámaras, emisores de partículas y más. Para crear más elementos interactivos del juego, se escribirán scripts que serán también tratados como componentes en Unity. Los scripts hay que entenderlos como algo que extiende o modifica la funcionalidad existente disponible en Unity crea comportamientos con las clases dadas de scripting.

**Scripts** Si bien se consideran las componentes de Unity, los scripts con una parte esencial para la producción de un juego, y merece una mención como concepto clave. Los scripts los escribiremos en C Sharp (C#) y JavaScript. Hay que ser consciente de que Unity también permite desarrollar los scripts en Boo (un lenguaje derivado del Python). Escogemos C# y JavaScript porque son los lenguajes principalmente desarrollados por programadores, además de que Boo no es soportado por los dispositivos móviles. Unity no requiere que aprendas cómo programar sus motores o modificarlos, pero se podrá utilizar scripting en casi cada escenario que se desarrolle. La belleza del uso de scripts de Unity es que cualquier guion que escriba para su juego será lo suficientemente sencillo después de algunos ejemplos, ya que Unity tiene su propia clase de comportamiento incorporada llamada MonoBehaviour (un conjunto de instrucciones de scripting para usar). Para los nuevos desarrolladores, llegar a enfrentarse a scripting puede ser una perspectiva desalentadora y que amenaza con retrasar a los nuevos usuarios de Unity que están más acostumbrados al diseño. Si es tu primer intento de convertirte en desarrollador de videojuegos, o no tienes experiencia en escribir código, no tepreocupes. El scripting será introducido paso a paso enseñando no sólo laimportancia, sino también el poder del scripting en los juegos Unity. Para escribir scripts, se usará el editor autónomo de Unity, Modo Develop. Esta aplicación aparte puede ser encontrada en la carpeta de la aplicación de Unity en tu computadora y se podrá lanzar cada vez que quieras editar un script existente o crear uno nuevo. A medida que se modifica y seguardan los scripts se irán actualizando en Unity tan pronto como vuelvas a Unity. También puedes elegir tu propio editor en las preferencias de Unity si así lo deseas. Sin embargo, se recomienda Mono DEVELOP ya que ofrece autocompletar código mientras se escribe.

**Prefabs** El enfoque de desarrollo de Unity gira en torno al concepto de GameObject, pero también tiene una manera inteligente de almacenar objetos como assets para ser reutilizados en diferentes partes del juego, y entonces instanciado en cualquier momento. Creando objetos complejos con varios componentes y configuraciones, se creará una plantilla para algo que quizás desees varias instancias, siendo cada

instancia individualmente modificable. Consideremos una creación. Es posible que le hayamos dado al objeto del juego una masa, y asociado un script del comportamiento de su destrucción. Lo más probable es que queramos utilizar este objeto más de una vez en el juego, y tal vez en juegos distintos. Los Prefabs (prefabricados) permiten almacenar el objeto completo con componentes y la configuración actual. El prefabricado hay que entenderlo simplemente como un contenedor vacío, un plano que puedes rellenar con objetos para formar plantillas temporales que podemos reciclar.

### **La Interfaz de Unity**

La interfaz de Unity, como muchos otros entornos de trabajo, tiene un diseño personalizable. Consta de varios espacios acoplables, y se puede elegir qué partes deseas que aparezcan y dónde. La jerarquía de la escena La vista de la Scene es donde se construye enteramente el proyecto en Unity. Esta ventana ofrece una perspectiva de la vista 3D La vista de escena es donde se construirá la totalidad del videojuego en Unity. Esta ventana ofrece una vista en perspectiva (3D completa), que puede cambiarse a ortográficas (de arriba hacia abajo, de lado y de frente). Cuando trabajamos en una de las vistas ortográficas, la vista es representada por la escena isométricamente. La vista de la escena actúa como un editor completo del mundo del juego que está construyendo. Arrastrando un Assets desde el proyecto es crear una instancia como un GameObject en la escena. La vista de Scene está vinculada a la Hyerarchy, que lista todos los GameObjects en la escena que esté abierta en orden alfabético ascendente.

**Los controles** La ventana de la Scene viene acompañada por cuatro controles muy útiles. Son accesibles desde el teclado usando las teclas Q, W, E, y R, las cuales, en este orden ejecutan: The Hand tool (Q): Esta herramienta permite la navegación de la Scene. Permite moverse por ella con el botón izquierdo del ratón para desplazar la vista. Mantener pulsada la tecla Alt con esta herramienta seleccionada, permite orbitar su vista alrededor de un punto central que estemos mirando y manteniendo presionada la tecla Ctrl nos permite hacer zoom, al igual que desplazar la rueda del

ratón. Mantener pulsada la tecla Mayus acelerará ambas funciones. The Translate tool (W): La opción seleccionada por defecto. Al seleccionar objetos en laHierarchy o en Escena significa que podremos posicionar el objeto donde deseemos. The Rotate tool (E): Al igual que la herramienta de translación, podemos rotar objetos de un modo visual en cada eje. The Scale tool (R): Del mismo modo, ajusta el tamaño o escala de los objetos seleccionados Seleccionar un objeto en Scene o Hierarchy, es lo mismo. Esto nos mostrará sus propiedades en el Inspector. Dado que a veces no veremos los objetos seleccionados, Unity nos da la opción de usar la tecla F, para enfocarlo en la Scene. Para movernos por la vista de escena con el ratón y las teclas, podemos utilizar el modo Flythrough. Simplemente presionado el botón derecho del ratón y arrastrando para mirar alrededor en primera persona, las teclas W, A, S y D para moverse, y Q y E para descender y ascender respectivamente.

**La barra de control** Además de los controles anteriores, hay una barra de opciones para trabajar mejor en Unity Llamada la barra de controlde la escena, ésta nos deja configurar: Draw mode: por defecto el modo de dibujo es Textured. Render mode: por defecto el espacio de color es RGB. Toggle scene lighting: para activar o desactivar iluminación. Toggle overlays: muestra y oculta elementos de GUI y skyboxes, y activa los ejes 3D. Toggle audition mode: previsualiza el audio de la escena actual. Gizmos: sirve para mostrar u ocultar gizmos, los iconos 2D de cámaras, luces y otros componentes mostrados en la Escena para ayudarnos a visualizar instantáneamente los diferentes tipos de objetos.

**La barra de búsqueda,** Aunque la vista Scene está intrínsecamente vinculada con la Hierarchy, a menudo es posible que queramos buscar un elemento o un tipo de elemento. Para ello, basta escribir el nombre o el tipo de datos (en otras palabras, un componente adjunto) de un objeto en la búsqueda, y la vista de escena aclarará otros objetos para resaltar el elemento que hemos buscado. Esto se vuelve muy útil cuando se trata de escenas más complejas, y se puede utilizar junto con la tecla F para centrarse en el objeto resaltado en la Scene en sí.

**El botón de crear** Como muchos de los elementos de juego que usemos en Unity serán creados por el propio editor, la Hierarchy tiene un botón Create que nos permite crear objetos que también seencuentran dentro delmenú superior de GameObject. De forma similar al botón Create del panel Project, crea elementos e inmediatamente los selecciona para poder cambiar el nombre o empezar a trabajar con ellos en la Scene o en el Inspector.

**El inspector** El Inspector es nuestra caja de herramientas para ajustar cada elemento de cualquier GameObject o componente en el proyecto. Se trata de una ventana contextual y por tanto cualquier cosa que seleccionemos, el Inspector cambiará para mostrar sus propiedades relevantes, lo que la hace sensible al contexto en el que está trabajando. El Inspector mostrará cada componente de cualquier objeto que seleccionemos y nos permitirá ajustar las variables de estos componentes utilizando elementos de formulario simples, como cuadros de entrada de texto, sliders, botones y menús desplegables. Muchas de estas variables están vinculadas al sistema de drag and drop de Unity, lo que significa que, en lugar de seleccionar desde un menú desplegable, si es más conveniente, podemos arrastrar y soltar para elegir configuraciones o asignar propiedades. Esta ventana no es sólo para inspeccionar objetos. También cambiará para mostrar las distintas opciones del proyecto al seleccionarlas en el menú Editar, ya que actúa como un espacio ideal para mostrar preferencias, cambiando de nuevo a mostrar las propiedades de los componentes tan pronto como volvamos a seleccionar un objeto o activo.

El inspector En la captura de pantalla, el Inspector muestra las propiedades de un objeto en el juego llamado target. El objeto en sí cuenta con dos componentes, Transform y Animation. El Inspector nos deja realizar cambios en la configuración en cualquiera de ellos.Además, para desactivar temporalmente cualquier componente en cualquier momento, nos resultará muy útil para pruebas y experimentación, ya que basta con desmarcar el checkmark a la izquierda del nombre del componente. Del mismo modo, si deseamos apagarlo todo un objeto a la vez, podemos usar el checkmark junto al nombre en la parte superior de la ventana Inspector.

**La ventana del proyecto** La ventana Project es una vista directa de la carpeta Assets del proyecto. Cada proyecto de Unity secompone de una carpeta principal y contiene tres subcarpetas: Assets, Library y, mientras se ejecuta el Editor de Unity, una carpeta Temp. La colocación de assets en lacarpeta Assets significa que podremos verlos inmediatamente en la ventana Project y también se importarán automáticamente en el proyecto de Unity. Del mismo modo, al cambiar cualquier recurso ubicado en la carpeta Assets y guardarlo de una aplicación de terceros, como Photoshop, Unity reimportará el activo, reflejando los cambios inmediatamente en su proyecto y las escenas activas que utilicen ese recurso en particular. Es importante recordar que sólo debe modificar las ubicaciones y los nombres de activos mediante la ventana Proyecto. Usar el Finder (Mac) o el Explorador de Windows (PC) para hacerlo puede romper conexiones en el proyecto de Unity. Por lo tanto, para reubicar o cambiar el nombre de objetos en su carpeta de Assets, usaremos la ventana Project de Unity en lugar del sistema operativo. La ventana de proyecto, al igual que la jerarquía, se acompaña de un botón Crear. Esto permite la creación de assets que se pueden hacer dentro de Unity, por ejemplo, scripts, prefabs y materiales.

**La ventana del juego** La vista Game se invoca pulsando el botón Play y actúa como una prueba realista del juego. También tiene ajustes para la proporción de pantalla,lo que resulta útil al probar cuánta de la vista del juego se verá restringida en ciertas proporciones, como las resoluciones de pantalla de 4: 3 (en oposición ala panorámica). Habiendo presionado Play, es fundamental recordar: Modo de reproducción - prueba solamente. En el modo de reproducción, los ajustes que realicemos en cualquier parte de la escena del juego son temporales. Se entiende que es un modo de prueba solamente y cuando presiona Play de nuevo para detener el juego, todos los cambios realizados en GameObjects activos durante el modo de reproducción se desharán. La vista de juego también se puede establecer en Maximizar cuando se invoca el modo de reproducción, lo que da una mejor vista del

juego en pantalla casi completa - la ventana se expande para llenar la interfaz. Vale la pena señalar que se puede expandir cualquier parte de la interfaz de esta manera,simplemente flotando sobre la parte que desea expandir <sup>y</sup> pulsando la barra espaciadora. Además de usar Play para obtener una vista previa del juego, el modo de juego en vivo también se puede pausar pulsando el botón Pausa en la parte superior de la interfaz y se puede avanzar un frame a la vez usando el tercer botón AdvanceFrame junto a Pausa. Esto es útil cuando sedepura, el proceso de encontrar y resolver problemas o errores con el desarrollo de juegos.

#### **Vista de Animación (Animator)**

Es la herramienta que nos sirve a la hora de querer animar un objeto en nuestra escena, consta de diversas herramientas para poder mover nuestro objeto por el espacio de trabajo además de contar con controles del juego para poder ver una pre visualización de lo que se está haciendo también gestiona la vinculación entre las animaciones y los objetos. Si un objeto tiene errores en su panel animator, no se reproducirán las animaciones asociadas a él.Es posible unir las animaciones vinculadas a un objeto mediante flechas. A estas uniones las llamaremos transiciones. En este panel puedo acceder a los estados de la animación y asociarles código.

### **3.8.12.2 Vuforia**

### **Integración SDK Vuforia**

En este punto vamos a descargar e instalar Vuforia de la siguiente manera:

Si no estamos utilizando Unity accedemos al siguiente enlace para descargarlo:

<https://developer.vuforia.com/downloads/sdk>

Si estamos en Unity vamos a Window / Package Manager / y seleccionamos Vuforia Engine AR procedemos a instar la versión o actualizar la versión de vuforia.

# **Figura 66 Package Manager**

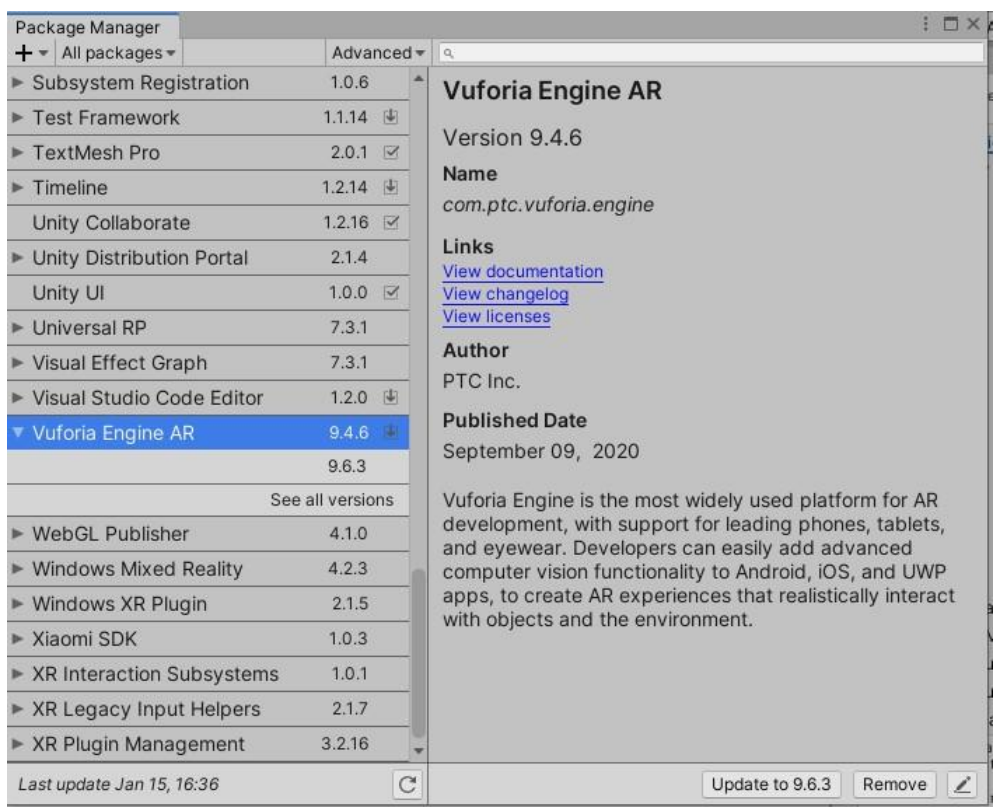

*Nota.* Vemos la ventana en la que podemos seleccionar la versión de vuforia, 2020. Elaboración propia.

Luego vamos a Escena y en el panel jerarquía clic derecho / Vuforia Engine / AR Camera.

Ahora que tenemos una cámara de realidad aumentada lo siguiente será probarlos y lo hacemos dando en play.

### **Figura 67 Error Vuforia**

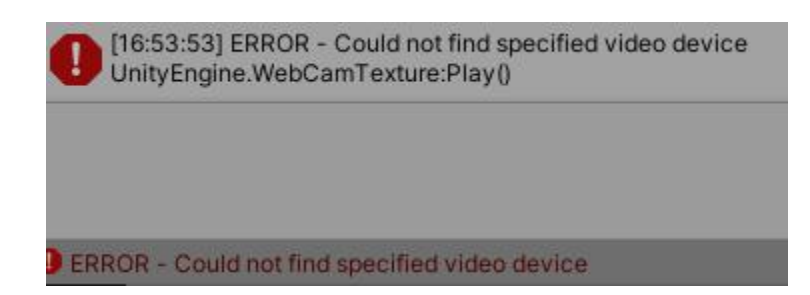

*Nota.* La ventana nos muestra el error que nos da al no tener una licencia de vuforia, 2020. Elaboración propia.

Este error significa que no tenemos una clave valida de vuforia para acceder a sus funcionalidades.

Trabajando con el SDK de Vuforia existen 2 actividades importantes que tenemos que realizar antes de poder trabajar con nuestro Proyecto y estas son:

\* Crear una Licencia de Vuforia

\* Crear un Objetivo de Imagen (Image Target)

Esto se consigue a través de la página de desarrolladores de Vuforia y lo veremos detalladamente a continuación.

## **Creando Licencia Vuforia**

Luego de introducir los datos correctos nos dirige a la gestión de licencias en la cual vemos un campo de búsqueda y en la parte inferior un listado y en la parte derecha superior dos botones "Get Development Key" y "Buy Deployment key", al presionar el botón "Get Development Key" nos redirige para crear una licencia gratuita.

# **Figura 68 Gestión de Licencias**

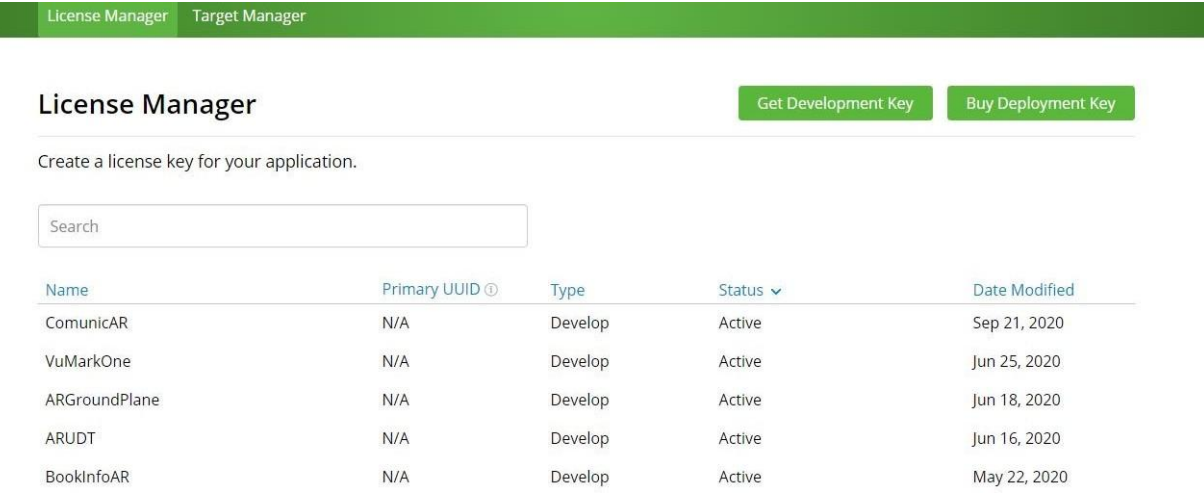

*Nota.* Pantalla que muestra la gestión de licencias, Elaboración propia. [https://developer.vuforia.com/vui/develop/licenses.](https://developer.vuforia.com/vui/develop/licenses) © Copyright 2020 PTC.

En esta pantalla vemos dos campos "License Name \*" en el cual colocaremos el nombre de la licencia y un campo para marcar que estamos de acuerdo con los términos y condiciones de Vuforia Developer Agreement, en la parte inferior encontramos los botones de "Cancel" y "Confirm" que después de llenar y marcar los campos se habilitara el botón "Confirm" y al presionarlo nos redirige a la pantalla de gestión de licencias.

### **Figura 69 Licencia de Desarrollo**

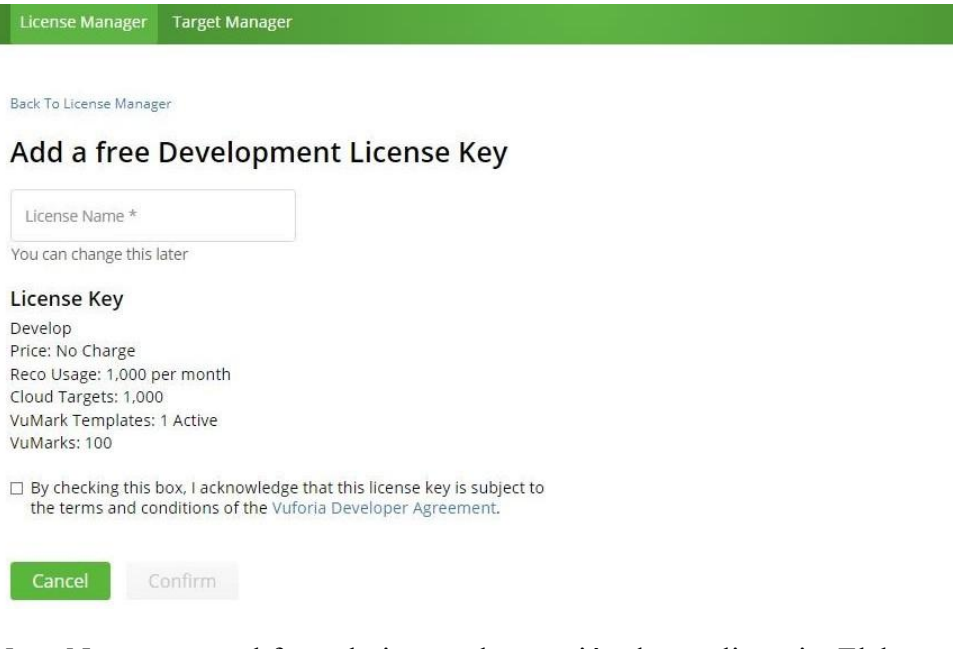

*Nota*. Nos muestra el formulario para la creación de una licencia, Elaboración propia. Tomado de [https://developer.vuforia.com/vui/develop/licenses/free/new.](https://developer.vuforia.com/vui/develop/licenses/free/new) © Copyright 2020 PTC.

Confirmamos y tendremos nuestra licencia que consta de una serie de códigos alfanuméricos que tienen estas características:

# **Figura 70 Licencia de Desarrollo del Proyecto**

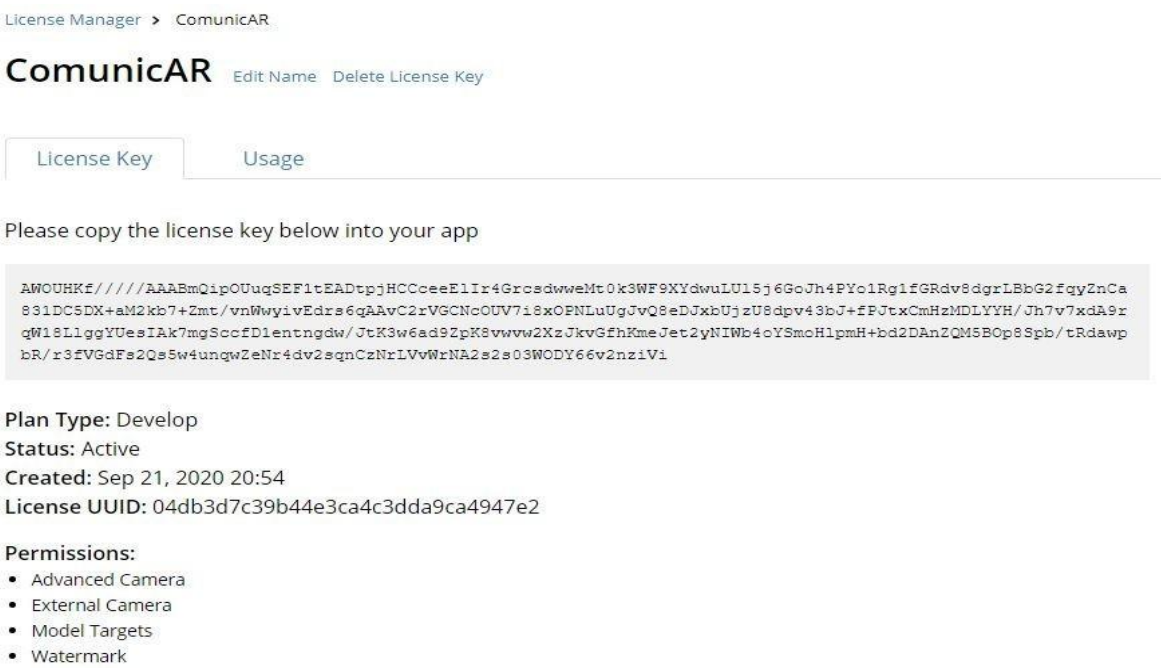

*Nota.* Vemos la licencia de desarrollo que se utilizó en el proyecto, 2020. Elaboración propia.

# **Figura 71 Gestión de Licencias**

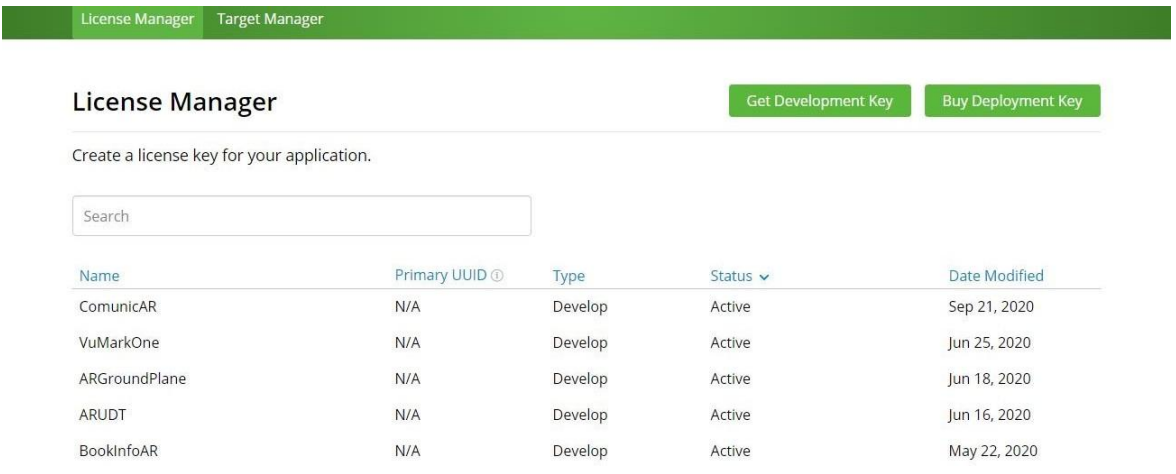

*Nota.* Pantalla que muestra la gestión de licencias, Elaboración propia. [https://developer.vuforia.com/vui/develop/licenses.](https://developer.vuforia.com/vui/develop/licenses) © Copyright 2020 PTC.

Una vez obtenida la licencia lo trasladaremos al programa Unity accediendo a la pestaña Window / Vuforia Configuration y pegamos el código en el espacio de App License Key de la siguiente manera.

**Figura 72 App License Key**

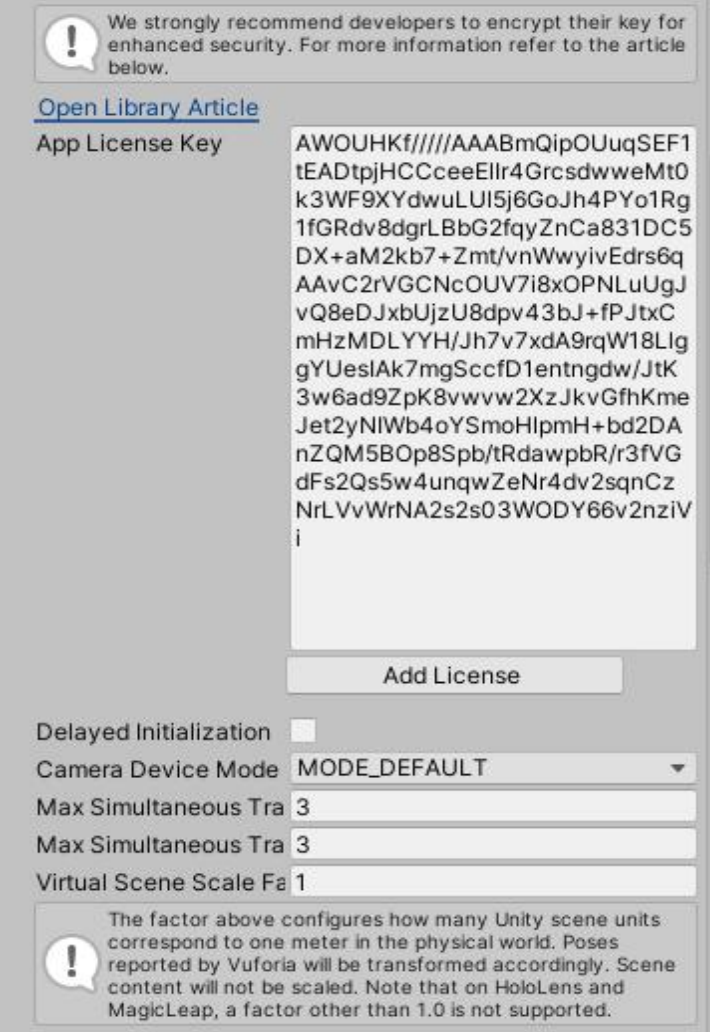

*Nota.* Vemos la licencia creada previamente en vuforia dentro de unity, 2020. Elaboración propia.

Ahora procedemos aprobar de nuevo la escena presionado el botón Play, si nos pide guardar la escena, la guardamos.

## **Figura 73 Probando Realidad Aumentada**

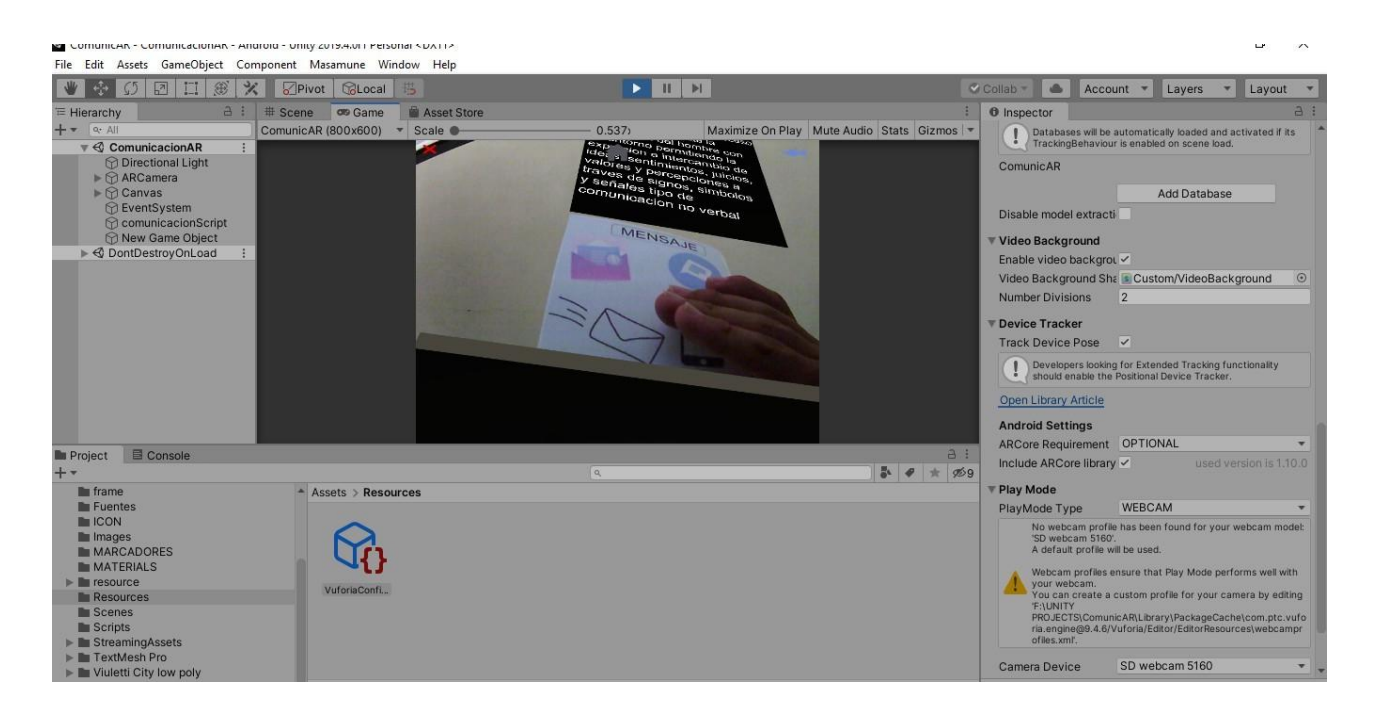

*Nota.* Vemos que luego de instalar la licencia probamos el funcionamiento de la realidad aumentada, 2020. Elaboración propia.

Si todo está bien se compilará nuestra escena sin problemas, ahora si estamos en una laptop o en una PC con acceso a una cámara esta se debería activar como lo muestra la figura anterior, esta será la prueba para verificar que todo el entorno ya está listo para trabajar.

# **Marcadores (Target)**

Existen 2 tipos de seguimiento que puede realizar el SDK de Vuforia, según su portal oficial.

### **Seguimiento basado en marcadores**

Los marcadores son imágenes u objetos registrados con la aplicación que actúan como activadores de información en su aplicación. Cuando la cámara de su dispositivo reconoce estos marcadores en el mundo real activa la visualización de contenido virtual sobre la posición mundial del marcador en la vista de la cámara. El seguimiento basado en marcadores puede utilizar una variedad de diferentes tipos de marcadores, incluidos códigos QR, marcadores reflectivos físicos, objetivos de imagen y etiquetas 2D. El tipo de marcador más simple y más común en las aplicaciones de juegos es un objetivo de imagen.

### **Figura 74 Adicionar Objetivo**

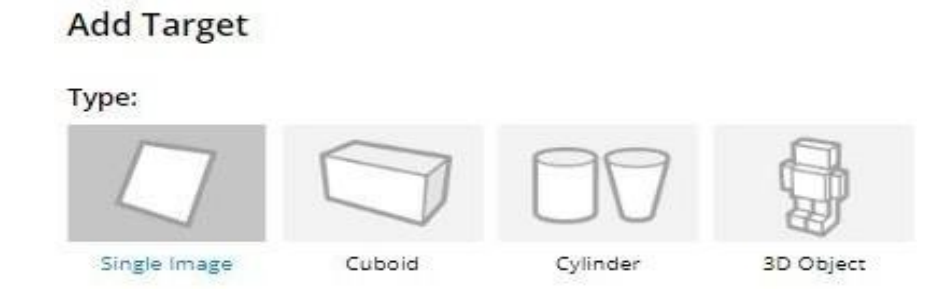

*Nota.* Vemos los diferentes tipos de objetivos o marcadores que se pueden adicionar, 2020. Elaboración propia.

### **Marcadores**

Los objetivos de imagen son un tipo específico de marcador utilizado en el seguimiento basado en marcadores. Son imágenes que se registran manualmente con la aplicación y actúan como disparadores que muestran contenido virtual. Para objetivos de imagen, use imágenes que contengan formas distintas con contornos complejos. Esto facilita que los algoritmos de reconocimiento y seguimiento de imágenes los reconozcan, así lo asegura su portal oficial.

### **Seguimiento sin marcadores**

Las aplicaciones que usan Markerless tracking son más comúnmente basadas en la ubicación o basadas en laposición de Realidad Aumentada o Mixta. Esta forma de seguimiento sebasa en tecnologías como GPS, acelerómetro, giroscopio y algoritmos de procesamiento de imágenes más complejos, para colocar objetos virtuales o información en el entorno. El hardware y el software de VR tratan estos objetos como si estuvieran anclados o conectados a ubicaciones u objetos específicos del mundo real. Extraído de su portal oficial.

### **Creación de Base de Datos Vuforia**

En este proyecto se ha establecido usar la tecnología de Realidad Aumentada con marcadores y por consiguiente los pasos para configurarlo son crear una base de datos en donde alojaremos nuestros targets o marcadores.

\* Luego nos pasamos a la pestaña "Target Manager" que se encuentra en laparte superior izquierda en la cual nos encontramos un campo "Search" y un listado de las bases de datos en la parte inferior además de un botón en la parte superior derecha "Add Database" luego de presionarlo nos redirige a la pantalla para la creación de base de datos.

#### **Figura 75 Gestión de Objetivos**

## **Target Manager**

Use the Target Manager to create and manage databases and targets.

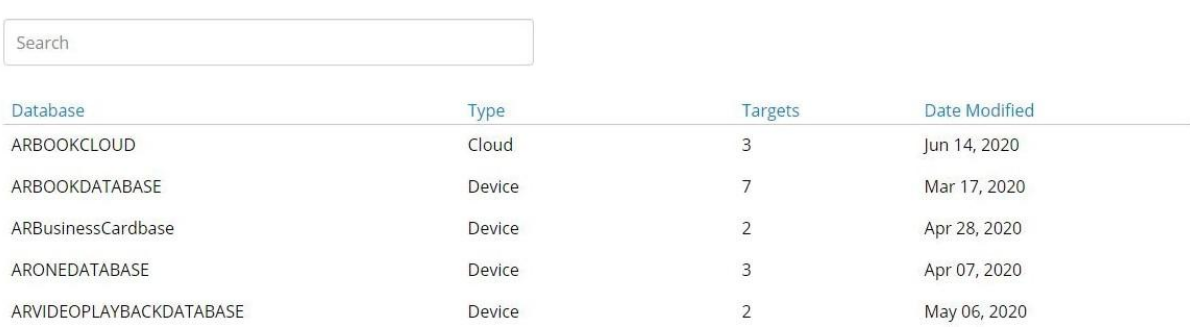

*Nota.* Nos muestra la gestión y creación de bases de datos, objetivos, elaboración propia. <https://developer.vuforia.com/vui/develop/databases>. © Copyright 2020 PTC.

\* Luego de presionar el botón "Add Database" nos muestra formulario con dos campos "Database Name \*" en el cual le damos el nombre a nuestra base de datos y "Type" en el cual elegimos los distintos tipos de base de datos, luego de cumplir los campos se habilitará el botón "Create" para presionar y crear la base de datos.

**Figura 76 Creación Base de Datos**

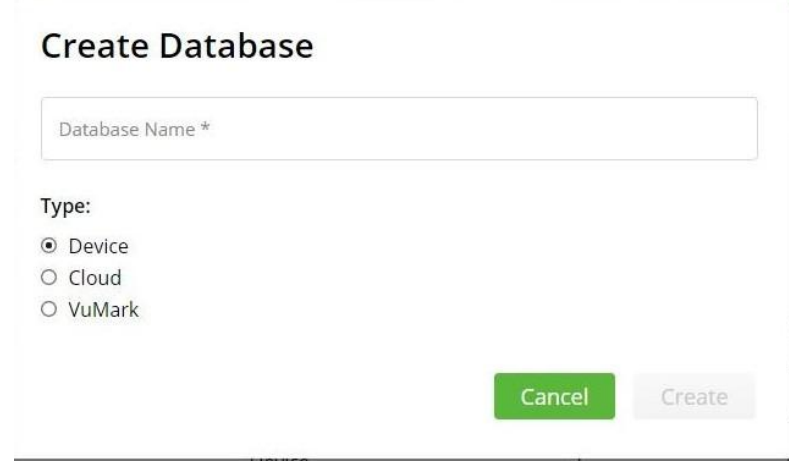

*Nota.* Nos muestra el formulario de creación de base de datos, elaboración propia. [https://developer.vuforia.com/vui/develop/databases.](https://developer.vuforia.com/vui/develop/databases) © Copyright 2020 PTC.

# **Target Manager**

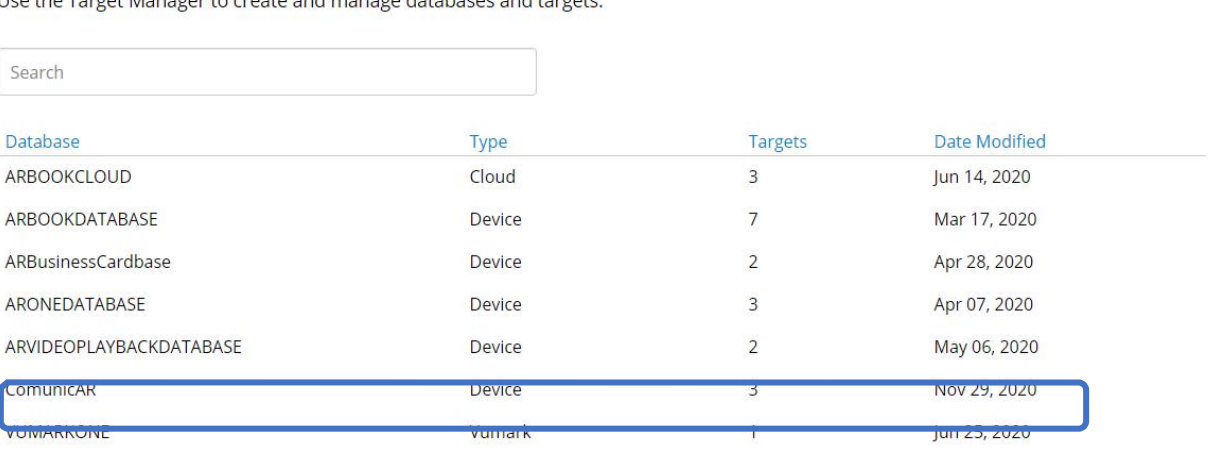

Use the Target Manager to create and manage databases and targets

*Nota.* Vemos las bases de datos que creamos para adicionar objetivos, 2020. Elaboración propia.

\* Nos muestra el formulario para adicionar un objetivo con los campos "Type" seleccionamos "Single Image" el cual utilizamos en el proyecto, "File"

Add Database

seleccionamos la ubicación de nuestro objetivo, "Width" colocamos el ancho del objetivo, "Name" colocamos el nombre del objetivo que se utiliza en la base de datos y con dos botones "Cancel" y "Add" en la parte inferior derecha al presionar "Add" pasaremos a adicionar a la base de datos nuestro objetivo

# **Figura 78 Adicionar Objetivo**

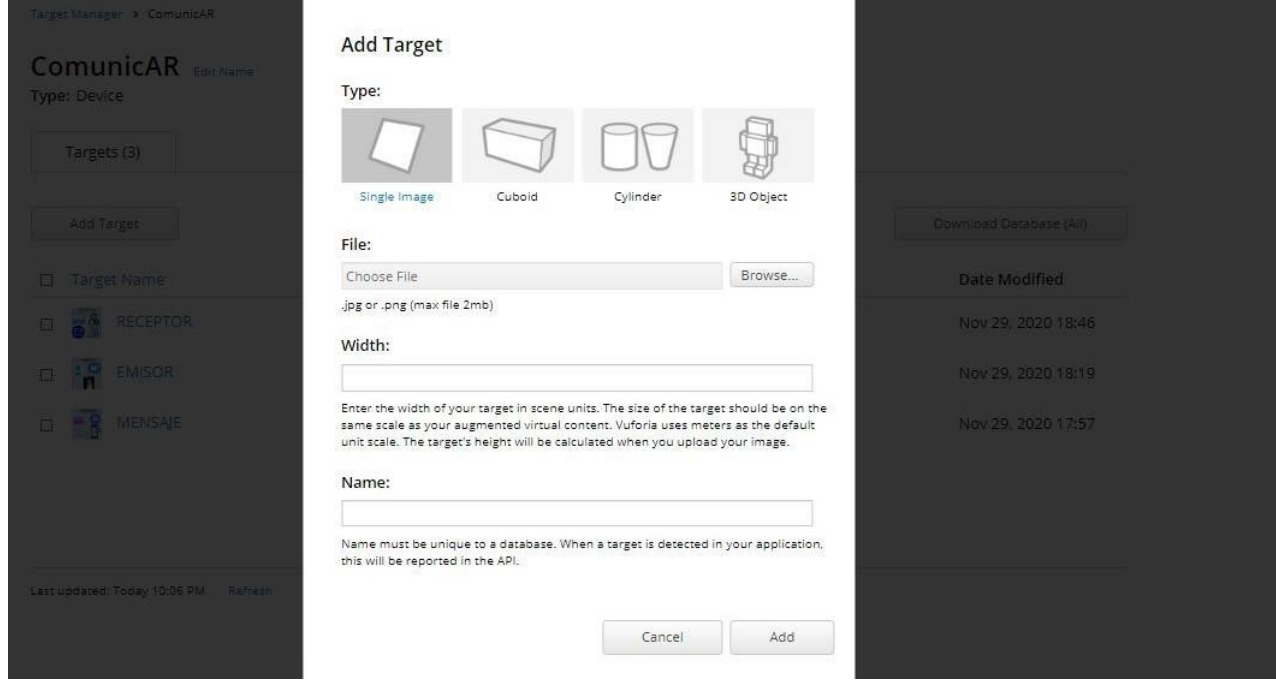

*Nota.* Muestra el formulario creación de objetivos, elaboración propia. [https://developer.vuforia.com/targetmanager/project/targets?](https://developer.vuforia.com/targetmanager/project/targets?projectId=70203a5ecc08419d85d8a36e15845601&av=false) [projectId=70203a5ecc08419d85d8a36e15845601&av=false.](https://developer.vuforia.com/targetmanager/project/targets?projectId=70203a5ecc08419d85d8a36e15845601&av=false) © Copyright 2020 PTC.

Entre más complejidad e irregularidad tenga nuestra imagen mejor cumplirá su función de activadora ya que el software buscará rápidamente el patrón que coincida con la base de datos del SDK Vuforia.

### **Figura 79 Ejemplo Marcador**
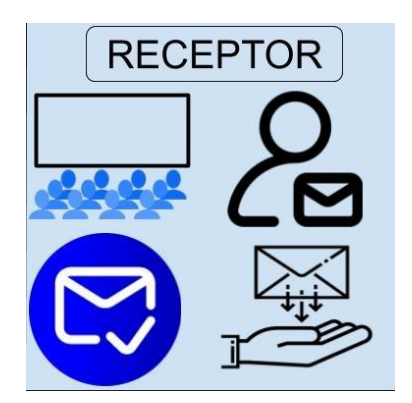

*Nota.* Vemos uno de los marcadores utilizados en el proyecto, 2020. Elaboración propia.

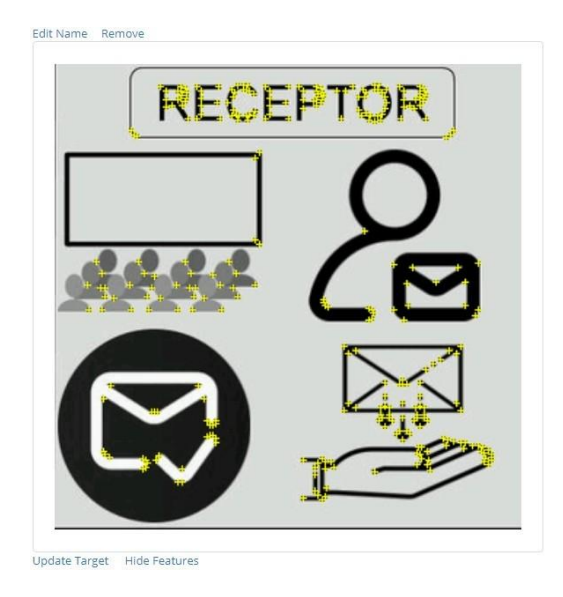

### **Figura 80 Mostrar las Características**

Type: Single Image Status: Active Target ID: 3794b378c49a4358b9ffdea7f246b06c Augmentable: **\* \* \* \* \*** Added: Nov 29, 2020 18:46 Modified: Nov 29, 2020 18:46

*Nota.* Vemos las características del marcador utilizado en el proyecto, 2020. Elaboración propia.

Como vemos en la anterior imagen las pequeñas cruces amarillas nos indican los mejores espacios donde se cumple con los objetivos de complejidad, también podemos observar en la figura anterior que nuestra imagen o marcador obtuvo una calificación de 5 estrellas, que significa es un buen marcador a reconocer.

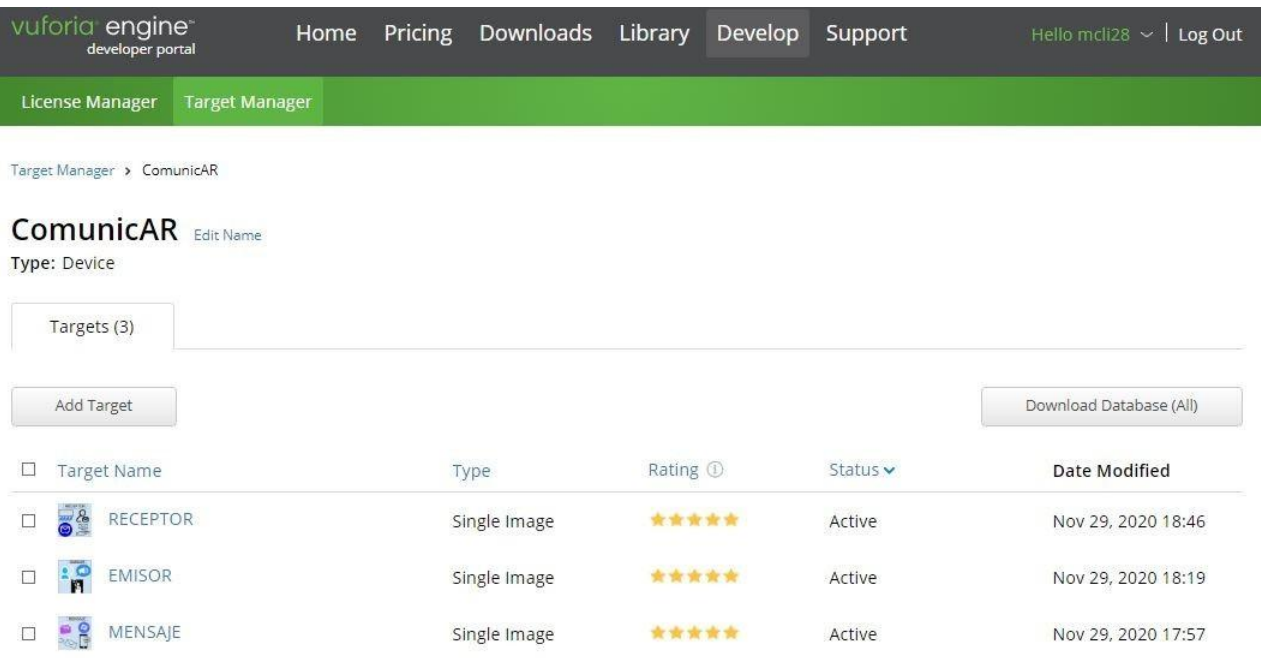

### **Figura 81 Gestión de Objetivos**

*Nota.* Muestra el listado de objetivos, elaboración propia. [https://developer.vuforia.com/targetmanager/project/targets?](https://developer.vuforia.com/targetmanager/project/targets?projectId=70203a5ecc08419d85d8a36e15845601&av=false) [projectId=70203a5ecc08419d85d8a36e15845601&av=false.](https://developer.vuforia.com/targetmanager/project/targets?projectId=70203a5ecc08419d85d8a36e15845601&av=false) © Copyright 2020 PTC.

Cuando termínanos la creación de todos nuestros marcadores se procede a descargarlos

Nos aparecerá una pantalla que nos indica para cual plataforma descargar, elegimos Unity Editor y esperamos que se complete la descarga.

#### **Figura 82 Descargar Base de Datos**

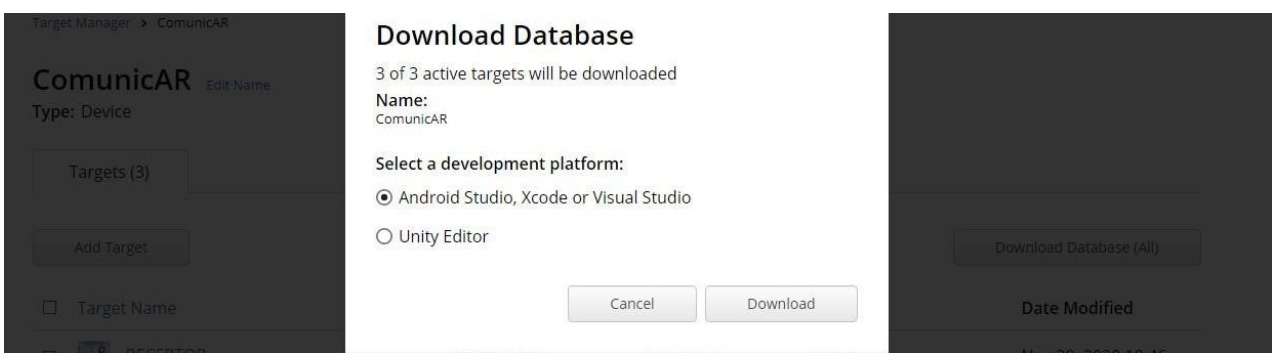

*Nota.* Muestra el formulario de descarga de la base de datos, elaboración propia.

[https://developer.vuforia.com/targetmanager/project/targets?](https://developer.vuforia.com/targetmanager/project/targets?projectId=70203a5ecc08419d85d8a36e15845601&av=false) [projectId=70203a5ecc08419d85d8a36e15845601&av=false.](https://developer.vuforia.com/targetmanager/project/targets?projectId=70203a5ecc08419d85d8a36e15845601&av=false) © Copyright 2020 PTC. Para el último paso antes de completar esta guía, solo nos resta importar el archivo de base de datos descargada de Vuforia. Lo haremos directamente haciendo doble clic sobre el archivo descargado con el programa Unity abierto.

# **Figura 83 Importar Base de Datos**

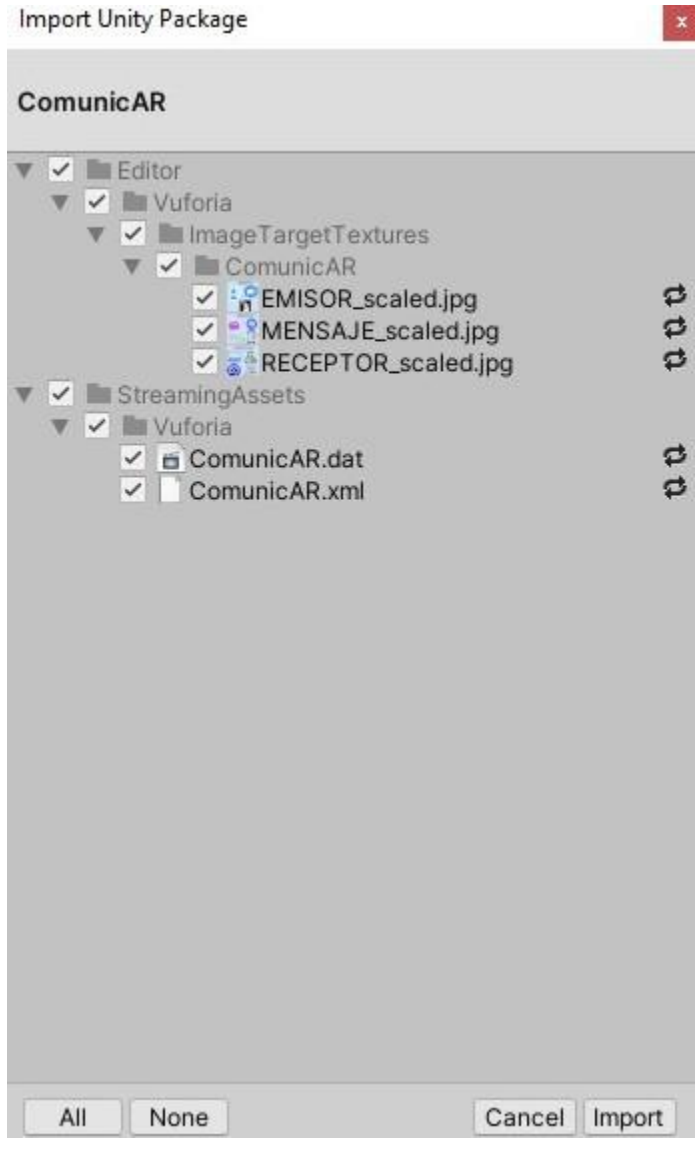

*Nota.* Vemos la ventana para importar la base de datos, 2020. Elaboración propia.

Presionamos en Import y tendremos nuestro marcador o marcadores listos para usarse en el proyecto.

### **Objetos 3D**

Debido a que uno de los objetivos principales del proyecto es el de mostrar una aplicación atractiva y vistosa en cuanto al diseño e hipermedia, donde a mayor complejidad de objetos 3D más atención del usuario se espera tener, se ha considerado la opción de visitar portales en los cuales haya acceso a diferentes Modelos 3D gratuitos, ya que en el proyecto se cuenta con modelos de Objetos 3D descargados de la asset store dentro de Unity.

### **3.8.12.3 Interfaces del Proyecto**

### **Figura 84 Pantalla Menú Principal**

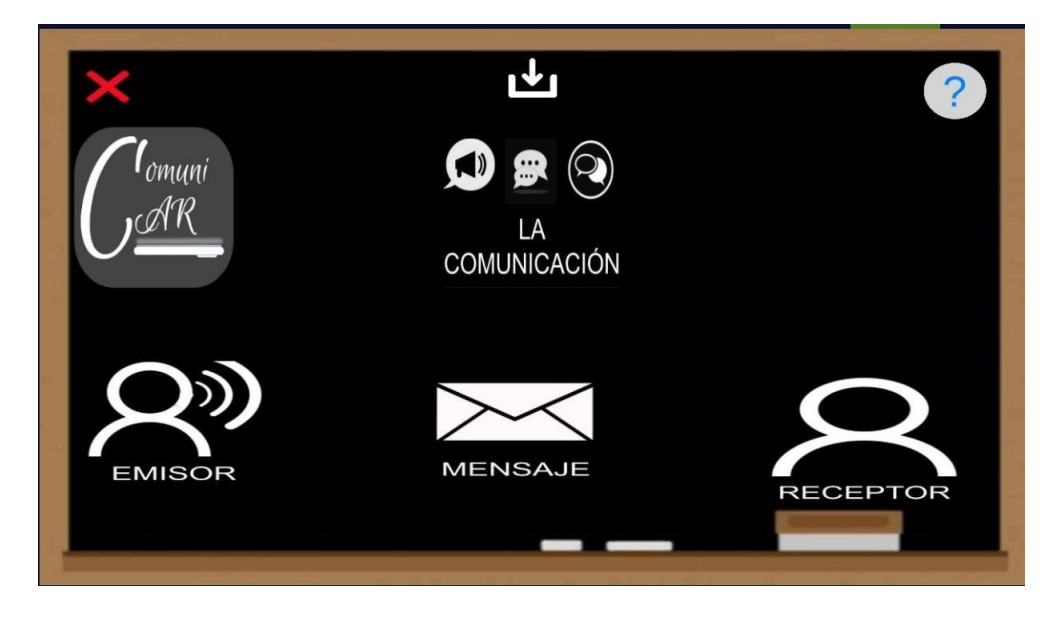

*Nota.* Muestra el contenido de la pantalla principal de la aplicación, Elaboración propia.

# **Figura 85 Pantalla Comunicación**

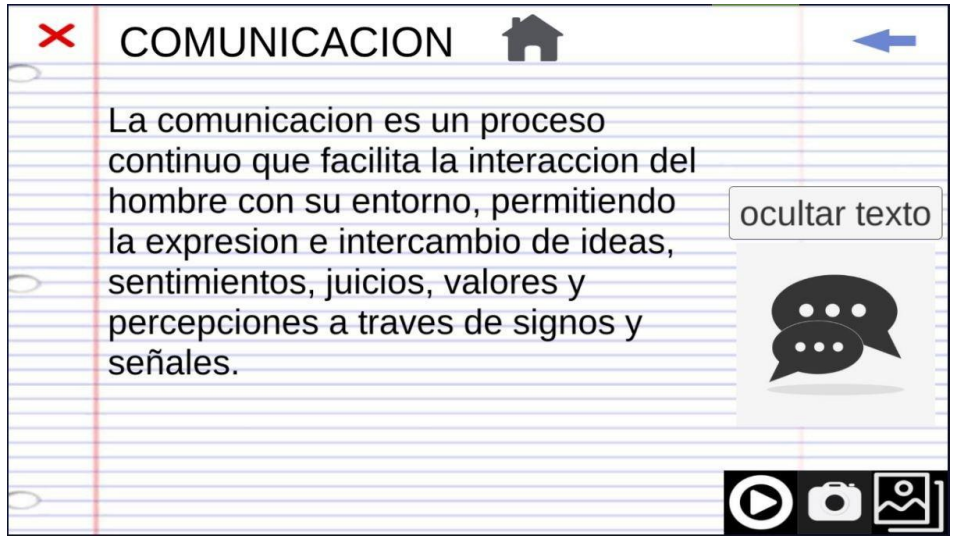

*Nota.* Muestra el contenido de la pantalla Comunicación de la aplicación, Elaboración propia.

# **Figura 86 Pantalla ComunicacionAR**

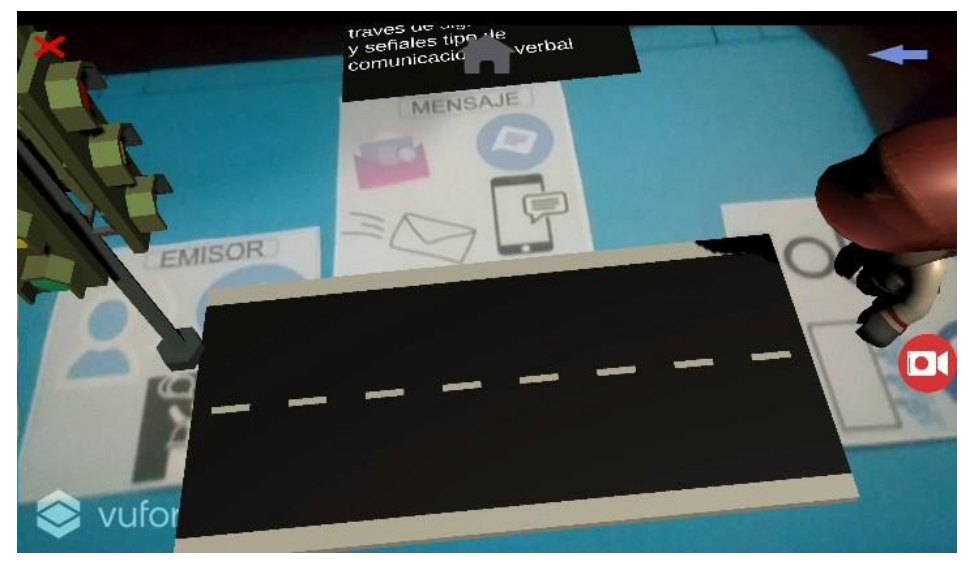

*Nota.* Muestra el contenido de la pantalla ComunicaciónAR de la aplicación, Elaboración propia.

# **Figura 87 Pantalla Emisor**

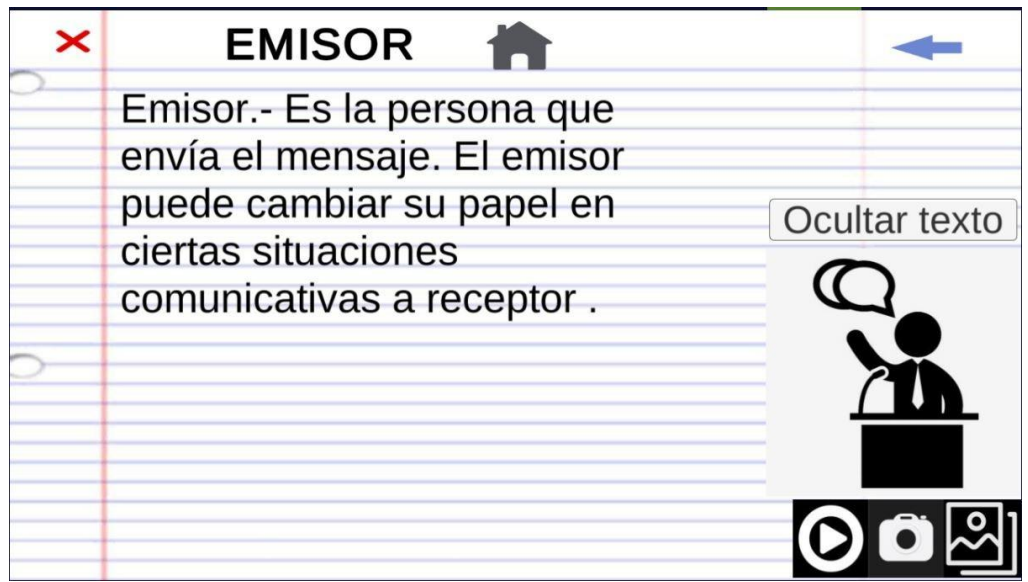

*Nota.* Muestra el contenido de la pantalla emisor de la aplicación, Elaboración propia.

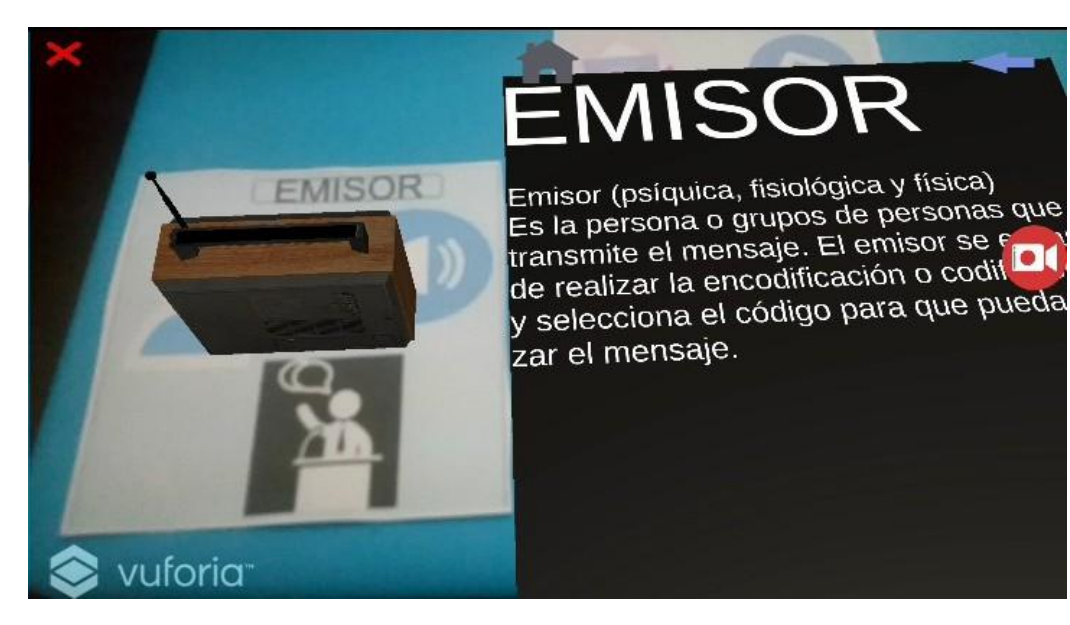

# **Figura 88 Pantalla EmisorAR**

*Nota.* Muestra el contenido de la pantalla EmisorAR de la aplicación, Elaboración propia.

# **Figura 89 Pantalla Receptor**

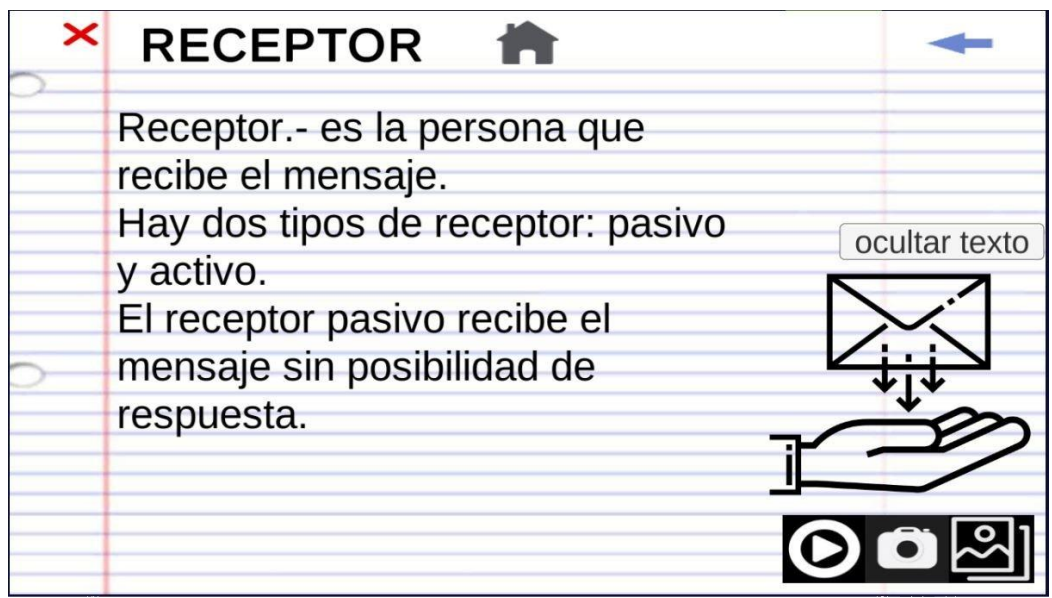

*Nota.* Muestra el contenido de la pantalla receptor de la aplicación, Elaboración propia.

# **Figura 90 Pantalla ReceptorAR**

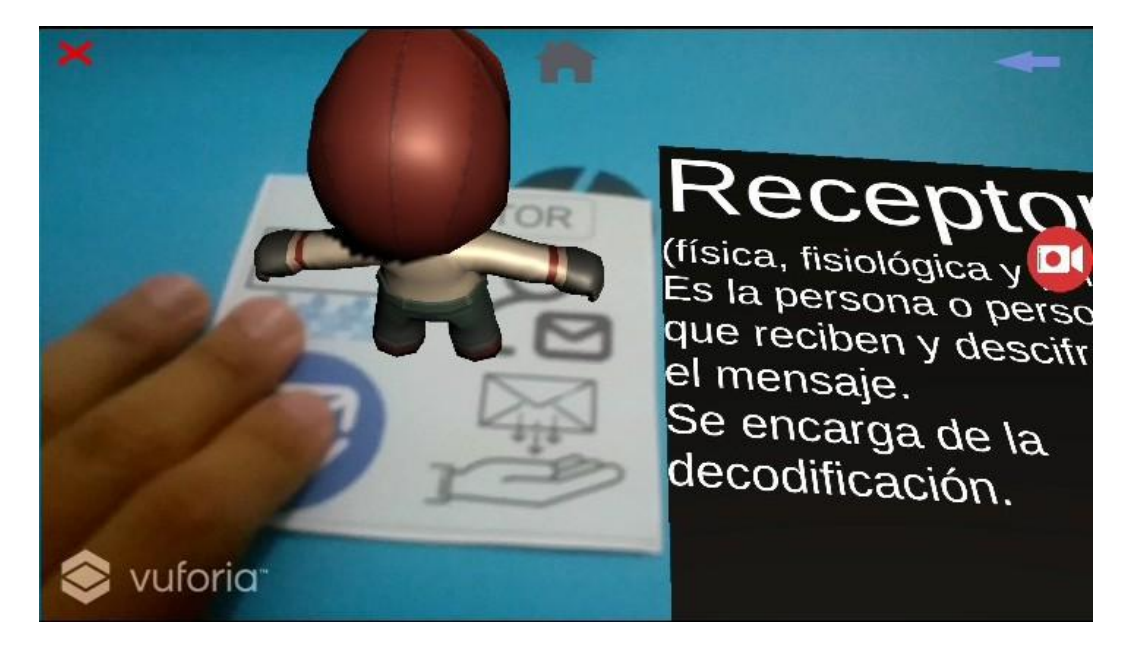

*Nota.* Muestra el contenido de la pantalla ReceptorAR de la aplicación, Elaboración propia.

# **Figura 91 Pantalla Mensaje**

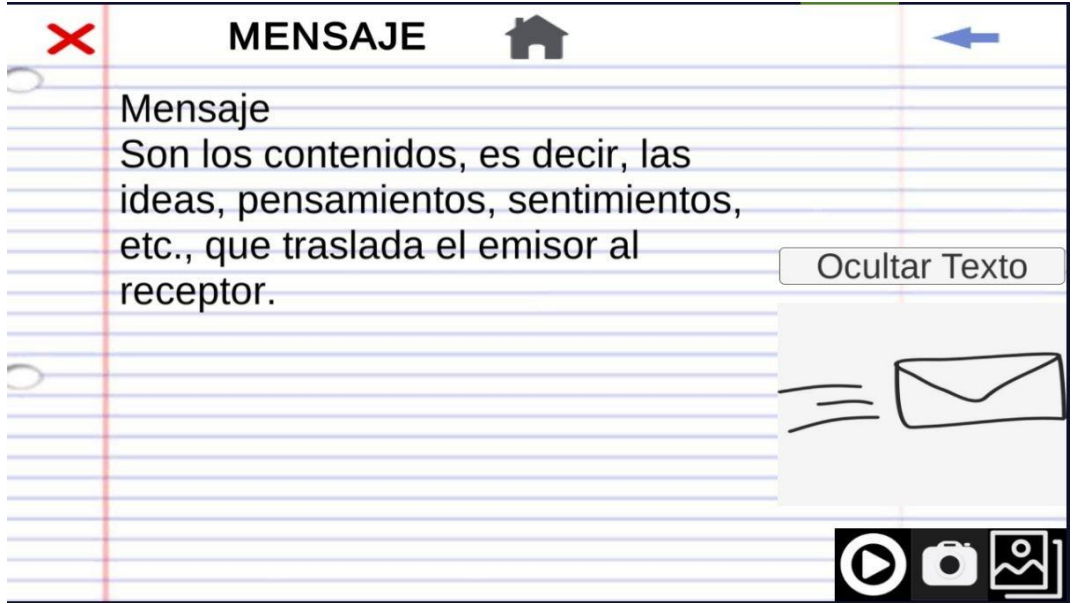

*Nota.* Muestra el contenido de la pantalla mensaje de la aplicación, Elaboración propia.

**Figura 92 Pantalla MensajeAR**

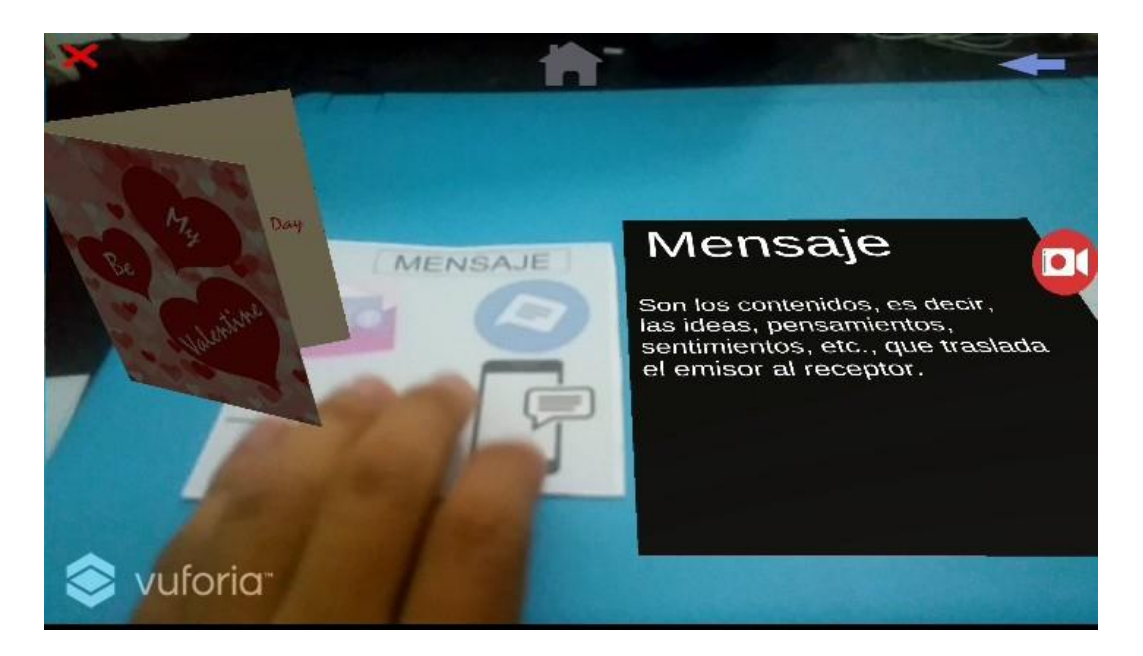

*Nota.* Muestra el contenido de la pantalla MensajeAR de la aplicación, Elaboración propia.

Dado los requisitos funcionales completados en el proyecto sobre los requisitos funcionales mencionados en la Norma IEEE 830 como veremos en el siguiente formula

Requisitos funcionales completados / requisitos funcionales en la norma IEEE \* 100  $=$  porcentaje del proyecto%

 $12/12 * 100 = 100\%$ 

El trabajo realizado de vuforia podemos verlo expuesto en la base de datos y la adición de los objetivos o marcadores.

El uso de unity utilizamos para maquetar la interfaz de la aplicación además de interactuar con la base de datos creada en vuforia.

Además, el trabajo realizado en unity y el uso de vuforia se ve plasmado en la aplicación terminada.

**3.8.12.4 Código Menu principal**

```
using System.Collections;
using System.Collections.Generic;
using UnityEngine;
using UnityEngine.SceneManagement;
using System.IO;
using UnityEngine.UI;
using System. Runtime. Serialization. Formatters. Binary;
using System.Runtime.Serialization;
public class MenuPrincipal : MonoBehaviour
   public void comunicacion()
        SceneManager.LoadScene("Comunicacion");
   public void elementos()
        SceneManager.LoadScene("ElementosComunicacion");
   public void tipos()
        SceneManager.LoadScene("TiposComunicacion");
   public void abrirPDF()
        Application.OpenURL("https://drive.google.com/drive/
folders/1qhZXaxxHnerw81u7zIkvT290_OCUngKB?usp=sharing");
   public void ayuda()
        { SceneManager.LoadScene("Ayuda"
        ); the contract of \mathbf{r}public void ayuda1()
        SceneManager.LoadScene("Ayuda1");
   public void ayuda2()
```
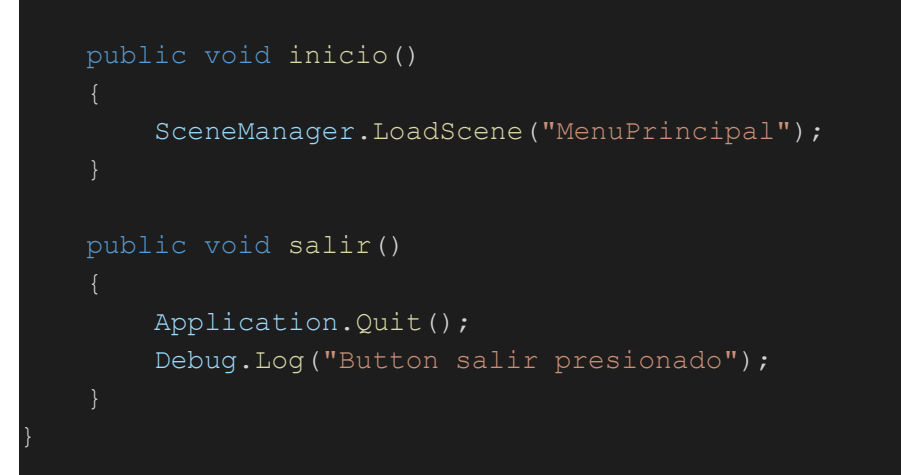

### **Emisor**

}

```
using System.Collections;
using System.Collections.Generic;
using UnityEngine;
using UnityEngine.SceneManagement;
public class Emisor : MonoBehaviour
   public void salir()
       Application.Quit();
        Debug.Log("Button salir presionado");
   public void inicio()
        SceneManager.LoadScene("MenuPrincipal");
    public void anterior()
        SceneManager.LoadScene("ElementosComunicacion");
```
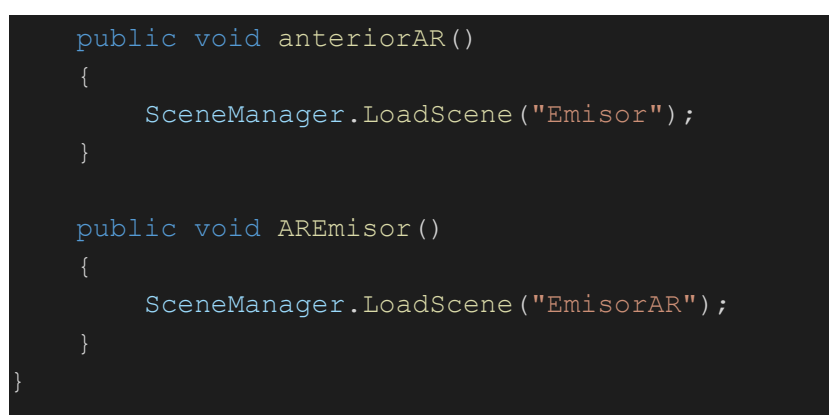

#### **Mensaje**

```
using System.Collections;
using System.Collections.Generic;
using UnityEngine;
using UnityEngine.SceneManagement;
public class Mensaje : MonoBehaviour
    public void salir()
        Application.Quit();
        Debug.Log ("Button salir presionado");
    public void anterior()
        SceneManager.LoadScene("ElementosComunicacion");
    public void anteriorAR()
        SceneManager.LoadScene("Mensaje");
```
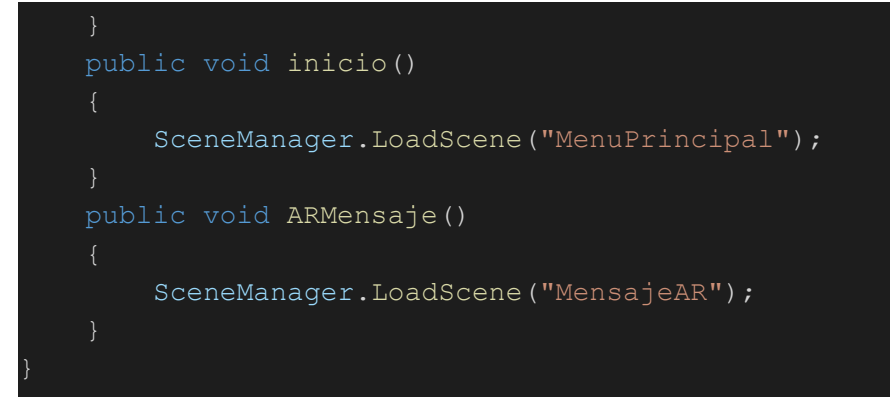

#### **Receptor**

```
using System.Collections;
using System.Collections.Generic;
using UnityEngine;
using UnityEngine.SceneManagement;
public class Receptor : MonoBehaviour
    public void salir()
        Application.Quit();
        Debug.Log("Button salir presionado");
    public void anterior()
        SceneManager.LoadScene("ElementosComunicacion");
    public void anteriorAR()
```
 $\{$  and  $\{$  and  $\{$  and  $\{$  and  $\{$  and  $\{$  and  $\{$  and  $\{$  and  $\{$  and  $\{$  and  $\{$  and  $\{$  and  $\{$  and  $\{$  and  $\{$  and  $\{$  and  $\{$  and  $\{$  and  $\{$  and  $\{$  and  $\{$  and  $\{$  and  $\{$  and  $\{$  and  $\{$ 

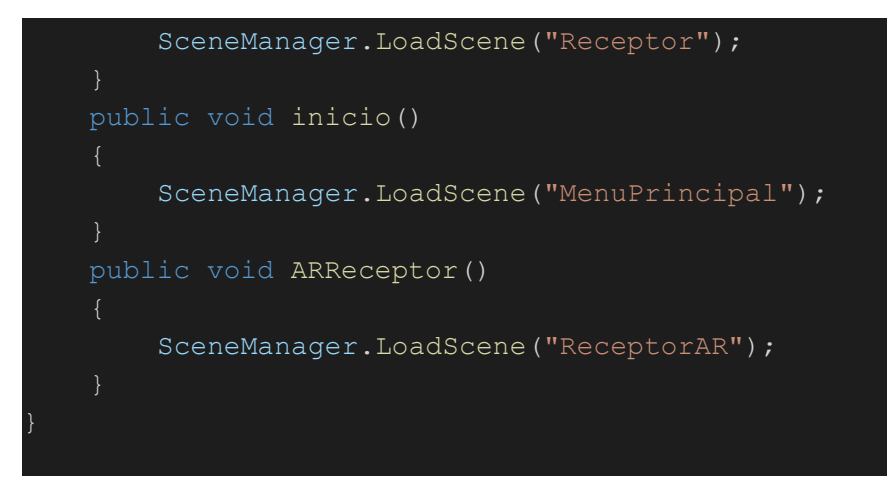

# **Comunicacion**

```
using System.Collections;
using System.Collections.Generic;
using UnityEngine;
using UnityEngine.SceneManagement;
public class Comunicacion : MonoBehaviour
    public void salir()
        Application.Quit();
        Debug.Log("Button salir presionado");
    public void anterior()
        SceneManager.LoadScene("MenuPrincipal");
    public void anteriorAR()
```
 $\{$  and  $\{$  and  $\{$  and  $\{$  and  $\{$  and  $\{$  and  $\{$  and  $\{$  and  $\{$  and  $\{$  and  $\{$  and  $\{$  and  $\{$  and  $\{$  and  $\{$  and  $\{$  and  $\{$  and  $\{$  and  $\{$  and  $\{$  and  $\{$  and  $\{$  and  $\{$  and  $\{$  and  $\{$ 

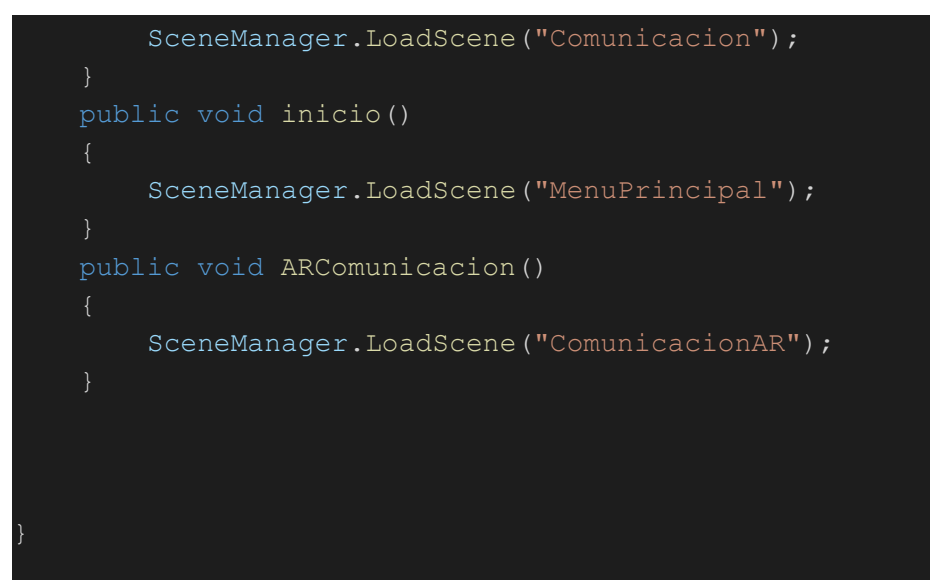

#### **3.8.13 Pruebas**

#### **3.8.13.1 Pruebas de aplicación**

Para la metodología OOHDM es necesario hacer las pruebas durante el desarrollo, pero debido a que nos regimos por nuestro cronograma de actividades decidimos omitirlas en ese momento, pero conociendo la necesidad de contar con un control de calidad, se consideró realizar las siguientes pruebas para que exista concordancia entre los nuestros diagramas UML y laaplicación desarrollada. Se ha tomado el proceso de pruebas orientado a Aplicaciones Web que es la función con la que nació OOHDM, y con la ayuda del esquema que presenta Roger Pressman en su libro Ingeniería de Software - Un Enfoque Practico (Pressman, 2010).

ejecutaremos las siguientes pruebas.

### **Figura 93 Esquema de Pruebas para Aplicaciones Web**

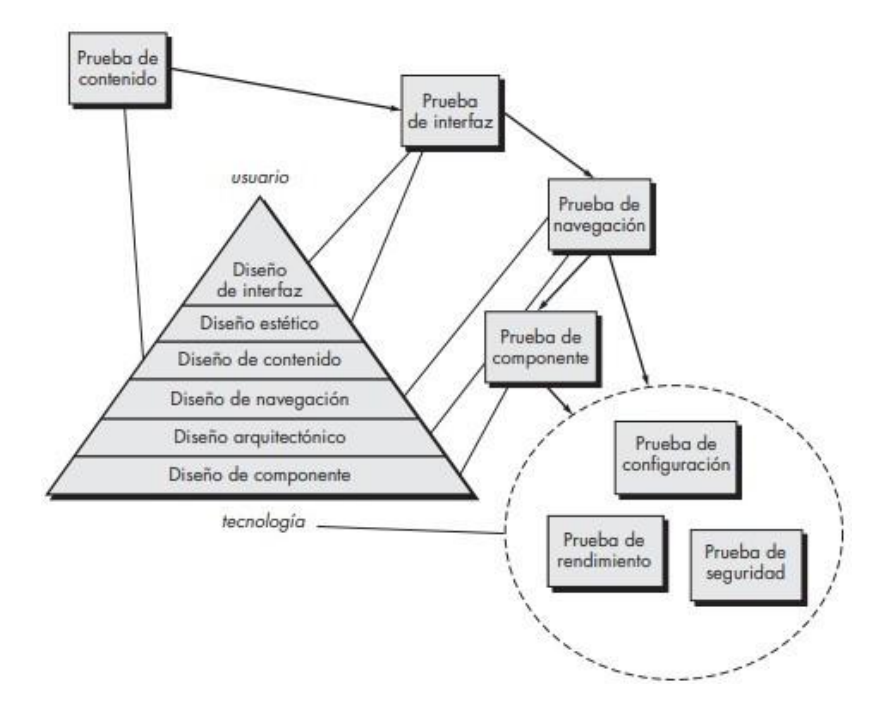

*Nota.* Esquema de pruebas para Aplicaciones Web. Tomado de (Pressman, 2010).

### **3.8.13.2 Prueba de Contenido**

La prueba de contenido tiene tres objetivos importantes:

1) Descubrir errores sintácticos (por ejemplo, errores tipográficos o gramaticales) en documentos de texto, representaciones gráficas y otros medios.

2) Descubrir errores semánticos (es decir, errores en la precisión o completitud de la información) en cualquier objeto de contenido que se presente conforme ocurre la navegación.

3) Encontrar errores en la organización o estructura del contenido que se presenta al usuario final.

Esta prueba se realizó mediante la observación y la lectura de todas las escenas.

Los errores encontrados se indican en la siguiente tabla:

### **Tabla 30 Prueba de Contenido**

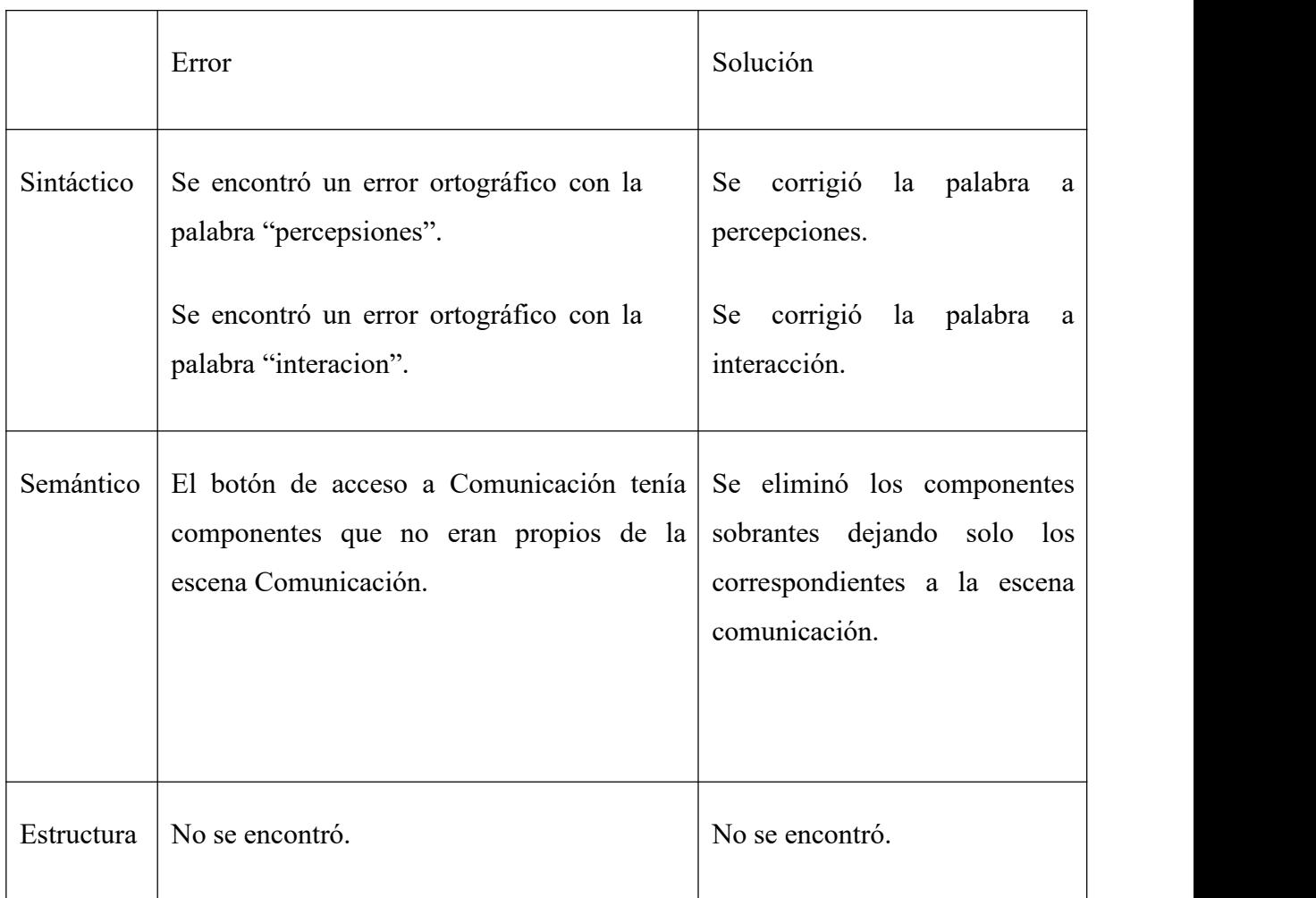

*Nota*. En la tabla nos muestra el desarrollo Prueba de Contenido, 2020. Elaboración propia

## **3.8.13.3 Prueba de la Interfaz de Usuario**

La prueba de interfaz ejercita los mecanismos de interacción y valida los aspectos estéticos de la interfaz de usuario. La estrategia global para la prueba de interfaz es descubrir errores relacionados con mecanismos de interfaz específicos. Descubrir errores en la forma como la interfaz implanta la semántica de navegación, la funcionalidad de la app o el despliegue de contenido. Esta prueba se realizó mediante el acceso y navegación a todos los menús y los vínculos que la app posee.

Los errores encontrados se indican en la siguiente tabla:

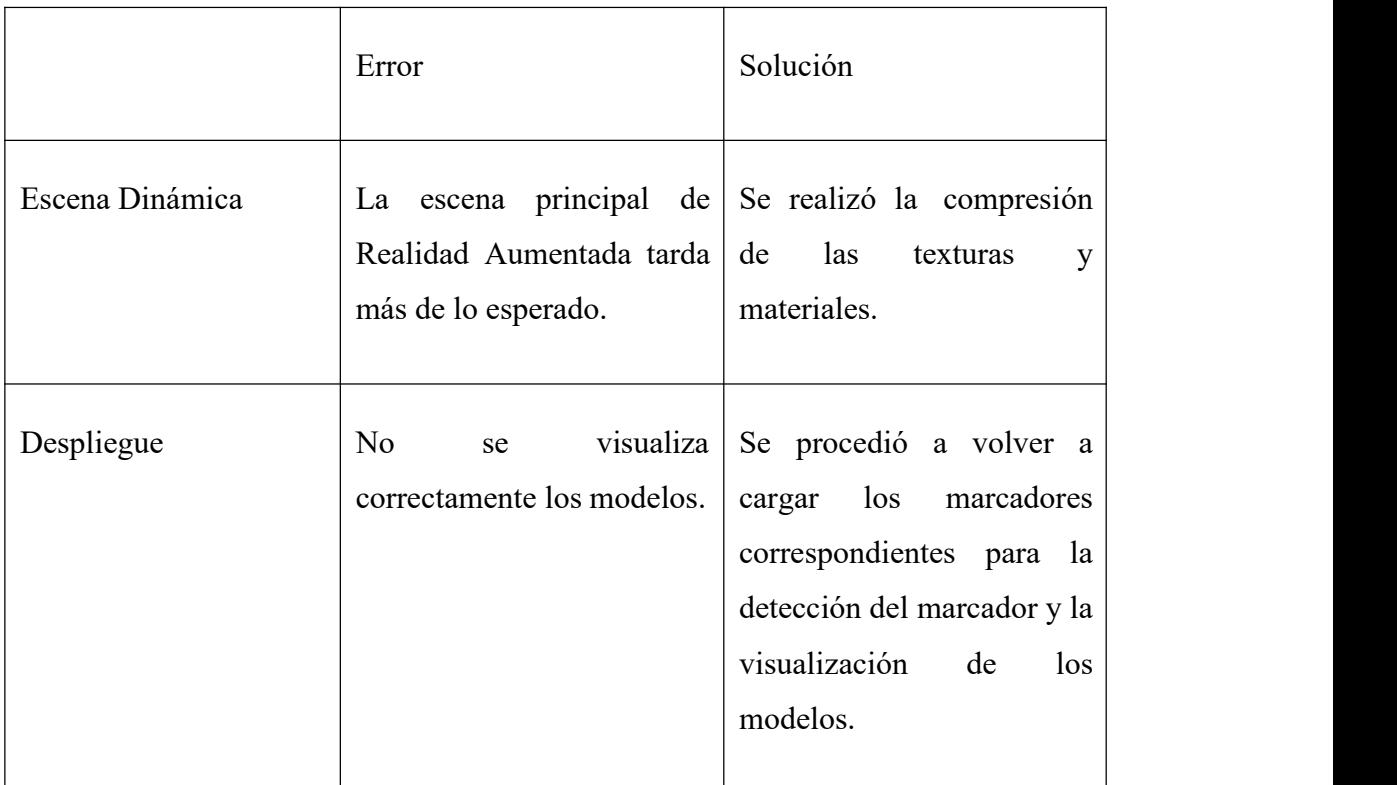

# **Tabla 31 Prueba de la Interfaz de Usuario**

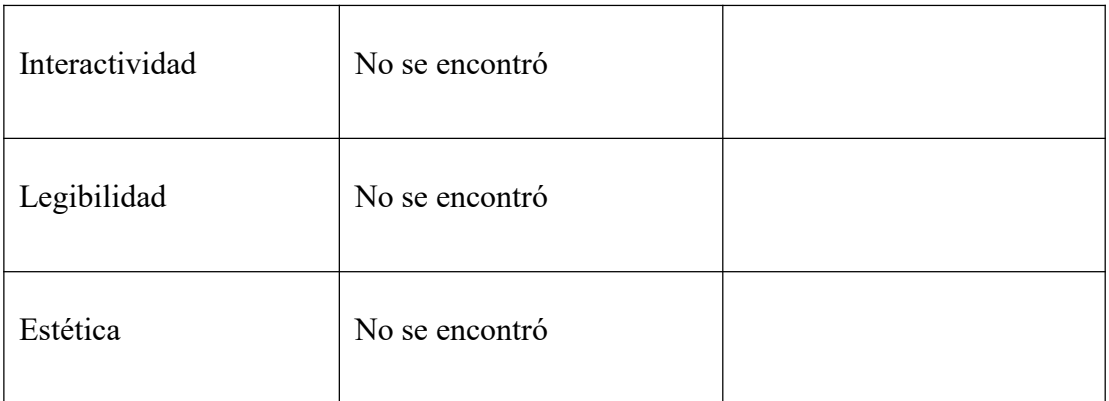

*Nota*. En la Tabla se muestra el desarrollo prueba de interfaz de usuario, 2020. Prueba realizada a la Aplicación ComunicAR.

# **Pruebas de Interfaz**

**Descripción:** La primera pantalla de la aplicación.

**Nombre de la interfaz:** Menú principal

**Tabla 32 Interfaz Menú Principal**

| Nro.         | Rol/Usuario                 | Prueba realizada                          | Datos de prueba                                                                                                    | Comentarios                                                                                                    |
|--------------|-----------------------------|-------------------------------------------|----------------------------------------------------------------------------------------------------|----------------------------------------------------------------------------------------------------|
| $\mathbf{1}$ | Estudiante<br>V<br>profesor | Prueba<br>de<br>funcionalidad<br>del menú | *Pulsar botón salir.<br>*Pulsar<br>el<br>botón<br>descargar<br>Marcadores.<br>*Pulsar botón ayuda.<br>"La<br>*Pulsar<br>botón<br>Comunicación". | $*Se$<br>cierra<br>la<br>aplicación<br>al<br>pulsarlo.<br>*Nos redirige a una<br>carpeta de drive.<br>*Nos muestra una<br>ayuda<br>pequeña |
|              |                             |                                           |                                                                                                    |                                                                                                    |

|  |  | *Pulsar     | botón | sobre la aplicación. |
|--|--|-------------|-------|----------------------|
|  |  | "Emisor".   |       | *Nos redirige a la   |
|  |  | *Pulsar     | botón | escena               |
|  |  | "Receptor". |       | "comunicación".      |
|  |  | *Pulsar     | botón | *Nos Redirige a la   |
|  |  | "Mensaje".  |       | escena "emisor".     |
|  |  |             |       | *Nos redirige a la   |
|  |  |             |       | escena "receptor".   |
|  |  |             |       | *Nos redirige a la   |
|  |  |             |       | escena "mensaje".    |
|  |  |             |       |                      |

*Nota.* Datos de la prueba de interfaz Menú Principal, 2020. Elaboración propia.

**Descripción:** pantalla de comunicación

**Nombre de la interfaz:** "La comunicación"

**Tabla 33 Interfaz La Comunicación**

| Nro.         | Rol/Usuario                 | Prueba realizada                 | Datos de prueba             | Comentarios                                                    |
|--------------|-----------------------------|----------------------------------|-----------------------------|----------------------------------------------------------------|
| $\mathbf{1}$ | Estudiante<br>V<br>profesor | Prueba<br>de<br>funcionalidad de | botón<br>*Pulsar<br>salir.  | $\ast$<br><b>Se</b><br>la<br>cierra<br>aplicación al pulsarlo. |
|              |                             | $\lq a$<br>comunicación"         | *Pulsar<br>botón<br>inicio  | * Nos dirige a la escena<br>"MenúPrincipal".                   |
|              |                             |                                  | *Pulsar<br>botón<br>volver. | dirige<br>$*$ Nos<br>a<br>una<br>escena anterior.              |
|              |                             |                                  | *Pulsar el botón            | *Me direcciona a la                                            |

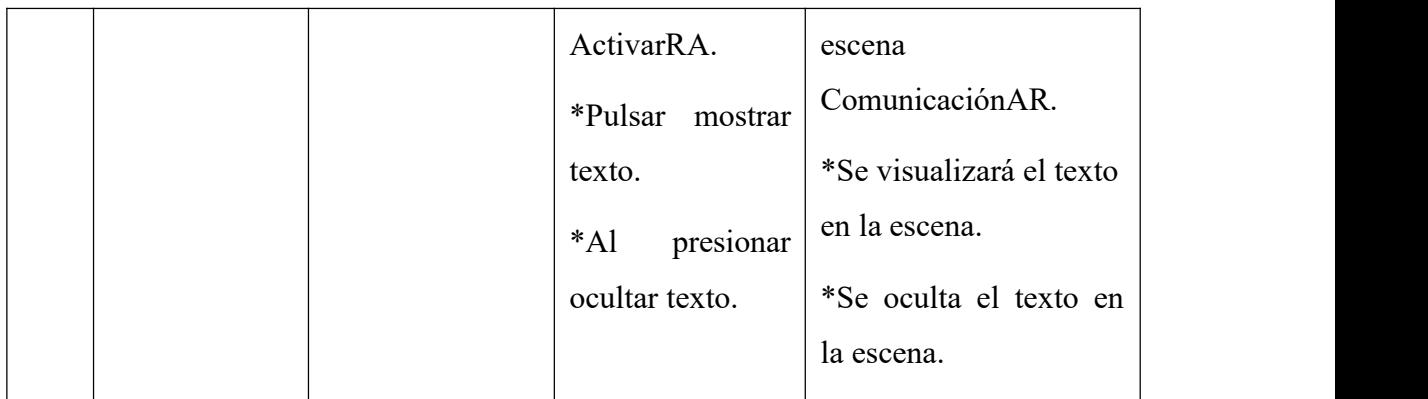

*Nota.* Datos de la prueba de interfaz Comunicación, 2020. Elaboración propia.

**Descripción:** pantalla de comunicación con realidad aumentada

**Nombre de la interfaz: C**omunicaciónAR

**Tabla 34 Interfaz ComunicaciónAR**

| Nro. | Rol/Usuario |   | Prueba realizada |     | Datos<br>de   | Comentarios                            |
|------|-------------|---|------------------|-----|---------------|----------------------------------------|
|      |             |   |                  |     | prueba        |                                        |
| 1    | Estudiante  | V | Prueba           | de' | *Pulsar botón | $\ast$<br><b>Se</b><br>la<br>cierra    |
|      | profesor    |   | funcionalidad    | de  | salir.        | aplicación al pulsarlo.                |
|      |             |   | ComunicacionAR   |     | *Pulsar botón | $\ast$<br><b>Nos</b><br>dirige a<br>la |
|      |             |   |                  |     | inicio        | escena                                 |
|      |             |   |                  |     | *Pulsar botón | "MenúPrincipal".                       |
|      |             |   |                  |     | volver.       | $*$ Nos<br>dirige<br>una<br>a          |

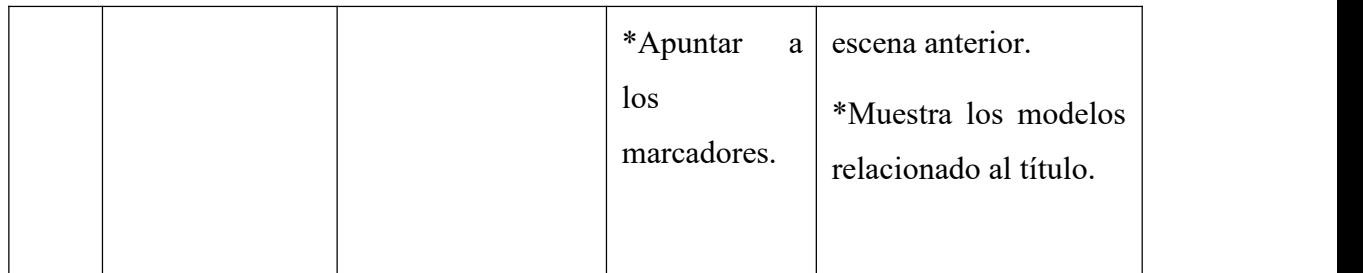

*Nota.* Datos de la prueba de interfaz ComunicacionAR, 2020. Elaboración propia.

# **Descripción: P**antalla de Emisor

# **Nombre de la interfaz:** "Emisor"

**Usuario:** Estudiante y Profesor

# **Tabla 35 Interfaz Emisor**

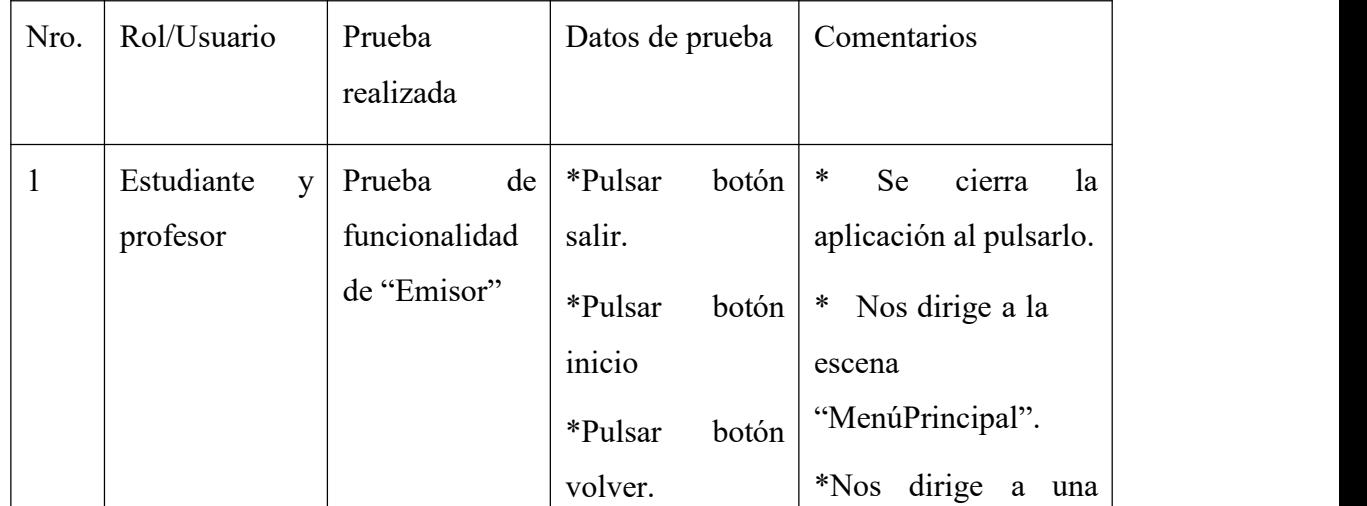

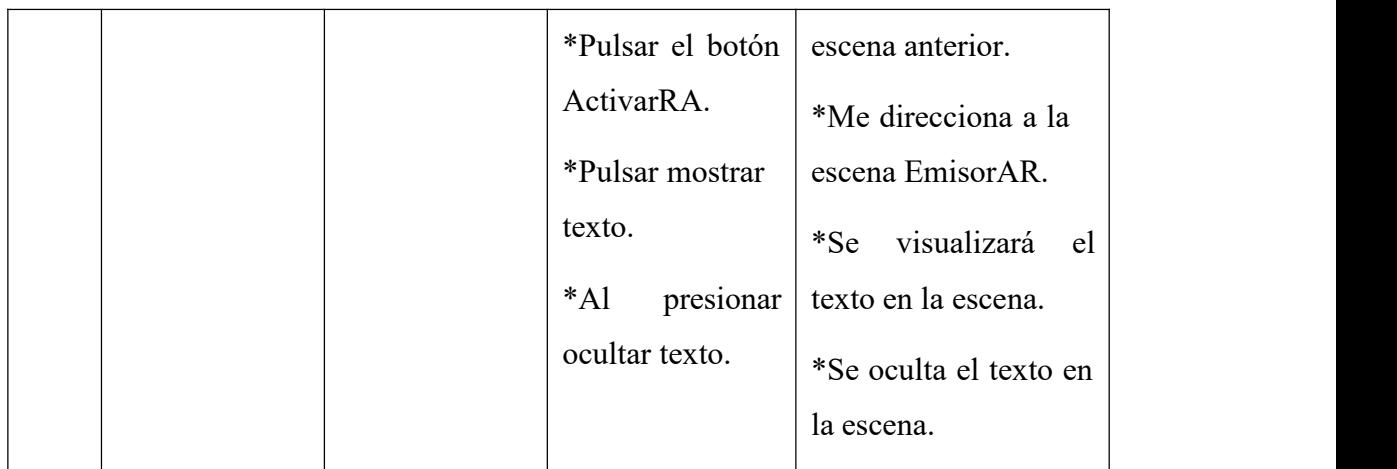

*Nota.* Datos de la prueba de interfaz Emisor, 2020. Elaboración propia.

**Descripción:** Pantalla de emisor con realidad aumentada

# **Nombre de la interfaz:** EmisorAR

**Usuario:** Estudiante y Profesor

# **Tabla 36 Interfaz EmisorAR**

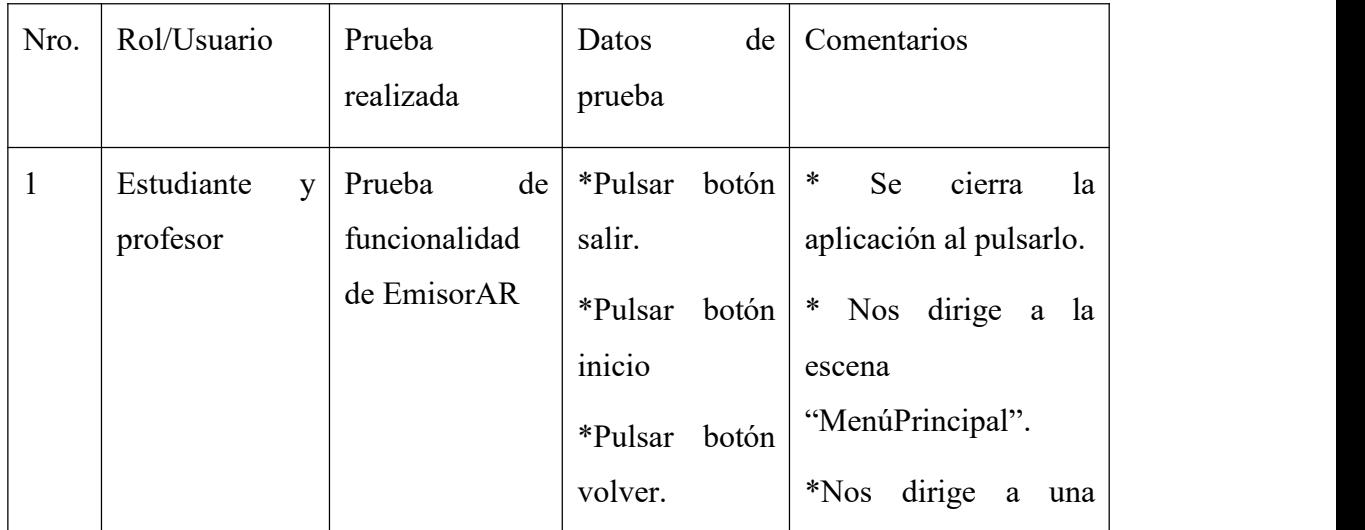

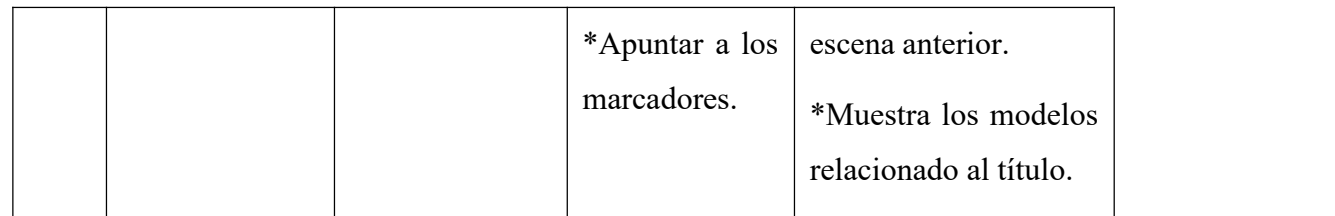

*Nota.* Datos de la prueba de interfaz EmisorAR, 2020. Elaboración propia.

**Descripción:** Pantalla de Receptor

**Nombre de la interfaz:** "Receptor"

**Tabla 37 Interfaz Receptor**

| Nro.         | Rol/Usuario              | Prueba<br>realizada                            | Datos de prueba                                                                          | Comentarios                                                                                                    |
|--------------|--------------------------|------------------------------------------------|------------------------------------------------------------------------------------------|----------------------------------------------------------------------------------------------------|
| $\mathbf{1}$ | Estudiante y<br>profesor | de<br>Prueba<br>funcionalidad<br>de "Receptor" | *Pulsar<br>botón<br>salir.<br>*Pulsar<br>botón<br>$\cdots$<br>111C10<br>*Pulsar<br>botón | ∗<br>Se<br>la<br>cierra<br>aplicación al pulsarlo.<br>∗<br><b>Nos</b><br>dirige a la<br>escena<br>"MenúPrincipal". |

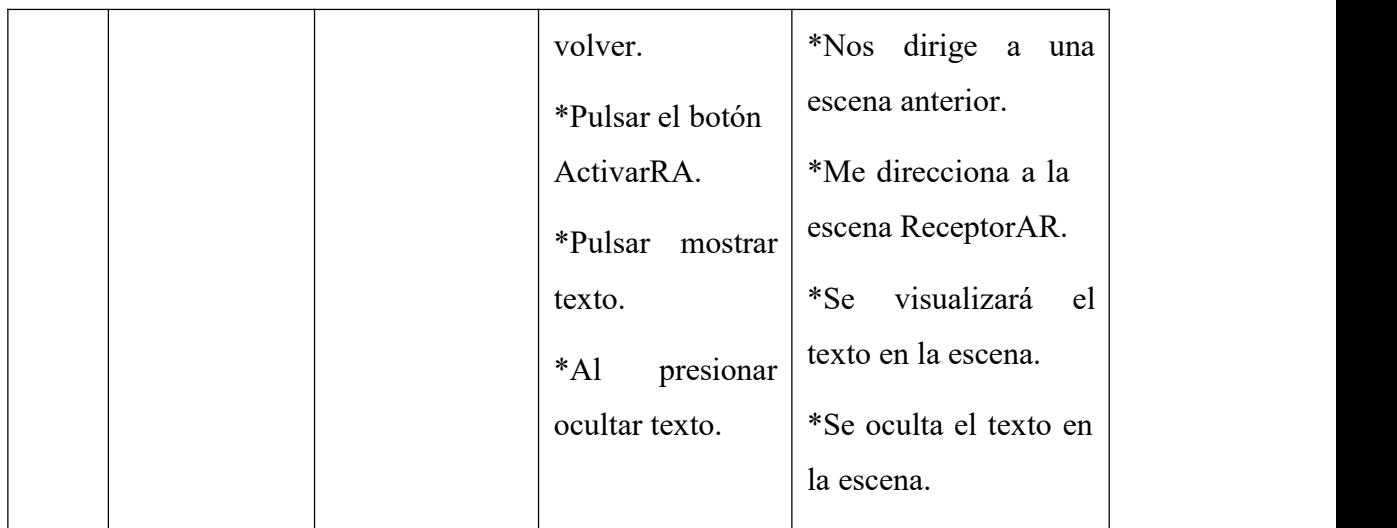

*Nota.* Datos de la prueba de interfaz Receptor, 2020. Elaboración propia.

**Descripción:** Pantalla de receptor con realidad aumentada

# **Nombre de la interfaz:** ReceptorAR

**Usuario:** Estudiante y Profesor

# **Tabla 38 Interfaz ReceptorAR**

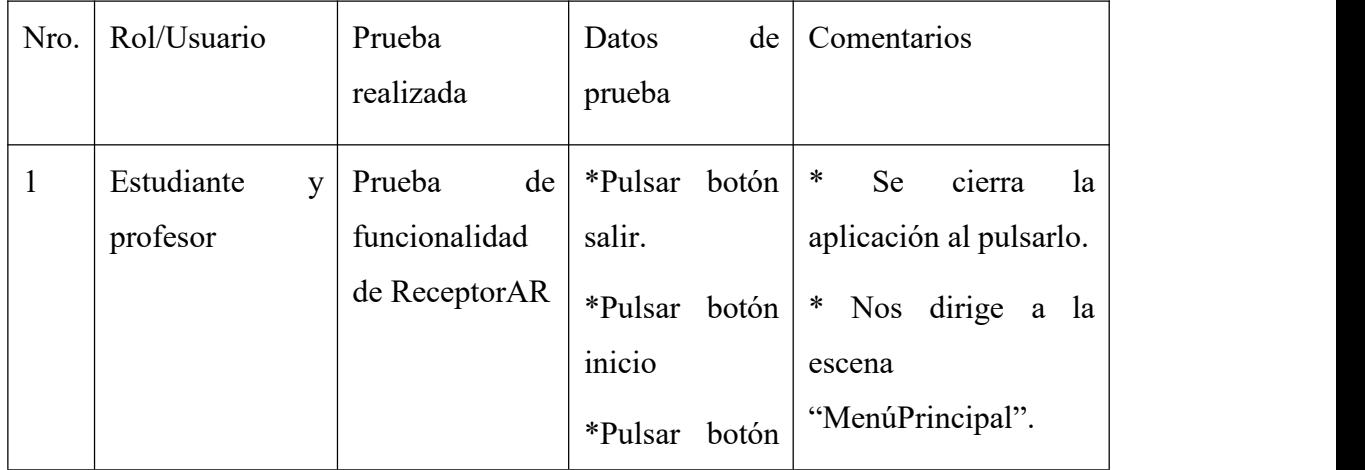

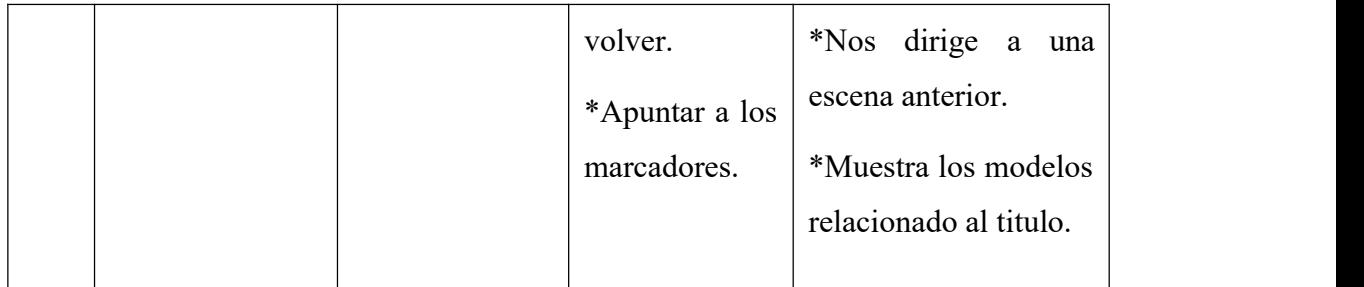

*Nota.* Datos de la prueba de interfaz ReceptorAR, 2020. Elaboración propia.

**Descripción:** Pantalla de Mensaje

# **Nombre de la interfaz:** "Mensaje"

**Usuario:** Estudiante y Profesor

# **Tabla 39 Interfaz Mensaje**

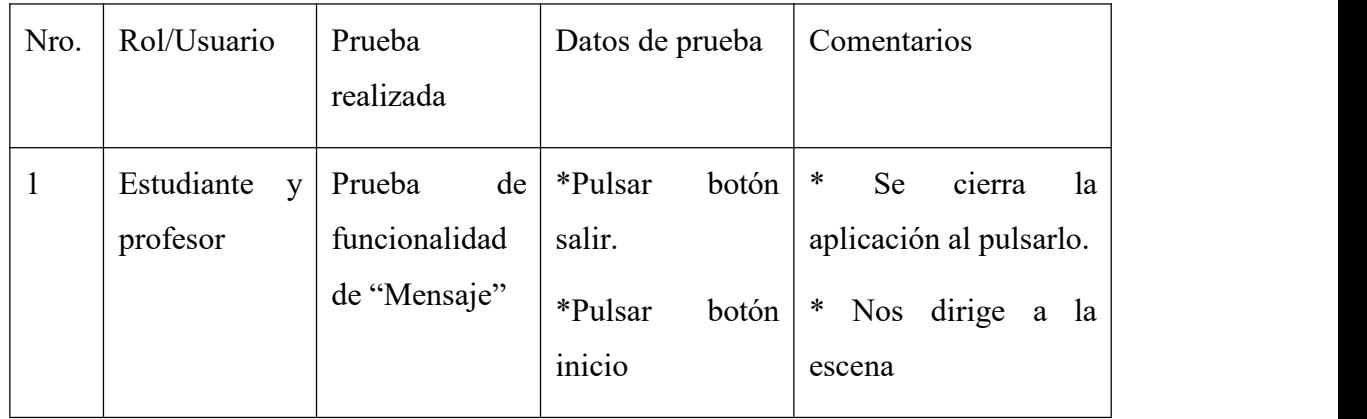

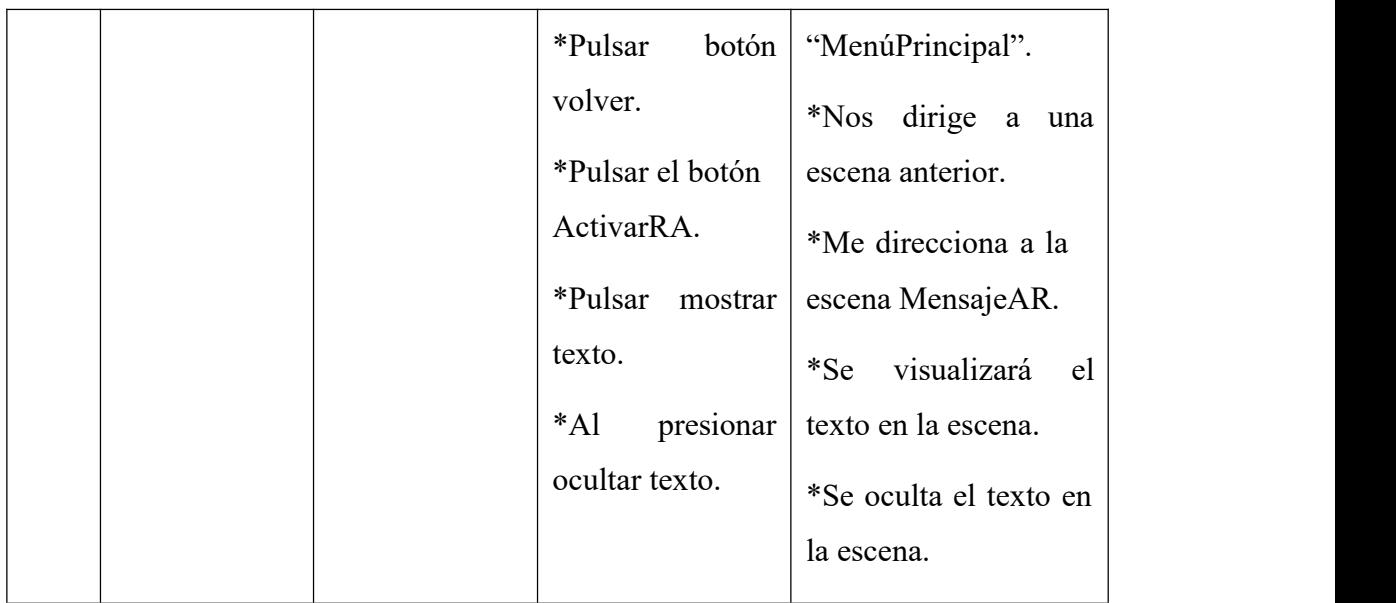

*Nota.* Datos de la prueba de interfaz Mensaje, 2020. Elaboración propia.

**Descripción:** Pantalla de mensaje con realidad aumentada

**Nombre de la interfaz:** MensajeAR

**Tabla 40 Interfaz MensajeAR**

| Nro.         | Rol/Usuario                 | Prueba<br>realizada           | Datos<br>prueba               | de    | Comentarios                                        |
|--------------|-----------------------------|-------------------------------|-------------------------------|-------|----------------------------------------------------|
| $\mathbf{1}$ | Estudiante<br>V<br>profesor | de<br>Prueba<br>funcionalidad | *Pulsar<br>salir.             | botón | *<br>Se<br>la<br>cierra<br>aplicación al pulsarlo. |
|              |                             | de MensajeAR                  | *Pulsar<br>$\cdots$<br>111C10 | botón | ∗<br>dirige<br><b>Nos</b><br>la<br>a<br>escena     |

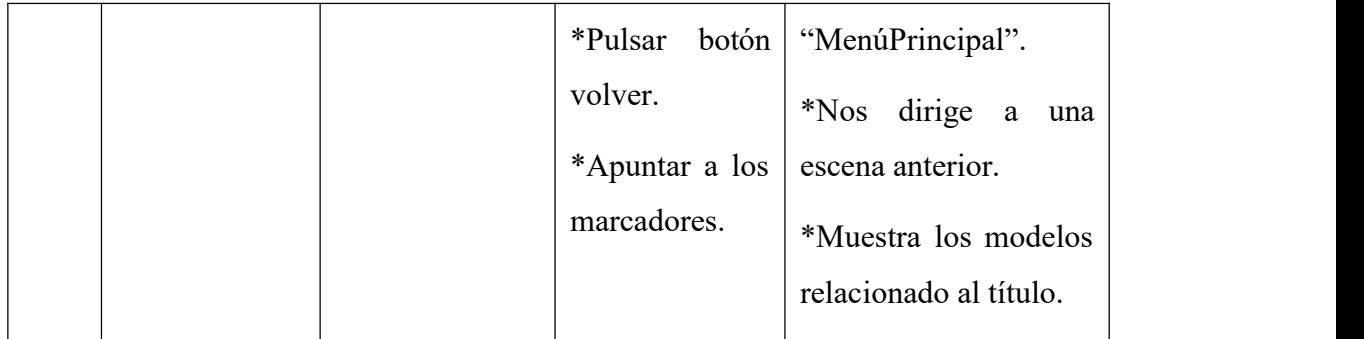

*Nota.* Datos de la prueba de interfaz MensajeAR, 2020. Elaboración propia.

### **3.8.13.4 Pruebas de Usabilidad**

La prueba de usabilidad es similar evalúa el grado en el cual los usuarios pueden interactuar efectivamente con laapp y el grado en el que la app guía las acciones del usuario, proporciona retroalimentación significativa y refuerza un enfoque de interacción consistente.

Las siguientes preguntas ilustran este enfoque:

### **Interactividad:**

**¿Los mecanismos de interacción (porejemplo, botones, punteros) son fáciles de entender y usar?**

R. Son fáciles de usar, pero como se trata de una aplicación de interfaz de usuario avanzada, se cuenta con una guía en una sección de la app.

### **Plantilla:**

# **¿Los mecanismos de navegación, contenido y funciones se colocan de forma que el usuario pueda encontrarlos rápidamente?**

R. Se tuvo problemas con respecto a dos pantallas que tuvieron percances en su navegación, debido a que los usuarios no pudieron llegar a ellas.

### **Legibilidad:**

### **¿El texto está bien escrito y es comprensible?**

R. Se ha utilizado diferentes fuentes y tamaños de letra, pero procurando siempre la legibilidad en cada escena.

### **Estética:**

#### **¿La plantilla, color, fuente y características relacionadas facilitan el uso?**

R. Es un diseño fuerte de aspecto oscuro para aportar al sentido de tecnología.

### **Características de despliegue:**

#### **¿La app usa de manera óptima eltamaño y la resolución de la pantalla?**

R. Se utilizó las herramientas de anclaje y diseño adaptativo para mantener el aspecto idóneo y este abarque la mayoría de dispositivos.

### **Accesibilidad:**

### **¿La app es accesible a personas que tienen discapacidades?**

R. No es accesible si tienen una incapacidad visual.

### **3.8.13.5 Pruebas de Compatibilidad.**

Diferentes computadoras, dispositivos de despliegue, sistemas operativos, navegadores y velocidades de conexión de red pueden tener influencia significativa sobre la operación de una app. En algunos casos, pequeños conflictos de compatibilidad no representan problemas significativos, pero en otros pueden encontrarse serios errores.

A continuación, se deriva una serie de pruebas de validación de compatibilidad, con diferentes dispositivos celulares, de diferente procesamiento y diferentes resoluciones de pantalla.

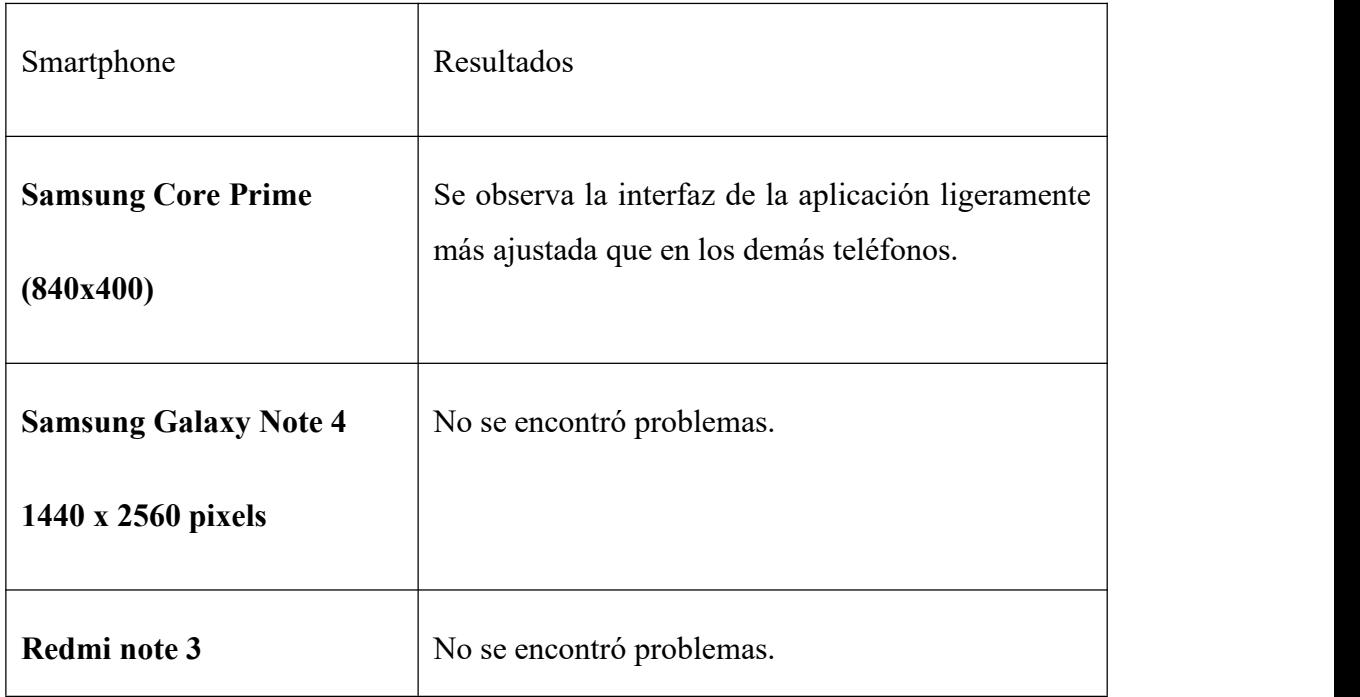

### **Tabla 41 Pruebas de Compatibilidad**

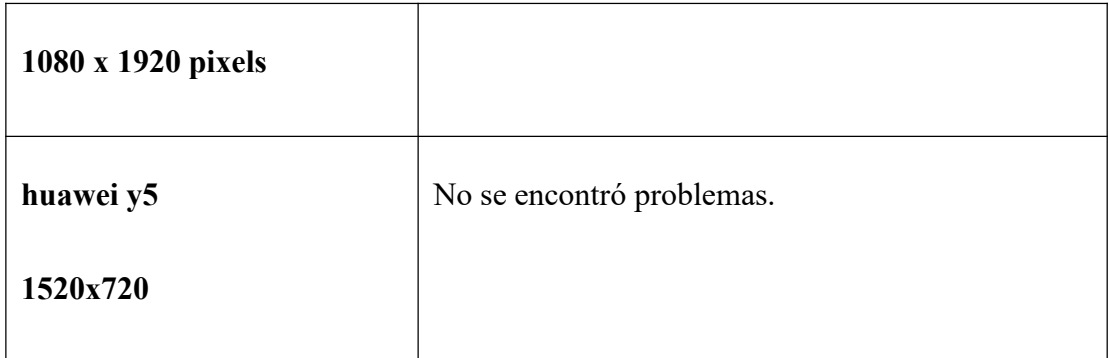

*Nota*. En la tabla nos muestra el funcionamiento de la aplicación en distintos modelos de celulares y distintas resoluciones, 2020. Elaboración propia.

### **3.8.13.6 Prueba de Navegación**

Un usuario viaja a través de una app en forma muy parecida a como un visitante camina a través de una tienda o de un museo. Existen muchas rutas que pueden tomarse, muchas paradas que pueden realizarse, muchas cosas que aprender y mirar, actividades por iniciar y decisiones por tomar.

La labor de la prueba de navegación es:

• Garantizar que todos los mecanismos son funcionales y permiten al usuario navegarla.

**•** Validar que cada unidad semántica de navegación pueda lograr la categoría de usuario apropiada.

Los resultados de la prueba se muestran en la tabla a continuación:

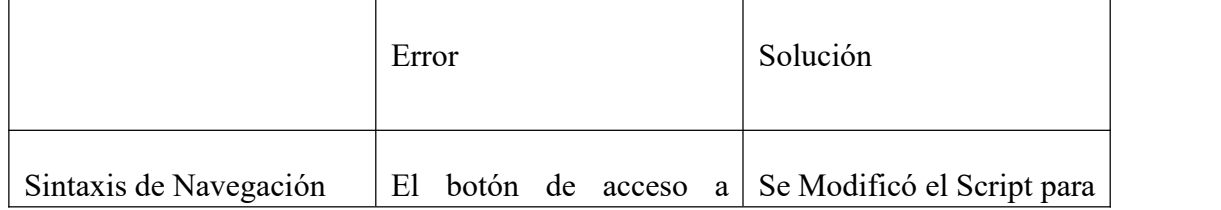

#### **Tabla 42 Prueba de Navegación**

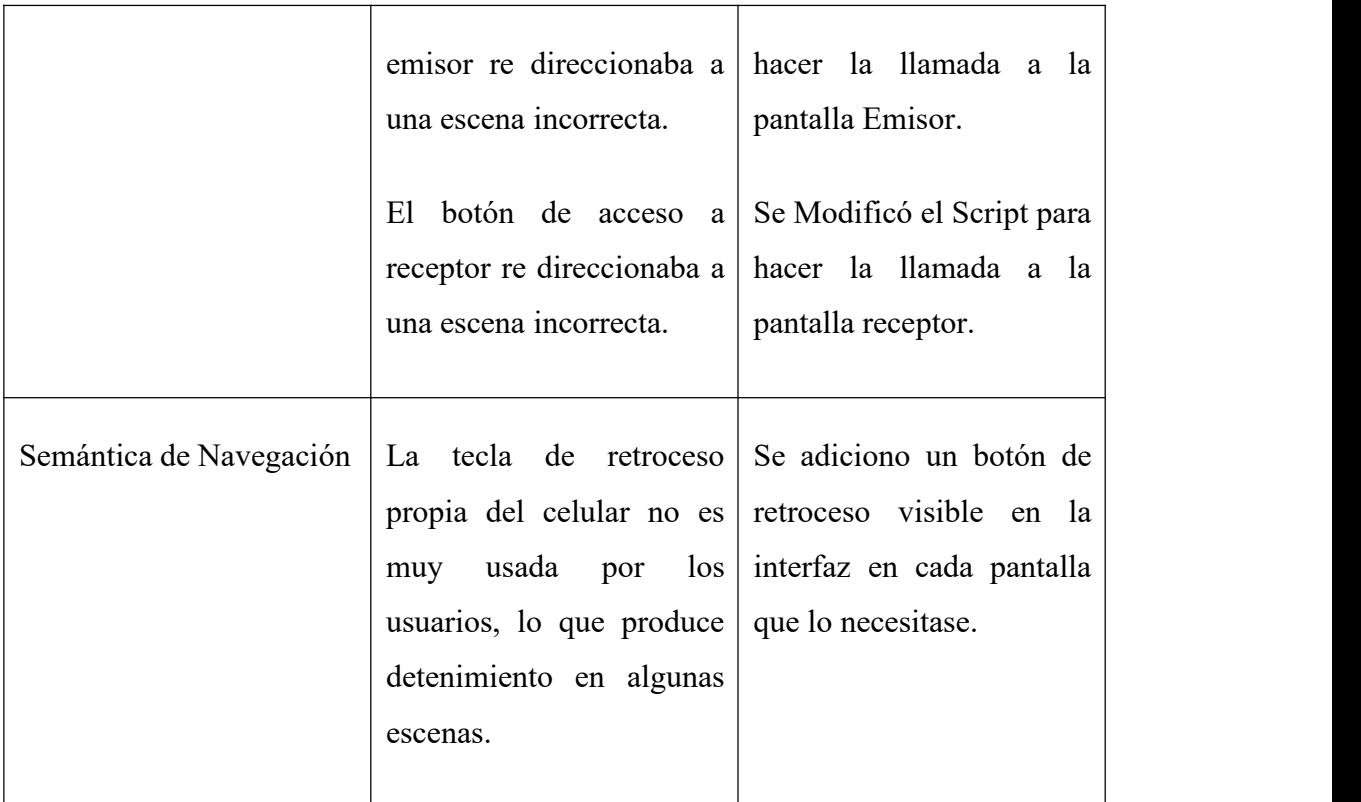

*Nota.* En la tabla nos muestra desarrollo de la prueba de navegación, 2020. Elaboración propia.

### **3.8.13.7 Prueba de Componente**

La prueba en el nivel de componente, también llamada prueba de función, se enfoca en un conjunto de pruebas que intentan descubrir errores en funciones de las apps.

### **3.8.13.8 Prueba de Configuración**

La variabilidad y la inestabilidad de la configuración son factores importantes que hacen de la prueba de apps un desafío. El hardware, los sistemas operativos, navegadores, capacidad de almacenamiento, velocidades de comunicación de red y varios otros factores son difíciles de predecir para cada usuario. Ya que esta prueba es muy parecida a la prueba de compatibilidad a continuación se nos enfocaremos en

una prueba de configuración para ver la respuesta de la aplicación de cara a los diferentes dispositivos celulares, con sus respectivas marcas y versiones de Android.

| Smartphones                                         | Resultados                                                                                                    |  |  |
|-----------------------------------------------------|----------------------------------------------------------------------------------------------------|--|--|
| <b>Samsung Core Prime</b><br>Version 5.0.2 Lollipop | Se percató de que al ejecutar la aplicación por<br>primera vez existe un retraso importante en la app,<br>sin embargo, las demás ejecuciones las realizo de<br>manera normal. |  |  |
| Samsung Galaxy Note 4<br>Version 6.0                | No se encontró problemas.                                                                                                    |  |  |
| Redmi note 3<br>versión 6.0                         | No se encontró problemas.                                                                                                    |  |  |
| Huawei Y5<br>Android 9.0                            | No se encontró problemas.                                                                                                    |  |  |

**Tabla 43 Prueba de Configuración**

*Nota*. En latabla nos muestra el desarrollo de las pruebas de Configuración, 2020. Elaboración propia.

#### **3.8.13.9 Prueba de Seguridad**

Las pruebas de seguridad se diseñan para sondear las vulnerabilidades del entorno lado cliente, las comunicaciones de red que ocurren conforme los datos pasan de cliente a servidor y viceversa, y el entorno del lado servidor. Cada uno de estos dominios puede atacarse, y es tarea del examinador de seguridad descubrir las debilidades que puedan explotar quienes tengan intención de hacerlo. Como el presente proyecto presenta una app de uso general para cualquier usuario sin necesidad de autenticación, no se vio necesario implementar algún sistema de seguridad y por esta razón no se ha realizado esta prueba.

#### **3.8.13.10 Prueba de Rendimiento**

Las pruebas de rendimiento se usan para descubrir problemas de rendimiento que pueden ser resultado de: falta de recursos del dispositivo en donde está instalado la app, capacidades de sistema operativo deficientes o débiles, funcionalidad de app pobremente diseñada y otros conflictos de hardware o software que pueden conducir a rendimiento degradado.

Esta prueba se enfoca en:

- Comprender cómo responde el sistema conforme la ejecutamos.
- **•** Recopilar mediciones que conducirán a modificaciones de diseño para mejorar el rendimiento.

Se ha realizado laprueba conforme a lo mencionado y los resultados encontrados se reflejan en la tabla a continuación:

#### **Tabla 44 Pruebas de Rendimiento**

▪ La ejecución al empezar la app es de menos de 7 segundos en todos los

dispositivos móviles probados.

▪ El inicio de la cámara cada vez que accedemos a la interacción con la Realidad Aumentada es menor a 5 segundos en todos los dispositivos móviles probados.

*Nota*. En latabla nos muestra el desarrollo prueba de rendimiento, 2020.Elaboracion propia.

### **3.8.14 Plan de Fases**

#### **3.8.14.1 Calendario**

### **Tabla 45 Calendario**

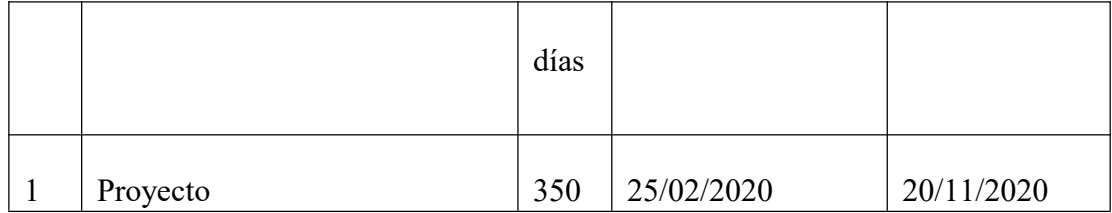
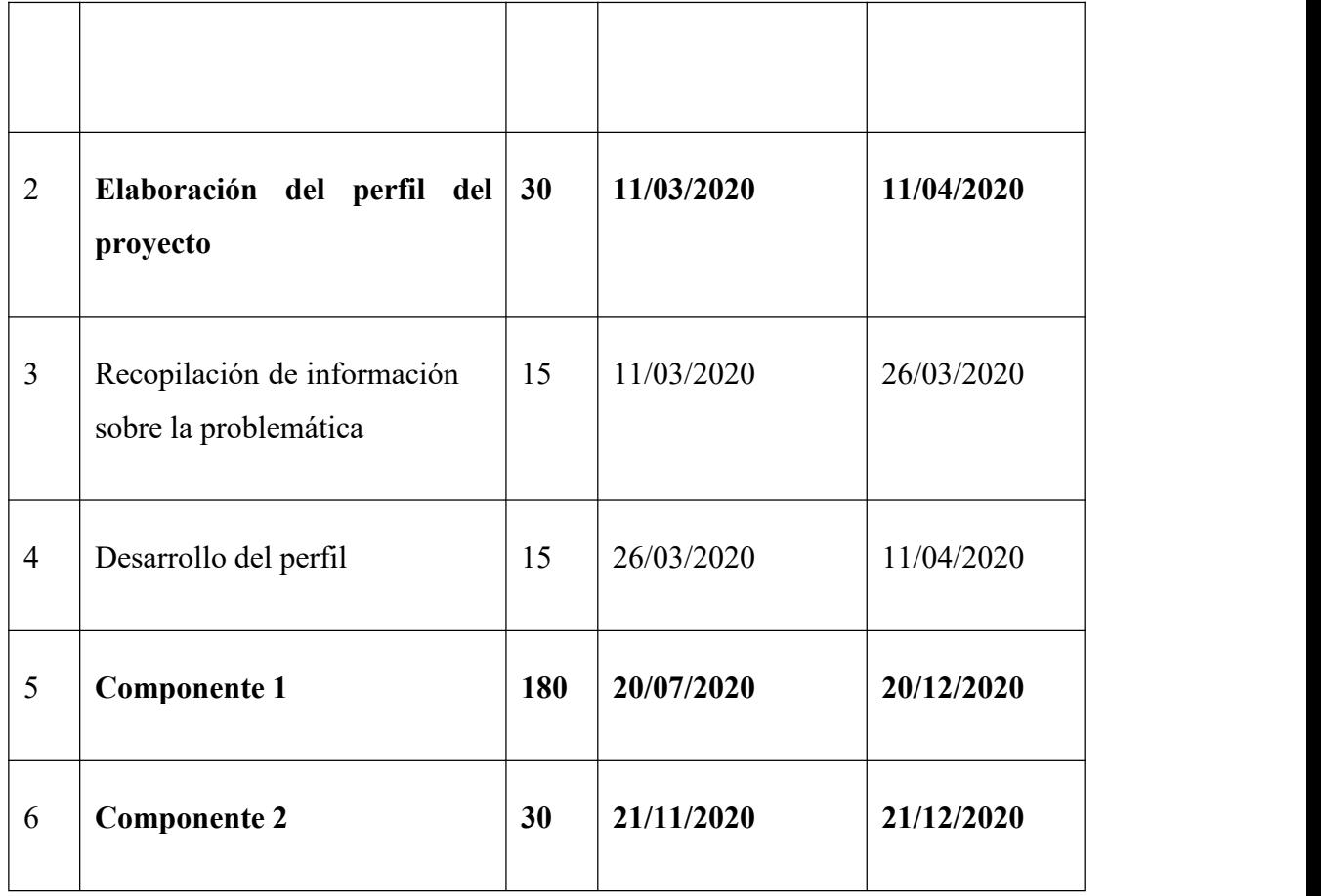

*Nota.* En la tabla nos muestra la distribución del tiempo en días para cada una de las fases del proyecto, 2020. Elaboración propia.

# **3.8.15 Medios Verificables del Componente 1**

**3.8.15.1 Carta Firma sobre la Realización del Proyecto**

**Figura 94 Carta Firmada sobre la Realización del Proyecto**

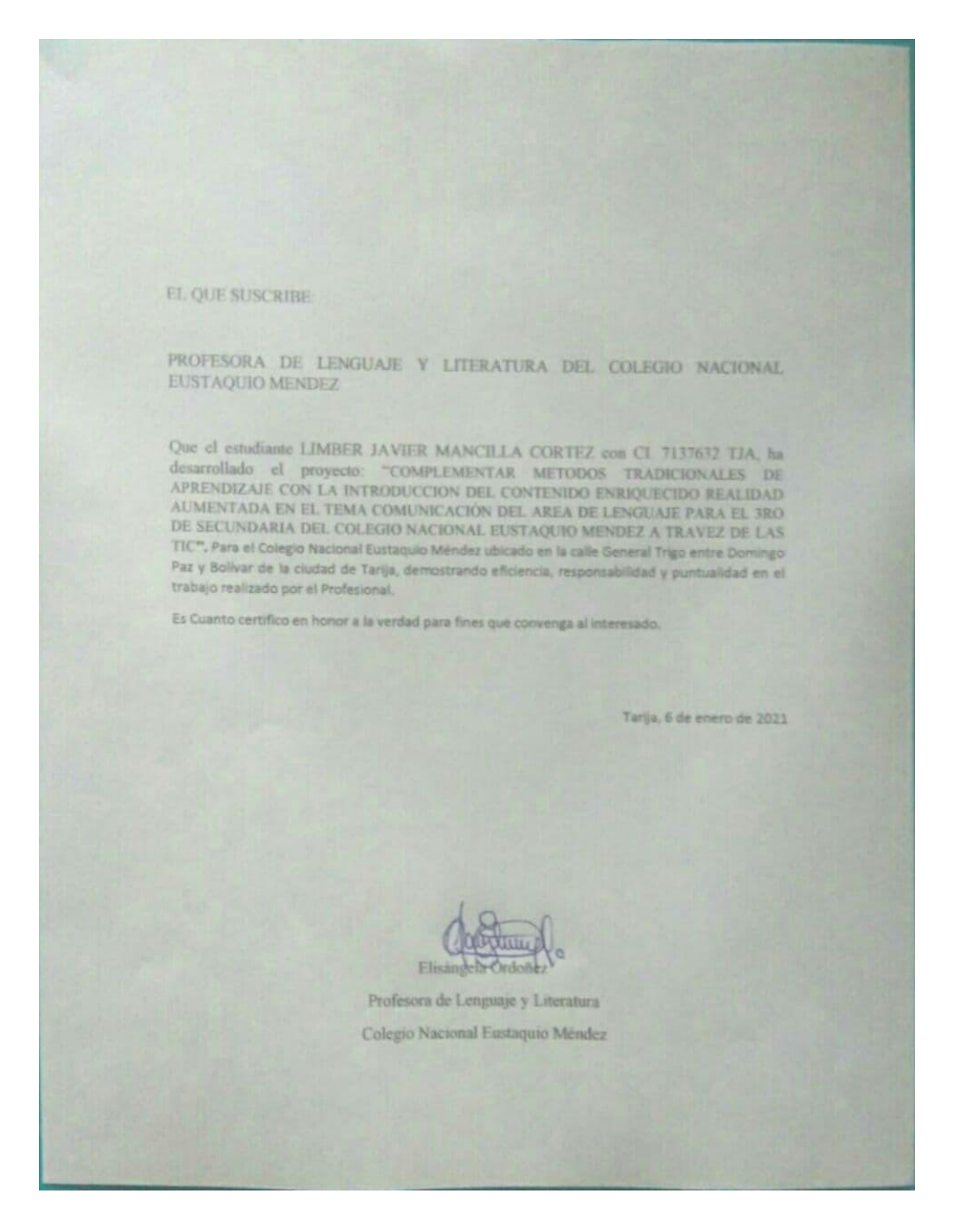

*Nota.* Carta firmada por el profesor de la materia, 2021. Elaboración propia.

# **3.8.15.2 Carta del Docente**

# **Figura 95 Carta del Docente**

Tarija, 4 Enero de 2021

#### **CERTIFICADO**

LA QUE SUSCRIBE ING.LUDMILA BENITEZ MONTERO DOCENTE DE LA MATERIA TALLER III INF501

#### **CERTIFICA:**

Mediante la presente certifico que he revisado el proyecto del universitario Mancilla Cortez Limber Javier cuyo titulo es: "Complementar Métodos Tradicionales de Aprendizaje con la Introducción del Contenido Enriquecido Realidad Aumentada en el Tema Comunicación del Area de Lenguaje para El 3ro de Secundaria del Colegio Nacional Eustaquio Méndez a través de las Tic" El documento está completo de acuerdo a la matriz de marco lógico, habiendo cumplido con el avance y funcionalidad del software requerido.

Ludwitt

ING. LUDMILA BENÍTEZ MONTERO

*Nota.* Carta firmada por el docente de la materia, 2021. Elaboración propia.

#### **3.8.15.3 Carta de Revisión Ortografía**

**Figura 96 Carta de Revisión Ortografía**

#### A OUIEN CORRESPONDA

El suscrito, a petición verbal de la parte interesada y para los fines que le convenga mediante el presente documento.

**CERTIFICA:** 

Que revisado el trabajo de Taller de Profesionalización titulado: "COMPLEMENTAR METODOS TRADICIONALES DE APRENDIZAJE CON LA INTRODUCCION DEL CONTENIDO ENRIQUECIDO REALIDAD AUMENTADA EN EL TEMA COMUNICACIÓN DEL AREA DE LENGUAJE PARA EL 3RO DE SECUNDARIA DEL COLEGIO NACIONAL EUSTAQUIO MENDEZ A TRAVEZ DE LAS TIC". Presentado por el postulante: Limber Javier Mancilla Cortez con C.I. 7137632 Tja.

Para optar el grado académico de Licenciatura de INGENIERÍA INFORMÁTICA de la "UNIVERSIDAD AUTONOMA JUAN MISAEL SARACHO", se evidencia que cumple con todos los requisitos exigidos por la gramática pues la redacción y articulación tanto de oraciones como de párrafos permiten percibir y comprender acertadamente el flujo de los pensamientos centrales que conforman el texto general.

Por otra parte la utilización adecuada de la acentuación y de puntuación, sobre todo el empleo de vocabulario propio del área, le dan al contenido y a la expresión escrita del trabajo, el nivel que le corresponde.

Tarija 6 de Enero del 2021

Fili

Profesora de Lenguaje y Literatura Colegio Nacional Eustaquio Méndez

*Nota.* Carta firmada por el profesor de literatura sobre la revisión ortográfica, 2021. Elaboración propia.

**3.8.15.4 Carta del Asesor del Proyecto**

**Figura 97 Carta delAsesor del Proyecto**

Tarija, 28 de diciembre de 2020

Señores(as)

Presente. -

A quien corresponda:

En mi condición de asesor del proyecto "COMPLEMENTAR METODOS TRADICIONALES DE APRENDIZAJE CON LA INTRODUCCION DEL CONTENIDO ENRIQUECIDO EN EL TEMA COMUNICACIÓN DEL AREA DE LENGUAJE PARA EL 3RO DE SECUNDARIA DEL COLEGIO NACIONAL EUSTAQUIO MENDEZ A TRAVEZ DE LAS TIC" y, a solicitud del estudiante Limber Javier Mancilla Cortez egresado de la carrera de Ingeniera Informatica perteneciente a la facultad de ciencias y tecnología de la Universidad Autónoma Juan Misael Saracho, quien se encuentra en proceso de elaboración del proyecto mencionado, manifiesto mi conformidad con el contenido del referido trabajo, haciendo notar que el mismo cumple con los requisitos y formalidades establecidas por la UAJMS para esta modalidad de graduación.

Es cuanto puedo certificar en honor a la verdad y para los fines académicos que pudieran se de utilidad del interesado

Adrian Mansilla Salas Ing. Informatico

*Nota.* Carta firmada por el asesor del proyecto, 2021. Elaboración propia.

# **COMPONENTE 2**

# **CAPACITACION**

#### **3.9 Componente 2 Capacitación**

#### **3.9.1 Introducción**

#### **3.9.2 Socialización**

La socialización es un proceso de influencia entre una persona y sus semejantes, se observa no solo en las distintas etapas entre la infancia y lavejez, sino también en personas que cambian de una cultura a otra, o de un status social a otro, o de una ocupación a otra. Otra afirmación nos la da el señor Yubero, que dice "Puede decirse que el ser humano desde que nace es un ser social, destinado a vivir en un mundo social y que, para ello, necesita la ayuda de los demás. Ese ser social, además, se va haciendo poco a poco a través de la interacción con los otros, en un proceso continuo de socialización." (Yubero, 2005).

La socialización es vista por los sociólogos como el proceso mediante el cual se inculca la cultura a los miembros de la sociedad, a través de él, la cultura se va transmitiendo de generación en generación, los individuos aprenden conocimientos específicos, desarrollan sus potencialidades y habilidades necesarias para la participación adecuada en la vida social y seadaptan a lasformas de comportamiento organizado característico de su sociedad.

#### **La Socialización como Proceso Educativo**

La socialización a la que se somete a las generaciones más jóvenes es el resultado de un proceso educativo que planifica y dicta la sociedad.

El proceso de socialización es de naturaleza esencialmente interactiva, implicando un aprendizaje por parte de la persona socializada, quien va a ser objeto, en función de su papel moldeador, de diferentes cambios. Hemos de considerar que la socialización supone un proceso de adaptación a la sociedad que necesariamente es educativo, ya que implica el aprendizaje de una serie de contenidos que la sociedad ha preparado para tal fin.

#### **3.9.3 Propósito**

A través de esta socialización se pretende alcanzar los siguientes Objetivos:

Dar a conocer la importancia de las nuevas tecnologías en la educación.

Dar a conocer la existencia de la aplicación tanto a los profesores como a los estudiantes.

## **3.9.4 Medios y Estrategias**

Existen diversas formas de socializar un producto, ya sea con un computador, manuales y diapositivas.

Para la socialización de la aplicación como se ha indicado en la matriz de marco lógico se realizará la visita al Colegio Nacional Eustaquio Méndez en el cual se desarrollará una pequeña explicación con respecto al tema y posteriormente una demostración de la aplicación.

### **Métodos**

Se utilizará el método expositivo para describir las funcionalidades, beneficios.

La capacitación será personalizada con el profesor a cargo de la materia de lenguaje del ciclo de secundaria del colegio nacional Eustaquio Méndez.

El termino Estrategias Discursivas refiere a los diferentes medios en que usa un hablante para adquirir, comprender, producir y reproducir el habla, para evaluar de manera eficiente el significado, las funciones lingüísticas, interacciónales, sociales, pragmáticas y psicológicas de los enunciados en el discurso.

Adoptaremos 2 tipos de esta metodología, los cuales son: Método Discursivo Descriptivo y Expositivo.

El discurso Descriptivo está centrado en la explicación o enumeración de las propiedades o características de una persona, objeto, lugar o situación

El discurso Expositivo secaracteriza porque en el predomina la finalidad del traspaso informático ala receptora. Es decir, a través del discurso expositivo se intercambia información. El emisor es un sujeto que conoce un tema, mientras que el receptor es el individuo que será informado sobre ese contenido.

### **Desarrollo del Proceso de Socialización**

Dada la crisis sanitaria por la que está pasando el país la socialización seria por la plataforma de videollamada ZOOM utilizada para dar clases virtuales y el medio de distribución seria subir la app a alguna plataforma para la posterior descarga de la misma

## **Tabla 46 Cronograma de la Capacitación**

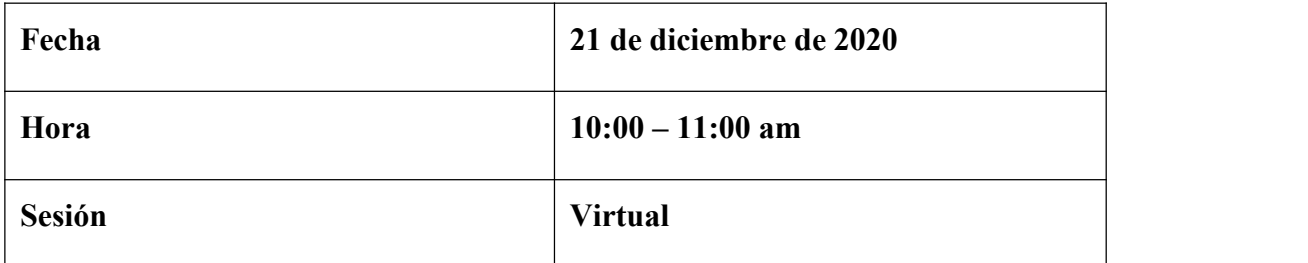

*Nota.* Vemos la fecha y hora en la cual se realizará la capacitación, 2020. Elaboración propia.

# **Medios de enseñanza utilizados**

### **Material técnico**

Una computadora portátil

Diapositiva

Manual

### **Contenido**

- Breve explicación de Realidad Aumentada
- Diferencia con tecnologías similares como la Realidad Virtual
- Usos y Aplicaciones en la actualidad
- Conclusiones Personales
- **Instalación**
- Acceso

# • Navegabilidad

## **Conclusión**

• Se elaboro el programa de capacitación

• se capacita, a los estudiantes y profesores los cuales desarrollan destrezas, y la capacidad para el manejo de la aplicación.

Medios de verificación

Lista de asistencias de la capacitación

Fotografías de la capacitación

Listado de alumnos

### **3.9.5 Medios Verificables del Componente 2**

### **3.9.5.1 Lista de Participantes**

#### **Tabla 47 Lista de Participantes**

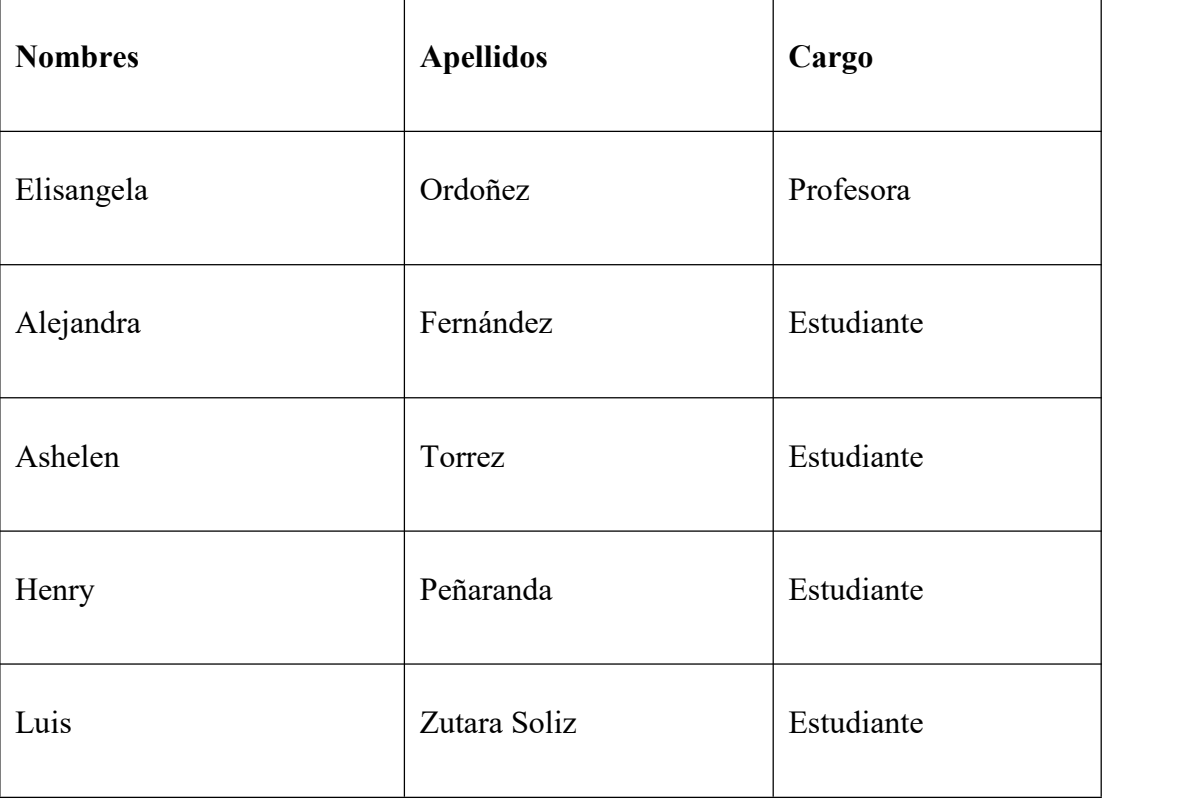

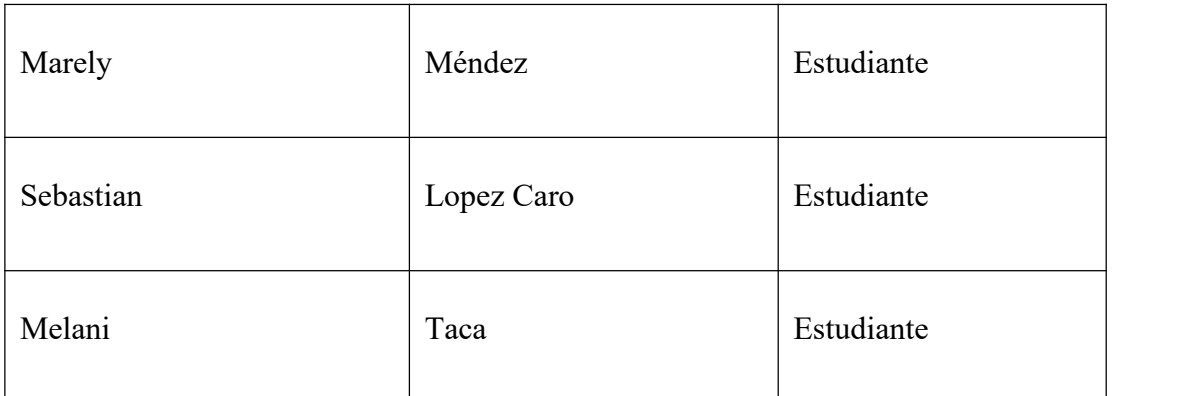

*Nota.* Lista de los estudiantes interesados en la aplicación, 2020, Elaboración propia.

# **Figura 98 Fotografía Reunión Zoom**

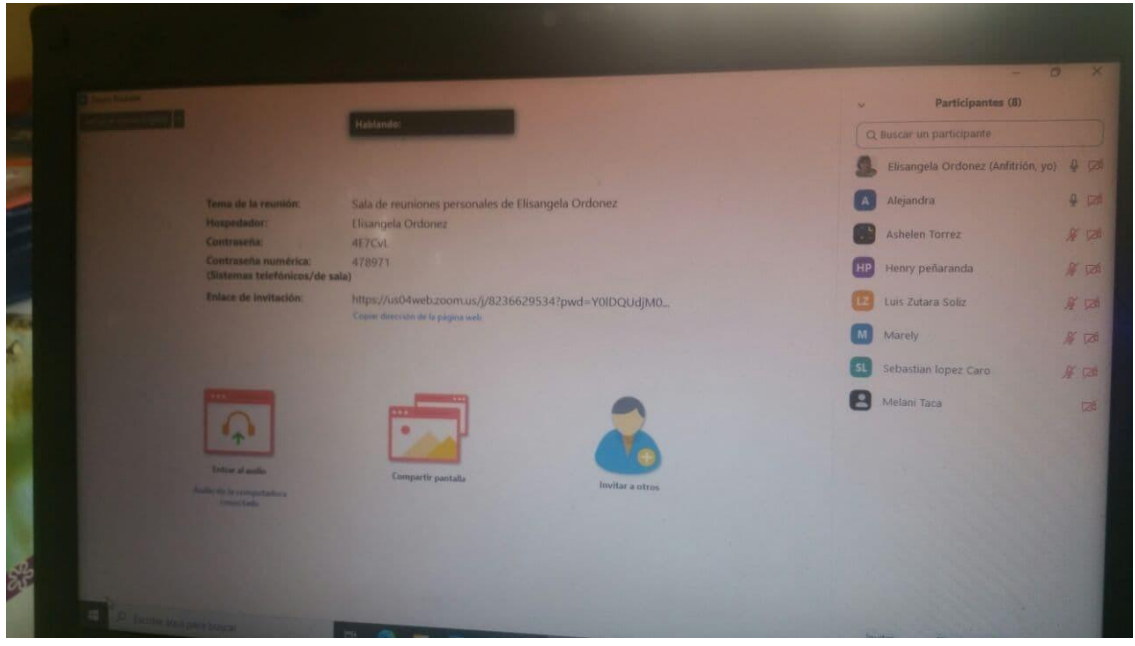

*Nota.* Fotografía tomada durante la realización de la capacitación, 2020. Elaboración propia.

# **3.9.5.2 Fotografías de la Capacitación**

**Figura 99 Captura de la Aplicación Durantre la Capacitacion**

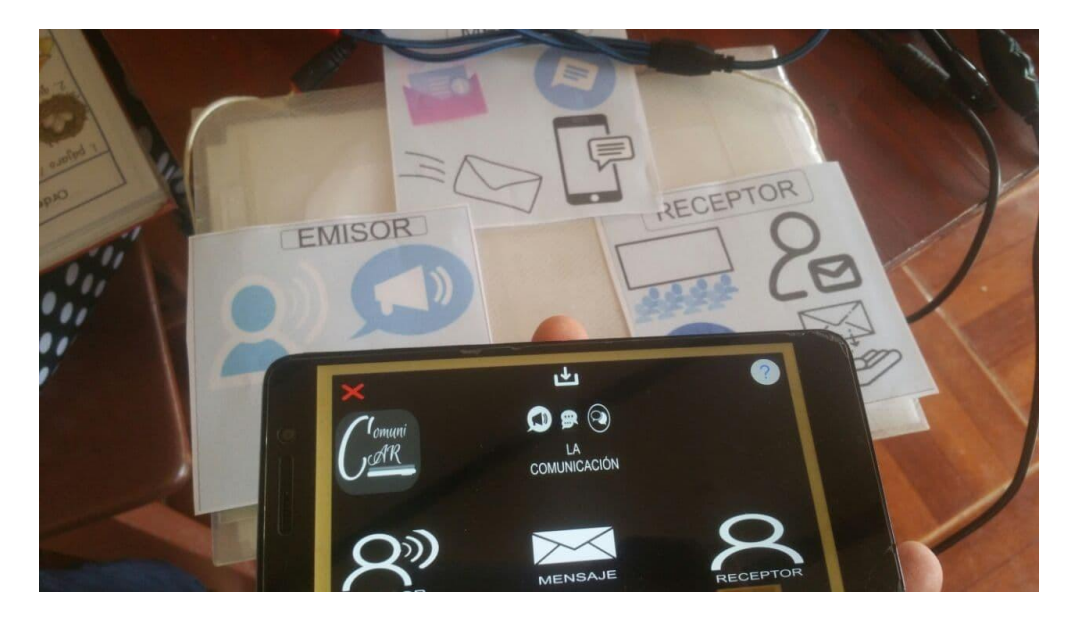

*Nota.* Captura de la aplicación durante la capacitación, 2020. Elaboración propia.

# **Figura 100 Profesora Utilizando la Aplicación**

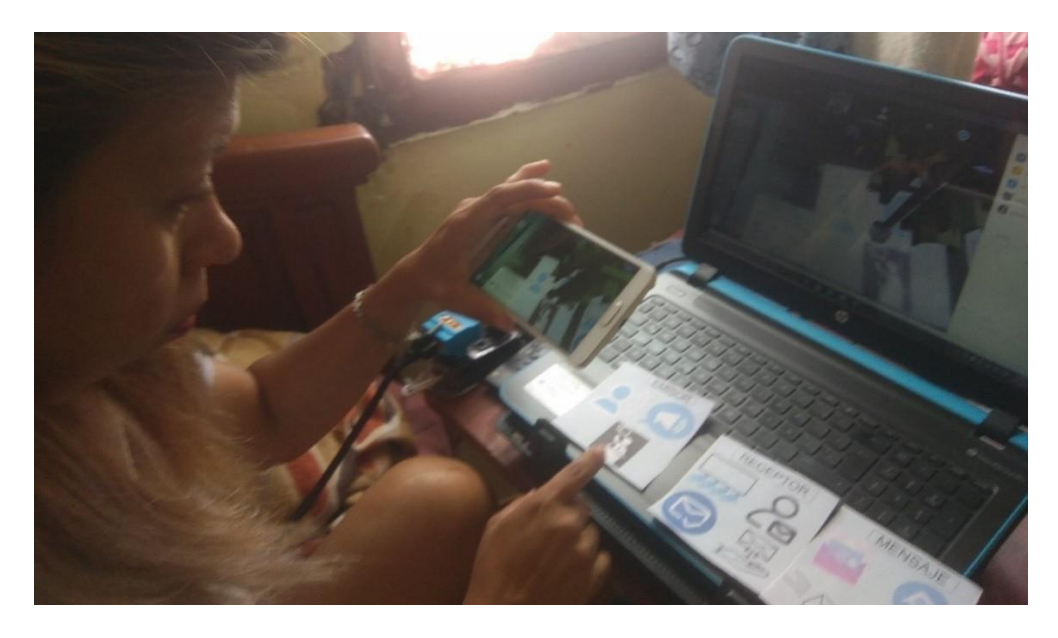

*Nota.* Uso de la aplicación por parte de la profesora durante la capacitación, 2020. Elaboración propia.

# **Figura 101 Fotografía Junto a la Profesora**

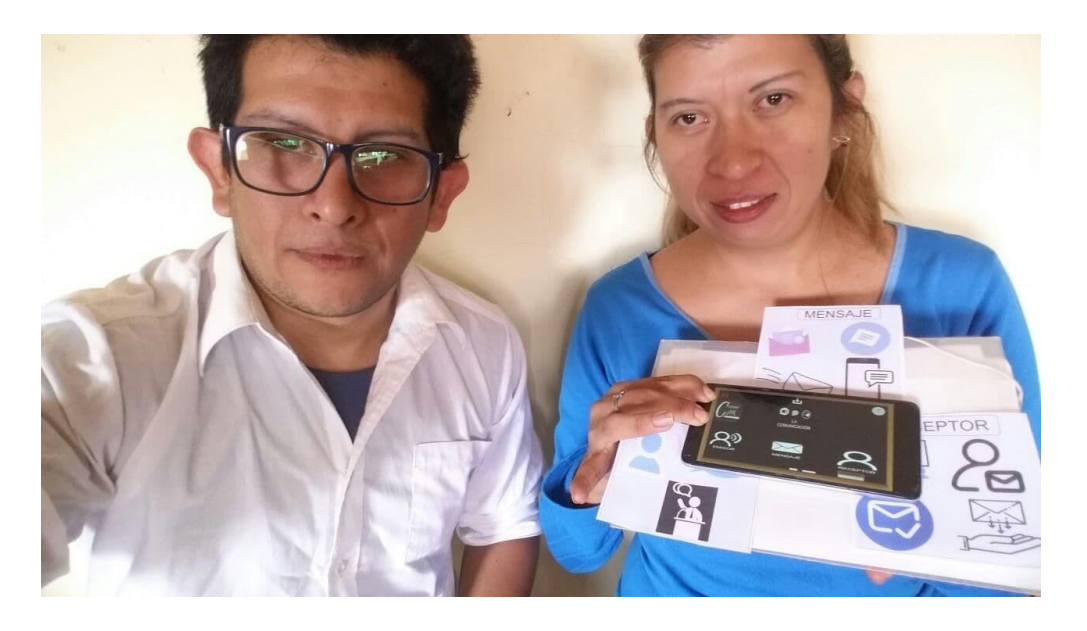

*Nota.* Fotografía junto a la profesora luego de la capacitación, 2020. Elaboración propia.

# **3.9.5.3 La carta firmada de la capacitación**

**Figura 102 Carta Capacitación**

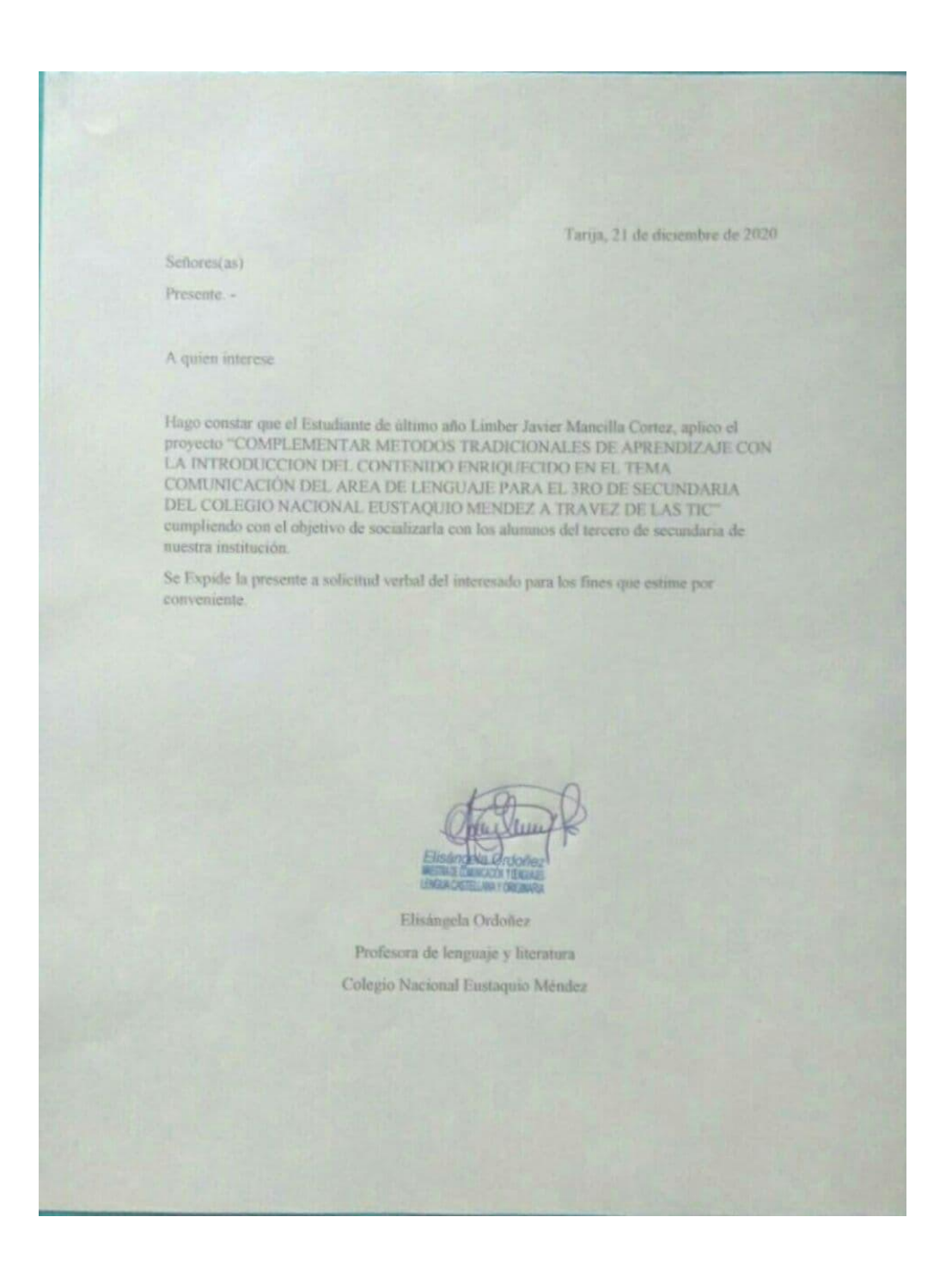

*Nota.* Carta firmada sobre la realización de la Capacitación, 2021. Elaboraciónpropia.

# **CAPITULO IV**

# **CONCLUCIONES Y RECOMENDACIONES**

# **4 Conclusiones y Recomendaciones**

### **4.1 Conclusiones**

\* Se logro realizar la implementación del proyecto "Complementar la experiencia de aprendizaje con la introducción de contenido enriquecido Realidad Aumentada en el tema Comunicación en el área de Lenguaje para el 3ro secundaria del colegio Nacional Eustaquio Méndez a través de las TIC es por consiguiente que se consideró un éxito la elección del uso y aplicación móvil para Android que encapsulo la información sobre el tema que necesitan los estudiantes y profesores. Donde todos los requisitos establecidos se pudieron cumplir a cabalidad y a la finalización del mismo, se pudo evidenciar el despliegue de un apk funcional.

\* Se desarrollo una aplicación móvil con contenido inmerso Realidad aumentada para el tema Comunicación para el área de Lenguaje para el tercero de secundaria como herramienta del aprendizaje.

\* Se logro elaborar el programa de capacitación para la aplicación de realidad aumentada con la participación del profesor y algunos estudiantes.

\* Definitivamente la realidad aumentada es y será una tecnología que se seguirá abriendo espacio en nuestro entorno, lo utilizamos o no, ofrece una inmensidad de posibilidades y a diferencia de otras tecnologías emergentes pasajeras, esta tecnología tiene fuertes bases de investigación, desarrollo y apoyo en el mundo actual.

\* La metodología OOHDM empleada en este proyecto es apropiada para el desarrollo de aplicaciones móviles a pesar de no ser su principal objetivo, permitió desarrollar todas las fases del proyecto con practicidad, ofreciendo representar diseños de forma amigable y fácil de realizar, sin embargo, OOHDM tiene limitaciones en cuanto a la Obtención de Requisitos, razón por la cual se contempló la necesidad de adoptar también esta Fase apoyándola con la Norma 830.

\* Con muchas de las herramientas utilizadas en el proyecto ha sido un empezar de cero, que se pudo sacar adelante, donde poco a poco se ha ido aprendiendo y experimentando lacercanía con el mundo 3D virtual, del cual hasta el momento se contaba con limitado conocimiento.

\* Con el estudio y análisis realizado a la incorporación de tecnologías innovadoras como la RA, se concluye que es necesario mantener una constante observancia de los avances tecnológicos que signifiquen ventajas y oportunidades en la educación. Es aquí donde el diseño de la solución propuesta busca ser lo suficientemente robusta y flexible para suplir las necesidades provenientes de esta nueva realidad.

#### **4.2 Recomendaciones**

\* Después de culminar la realización de este tipo de proyectos para aplicaciones móviles y más tomando en cuenta cuando se fusiona con lahipermedia, es necesario desarrollar todas las fases de pruebas, que es muy importante para el control de calidad de software.

\* La integración de las diferentes librerías que necesitemos a medida que se va desarrollando el software, se las debe aplicar siempre analizando e informándose sobre las repercusiones y/o efectos que podrían producir, y realizando en todos los casos un respaldo correspondiente antes de dicha implementación.

\* El SDK Vuforia que fue la librería principal con laque se desarrolló el Proyecto, aun en su licencia personal gratuita, cuenta con muchísimas herramientas para obtener ilimitados resultados, es conveniente aprender sobre su funcionamiento al igual que con los motores de juego como Unity3D, estas herramientas son el futuro de la hipermedia y siempre potenciara cualquier tipo de información.

\* Durante el transcurso del proyecto se pudo evidenciar que existe la necesidad de comprender más a fondo la animación y el modelado 3D junto con todos los conceptos que esto conlleva, por lo que se recomienda que en un futuro se incluya una asignatura relacionada con este contenido dentro del plan de estudios.

\* Para el proceso de socialización. Sin embargo, se pudo evidenciar la gran aceptación por parte del colegio donde se pudo realizar la socialización, dejando en claro que el interés por este tipo de tecnologías es muy bien recibido y que con una mejor predisposición de tiempo la socialización seria todavía mejor.

\* Por último serecomienda la continuidad de este proyecto, ya que la interacción de los estudiantes con esta herramienta fue muy bien percibida y se quedaron expectantes de conocer más aplicaciones sobre esta tecnología, por lo consiguiente es necesario poder diversificarlo para los temas del área de lenguaje para siguientes versiones o futuras.

\* Sea esta u otra herramienta el camino hacia un mejor impacto en la educación siempre ira acompañado de la tecnología, entonces démosle un uso productivo y fructífero, el momento de aprovechar las ventajas de las distintas tecnologías que gozamos en la actualidad, es hoy.

\* Se recomienda utilizar un dispositivo móvil Smartphone con sistema operativo Android y con una versión mayor a 4.4 para su correcto funcionamiento.

\* Se recomienda que para el uso de la Aplicación Móvil de Realidad Aumentada se pueda tener buena iluminación para que software pueda detectar bien los marcadores o patrones definidos.